# Съдържание

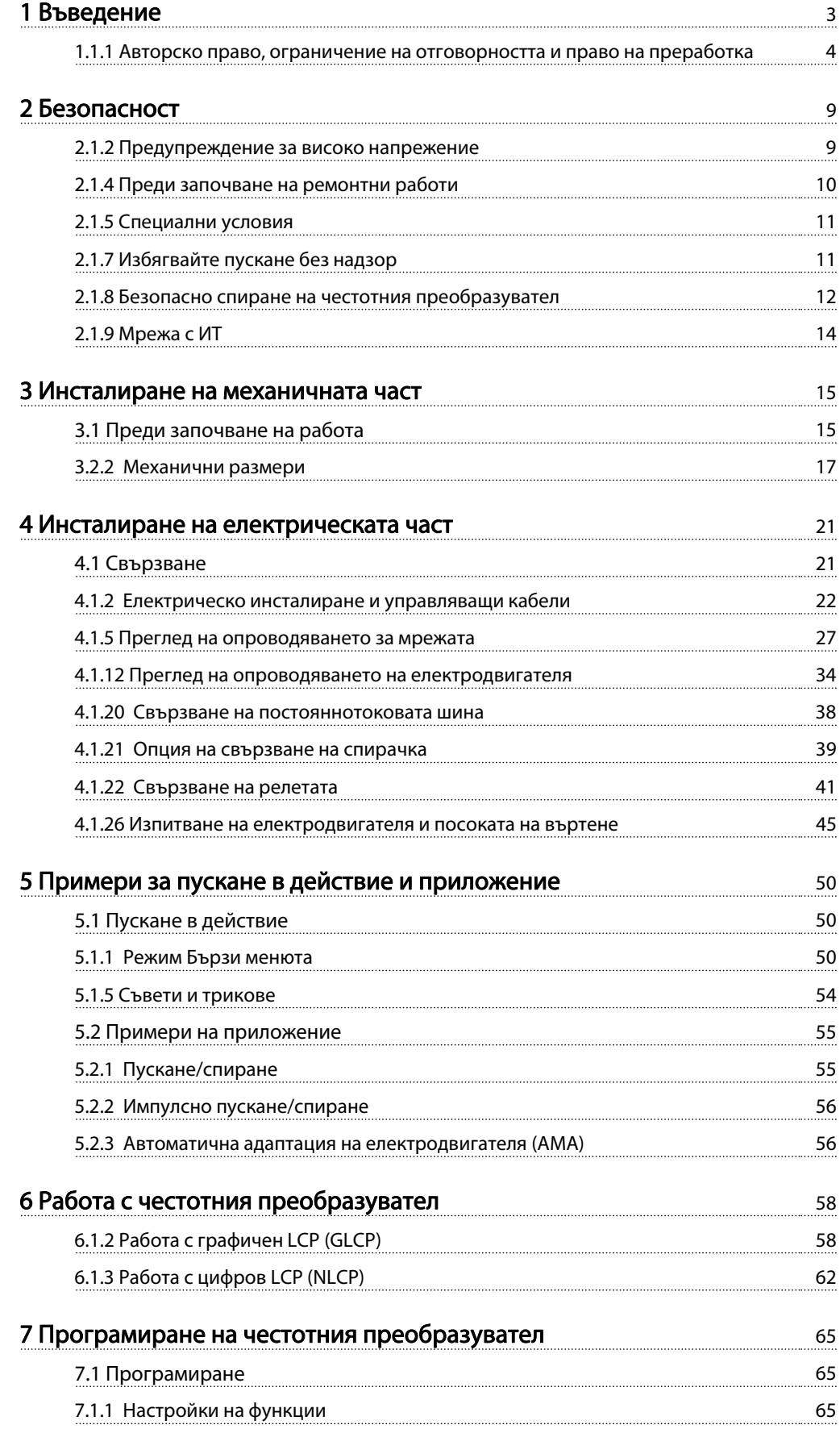

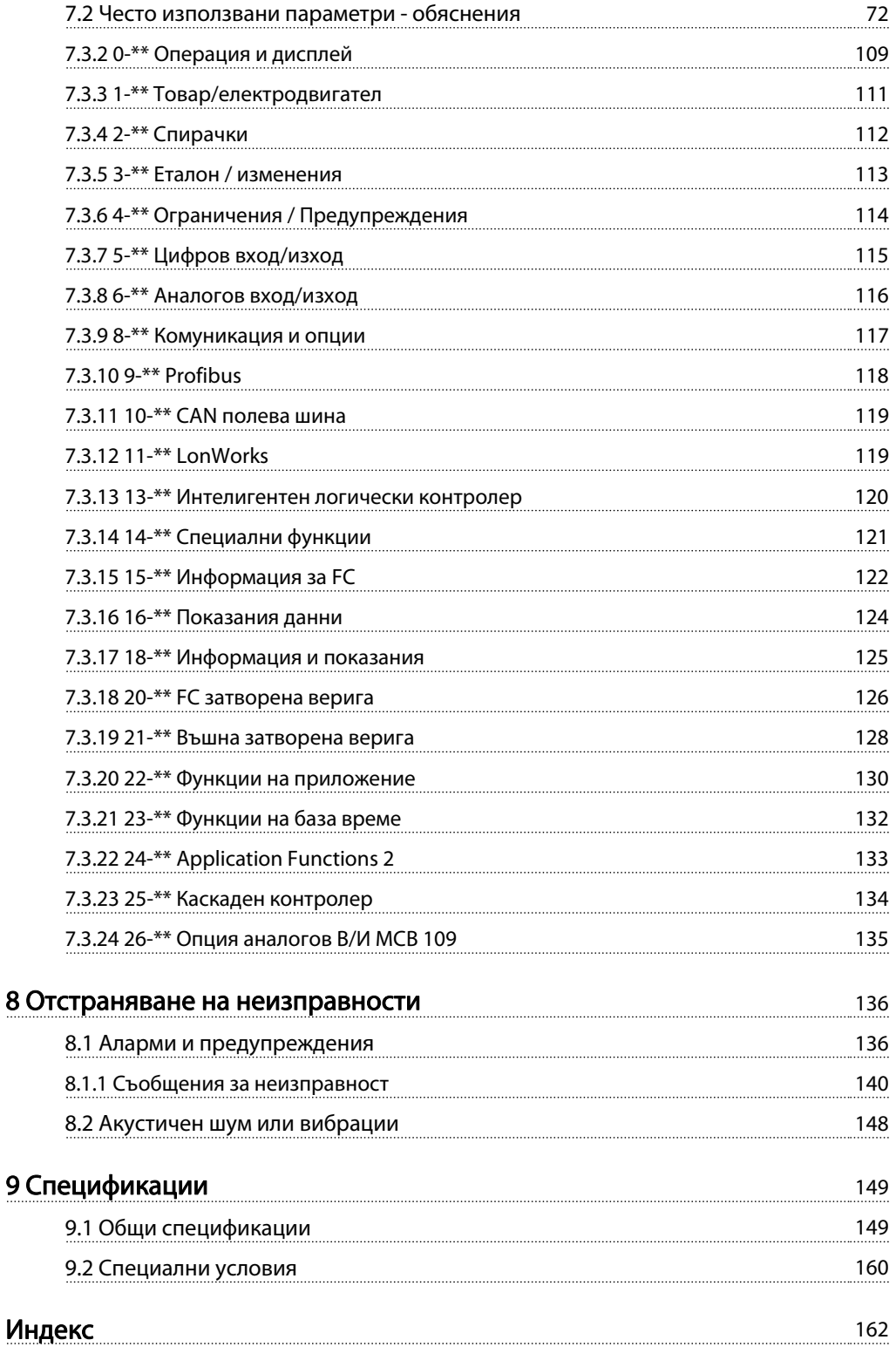

# 1 Въведение

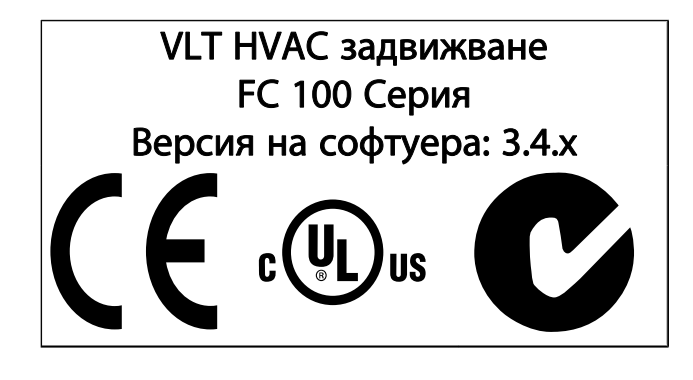

Това ръководство може да се използва с всички VLT HVAC задвижване честотни преобразуватели с версия на софтуера 3.4.x. Актуалният номер на версията на софтуера може да се види от пар. 15-43 Софтуерна версия.

1 1

#### 1.1.1 Авторско право, ограничение на отговорността и право на преработка

Това издание съдържа информация, която е собственост на Danfoss. Като приема и използва това ръководство, потребителят се съгласява информацията, съдържаща се тук, да бъде използвана единствено за работа с оборудване от Danfoss или оборудване от други търговци, при условие, че такова оборудване е предвидено за комуникация с оборудването на Danfoss посредством връзка за серийна комуникация. Това издание е защитено от законите за авторско право на Дания и повечето други страни.

Danfoss не гарантира, че софтуерна програма, произведена в съответствие с указанията, предоставени в това ръководство, ще функционира правилно във всяка физическа, хардуерна или софтуерна среда.

Въпреки че компанията Danfoss е тествала и прегледала документацията в това ръководство, Danfoss не дава гаранции, нито явни, нито косвени, по отношение на тази документация, включително нейното качество, действие или удачност за определена цел.

В никакъв случай Danfoss не може да бъде държана отговорна за преки, непреки, специални, случайни или последващи щети, възникнали от използването или невъзможността за използване на информацията, съдържаща се в това ръководство, дори и при информация за подобни щети. По-специално, Danfoss не е отговорна за никакви разходи, включително, но не само, тези, настъпили в резултат на изгубени приходи или печалби, загуба или повреда на оборудване, загуба на компютърни програми, загуба на данни, разходите за тяхната подмяна, както и всякакви други искове от трети страни.

Danfoss си запазва правото да прави промени в това издание по всяко време без предизвестие или задължение да информира предишните или настоящите потребители за тези промени.

#### 1.1.2 Предлагана литература за VLT HVAC задвижване

- Инструкциите за експлоатация MG.11.Ax.yy осигуряват необходимата информация за подготовка и пускане на честотния преобразувател в експлоатация.
- Инструкции за експлоатация VLT HVAC задвижване High Power, MG.11.Fx.yy
- Наръчникът по проектиране MG.11.Bx.yy предлага цялата техническа информация за честотния

преобразувател, проектирането и приложенията за клиента.

- Ръководството за програмиране MG.11.Cx.yy осигурява информация за програмирането и включва пълни описания на параметрите.
- Инструкция за монтаж, Опция аналогов В/И MCB 109, MI.38.Bx.yy
- Бележка за приложението, Ръководство за занижение на номиналните данни на температурата, MN.11.Ax.yy
- Компютърният инструмент за конфигуриране MCT 10, MG.10.Ax.yy позволява на потребителя да конфигурира честотния преобразувател от компютър в среда Windows™.
- Софтуер Danfoss VLT® Energy Box на www.danfoss.com/BusinessAreas/DrivesSolutions www.geelectrical.com/drives и след това изберете изтегляне на софтуер за компютър
- Приложения на задвижването VLT HVAC задвижване, MG.11.Tx.yy
- Инструкции за експлоатация VLT HVAC задвижване Profibus, MG.33,Cx.yy
- Инструкции за експлоатация VLT HVAC задвижване Device Net, MG.33,Dx.yy
- Инструкции за експлоатация VLT HVAC задвижване BACnet, MG.11.Dx.yy
- Инструкции за експлоатация VLT HVAC задвижване LonWorks, MG.11.Ex.yy
- Инструкции за експлоатация VLT HVAC задвижване Metasys, MG.11.Gx.yy
- Инструкции за експлоатация VLT HVAC задвижване FLN, MG.11.Zx.yy
- Наръчник по проектиране на изходен филтър, MG.90.Nx.yy
- Наръчник по проектиране на спирачен резистор, MG.90.Ox.yy

x = номер на версия yy = код на език

Danfoss Техническа литература за може да се намери като книги в местния Danfoss търговски отдел, както и в интернет на адрес:

www.danfoss.com/BusinessAreas/DrivesSolutions/ Documentations/Technical+Documentation.htm

Danfoss

# 1.1.3 Съкращения и стандарти

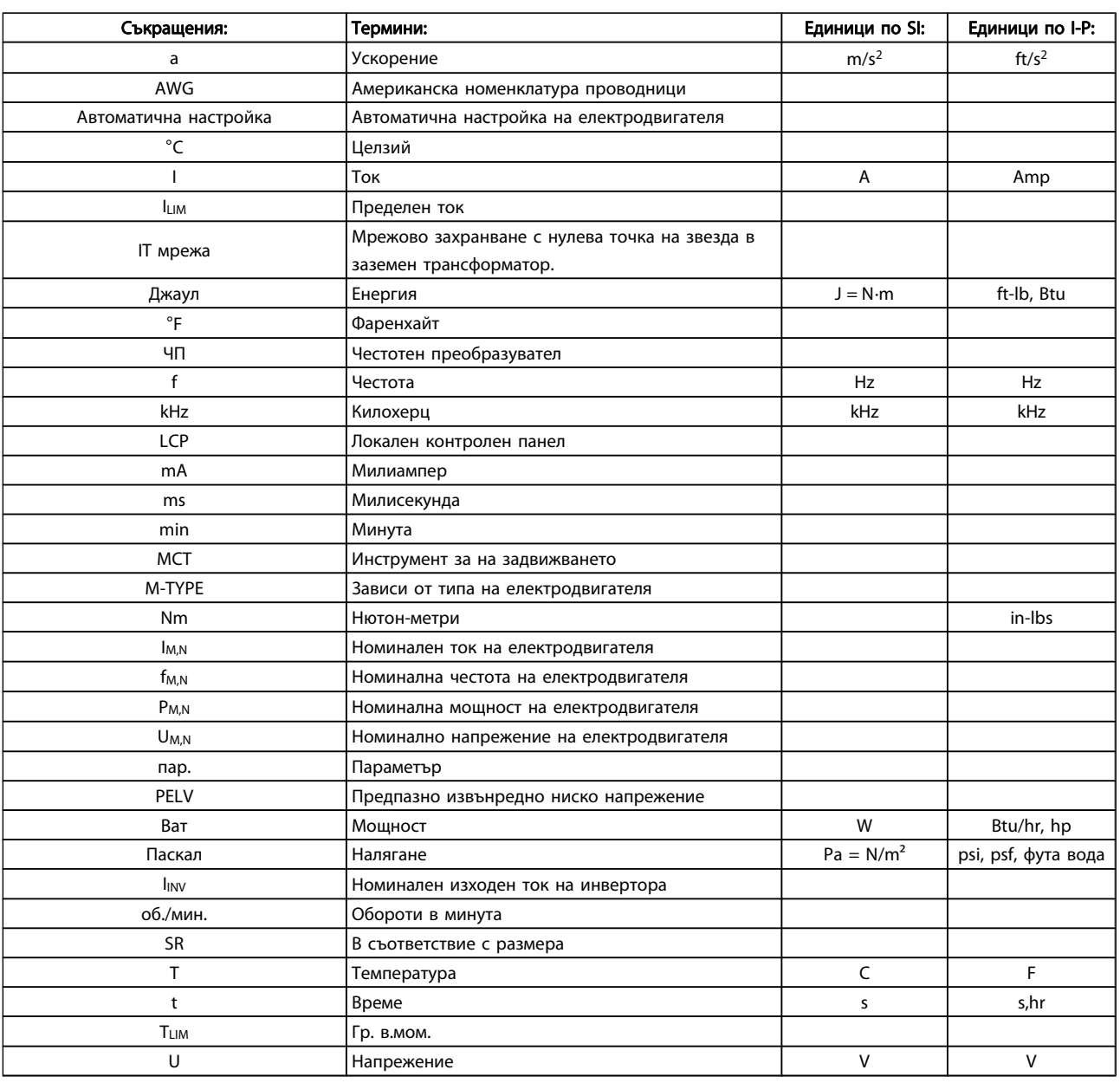

Таблица 1.1: Таблица на съкращенията и стандартите

Danfoss

### 1.1.4 Идент.чест.преоб.

По-долу е даден пример на идентификационен етикет. Този етикет е поставен върху честотния преобразувател и показва типа на устройството и опциите, с които е снабдено. Вижте по-долу за подробности за четенето на низа на типовия код (T/C).

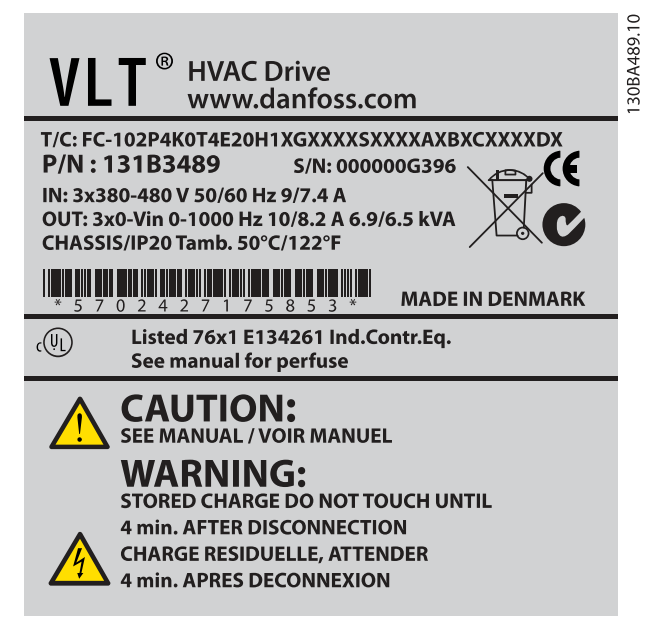

Илюстрация 1.1: Този пример показва идентификационен етикет.

### ЗАБЕЛЕЖКА

Запишете си номера T/C (код тип) и серийния номер, преди да се свържете с Danfoss.

### 1.1.5 Низ на типов код за ниска и средна мощност

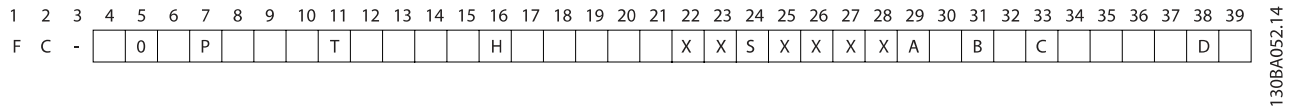

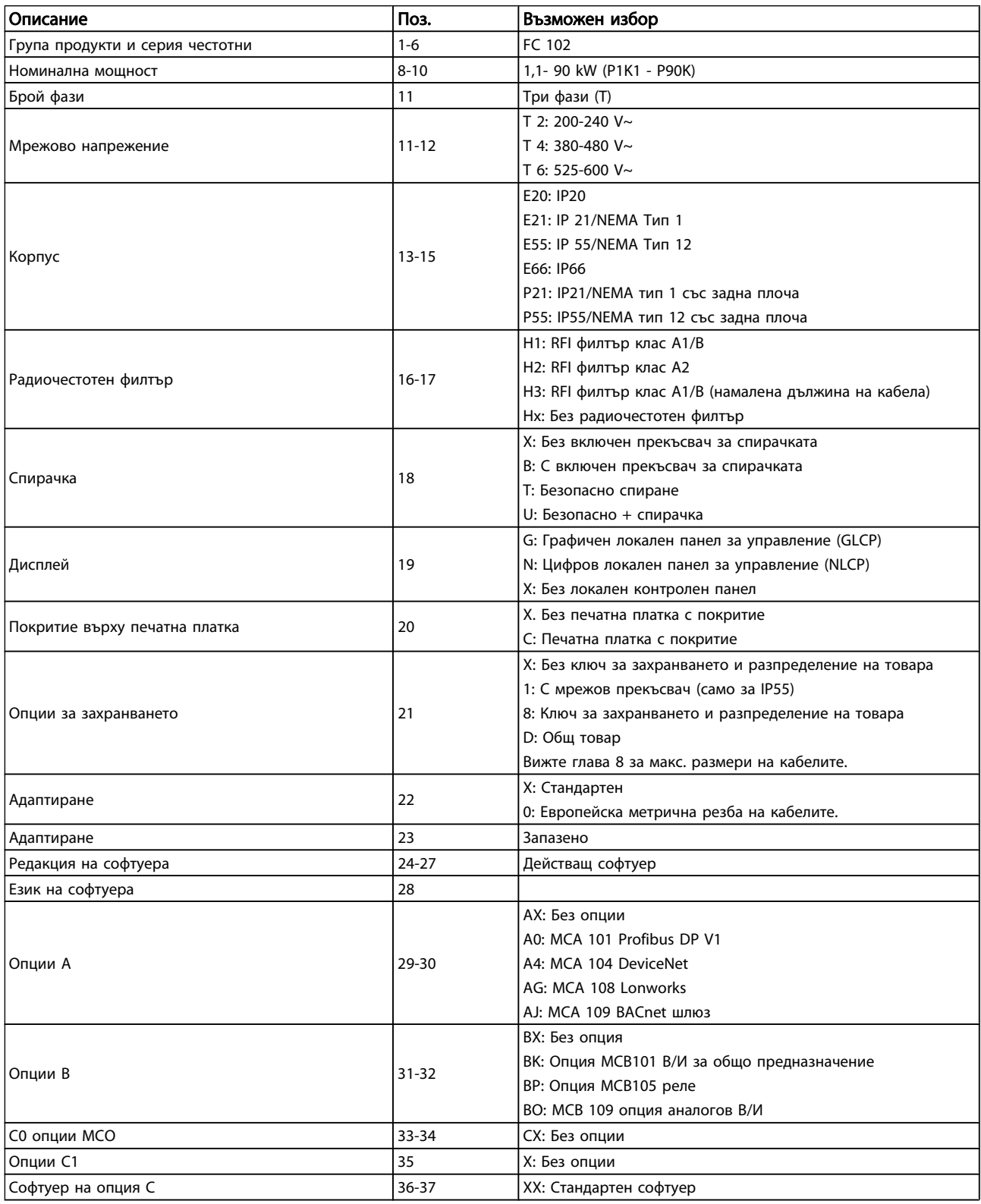

Danfoss

### Въведение Селовопосите и Миструкции за експлоатация на задвижване VLT® HVAC

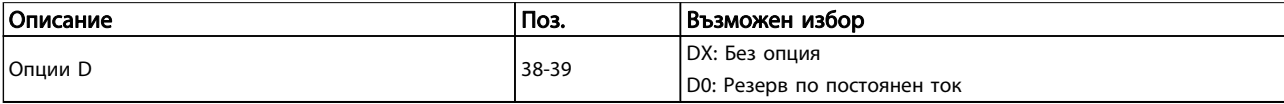

#### Таблица 1.2: Описание на кодов тип.

Различните опции и принадлежности са описани по-подробно в VLT HVAC задвижване Наръчника по проектиране, MG. 11.BX.YY.

# 2 Безопасност

#### 2.1.1 Символи

Символи, използвани в това ръководство:

#### ЗАБЕЛЕЖКА

Показва, че нещо трябва да се отбележи от читателя.

ВНИМАHИЕ

Обозначава общо предупреждение.

# ПРЕДУПРЕЖДЕHИЕ

Обозначава предупреждение за високо напрежение.

✮ Показва настройка по подразбиране

2.1.2 Предупреждение за високо напрежение

# ПРЕДУПРЕЖДЕHИЕ

Напрежението на честотния преобразувател и допълнителната платка MCO 101 е опасно винаги когато е свързан с мрежата. При неправилно инсталиране на електродвигателя или честотния преобразувател може да се до смърт, сериозно нараняване или повреда на оборудване. Следователно, от основна важност е да се спазват инструкциите в това ръководство, а също и местните и национални правила и нормативна уредба.

### 2.1.3 Бележка за безопасността

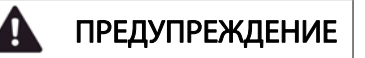

Напрежението на честотния преобразувател е опасно винаги когато е свързан към мрежата. При неправилно инсталиране на електродвигателя, честотния преобразувател или полевата бус шина може да смърт, сериозно нараняване или повреда на оборудването. Следователно, трябва да се спазват инструкциите в това ръководство, а също и местните и национални правила и нормативна уредба.

#### Нормативна уредба за безопасността

- 1. Честотният преобразувател трябва да се изключва от мрежата преди извършване на ремонтни работи. Преди да изключите щепселите на електродвигателя от контакта, се уверете, че мрежовото захранване е изключено и че е изминало необходимото време.
- 2. Бутонът [STOP/RESET] LCP на честотния преобразувател не изключва апаратурата от мрежата и затова не може да се използва като предпазен изключвател.
- 3. Трябва да се изпълни правилно заземяване на апаратурата, потребителят трябва да бъде защитен от захранващото напрежение, а електродвигателят да бъде защитен от претоварване в съответствие с приложимата национална и местна нормативна уредба.
- 4. Токовете на утечка към земя са по-високи от 3,5 mA.
- 5. Защита срещу претоварване на електродвигателя не е включена пар. 1-90 [Термична защита на](#page-79-0) [ел.мотора](#page-79-0). Ако тази функция е желателна, установете пар. 1-90 [Термична защита на ел.мотора](#page-79-0) на стойността за данни [ETR изключване] (стойност по подразбиране) или на стойността за данни [ETR предупреждение]. Забележка: Функцията се инициализира при номинален ток на електродвигателя 1,16 x и номинална честота на електродвигателя. За североамериканския пазар: Функциите на ETR осигуряват клас 20 защита на електродвигателя от претоварване съгласно NEC.
- 6. Не изваждайте щепселите за електродвигателя и мрежовото захранване, докато честотният преобразувател е свързан към мрежата. Преди да изключите щепселите на електродвигателя от контакта, се уверете, че мрежовото захранване е изключено и че е изминало необходимото време.
- 7. Обърнете внимание, че честотният преобразувател има повече входове от L1, L2 и L3 при инсталирано общ товар (свързване на междинната DC верига) и външно напрежение 24 V–. Преди да започнете ремонтни работи, се уверете, че всички входове по напрежение са изключени и че е изминало необходимото време.

Danfors

2 2

Инсталиране на голяма надморска височина

ВНИМАHИЕ

380 - 500 V, обвивка A, B и C: При надморска височина над 2 км , се свържете с Danfoss относно PELV. 380 - 500 V, обвивка D, E и F: При надморска височина над 3 км , се свържете с Danfoss относно PELV. 525 - 690 V: При надморска височина над 2 км се свържете с Danfoss относно PELV.

# ПРЕДУПРЕЖДЕHИЕ

Предотвратяване на случайно стартиране

- 1. Електродвигателят може да бъде спрян посредством цифрови команди, команди на шината, еталони или местно спиране, докато честотният преобразувател е свързан към мрежата. Ако поради съображения за безопасност на лица е необходимо да се гарантира, че няма да възниква случайно стартиране, тези функции за спиране не са достатъчни.
- 2. Докато параметрите биват променяни, електродвигателят може да се стартира. Следователно, бутонът [STOP/RESET] трябва да бъде винаги активиран; след това може да се модифицират данни.
- 3. Електродвигател, който е спрян, може да се стартира, ако възникне неизправност в електрониката на честотния преобразувател, временно претоварване или неизправност на захранващото напрежение или прекъсване на връзката на електродвигателя.

# ПРЕДУПРЕЖДЕHИЕ

Докосване на електрическите части може да има фатални последици – дори и след като оборудването е изключено от мрежата.

Освен това, уверете се, че другите входове на напрежение са изключени, например външно напрежение 24 V-, общ товар (свързване на междинна верига по постоянен ток), а също и свързването на електродвигателя за кинетично резервиране. Вижте инструкциите за експлоатация за допълнителни указания за техническа безопасност.

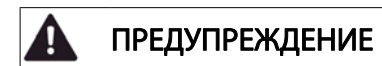

Кондензаторната батерия на честотния преобразувател остава заредена и след изключване на захранването. За да се избегне рискът от удар с електрически ток, изключете честотния преобразувател от мрежата, преди да извършвате техническо обслужване. Преди сервизни операции върху честотния преобразувател изчакайте най-малко следния интервал от време:

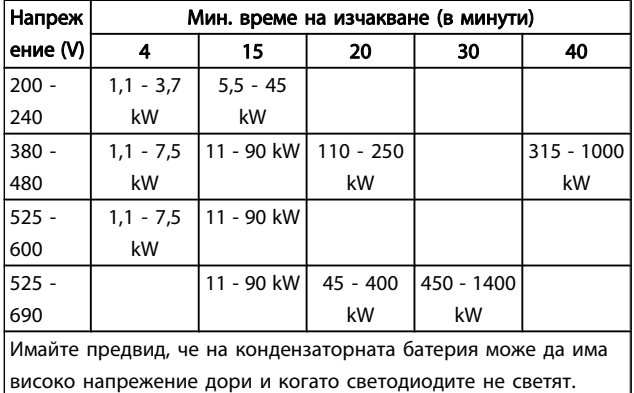

#### 2.1.4 Преди започване на ремонтни работи

- 1. Изключвайте честотния преобразувател от захранващата мрежа
- 2. Изключете клемите 88 и 89 на DC шината
- 3. Изчакайте поне толкова време, колкото е посочено в раздела "Общо предупреждение" по-горе.
- 4. Извадете кабела на електродвигателя.

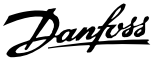

#### Номинални електрически данни:

Данните, посочени на табелката на честотния преобразувател, се базират на типично трифазно мрежово захранване в рамките на указаното напрежение, ток и температурен диапазон, които се очаква да бъдат използвани в повечето приложения.

Честотните преобразуватели поддържат и други специални приложения, които влияят върху електрическите характеристики на честотния преобразувател. Специалните условия, които влияят върху електрическите характеристики, може да бъдат:

- Еднофазни приложения
- Приложения при висока температура, които изискват занижаване на номиналните електрически данни
- Приложения за морски цели с по-сурови условия на околната среда.

Други приложения също може да оказват влияние върху електрическите характеристики.

Вижте съответните раздели в това ръководство и в VLT HVAC задвижване Наръчника по проектиране, MG.11.BX.YY за информация по електрическите данни.

#### Изисквания към инсталацията:

Общата електротехническа безопасност на честотния преобразувател изисква специални съображения за инсталацията относно:

- Предпазители и прекъсвачи за предпазване от свръхтокове и късо съединение
- Избор на силовите кабели (мрежа, електродвигател, спирачка, общ товар и реле)
- Мрежова конфигурация (заземителен триъгълен извод на трансформатора, ИТ, TN и др.)
- Безопасност на изводите за ниско напрежение (условия на PELV).

Вижте съответните точки в тези инструкции и в VLT HVAC задвижване Наръчника по проектиране за информация за изискванията за инсталация.

2.1.6 Инсталация при голяма надморска височина (PELV)

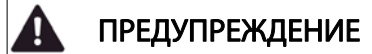

#### Опасно напрежение!

При надморска височина над 2 км се обърнете към Danfoss за PELV.

Избягвайте пускане без надзор

Докато честотният преобразувател е свързан към мрежата, електродвигателят може да се пуска и спира с цифрови команди, команди на шината, еталони или с LCP.

- Изключвайте честотния преобразувател от мрежата винаги, когато това се налага по съображения за безопасност на лица, за да избегнете пускане без надзор.
- За да избегнете пускане без надзор, винаги преди промяна на параметрите натискайте бутона [OFF].
- Освен ако клема 37 не е изключена, електронна неизправност, временно претоварване, неизправност в мрежовото захранване или загуба на връзка с електродвигателя може да накара един спрял електродвигател да заработи.

Ако не следвате препоръките, то това може да доведе до сериозни наранявания или дори смърт.

#### 2.1.7 Избягвайте пускане без надзор

# ПРЕДУПРЕЖДЕHИЕ

Докато честотният преобразувател е свързан към мрежата, електродвигателят може да се пуска и спира с помощта на цифрови команди, команди на шината, еталони или с локалния контролен панел.

- Изключвайте честотния преобразувател от мрежата винаги, когато това се налага по съображения за безопасност на лица, за да избегнете пускане без надзор.
- За да избегнете пускане без надзор, винаги преди промяна на параметрите натискайте бутона [OFF].
- Освен ако клема 37 не е изключена, електронна неизправност, временно претоварване, неизправност в мрежовото захранване или загуба на връзка с електродвигателя може да накара един спрял електродвигател да заработи.

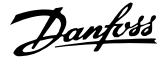

#### 2.1.8 Безопасно спиране на честотния преобразувател

За вариантите с вход на клемата 37 за безопасно спиране, на честотния преобразувател може да извърши защитната функция "Защитно изключване на въртящия момент" (по дефиницията на проект CD IEC 61800-5-2) или "Спиране категория 0" (по дефиницията в EN 60204-1).

Това е предписано и одобрено в съответствие с изискванията на Категория на безопасност 3 в EN 954-1. Тази функционална характеристика се нарича безопасно

спиране. Преди включването и използването на Безопасно спиране в инсталация, трябва да се направи пълен анализ на риска, за да се определи дали функцията Безопасно спиране и категорията на безопасност са подходящи и достатъчни. За да се инсталира функцията за безопасно спиране съгласно изискванията на категория за безопасност 3 в EN 954-1, съответната информация и инструкции в Наръчника по проектиране на VLT HVAC задвижване трябва да се спазват! Информацията и инструкциите на Инструкциите за експлоатацията не са достатъчни за правилно и безопасно използване на функцията Безопасно спиране!

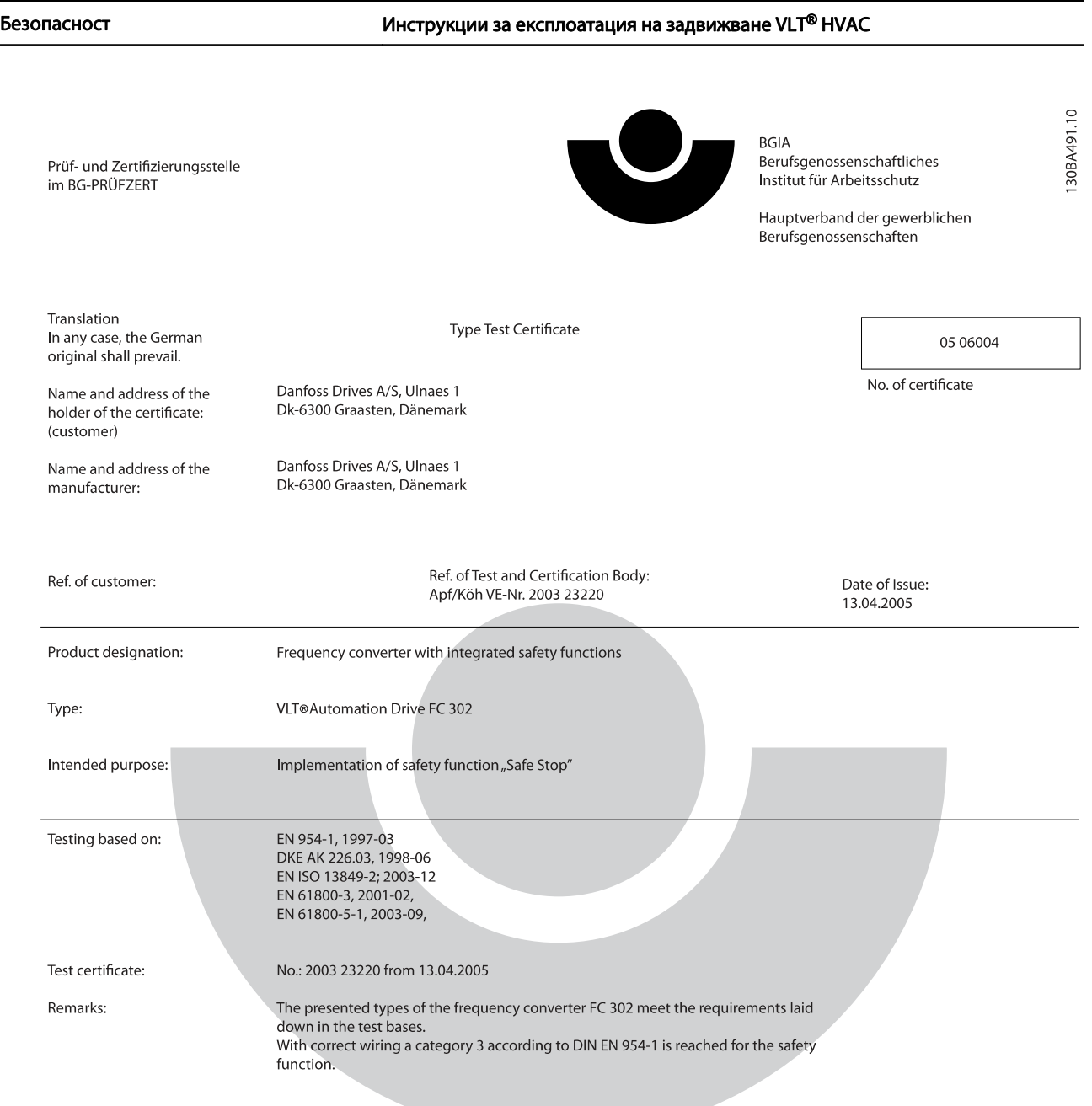

The type tested complies with the provisions laid down in the directive 98/37/EC (machinery).

Further conditions are laid down in the Rules of Procedure for Testing and Certification of April 2004.

ad of **¢**ertificatjon body  $\overline{(\mathsf{Pr})}$ rer. nat. Dietmar ≿⊬

Certification officer

Jelal 

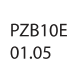

Postal adress: 53754 Sankt Augustin

Office: omee.<br>Alte Heerstraße 111<br>53757 Sankt Augustin Phone: 0 22 41/2 31-02 Fax: 0 22 41/2 31-22 34

Илюстрация 2.1: Този сертификат важи и за FC 102 и ЧП 202.

2 2

Danfoss

2.1.9 Мрежа с ИТ

# ПРЕДУПРЕЖДЕHИЕ

#### IT мрежа

Д

Не свързвайте честотни преобразуватели с филтри за радиочестотни смущения (RFI) към мрежови захранвания с напрежение между фазата и земята над 440 V за 400 V преобразуватели и 760 V за 690 V преобразуватели.

За 400 V IT мрежи и земя в триъгълник (извод на маса) мрежовото напрежение може да превиши 440 волта между фазата и земята.

За 690 V IT мрежи и земя в триъгълник (извод на маса) мрежовото напрежение може да превиши 760 V между фазата и земята.

Ако не следвате препоръките, то това може да доведе до сериозни наранявания или дори смърт.

Пар. 14-50 RFI филтър може да се използва за разединяване на вътрешните RFI кондензатори с филтъра за радиочестотни смущения към земя.

#### 2.1.10 Инструкция за изхвърляне

Оборудване, съдържащо електрически компоненти, не трябва да се изхвърля заедно с битовите отпадъци. То трябва да се събира отделно, заедно с електрическите и електронни отпадъци, в

съответствие с действащото местно законодателство.

# 3 Инсталиране на механичната част

# 3.1 Преди започване на работа

#### 3.1.1 Контролен списък

Когато разопаковате честотния преобразувател, удостоверете, че устройството не е повредено и комплектът е пълен. Използвайте следната таблица, за да идентифицирате опаковката:

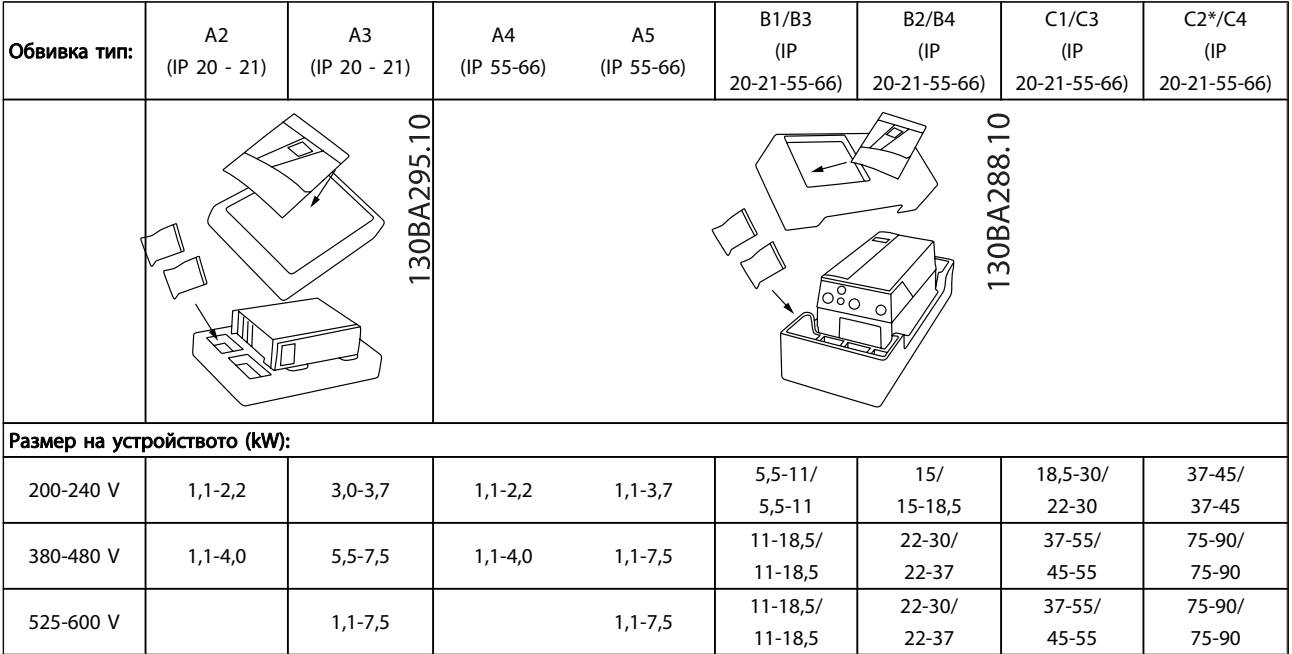

#### Таблица 3.1: Таблица за разопаковане

Обърнете внимание, че при разопаковането и монтирането на честотния преобразувател се препоръчва да имате под ръка набор от отвертки (кръстата и звезда), резец, бормашина и нож. Опаковката за тези обвивки съдържа, както е показано: Плик или пликове с принадлежности, документация и самото устройство. В зависимост от поставените опции, може да има един или два плика и една или повече брошури.

### 3.2.1 Механични изгледи отпред

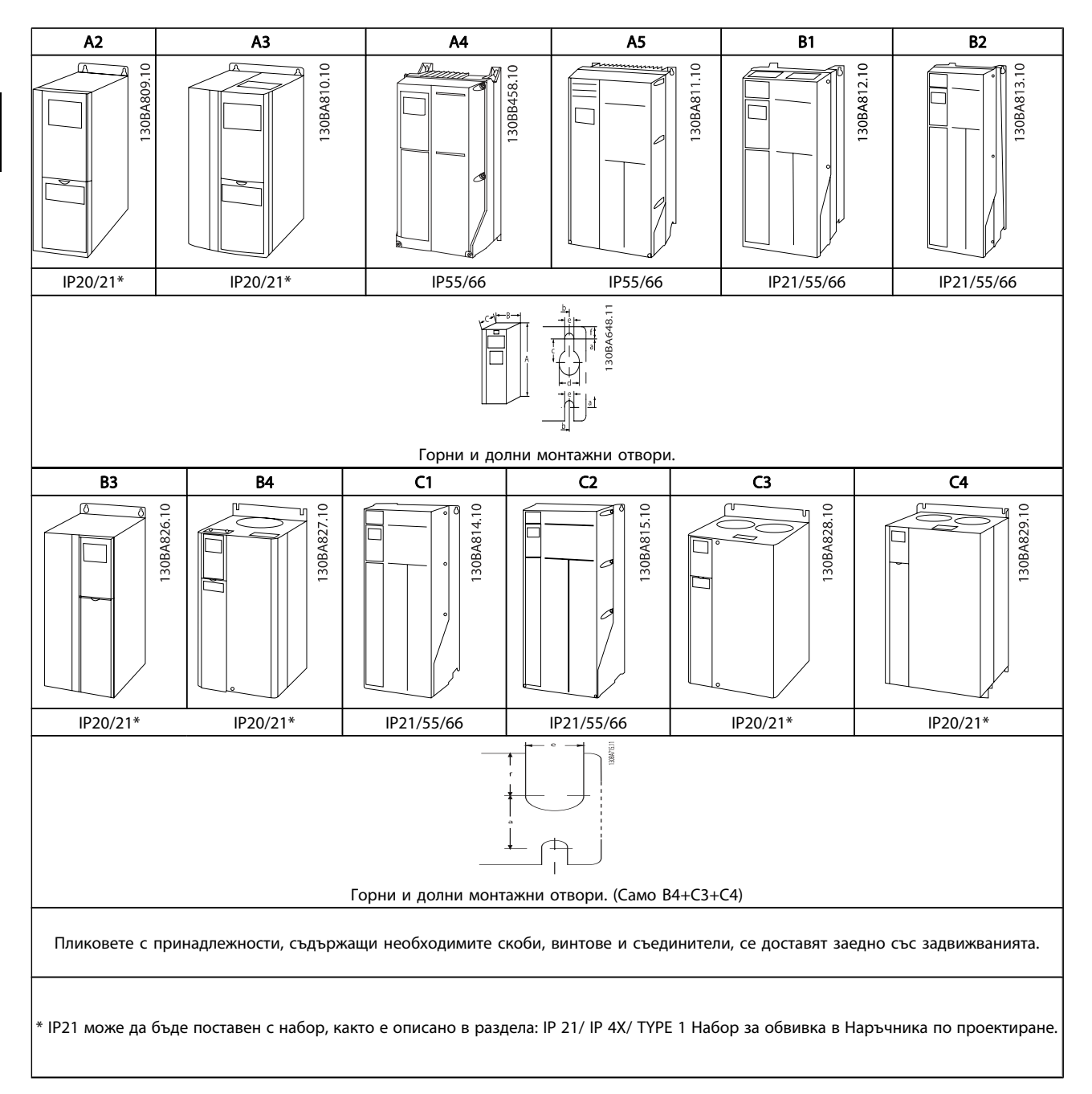

# 3.2.2 Механични размери

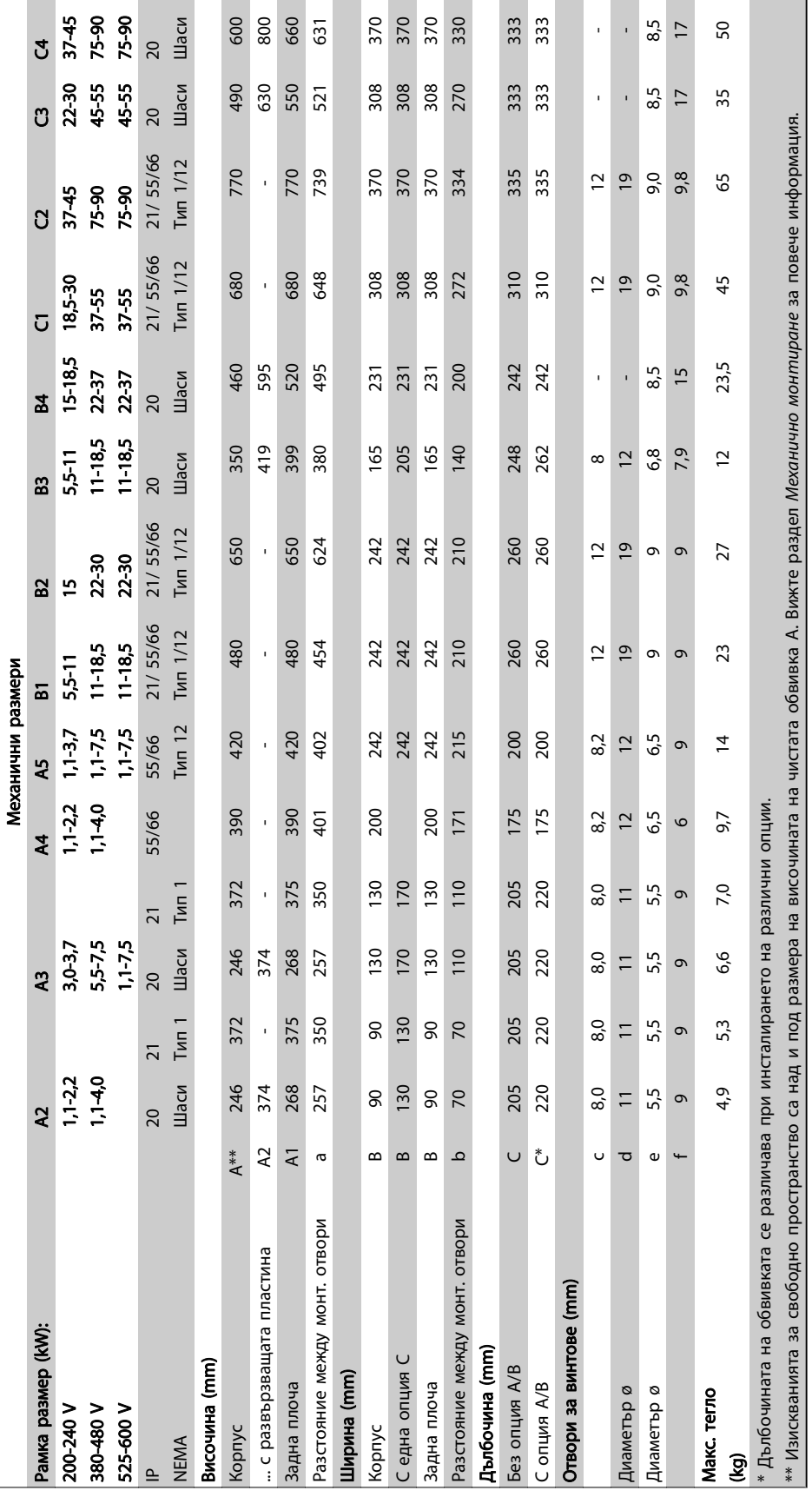

Danfoss

### 3.2.3 Пликове с принадлежности

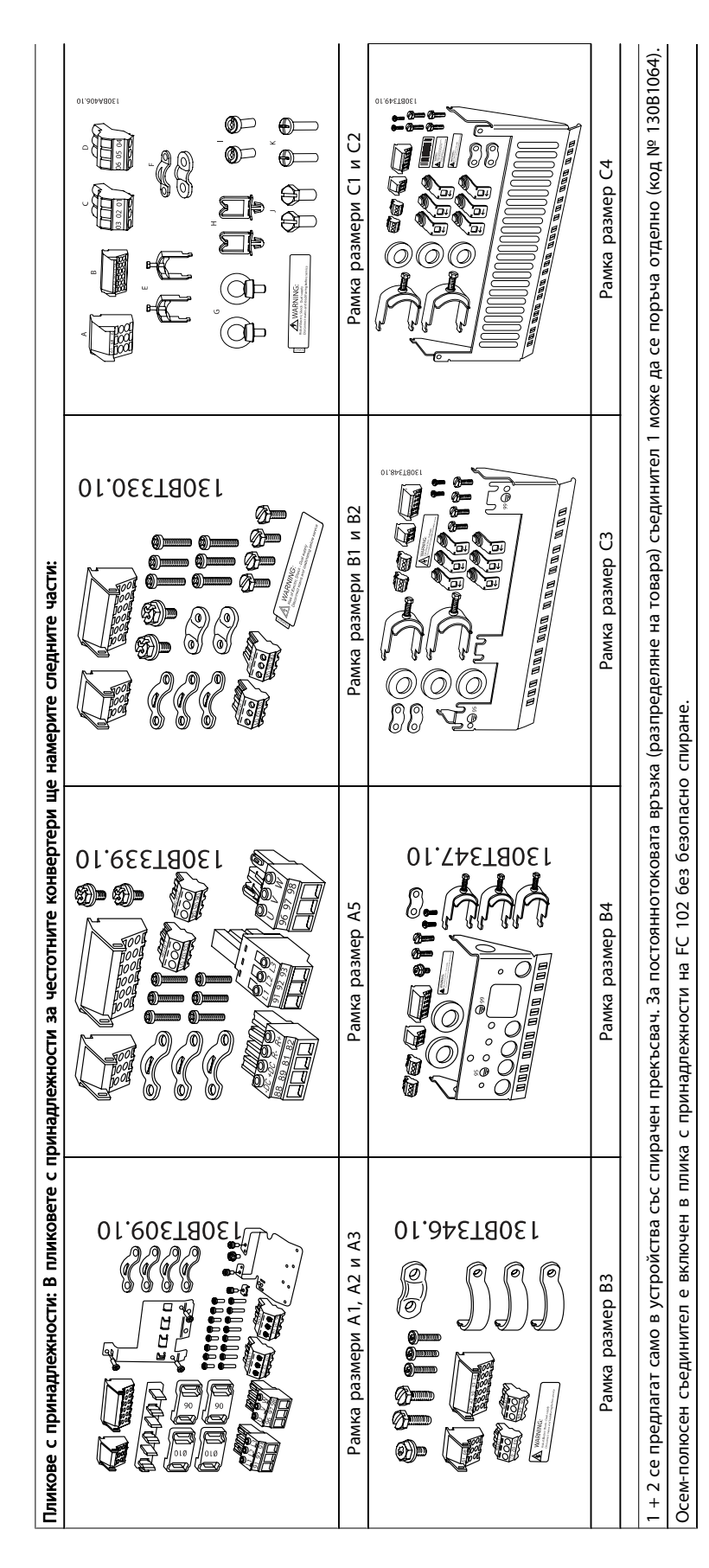

#### 3.2.4 Механичен монтаж

Всички размери обвивка IP20, както и размерите обвивка IP21/ IP55 освен A2 и A3 позволяват инсталиране едно до друго.

Ако IP 21 Комплект обвивка (130B1122 или 130B1123) се ползва на обвивка A2 или A3,, трябва да има мин. 50 mm разстояние между задвижванията.

За оптимални условия на охлаждане трябва да има свободно разстояние за преминаване на въздуха над честотния преобразувател. Вижте таблицата по-долу.

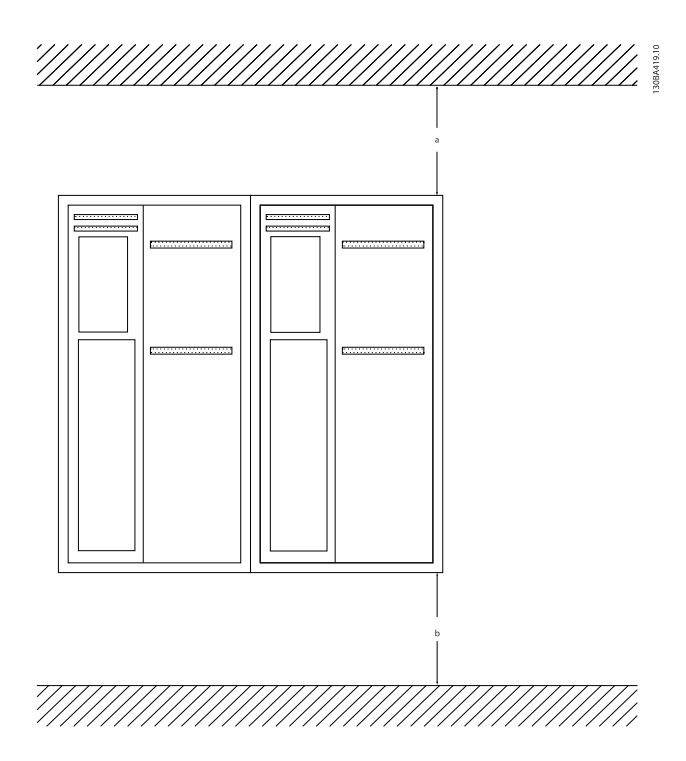

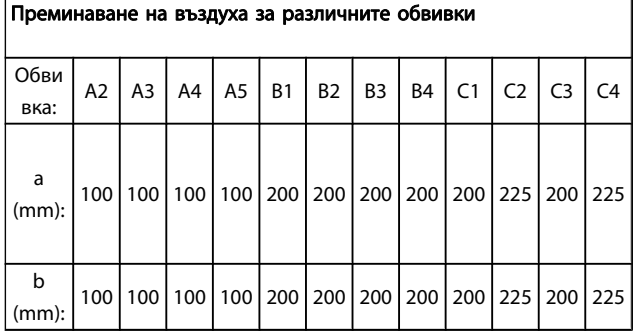

- 1. Пробийте отвори в съответствие с дадените размери.
- 2. Трябва да използвате винтове, подходящи за повърхността, върху която искате да монтирате честотния преобразувател. Затегнете и четирите винта.

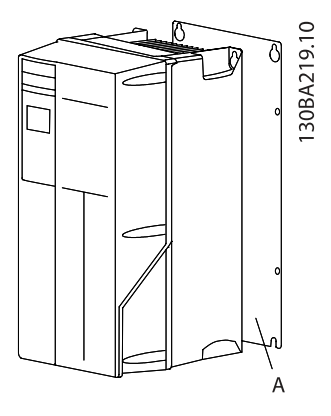

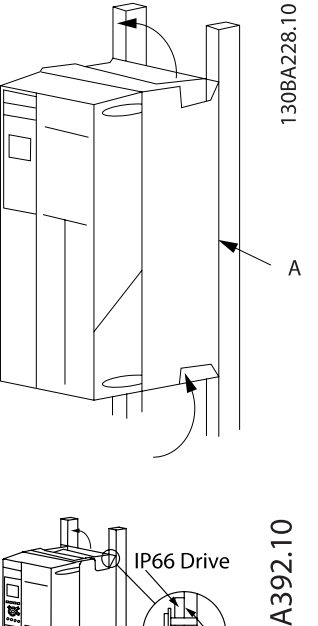

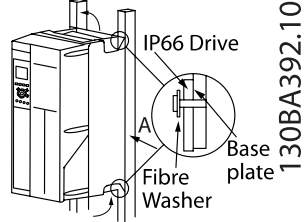

Когато се монтира рамка с размери A4, A5, B1, B2, B3, B4, C1, C2, C3 и C4 на нестабилна задна стена, за задвижването трябва да се осигури

задна плоча A поради недостатъчния въздух за охлаждане над радиатора.

При по-тежките задвижвания (B4, C3, C4) ползвайте повдигащ механизъм. Първо завийте в стената 2-та долни болта, след това вдигнете задвижването на долните болтове и накрая го закрепете за стената с 2-та горни болта.

3.2.5 Изисквания за безопасност при механично инсталиране

# ПРЕДУПРЕЖДЕHИЕ

Обърнете внимание на изискванията за интегрирането и комплекта за полеви монтаж. Съобразявайте се с информацията в списъка, за да избегнете сериозни наранявания или повреда на оборудването, особено когато монтирате големи устройства.

#### ВНИМАHИЕ

Честотният преобразувател се охлажда с въздушна циркулация.

За да защитите устройството от прегряване, температурата на околната среда задължително не трябва да надвишава посочената за честотния преобразувател максимална температура и задължително не трябва да се надвишава 24-часовата средна температура. Намерете максималната температура и 24 часовата средна такава в параграфа Занижение на номиналните данни според температурата на околната среда.

Ако температурата на околната среда е в диапазона от 45°C - 55° C, занижението на номиналните данни на честотния преобразувател става необходимо, вижте Занижение на номиналните данни според температурата на околната среда.

Експлоатационният живот на честотния преобразувател се намалява, ако не се вземе под внимание занижението на номиналните данни според температурата на околната среда.

#### 3.2.6 Полеви монтаж

За полеви монтаж се препоръчват IP 21/IP 4X макс./TYPE 1 комплекти или устройства IP 54/55.

#### 3.2.7 Монтаж на проходен панел

Комплект за монтаж на проходен панел се предлага за честотните преобразуватели от серия VLT HVAC задвижване, VLT Aqua Drive и .

За да се подобри охлаждането на радиатора и да се намали дълбочината на панела, честотният преобразувател може да се монтира на проходен панел. Освен това тогава вграденият вентилатор може да се свали.

Комплектът се предлага за обвивки A5 до C2.

#### ЗАБЕЛЕЖКА

#### Комплектът не може да се ползва с лети предни капаци. Трябва да се използва пластмасов капак IP21,

Информация за номерата за поръчка може да се намери в Наръчника по проектиране, раздел Номера за поръчка. По-подробна информация има в Инструкцията на комплекта за монтаж на проходен панел, MI.33.HX.YY, където yy = код на езика.

# 4 Инсталиране на електрическата част

#### ЗАБЕЛЕЖКА

Обща информация за кабелите Всички кабели трябва да съответстват на националната и местна нормативна уредба за напречно сечение на кабелите и температура на околната среда. Препоръчват се медни проводници (60/75°C).

### 4.1 Свързване

4.1.1 Обща информация за кабелите

### ЗАБЕЛЕЖКА

За VLT HVAC задвижване свързване с мрежата и електродвигателя на серията High Power вж. VLT HVAC задвижване Инструкции за експлоатация на High Power MG.11.FX.YY.

Подробни данни за моментите на затягане на клемите.

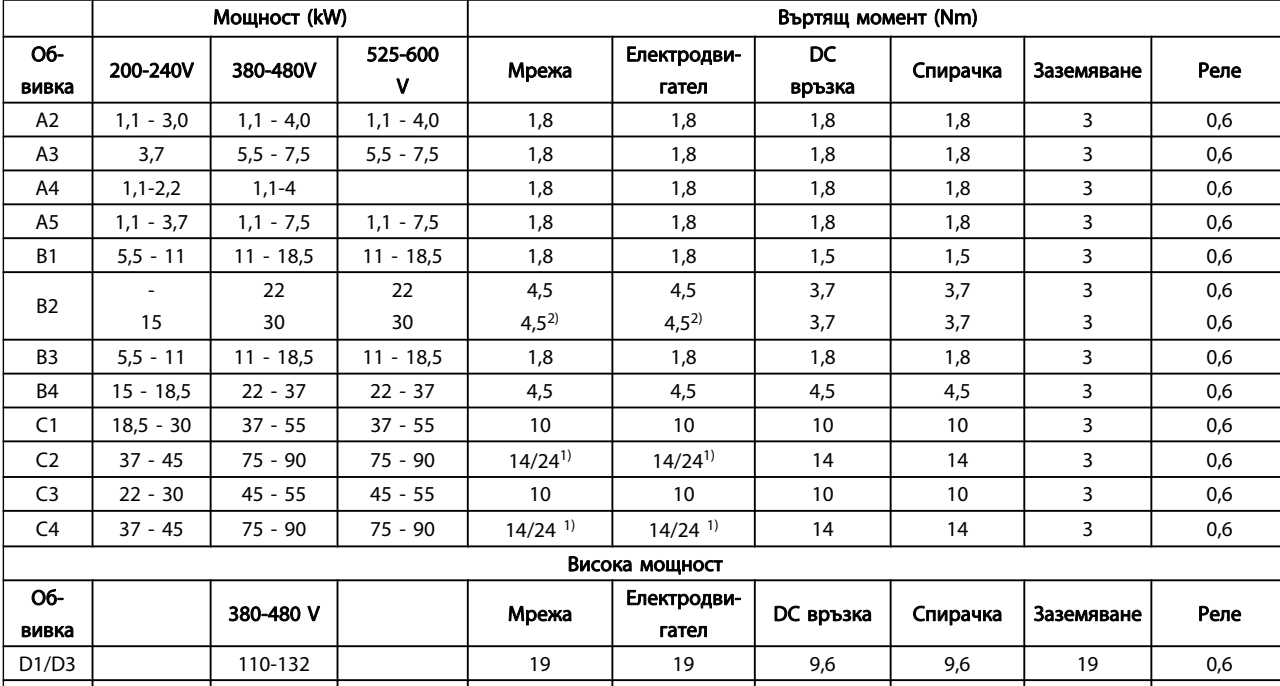

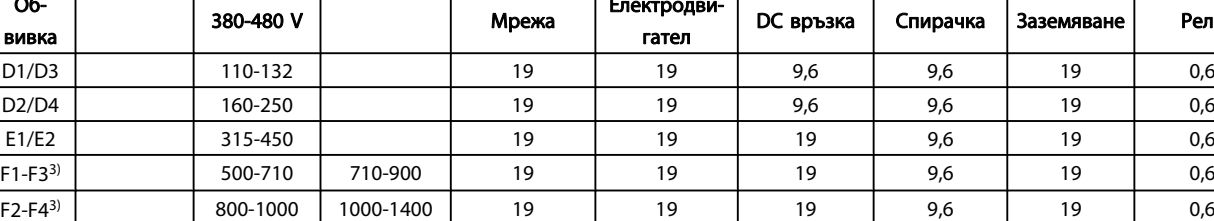

#### Таблица 4.1: Затягане на клемите

1) За различни размери на кабелите х/у, където х ≤ 95 mm<sup>2</sup> и y ≥ 95 mm2.

За данните на рамка F размери вж. FC 100 Инструкциите за експлоатация на задвижване High Power.

2) Размери на кабелите над 18,5 kW ≥ 35 mm<sup>2</sup> и под 22 kW ≤ 10 mm2.

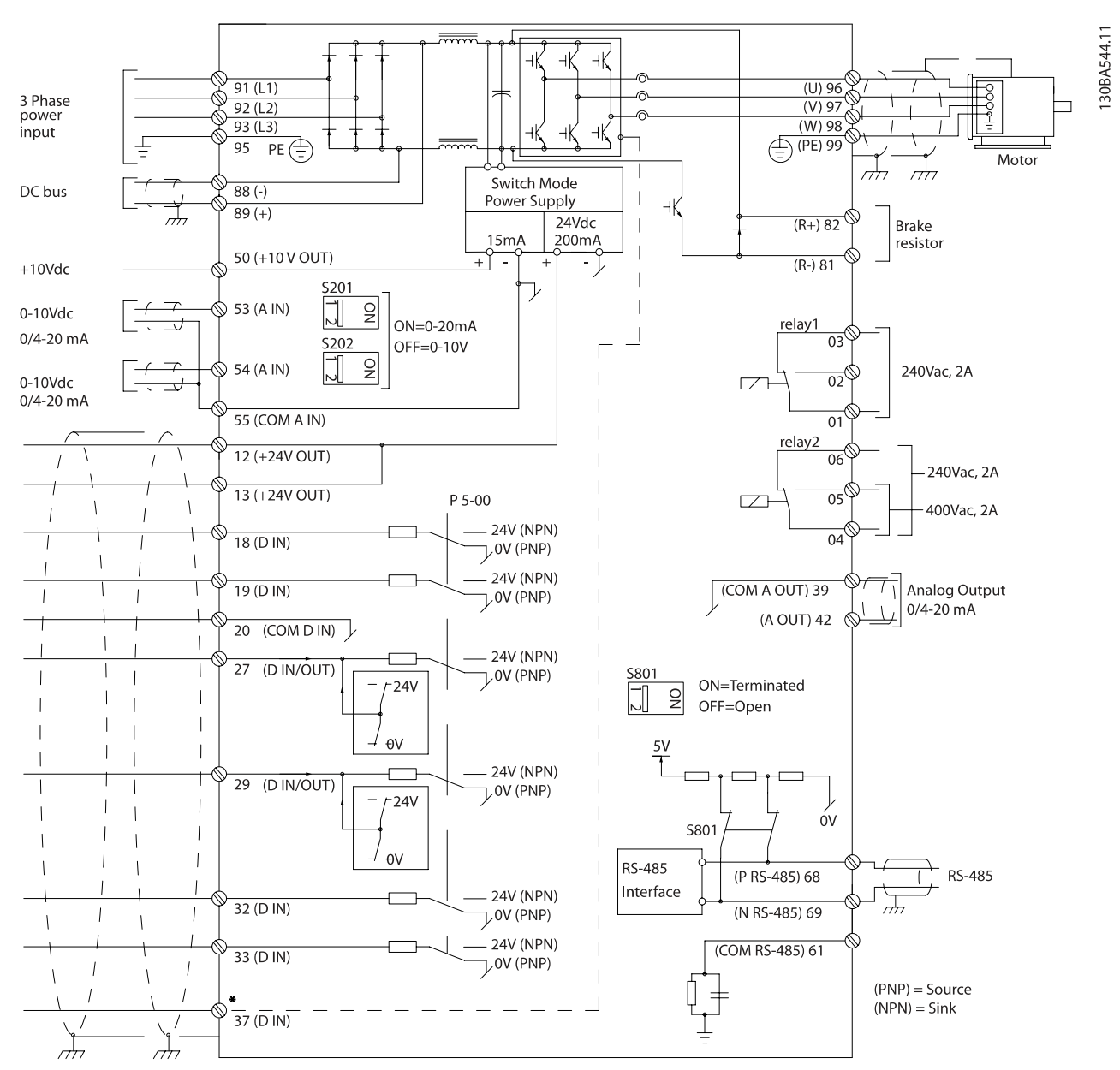

#### 4.1.2 Електрическо инсталиране и управляващи кабели

Илюстрация 4.1: Схема, показваща всички електрически клеми. (Клема 37 присъства само за устройства с функция безопасен стоп.)

#### Инсталиране на електрическа... и таки и инструкции за експлоатация на задвижване VLT® HVAC

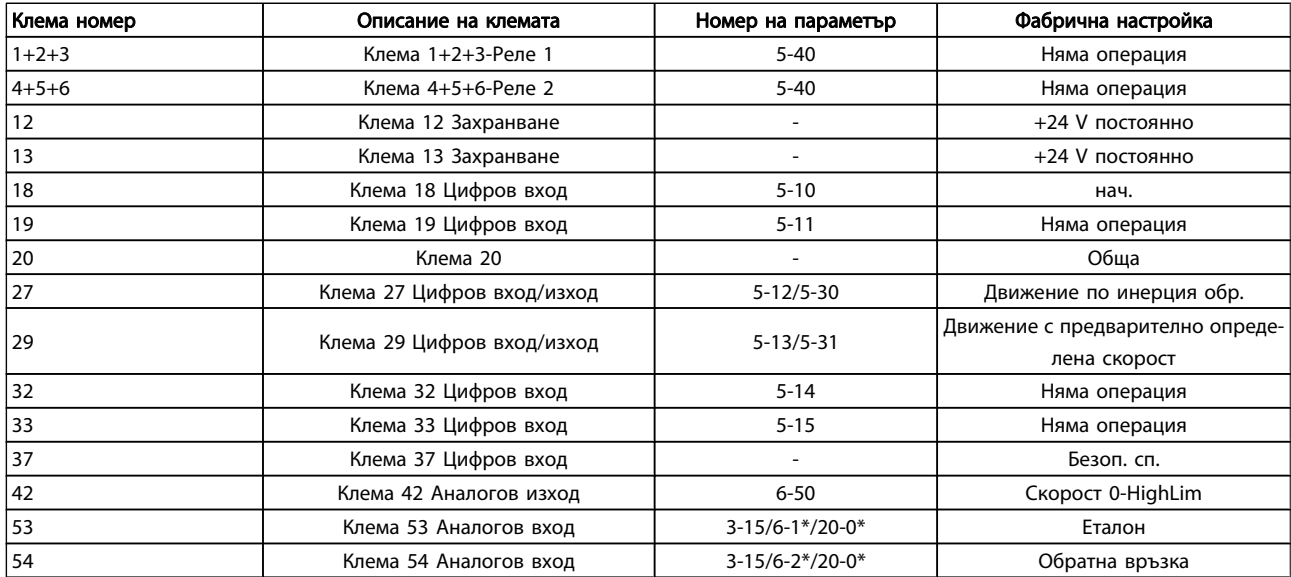

#### Таблица 4.2: Клемни връзки

При много дълги управляващи кабели и аналогови сигнали може в редки случаи и в зависимост от инсталацията да възникнат кръгове на заземяването 50/60 Hz поради шум от мрежовите захранващи кабели.

Ако това се случи, прекъснете екранирането или да поставите кондензатор 100 nF между екранирането и шасито.

#### ЗАБЕЛЕЖКА

Общата точка на цифровите и аналоговите входове и изходи трябва да се свърже към отделните общи клеми 20, 39 и 55. Така ще се избегнат смущения от токове на маса между групите. Например, така се избягва включването на цифровите входове да смущава аналоговите входове.

#### ЗАБЕЛЕЖКА

Управляващите кабели трябва да са екранирани/ ширмовани.

#### 4.1.3 Предпазители

#### Защита на клонова верига

За да защитите инсталацията срещу опасност от токов удар и пожар, всички разклонителни вериги в една инсталация, превключватели, машини и пр. трябва да имат защита срещу късо съединение и свръхток съгласно националните/международни разпоредби.

# ПРЕДУПРЕЖДЕHИЕ

Защита срещу късо съединение:

Честотният преобразувател трябва да бъде защитен срещу късо съединение, за да се избегне опасност от токов удар или пожар. Danfoss препоръчва използването на предпазителите, отбелязани по-долу, за предпазване на обслужващия персонал или оборудването в случай на вътрешна неизправност в задвижването. Честотният преобразувател дава пълна защита срещу късо съединение в случай на късо съединение на изхода на електродвигателя.

# ПРЕДУПРЕЖДЕHИЕ

#### Защита срещу свръхток

Осигурява защита срещу претоварване, за да се избегне опасност поради прегряване на кабелите в инсталацията. Защитата срещу свръхток трябва винаги да се извършва в съответствие с националната нормативна уредба. Честотният преобразувател е оборудван с вътрешна защита срещу свръхток, която може да се използва за защита срещу претоварване на другите устройства (UL-приложенията се изключват). Вж. пар. 4-18 Пределен ток в VLT HVAC задвижване Ръководството за програмиране . Предпазителите трябва да бъдат проектирани за защита във верига, в която да се подават максимум 100 000 Arms (симетрично), 500/600 V максимум.

#### Защита срещу свръхток

Ако няма съответствие с UL/cUL, Danfoss препоръчва да се ползват предпазителите, изброени в долната таблица, които ще осигурят съответствие с EN50178.

Инсталиране на електрическа... и тем Инструкции за експлоатация на задвижване VLT® HVAC

Предпазители, несъответстващи на UL

В случай на неизправност неспазването на препоръката може да доведе до ненужна повреда на честотния преобразувател.

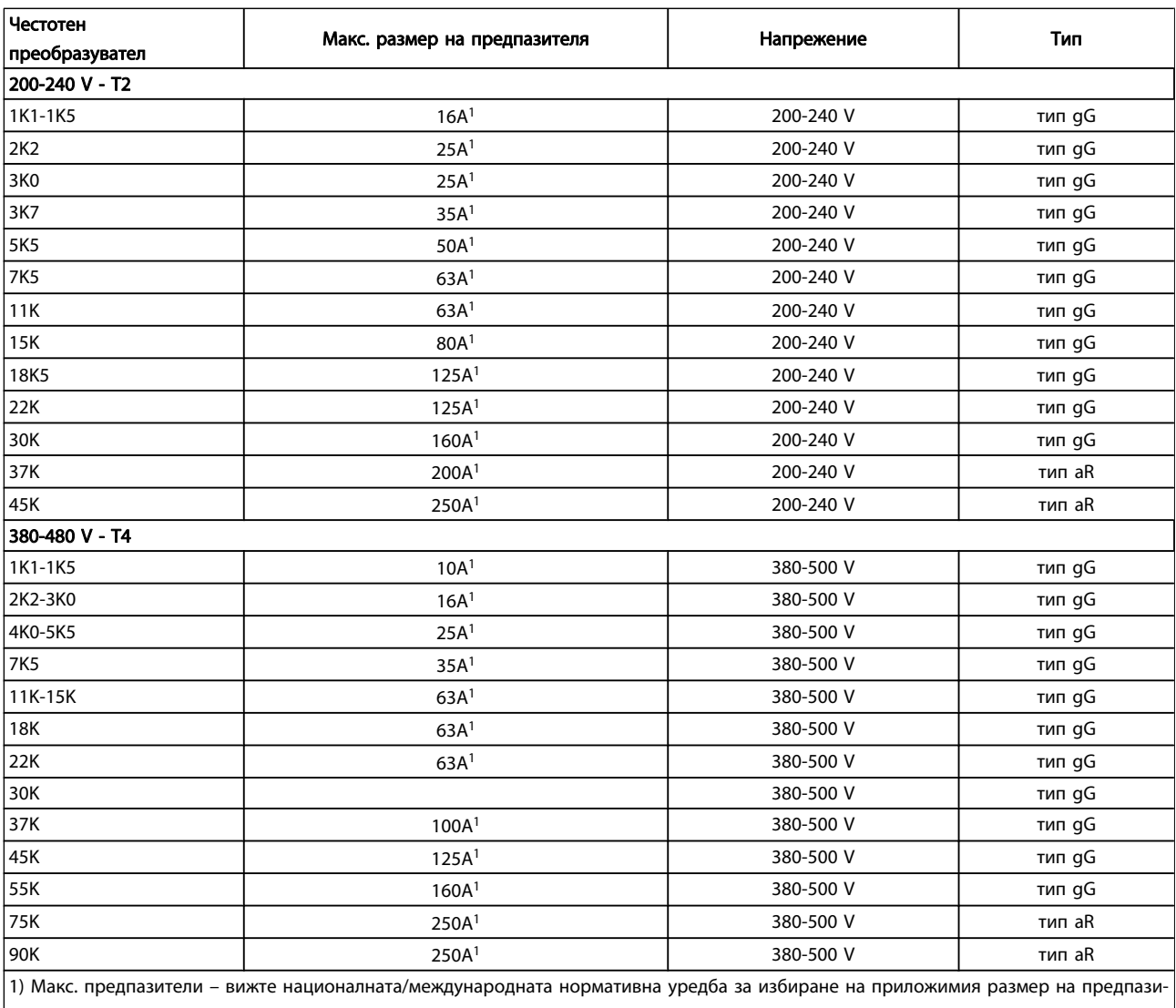

#### Таблица 4.3: Предпазители, несъответстващи на UL, от 200 V до 480 V

Ако не трябва да има съответствие с UL/cUL, препоръчваме следните предпазители, които ще осигурят съответствие с EN50178:

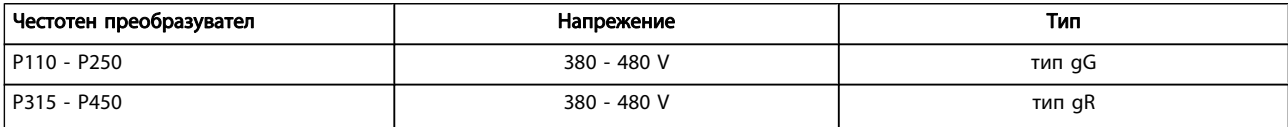

#### Таблица 4.4: Съответствие с EN50178

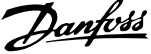

#### Предпазители, съответстващи с UL

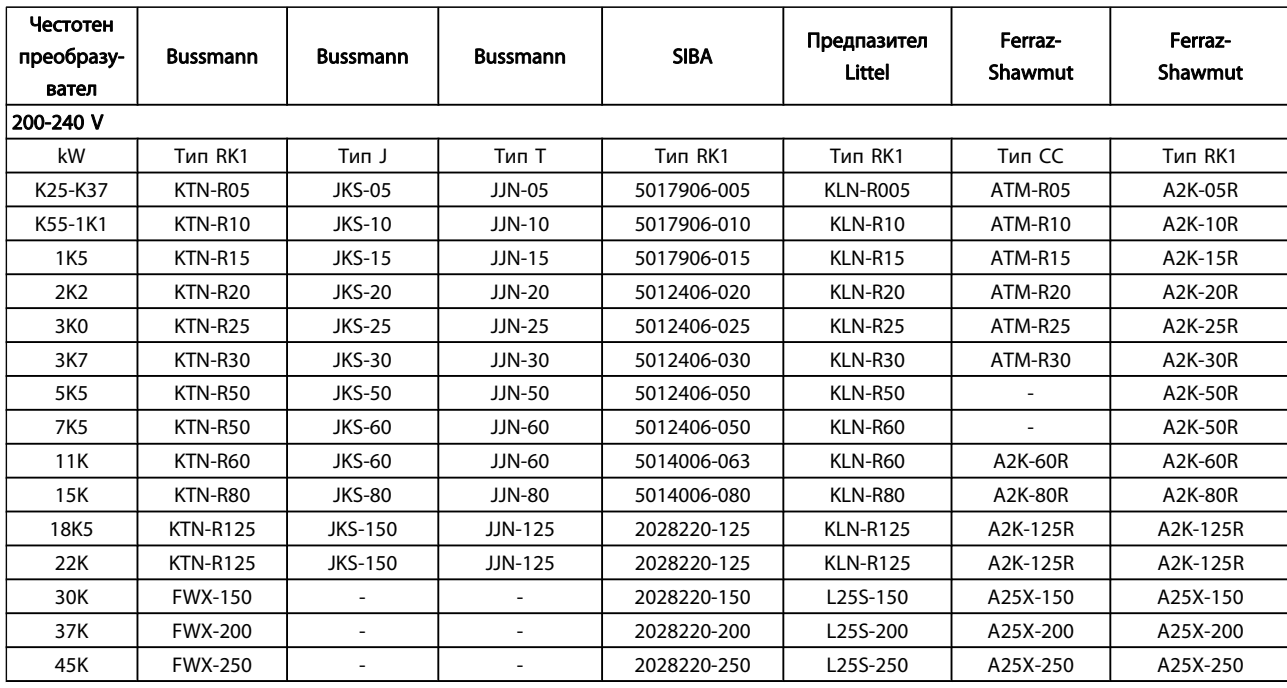

Таблица 4.5: UL предпазители, 200 - 240 V

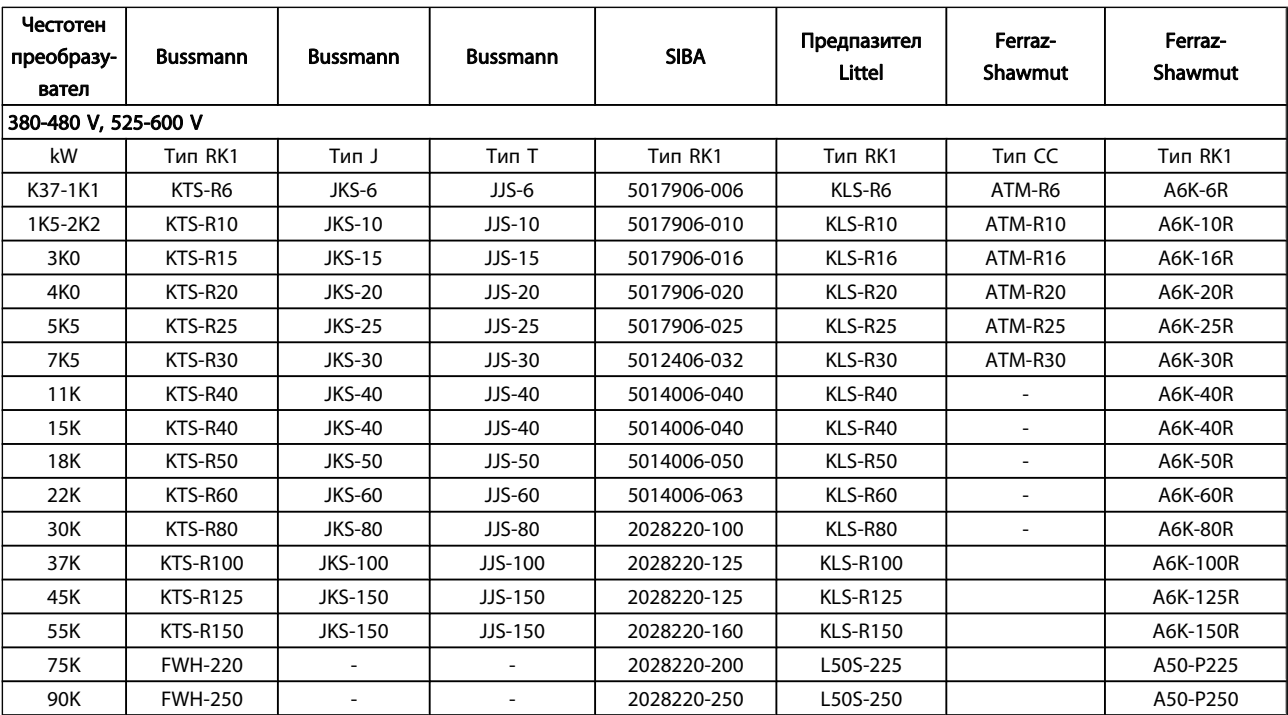

#### Таблица 4.6: UL предпазители, 380 - 600 V

KTS предпазители от Bussmann може да заместят KTN за честотни преобразуватели 240 V.

FWH предпазители от Bussmann може да заместят FWX за честотни преобразуватели 240 V.

KLSR предпазители от LITTEL FUSE може да заместят KLNR за честотни преобразуватели 240 V.

L50S предпазители от LITTEL FUSE може да заместят L50S за честотни преобразуватели 240 V.

A6KR предпазители от FERRAZ SHAWMUT може да заместят A2KR за честотни преобразуватели 240 V.

Danfoss

A50X предпазители от FERRAZ SHAWMUT може да заместят A25X за честотни преобразуватели 240 V.

4.1.4 Заземяване и IT мрежа

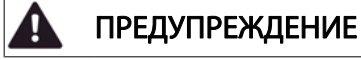

Напречното сечение на кабела за заземяване трябва да бъде най-малко 10 mm2 или 2 номинални мрежови проводника с отделни накрайници в съответствие с EN 50178 или IEC 61800-5-1, освен ако нормативната уредба на страната не указва друго. Винаги трябва да се спазват националната и местната нормативна уредба по отношение на напречните сечения на кабелите.

Мрежовата се свързва е поставено в мрежовия прекъсвач, ако такъв е предвиден.

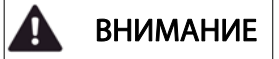

Проверете дали мрежовото напрежение отговаря на напрежението на табелката с основни данни на честотния преобразувател.

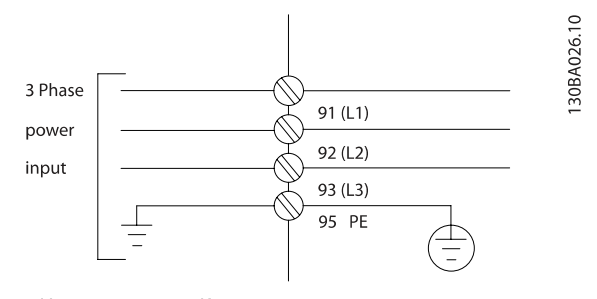

Илюстрация 4.2: Клеми за мрежата и заземяването

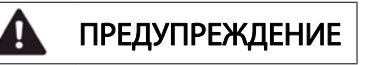

#### Мрежа с ИТ

Не свързвайте честотни преобразуватели за 400 V с филтри за радиочестотни смущения (RFI) към мрежови захранвания с напрежение между фазата и земя над 440 V.

За мрежи с изолиращ трансформатор и земята в триъгълник (извод на маса) мрежовото напрежение може да превиши 440 волта между фазата и земята.

# 4.1.5 Преглед на опроводяването за мрежата

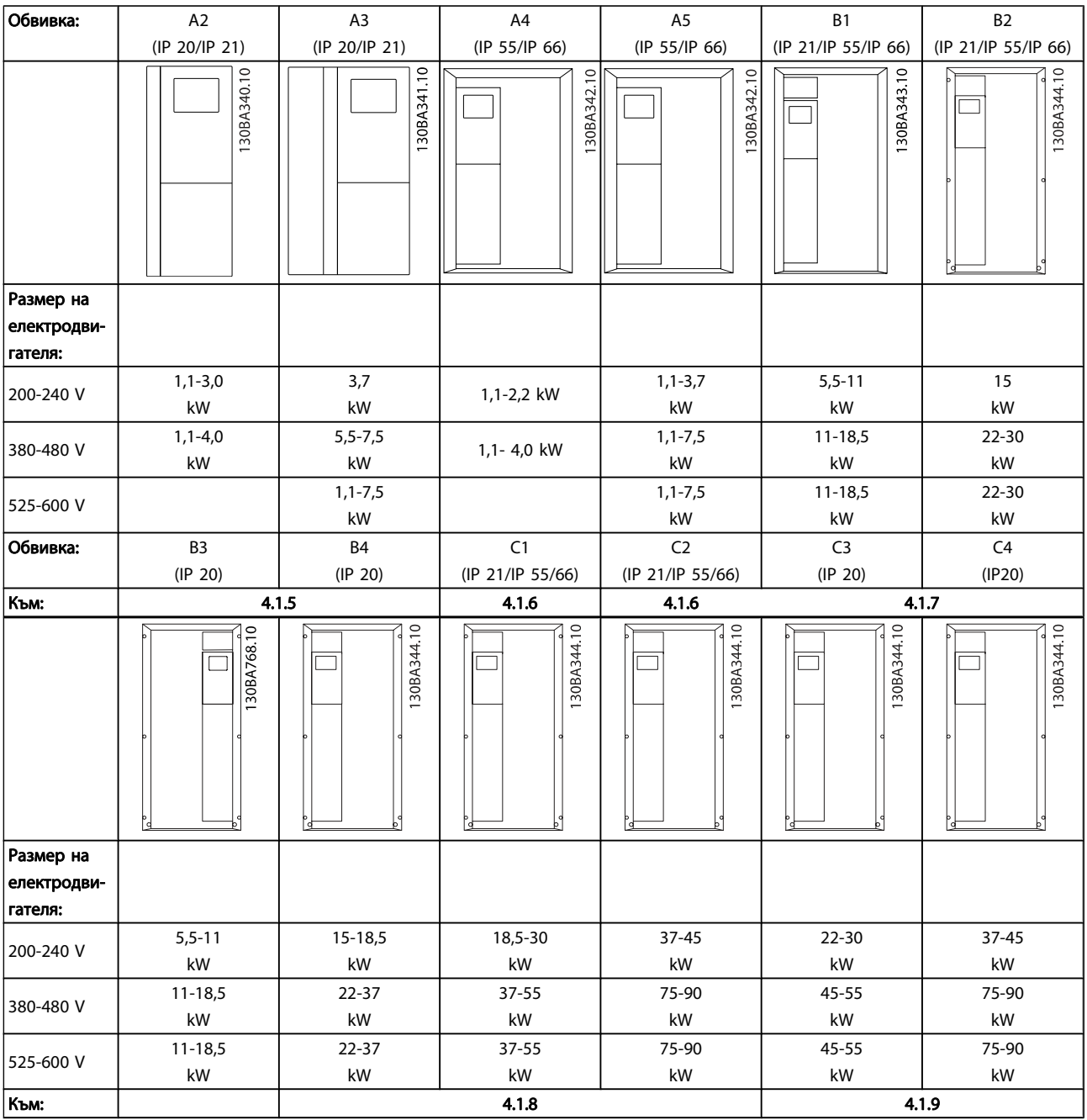

Таблица 4.7: Таблица на опроводяването за мрежата.

Инсталиране на електрическа... и тем инструкции за експлоатация на задвижване VLT® HVAC

### 4.1.6 Свързване към мрежата за A2 и A3

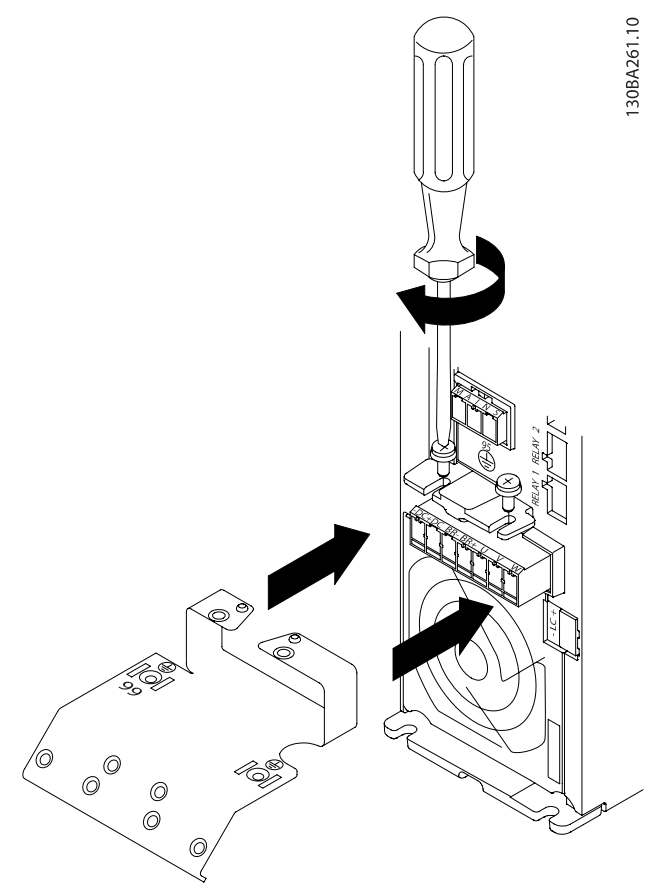

Илюстрация 4.3: Първо поставете двата винта в монтажната пластина, плъзнете я на място и затегнете докрай.

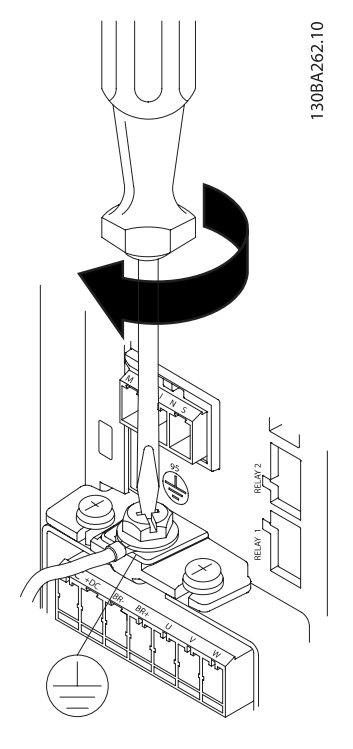

Илюстрация 4.4: Когато монтирате кабели, първо монтирайте и затегнете кабела на заземяване.

#### ПРЕДУПРЕЖДЕHИЕ Ø

Напречното сечение на кабела за заземяване трябва да бъде най-малко 10 mm2 или 2 номинални мрежови проводника с отделни накрайници в съответствие с EN 50178/IEC 61800-5-1,

130BT336.10

### Инсталиране на електрическа... и тем инструкции за експлоатация на задвижване VLT® HVAC

4.1.7 Свързване към мрежата за A4/A5

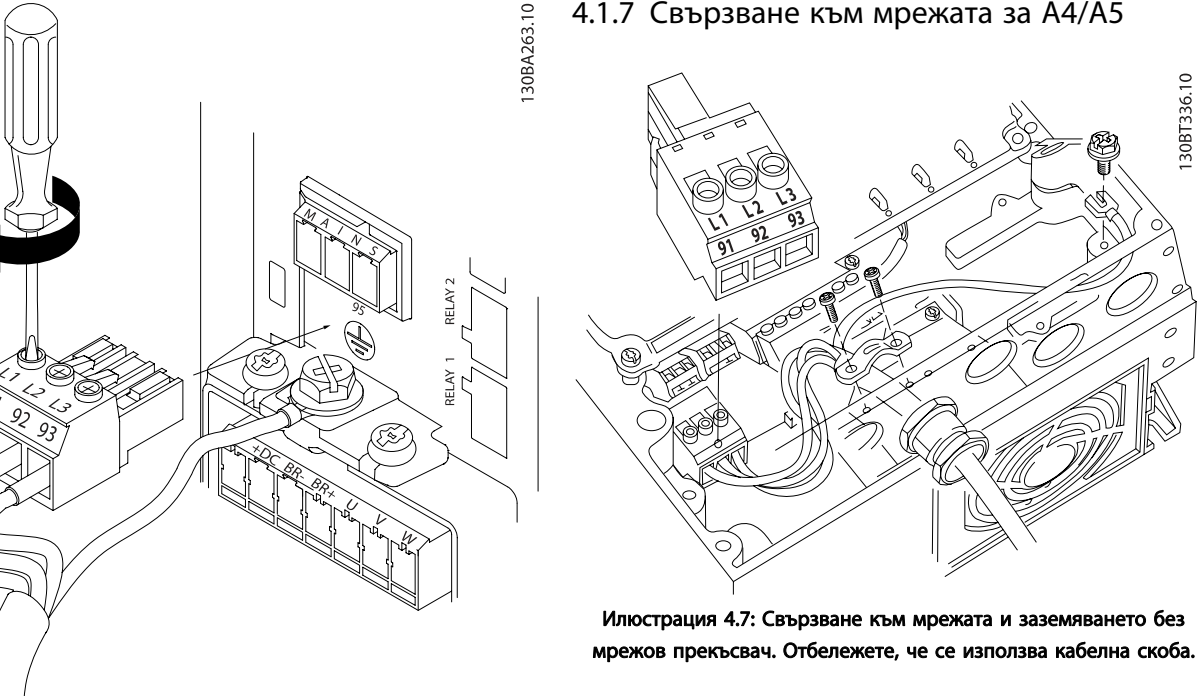

Илюстрация 4.5: След това монтирайте мрежовия щепсел и затегнете проводниците.

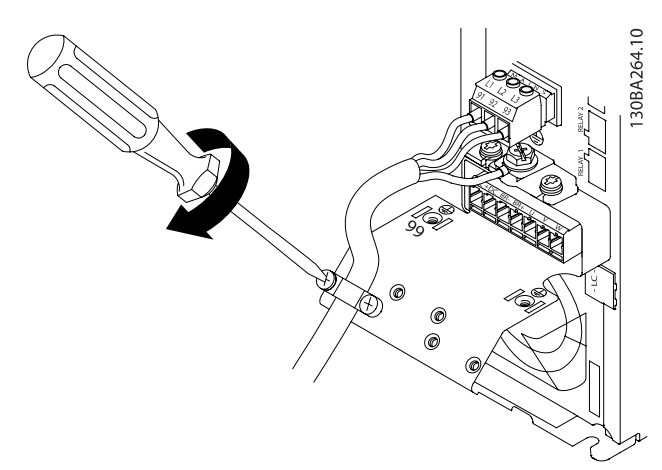

Илюстрация 4.6: Накрая затегнете скобата за закрепване върху мрежовите проводници.

## ЗАБЕЛЕЖКА

При еднофазно A3 използвайте клеми L1 и L2.

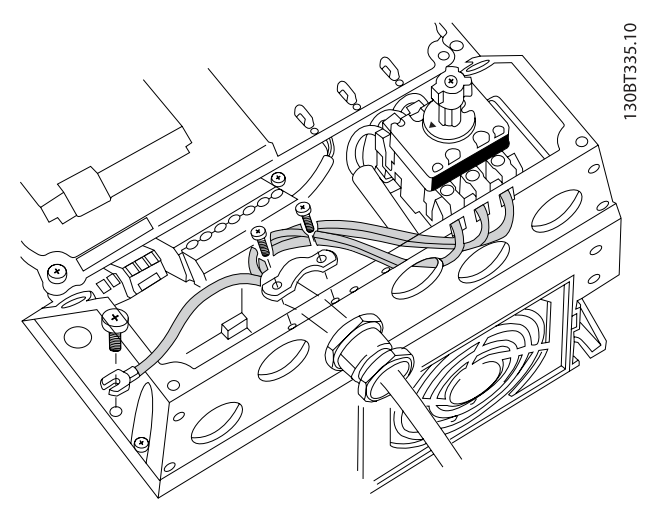

Илюстрация 4.8: Свързване към мрежата и заземяването с мрежов прекъсвач.

## ЗАБЕЛЕЖКА При еднофазно A5 използвайте клеми L1 и L2.

## 4.1.8 Свързване към мрежата за B1, B2 и B3

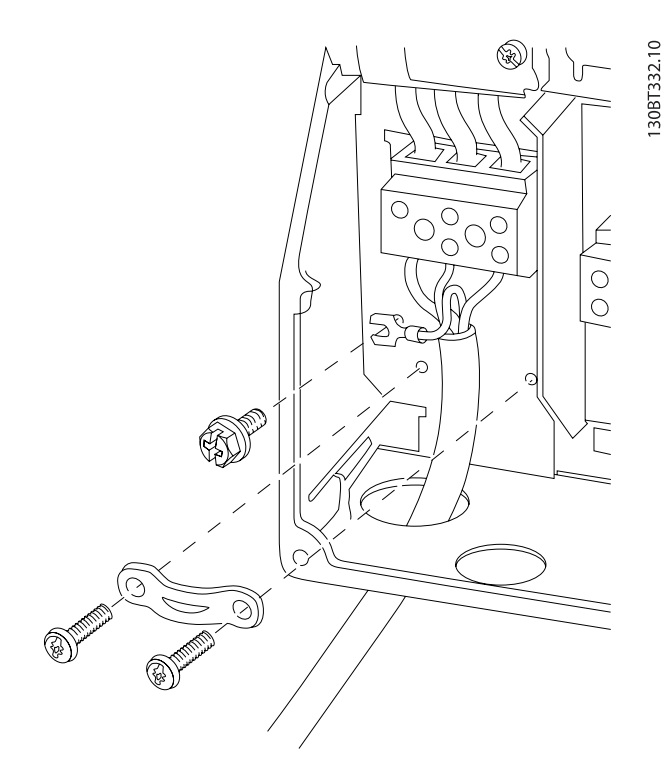

Илюстрация 4.9: Свързване към мрежата и заземяване за B1 и B2

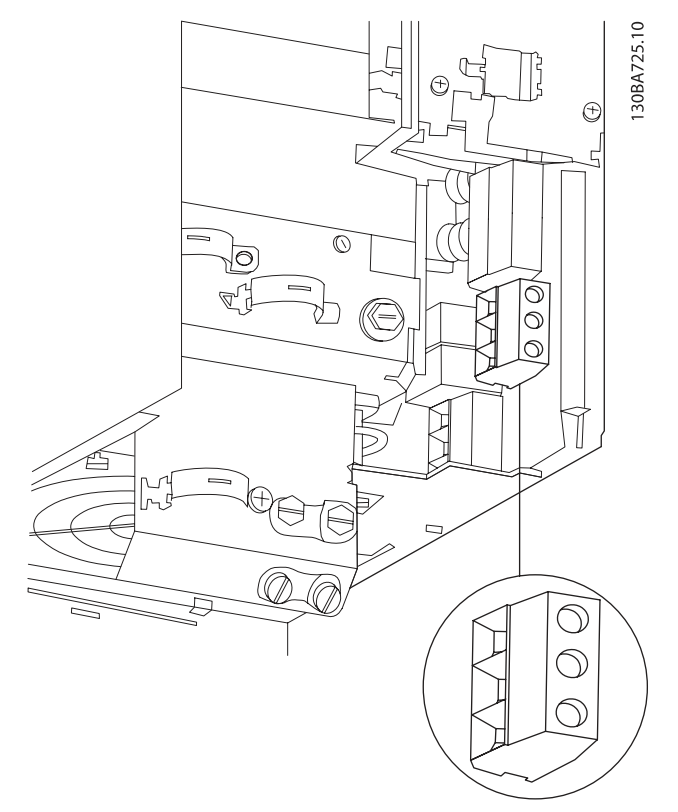

Илюстрация 4.10: Свързване към мрежата и заземяване за B3 без радиочестотни смущения (RFI).

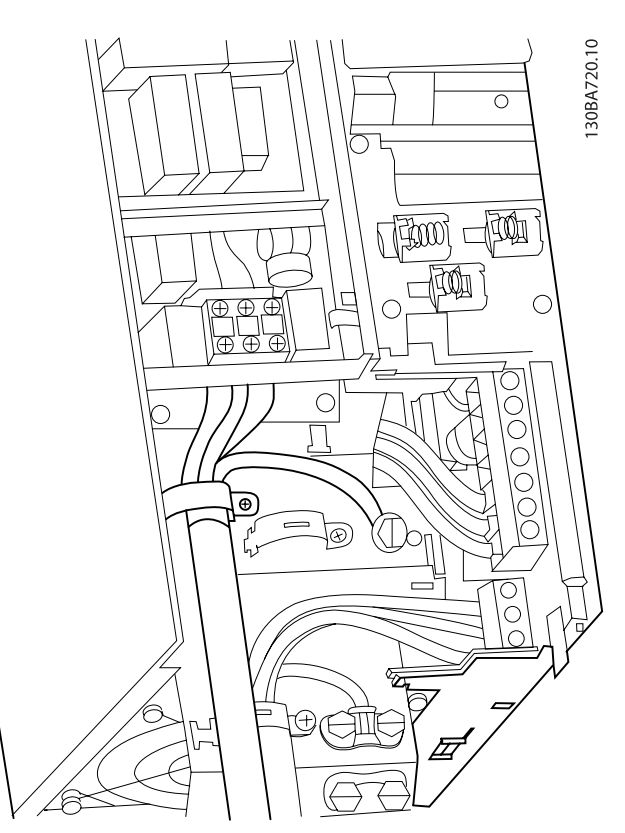

Илюстрация 4.11: Свързване към мрежата и заземяване за B3 с радиочестотни смущения (RFI).

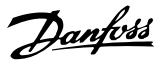

### ЗАБЕЛЕЖКА

При еднофазно B1 използвайте клеми L1 и L2.

#### ЗАБЕЛЕЖКА

За точните размери на кабелите вижте раздела "Общи спецификации" в края на това ръководство.

4.1.9 Свързване към мрежата за B4, C1 и C2

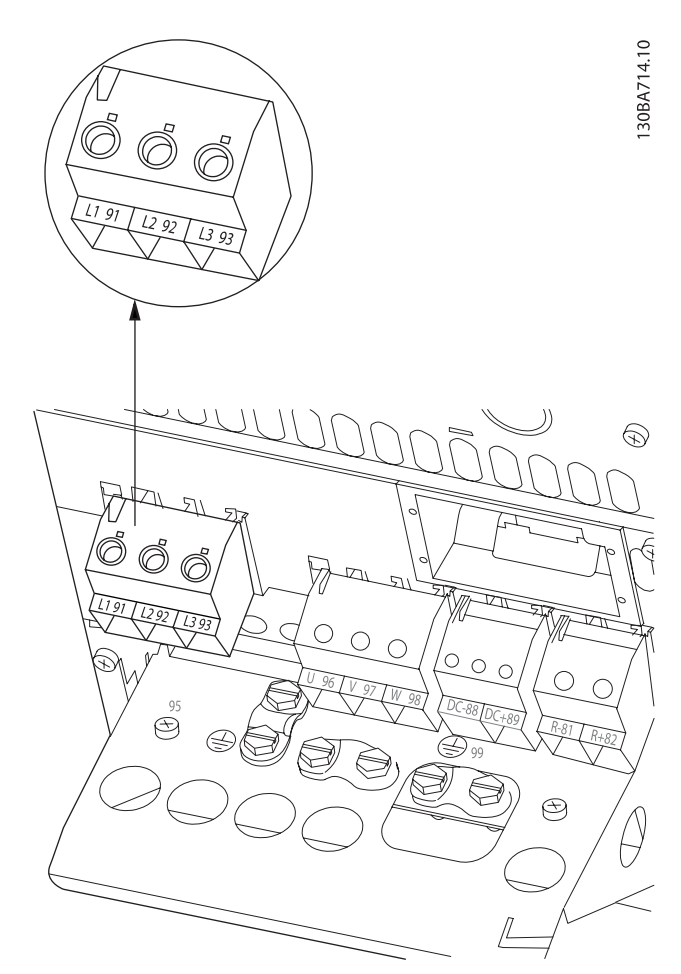

Илюстрация 4.12: Свързване с мрежа и земя за B4.

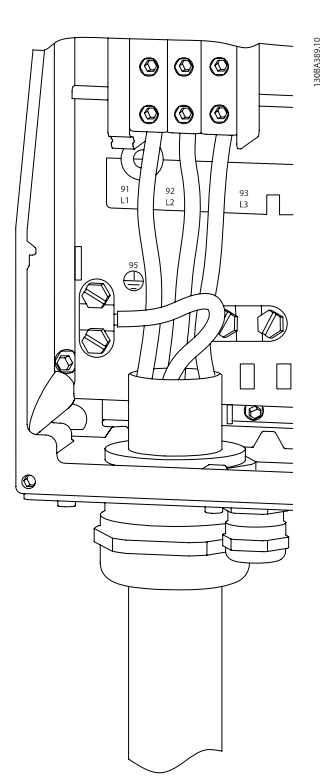

Илюстрация 4.13: Свързване с мрежа и земя за C1 и C2.

4.1.10 Свързване към мрежата за C3 и C4

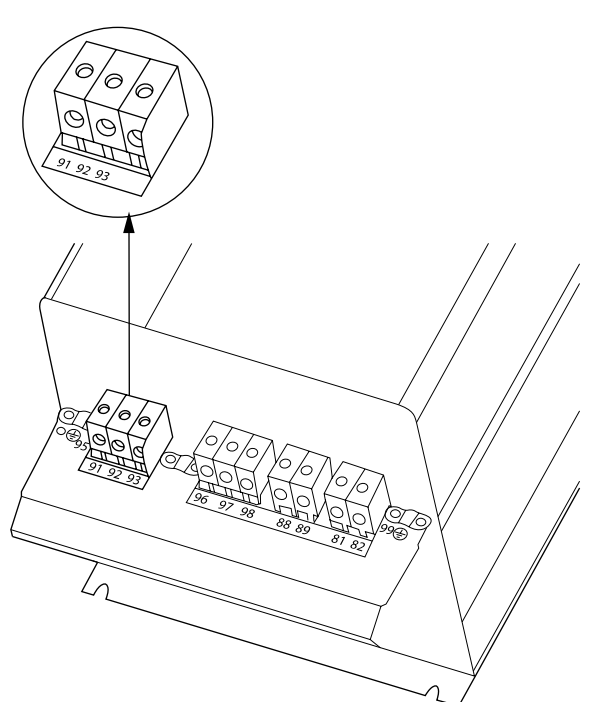

Илюстрация 4.14: Свързване на C3 с мрежа и земя.

30BA718.10

Danfoss

Инсталиране на електрическа... и тем инструкции за експлоатация на задвижване VLT® HVAC

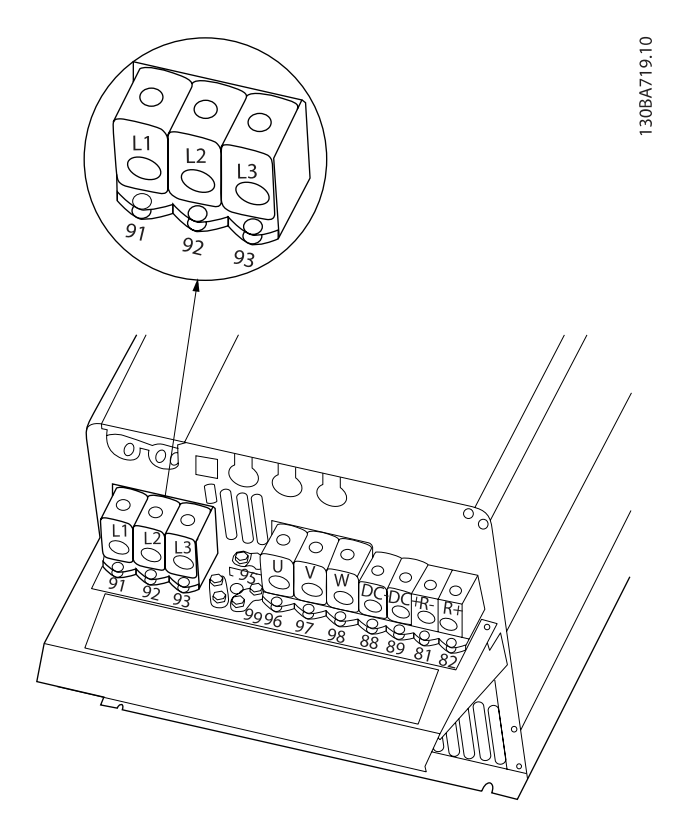

Илюстрация 4.15: Свързване на C4 с мрежа и земя.

#### 4.1.11 Свързване на електродвигателя – въведение

Вижте раздел Общи спецификации за правилните размери на напречното сечение и дължината на кабела на електродвигателя.

- Използвайте екраниран/ширмован кабел, за да спазвате спецификациите на излъчване на електромагнитната съвместимост (или поставете кабела в метален канал).
- Поддържайте кабела на електродвигателя колкото е възможно по-къс, за да намалите нивото на шума и токовете на утечка.
- Свържете екранирането/ширмовката на кабела на електродвигателя към развързващата пластина на честотния преобразувател и към металния корпус на електродвигателя. (Същото важи и за двата края на металния канал, ако такъв се използва вместо екраниране.)
- Направете свързването на екранирането с найголяма възможна площ на повърхността (кабелна скоба или с използване на кабелна втулка за електромагнитна съвместимост). Това се прави с използване на предоставените устройства за инсталиране в честотния преобразувател.
- Избягвайте свързването с усукани краища на екранирането (лястовичи опашки), което ще навреди на високочестотните ефекти на екраниране.
- Ако е необходимо да се прекъсне екранирането, за да се инсталира изолатор или реле на електродвигателя, екранирането трябва да се продължи с най-ниския възможен високочестотен импеданс.

#### Дължина и напречно сечение на кабелите

Честотният преобразувател е изпитан с определена дължина на кабела и определено напречно сечение на този кабел. Ако напречното сечение се увеличи, капацитетът на кабела - и съответно токът на утечка - може да нарасне, а дължината на кабела трябва да се намали съответно.

#### Честота на превключване

Когато честотни преобразуватели се ползват със синусоидални филтри, за да се намали акустичният шум от електродвигателя, честотата на превключване трябва да се зададе според указанието за синусоидалния филтър в пар. 14-01 [Честота на превключване](#page-90-0).

#### Предпазни мерки при използване на алуминиеви проводници

Алуминиеви проводници не се препоръчват за напречни сечения на кабела под 35 mm2. В клемите могат да се поставят алуминиеви проводници, но повърхността на

проводника трябва да е чиста, окисляването да се отстрани и да се намаже с безкиселинна вазелинова смазка, преди проводникът да се свърже.

Освен това клемният винт трябва да се затяга на всеки два дни, поради мекотата на алуминия. От критично значение е да се поддържа свързването херметично по отношение на газове, защото в противен случай алуминиевата повърхност ще се окисли отново.

Към честотния преобразувател може да се свързват всички типове трифазни асинхронни електродвигатели. Обикновено малките електродвигателя са свързани в триъгълник (230/400 V, триъг./звезда). Големите електродвигатели са свързани в триъгълник (400/690 V, триъг./звезда). Вижте табелката с основни данни на електродвигателя за правилния режим на свързване и напрежение.

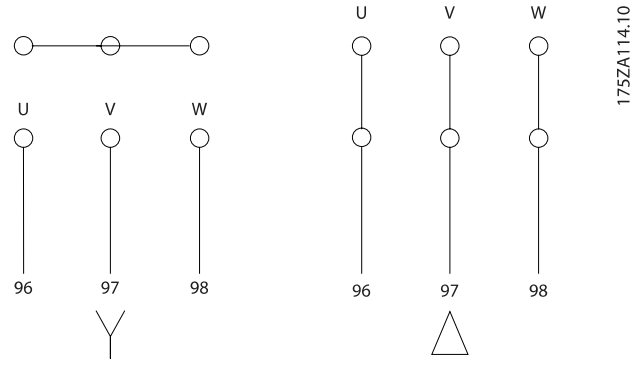

Илюстрация 4.16: Клеми за свързване на електродвигателя

#### ВНИМАHИЕ

В електродвигатели без фазоизолираща хартия или друго подсилване на изолацията, подходящо за работа със захранващо напрежение (например честотен преобразувател), поставете синусоидален филтър на изхода на честотния преобразувател. (Електродвигатели, които съответстват на IEC 60034-17, не се нуждаят от синусоидален филтър).

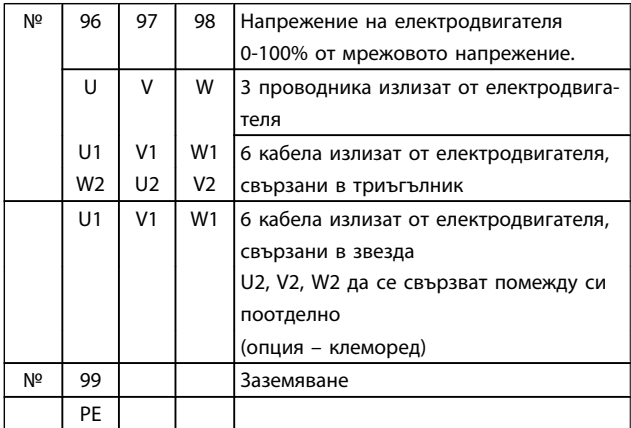

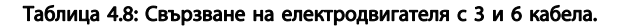

### 4.1.12 Преглед на опроводяването на електродвигателя

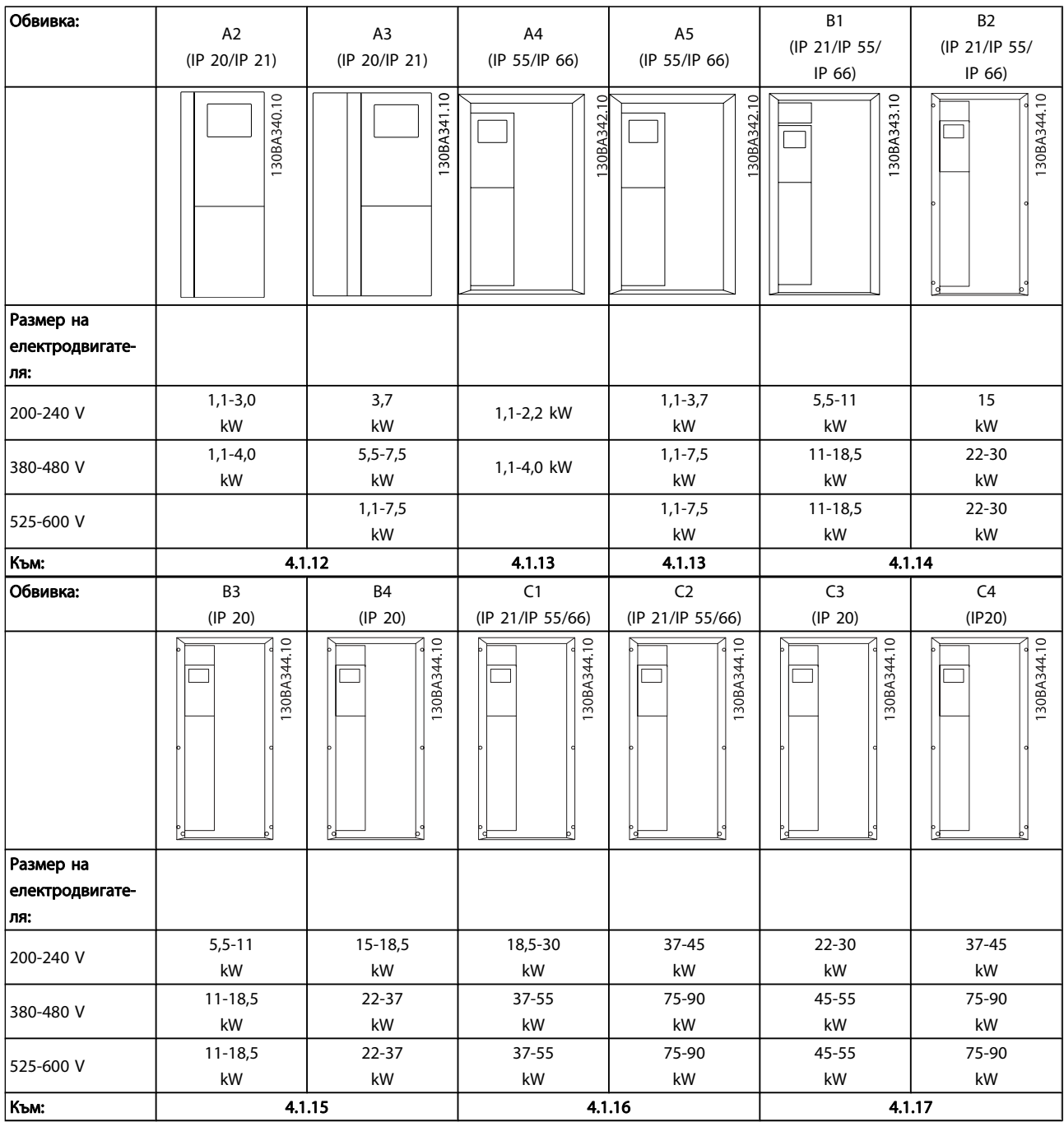

Таблица 4.9: Таблица на опроводяването на електродвигателя.

#### 4.1.13 Свързване на електродвигателя за A2 и A3

Следвайте тези чертежи стъпка по стъпка, за да свържете електродвигателя към честотния преобразувател

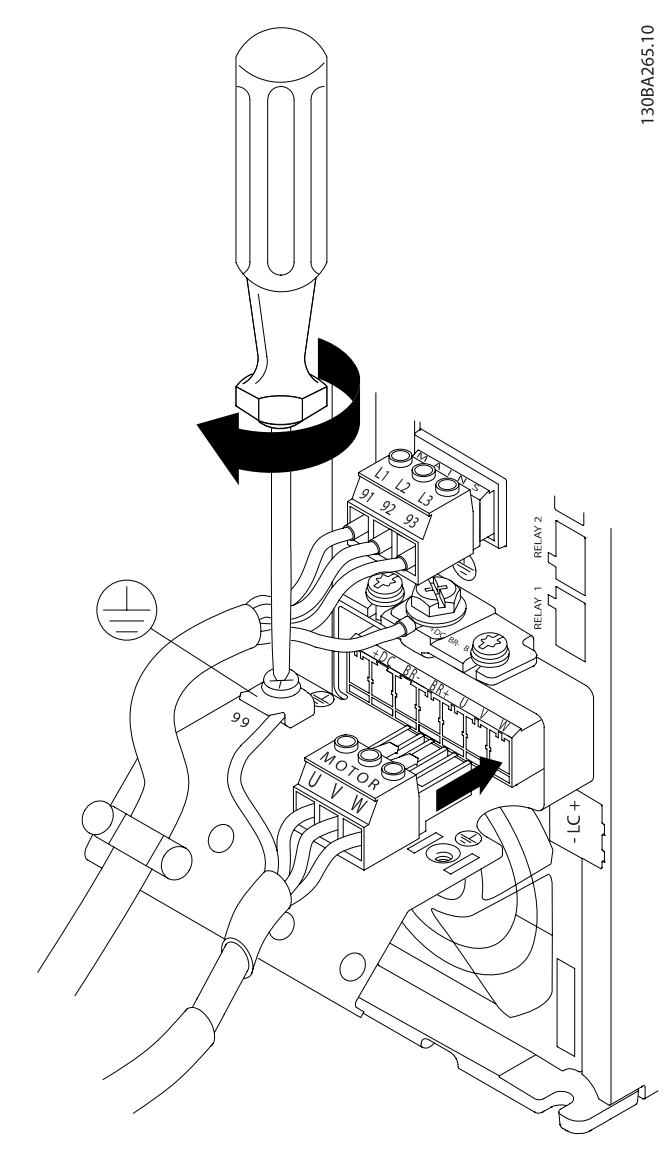

Илюстрация 4.17: Първо прекъснете заземяването на електродвигателя, след това поставете проводници U, V и W в клемата и затегнете.

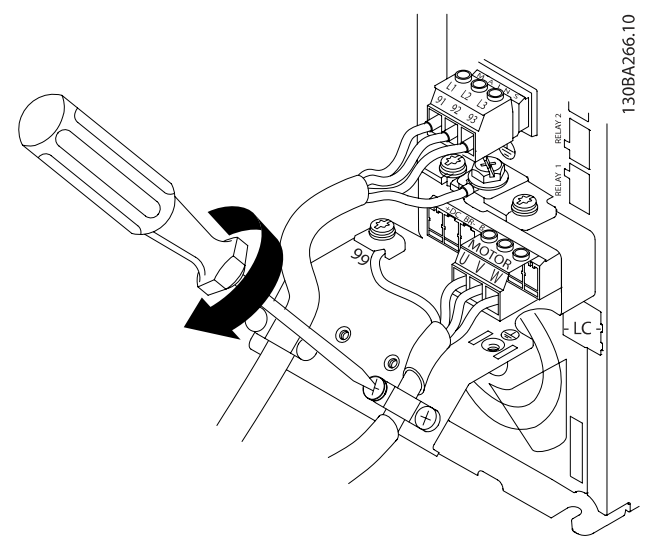

Илюстрация 4.18: Монтирайте кабелна скоба, за да осигурите свързване на 360 градуса между шасито и екрана, като отбележите, че външната изолация на кабела на електродвигателя се отстранява под скобата.

4.1.14 Свързване на електродвигателя за A4/A5

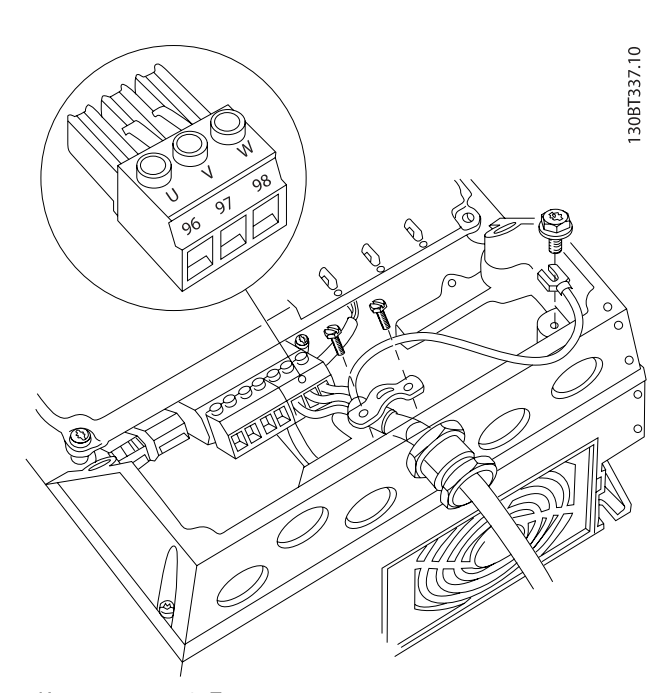

Илюстрация 4.19: Първо прекъснете заземяването на електродвигателя, след това пъхнете проводници U, V и W в клемата и затегнете. Проверете дали външната изолация на кабела на електродвигателя под EMC скобата е махната.

B3 и B4

4.1.15 Свързване на електродвигателя за B1 и B2

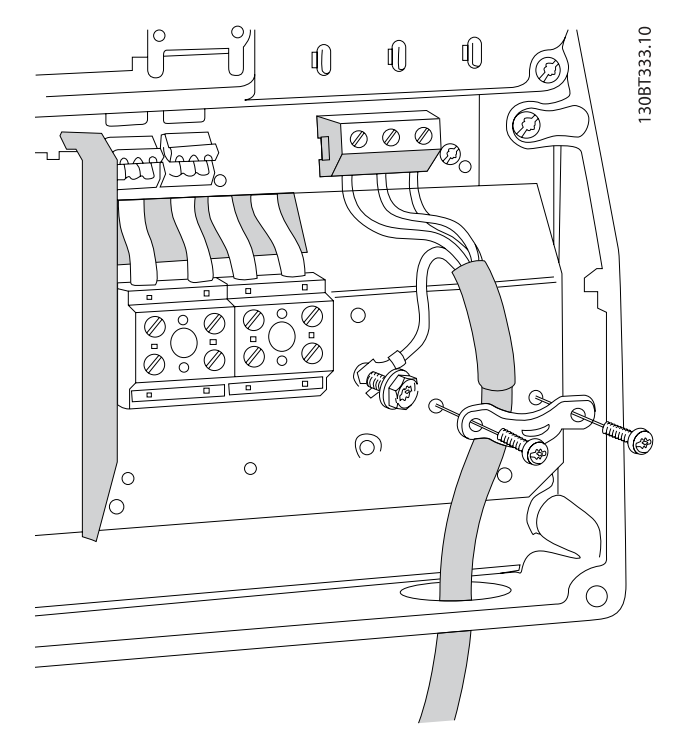

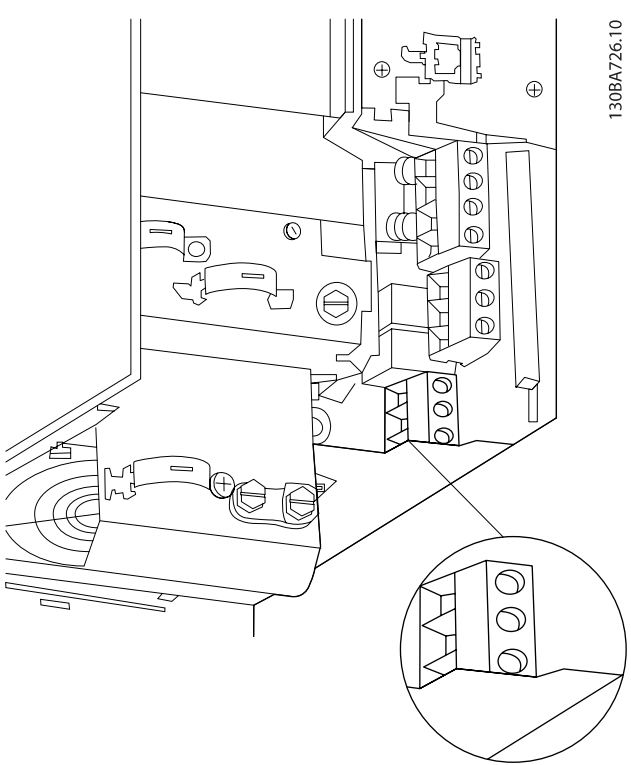

4.1.16 Свързване на електродвигателя за

Първо прекъснете заземяването на електродвигателя, след това пъхнете проводници U, V и W в клемата и затегнете. Проверете дали външната изолация на кабела на електродвигателя под EMC скобата е махната.

Първо прекъснете заземяването на електродвигателя, след това пъхнете проводници U, V и W в клемата и затегнете. Убедете се, че външната изолация на кабела на електродвигателя под EMC скобата е махната.

<u>4</u>
## Инсталиране на електрическа... и тем Инструкции за експлоатация на задвижване VLT® HVAC

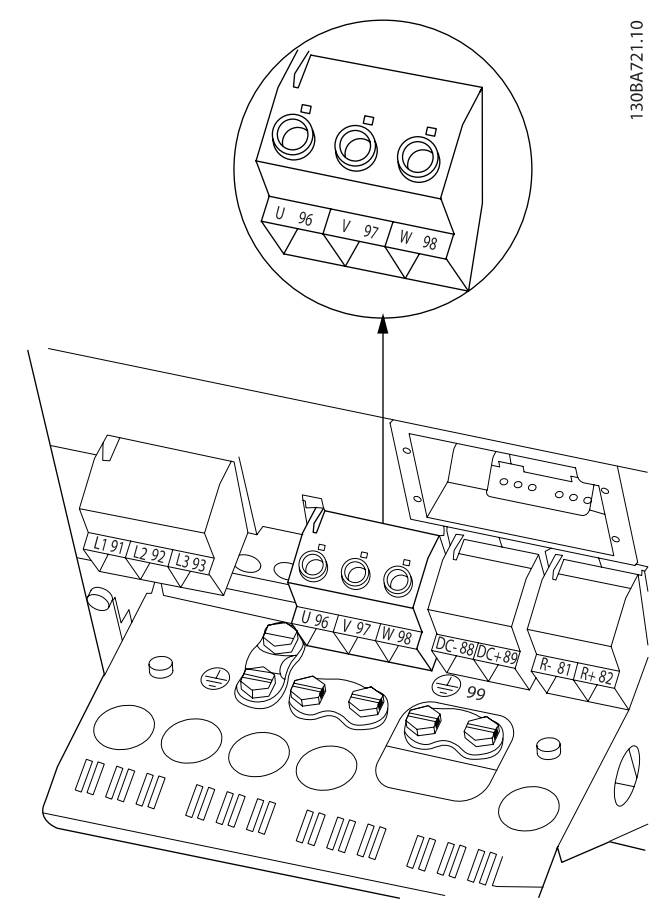

Първо прекъснете заземяването на електродвигателя, след това пъхнете проводници U, V и W в клемата и затегнете. Проверете дали външната изолация на кабела на електродвигателя под EMC скобата е махната.

# 4.1.17 Свързване на електродвигателя за C1 и C2

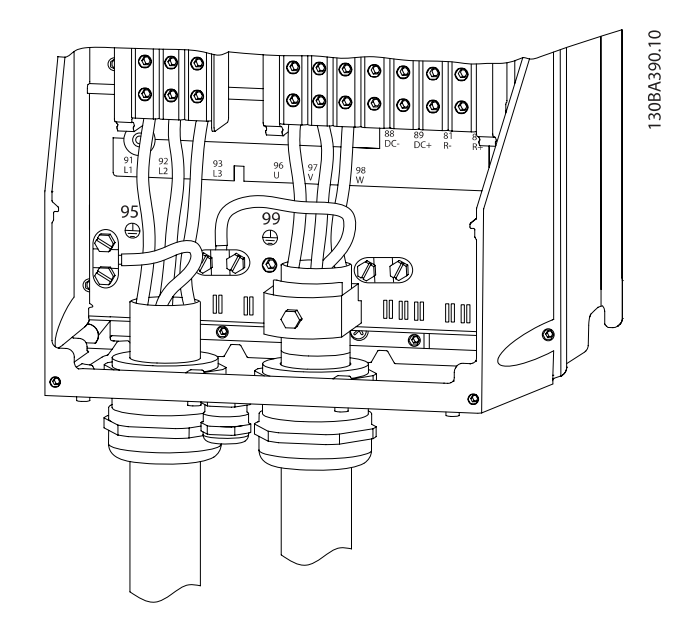

Първо прекъснете заземяването на електродвигателя, след това пъхнете проводници U, V и W в клемата и затегнете. Проверете дали външната изолация на кабела на електродвигателя под EMC скобата е махната.

# 4.1.18 Свързване на електродвигателя за C3 и C4

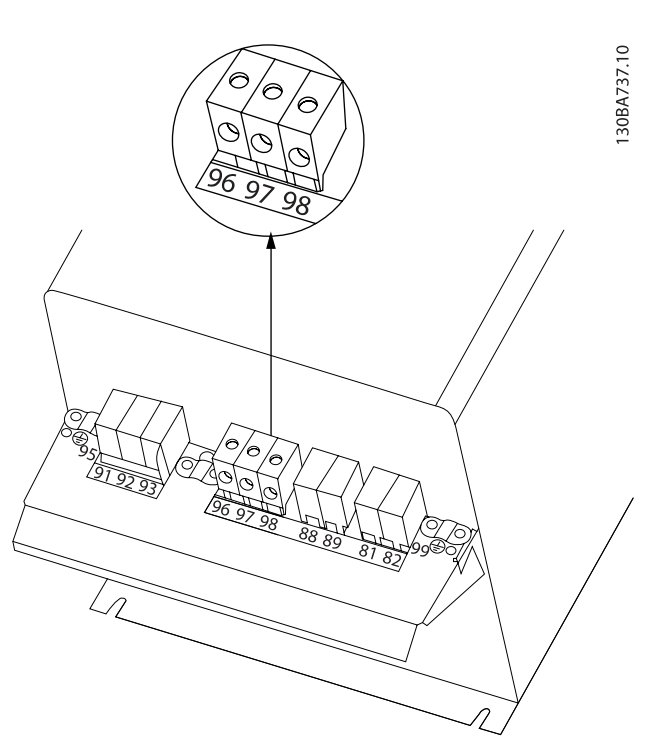

Първо прекъснете заземяването на електродвигателя, след това поставете проводници U, V и W в съответните клеми и затегнете. Убедете се, че външната изолация на кабела на електродвигателя под EMC скобата е махната.

MG.11.AD.44 - VLT® е регистрирана търговска марка на Danfoss 37

# Инсталиране на електрическа... и тем инструкции за експлоатация на задвижване VLT® HVAC

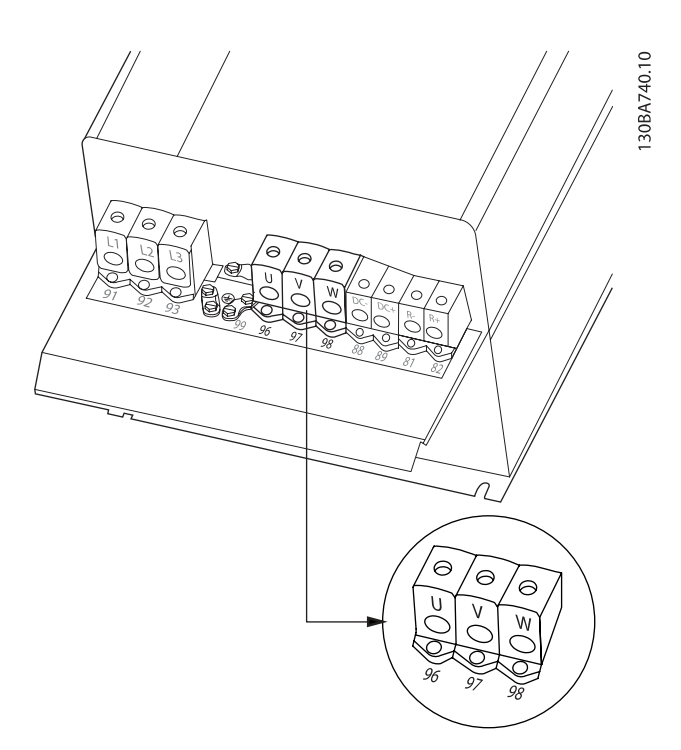

Първо прекъснете заземяването на електродвигателя, след това поставете проводници U, V и W в съответните клеми и затегнете. Убедете се, че външната изолация на кабела на електродвигателя под EMC скобата е махната.

# 4.1.19 Пример за окабеляване и тестване

В следващия раздел е описан начинът на свързване на управляващите проводници и достъпът до тях. Обяснения на функциите и информация за програмирането и за свързване на управляващите клеми ще намерите в раздел Програмиране на честотния преобразувател.

# 4.1.20 Свързване на постояннотоковата шина

Клемата за постояннотоковата бус шина се ползва за постояннотоков резерв, като междинната верига се захранва от външен източник.

Използват се клеми с номер 88 и 89.

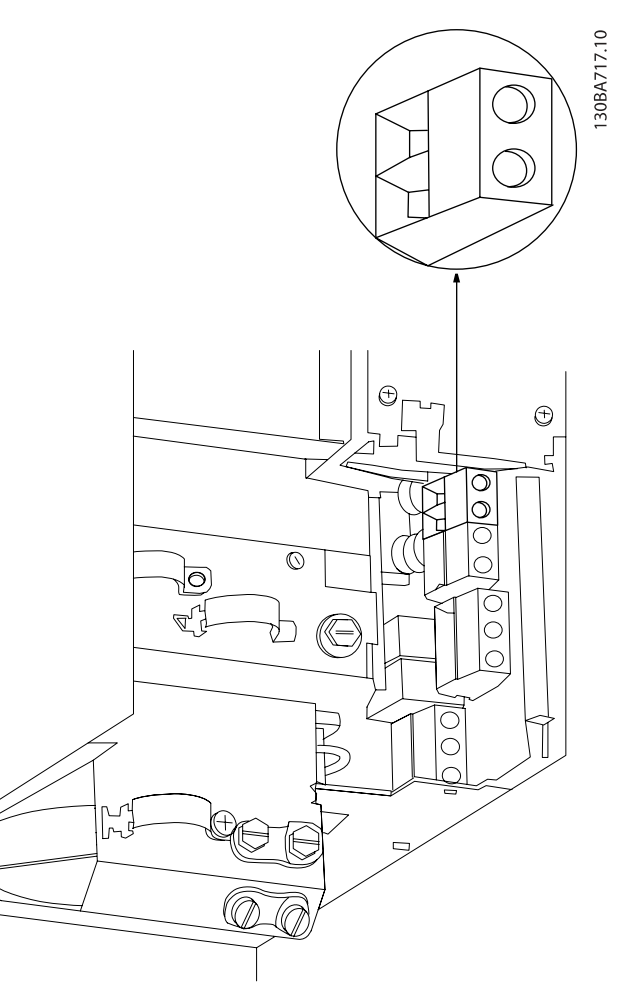

Илюстрация 4.20: Постояннотоково свързване на шината за обвивка B3.

#### Инсталиране на електрическа... Инструкции за експлоатация на задвижване VLT® HVAC

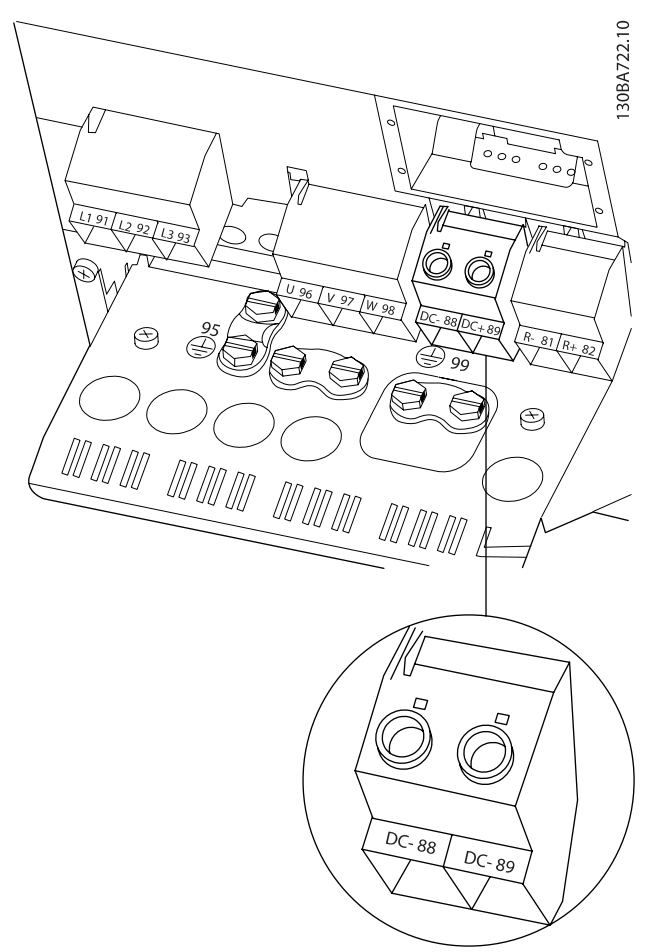

Илюстрация 4.21: Постояннотоково свързване на шината за обвивка B4.

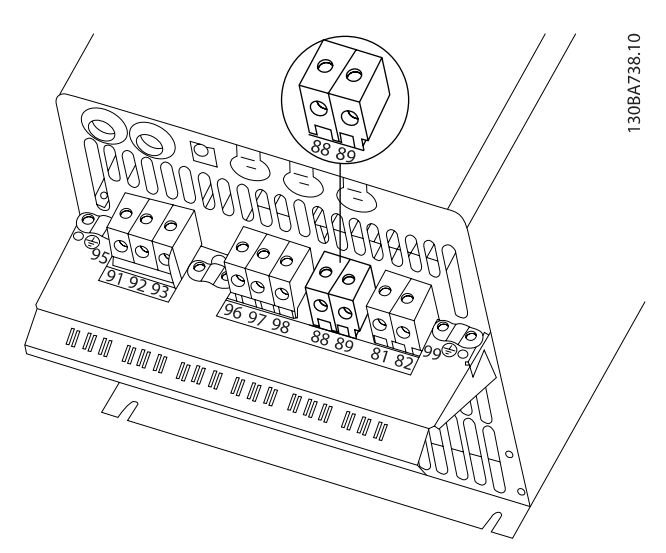

Илюстрация 4.22: Постояннотоково свързване на шината за обвивка C3.

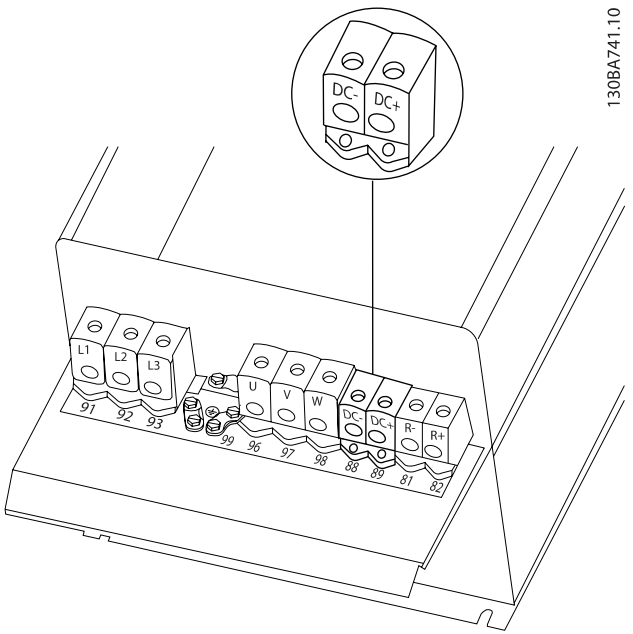

Илюстрация 4.23: Постояннотоково свързване на шината за обвивка C4.

Обърнете се към Danfoss, ако имате нужда от още информация.

# 4.1.21 Опция на свързване на спирачка

Свързващият кабел на спирачния резистор трябва да бъде екраниран/ширмован.

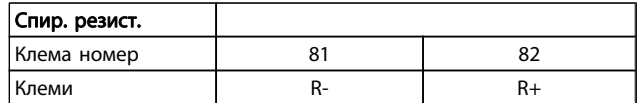

# ВНИМАHИЕ

Динамичното спиране изисква допълнително оборудване и мерки за безопасност. За повече информация се обърнете към Danfoss.

- 1. Използвайте кабелни скоби, за да свържете екранирането към металния шкаф на честотния преобразувател и към развързващата пластина на спирачния резистор.
- 2. Размер на напречното сечение на спирачния кабел, който съответства на спирачния ток.

# ПРЕДУПРЕЖДЕHИЕ

Между клемите може да възникнат напрежения до 975 V постоянно напрежение (@ 600 V променливо напрежение).

Danfoss

Danfoss

### Инсталиране на електрическа... и тем Инструкции за експлоатация на задвижване VLT® HVAC

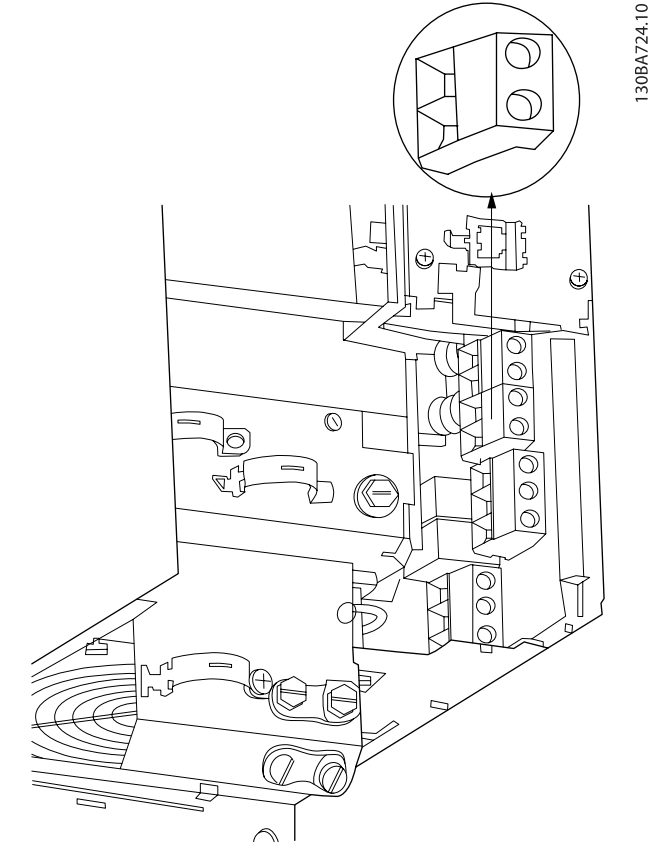

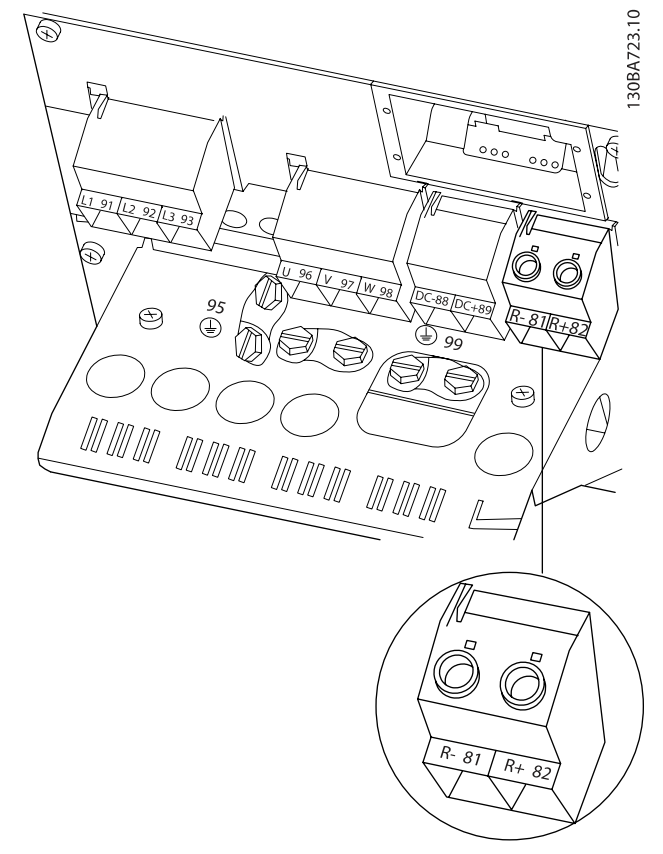

Илюстрация 4.24: Клема за свързване на спирачката за B3. Илюстрация 4.25: Клема за свързване на спирачката за B4.

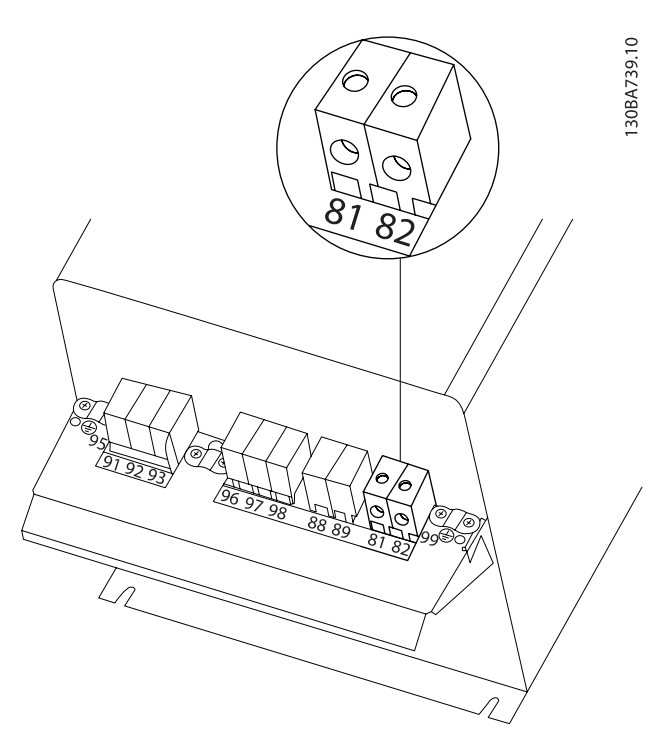

Илюстрация 4.26: Клема за свързване на спирачката за C3.

Инсталиране на електрическа... и тем инструкции за експлоатация на задвижване VLT® HVAC

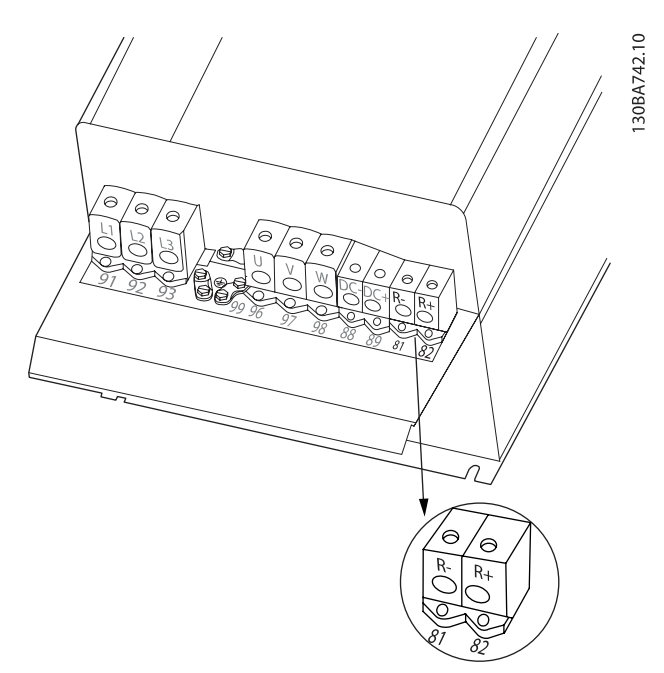

Илюстрация 4.27: Клема за свързване на спирачката за C4.

# ПРЕДУПРЕЖДЕHИЕ

Ако възникне късо съединение в IGBT на спирачката, предотвратете излъчване на топлинна енергия в спирачния резистор, като използвате мрежов прекъсвач или контактор, за да изключите мрежата за честотния преобразувател. Контакторът се управлява само от честотния преобразувател.

# ВНИМАHИЕ

Поставете спирачния резистор в среда без опасност от пожар и проверете дали няма опасност от външни тела, които могат да паднат в спирачния резистор през вентилационните отвори.

Не покривайте вентилационните отвори и решетки.

# 4.1.22 Свързване на релетата

За да се въведе релеен изход, вижте пар. група 5-4\* Релета.

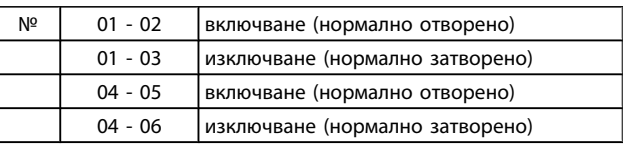

Danfoss

#### Инсталиране на електрическа... и таки и инструкции за експлоатация на задвижване VLT® HVAC

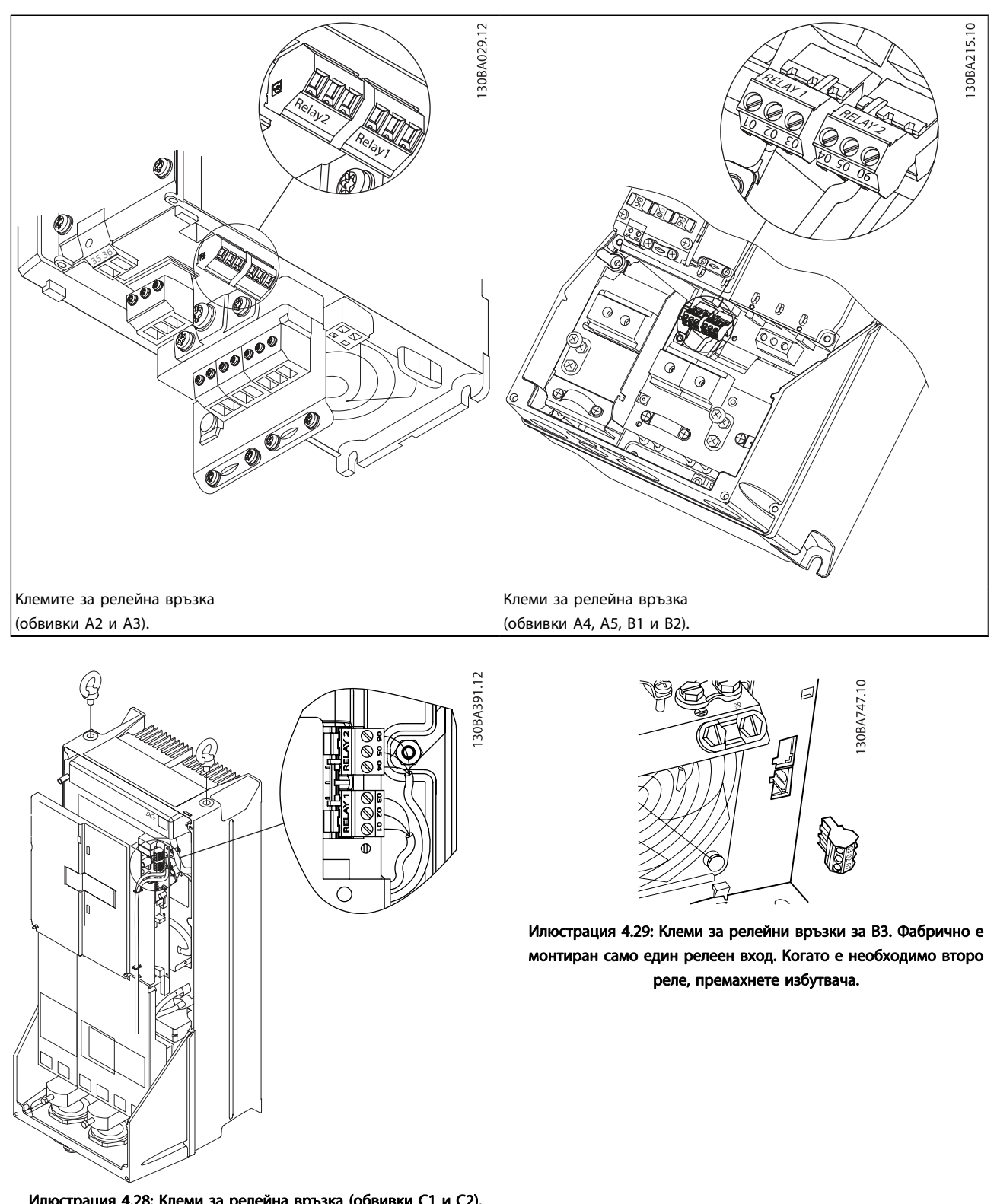

Илюстрация 4.28: Клеми за релейна връзка (обвивки C1 и C2). Релейните връзки се показват в сечението с включени релейни куплунги (от плика с принадлежности).

Инсталиране на електрическа... и тем Инструкции за експлоатация на задвижване VLT® HVAC

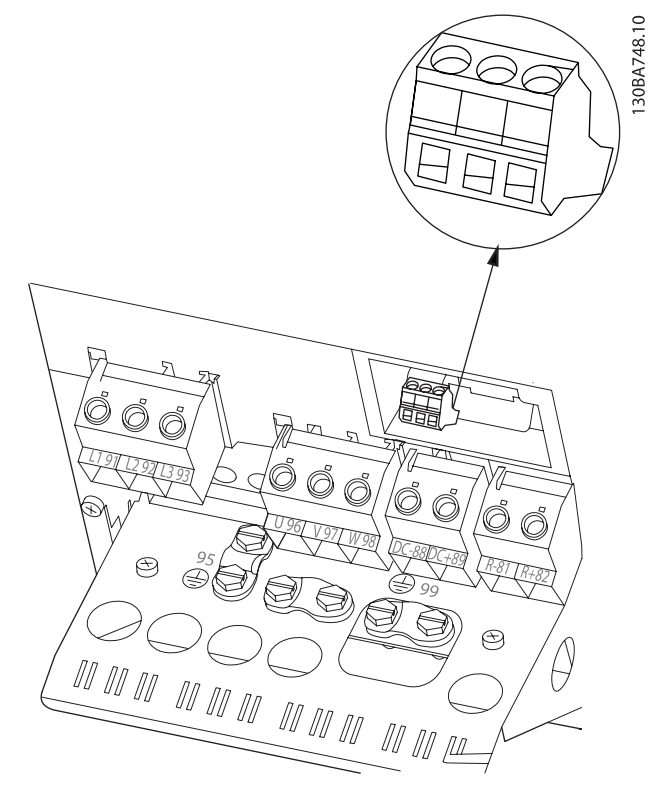

Илюстрация 4.30: Клеми за релейни връзки за B4.

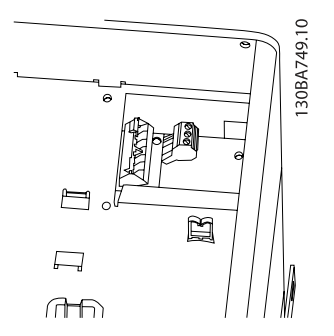

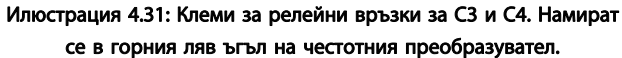

# 4.1.23 Релеен изход

Реле 1

- Клема 01: обща
- Клема 02: нормално отворена 240 V~
- Клема 03: нормално затворена 240 V~

# Реле 2

- Клема 04: обща
- Клема 05: нормално отворена 400 V~
- Клема 06: нормално затворена 240 V~

Реле 1 и реле 2 се програмират в пар. 5-40 [Функция на](#page-85-0) [релето](#page-85-0), пар. 5-41 Забавено включване, реле и пар. 5-42 Забавено изключване, реле.

Допълнителни релейни изходи с допълнителен модул MCB 105.

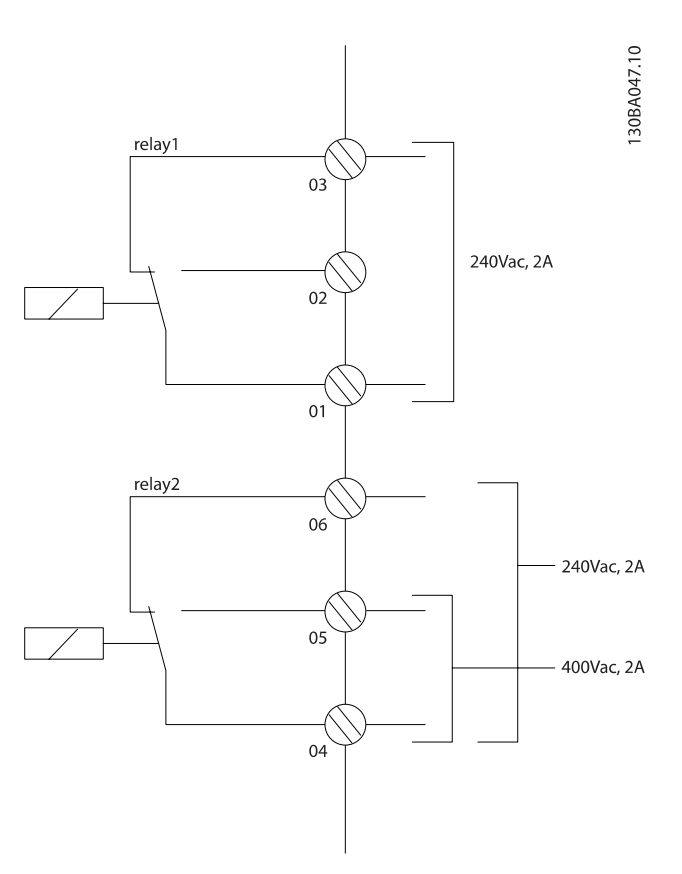

# 4.1.24 Достъп до клемите на управлението

Всички клеми към кабелите за управление се намират под клемния капак отпредна честотния преобразувател. Свалете клемния капак с отвертка.

 $\circ$ 30BT248.1

Илюстрация 4.32: Достъп до клемите на управлението за обвивки A2, A3, B3, B4, C3 и C4

Свалете предния капак за достъп до клемите на управлението. Когато поставяте на място предния капак, осигурете правилно затягане, като приложите въртящ момент от 2 Nm.

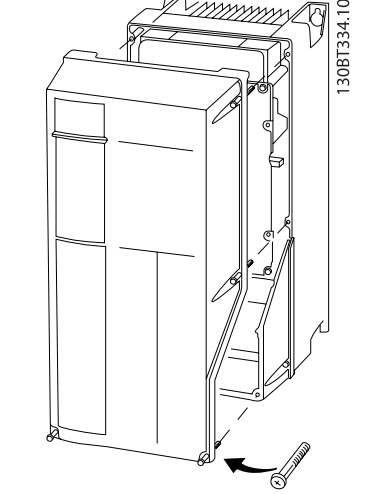

Илюстрация 4.33: Достъп до клемите на управлението за обвивки A4, A5, B1, B2, C1 и C2

# 4.1.25 Управляващи клеми

#### Справочни номера на чертежите:

- 1. 10-полюсен куплунг, цифров В/И.
- 2. 3-полюсен куплунг, шина RS-485.
- 3. 6-полюсен аналогов В/И.
- 4. USB връзка.

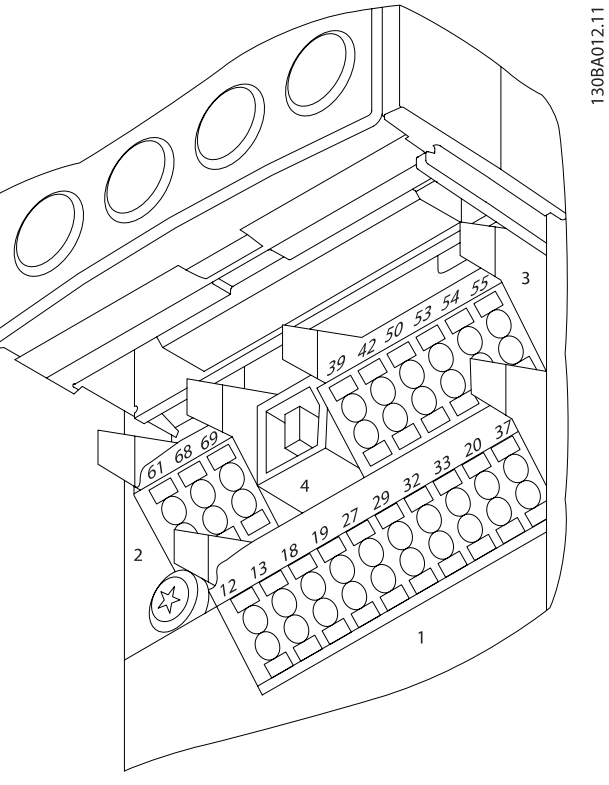

Илюстрация 4.34: Управляващи клеми (всички обвивки)

Инсталиране на електрическа... Инструкции за експлоатация на задвижване VLT® HVAC

4.1.26 Изпитване на електродвигателя и посоката на въртене

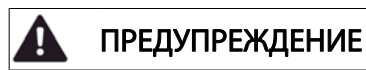

Обърнете внимание, че може да възникне непреднамерен пуск на електродвигателя и осигурете да няма опасност за персонал или оборудване!

Изпълнете следните стъпки за изпитване на свързването на електродвигателя и посоката на въртене. Започнете без захранване към устройството.

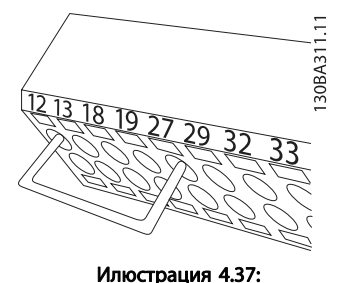

Стъпка 3: Вкарайте другия край в клема 12 или 13. (Забележка: За устройства с функцията безопасен стоп съществуващото мостче между клеми 12 и 37 не трябва да се сваля, за да може устройството да работи!)

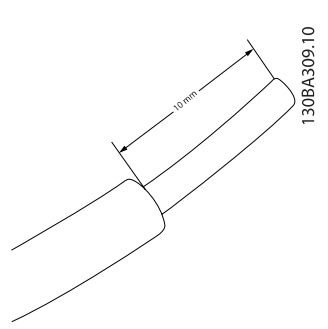

Илюстрация 4.35: Стъпка 1: Първо отстранете изолацията от двата края на около 50 до 70 mm от проводника.

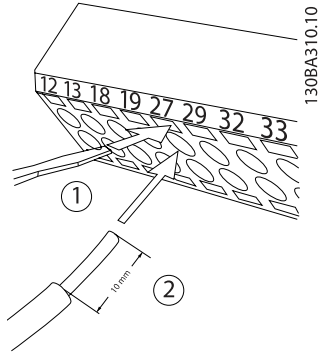

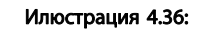

Стъпка 2: Вкарайте единия край в клема 27, като използвате подходяща отвертка за клеми. (Забележка: За устройства с функцията безопасен стоп съществуващото мостче между клеми 12 и 37 не трябва да се сваля, за да може устройството да работи!)

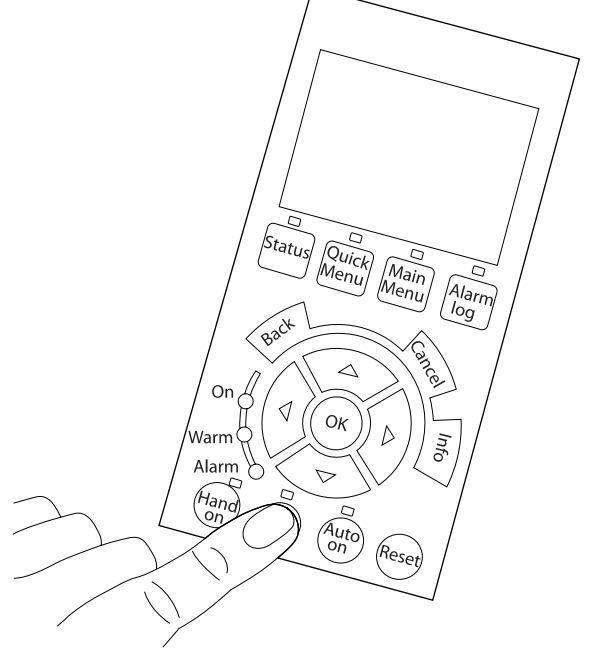

#### Илюстрация 4.38:

Стъпка 4: Включете устройството и натиснете бутона [Off]. В това състояние електродвигателят не трябва да се върти. Натиснете [Off], за да спрете електродвигателя във всеки момент. Отбележете, че светодиодният индикатор и бутонът [OFF] трябва да светят. Ако има мигащи аларми или предупреждения, вижте съответния текст в глава 7.

30BA305.11

Danfors

# Инсталиране на електрическа... и тем Инструкции за експлоатация на задвижване VLT® HVAC

30BA304.11

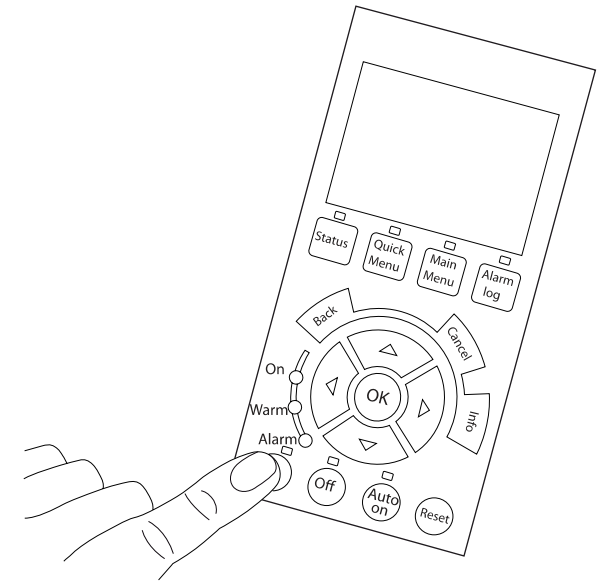

#### Илюстрация 4.39:

Стъпка 5: Като натиснете бутона [Hand on], светодиодът над бутона трябва да свети и електродвигателят може да се върти.

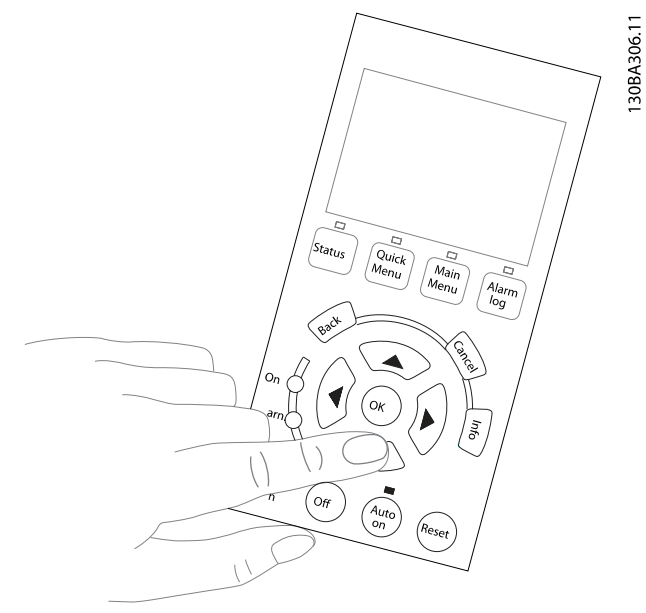

#### Илюстрация 4.41:

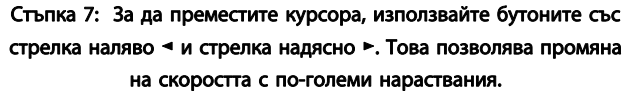

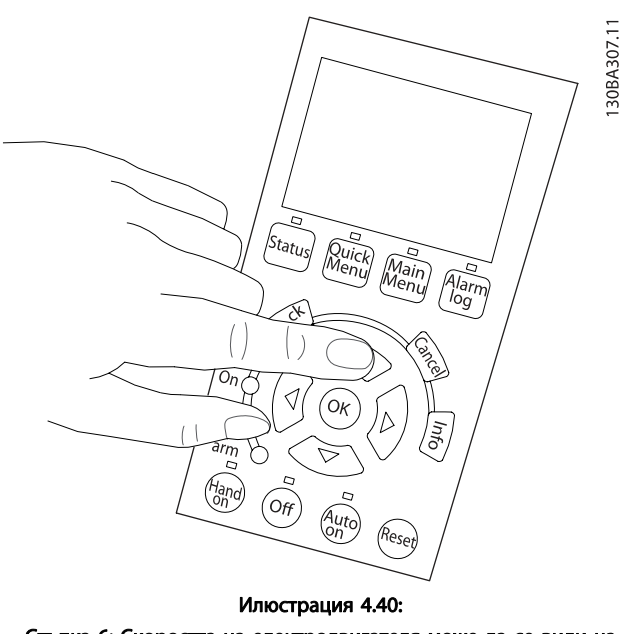

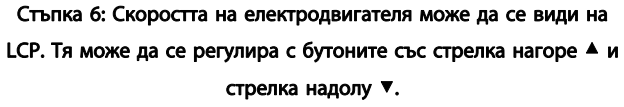

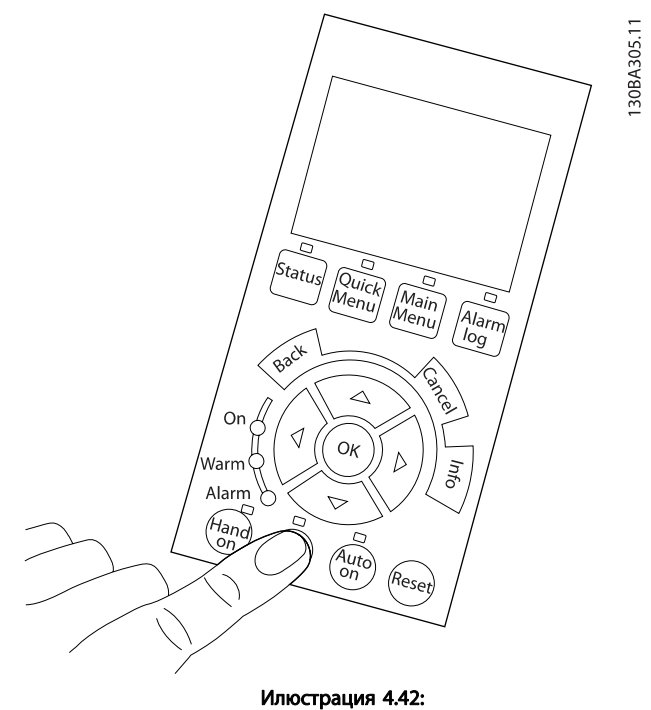

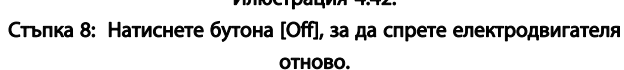

4

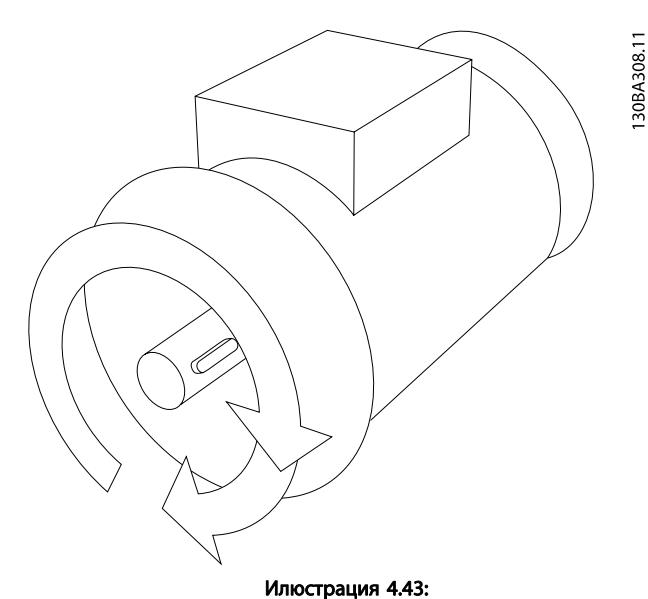

# Стъпка 9: Сменете двата проводника на електродвигателя, ако не е постигната желаната посока на въртене.

# ПРЕДУПРЕЖДЕHИЕ

Преди да смените проводниците на електродвигателя, премахнете мрежовото захранване от честотния преобразувател.

# 4.1.27 Превключватели S201, S202 и S801

Превключвателите S201 (Al 53) и S202 (Al 54) се използват за избиране на конфигурацията на тока (0-20 mA) или напрежението (0 до 10 V) съответно на аналоговите входни клеми 53 и 54.

Превключвателят S801 (BUS TER.) може да се използва за разрешаване на съединенията на порта RS-485 (клеми 68 и 69).

Отбележете, че превключвателите може да се обхващат от опция, ако са предвидени.

#### Настройка по подразбиране:

S201 (AI 53) = ИЗКЛ (вход напрежение)

S202 (AI 54) = ИЗКЛ (вход напрежение)

S801 (Свързване на шината) = ИЗКЛ

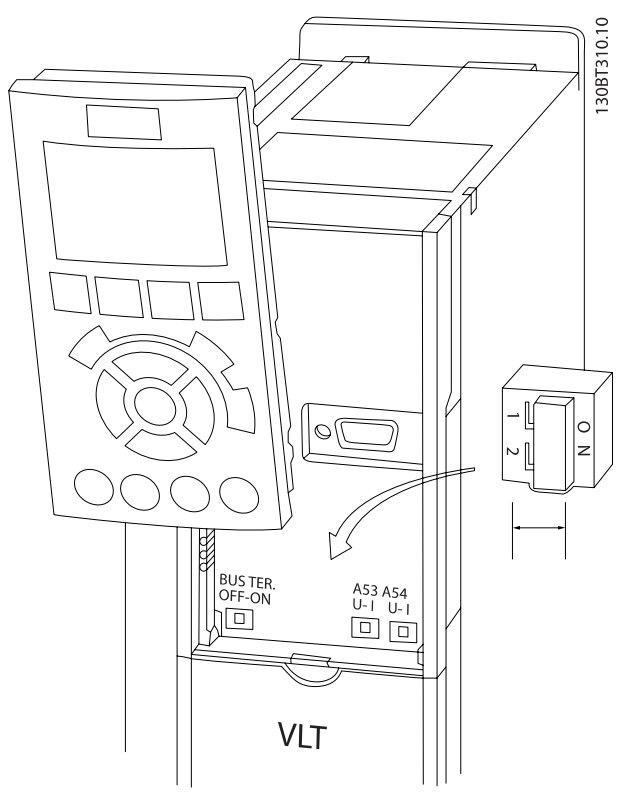

Илюстрация 4.44: Място на превключвателите.

# Danfoss

# 4.2 Окончателна Оптимизация и тест

За да оптимизирате работните показатели на вала, както и честотния преобразувател за свързания електродвигател и инсталация, изпълнете следните стъпки. Уверете се, че честотният преобразувател и електродвигателят са свързани и към честотния преобразувател е подадено захранване.

# ВНИМАHИЕ

Преди включване се уверете, че свързаното оборудване е готово за работа.

Стъпка 1: Намерете табелката с наименованието на електродвигателя

# ЗАБЕЛЕЖКА

Електродвигателят е свързан или в звезда (Y), или в триъгълник (Δ). Тази информация е дадена в данните на табелката на електродвигателя.

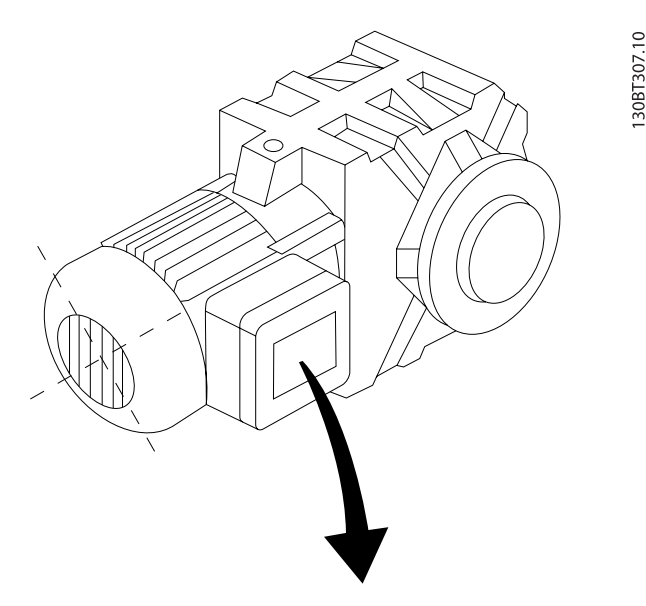

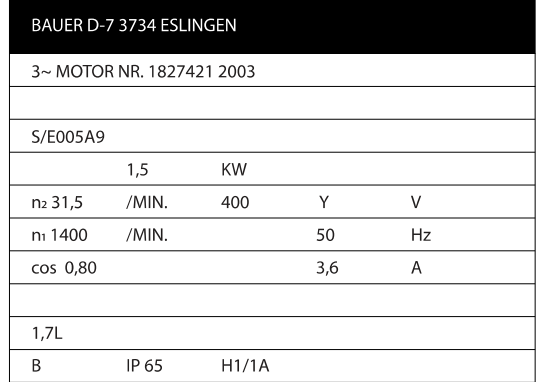

Илюстрация 4.45: Пример за табелката на електродвигателя

Стъпка 2: Въведете данните от табелката на електродвигателя в следния списък с параметри.

За да отворите този списък, първо натиснете бутона [QUICK MENU], а след това изберете "Q2 Бърза настройка".

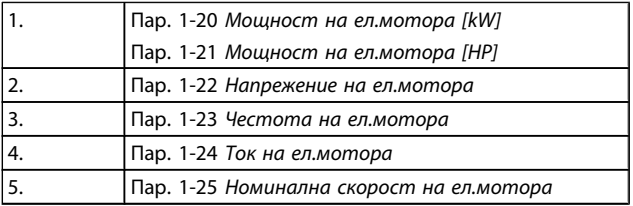

#### Таблица 4.10: Параметри, свързани с електродвигателя

Стъпка 3: Включете Автоматично адаптиране към двигателя (AMA)Включете автоматична настройка Извършването на AMA осигурява възможно най-добра ефективност. AMA автоматично снема показания от конкретния свързан двигател и компенсира отклоненията при инсталацията.

- 1. Свържете клема 27 с клема 12 или ползвайте [QUICK MENU] и "Q2 Бърза настройка" и задайте клема 27 пар. 5-12 [Цифров вход на клема 27](#page-83-0)на "Няма функция" [0]
- 2. Натиснете [QUICK MENU], изберете "Q3 Настройки на функции", изберете "Q3-1 Общи настройки", изберете "Q3-10 Разш. настройки на електродвигателя" и превъртете надолу до [пар. 1-29](#page-78-0) Автома[тична адаптация ел.мотор \(AMA\)](#page-78-0)Автоматична адаптация на електродвигателя.
- 3. Натиснете [OK], за да включите AMA пар. 1-29 [Автоматична адаптация ел.мотор](#page-78-0) [\(AMA\)](#page-78-0).
- 4. Изберете между пълна или намалена AMA. Ако е монтиран синусоидален филтър, стартирайте само AMA или извадете синусоидалния филтър по време на процедурата за AMA.
- 5. Натиснете бутона [OK]. На дисплея трябва да се покаже "Натиснете [Hand on] за пускане".
- 6. Натиснете бутона [Hand on]. Лента за извършената до момента работа показва, че се извършва AMA.

#### Спрете AMA по време на работа

1. Натиснете бутона [OFF] - честотният преобразувател влиза в режим на аларма и на дисплея се показва, че AMA е прекъсната от потребителя.

- 1. На дисплея се показва "Натиснете [ОК] за приключване на AMA".
- 2. Натиснете бутона [OK] за излизане от режим на AMA.

### Неуспешна AMA

- 1. Честотният преобразувател влиза в алармен режим. Описание на алармата може да се намери в раздела Отстраняване на неизправности.
- 2. "Отчетна стойност" в [Регистър аларма] показва последната поредица на измерване, изпълнена от AMA, преди честотният преобразувател да влезе в алармен режим. Този номер, заедно с описанието на алармата, ще ви помогне при отстраняване на неизправности. Ако се обърнете към сервиз на Danfoss, трябва да съобщите номера и описанието на алармата.

# ЗАБЕЛЕЖКА

Неуспешната AMA често се дължи на неправилно въвеждане на данните от табелката на електродвигателя или твърде голяма разлика между мощността на електродвигателя и честотния преобразувател.

Стъпка 4: Задайте ограничението по скорост и времето на рампата

Конфигуриране на желаните граници за скоростта и времето на рампата.

#### Успешна AMA

Пар. 3-02 [Задание минимум](#page-81-0) Пар. 3-03 [Максимален еталон](#page-81-0)

Пар. 4-11 [Долна граница скорост ел.м.\[об./мин.\]](#page-82-0) или пар. 4-12 [Долна граница скорост ел.м. \[Hz\]](#page-82-0)

Пар. 4-13 [Горна граница скорост ел.м. \[об./мин.\]](#page-83-0) или пар. 4-14 [Горна граница скорост ел.м. \[Hz\]](#page-83-0)

Пар. 3-41 [Изменение 1 време за повишаване](#page-82-0) Рампово време повишаване 1 [s] Пар. 3-42 [Изменение 1 време за понижаване](#page-82-0) Рампово време понижаване 1 [s]

Вижте раздела за програмиране на честотния преобразувател, режима на бързо меню за лесна конфигурация на тези параметри.

Danfors

# 5 Примери за пускане в действие и приложение

# 5.1 Пускане в действие

5.1.1 Режим Бързи менюта

#### Данни за параметрите

Графичният дисплей (GLCP) предоставя достъп до всички параметри в списъците на бързите менюта. Цифровият дисплей (NLCP) предоставя достъп само до параметрите в "Бърза настройка". За да зададете параметрите с използване на бутона [Quick Menu] – въведете или променете данни или настройки за параметри в съответствие със следната процедура:

- 1. Натиснете бутона за бързо меню
- 2. Използвайте бутоните [▲] и [▼], за да намерите параметъра, който искате да промените.
- 3. Натиснете [OK]
- 4. Използвайте бутоните [▲] и [▼], за да изберете правилната настройка на параметрите
- 5. Натиснете [OK]
- 6. За да преминете към друга цифра в рамките на настройка на параметър, използвайте бутоните [◀] и [▶]
- 7. Осветената област показва цифра, избрана за промяна
- 8. Натиснете бутона [Cancel], за да отмените промяната, или бутона [OK] за потвърждаване и въвеждане на новата настройка.

#### Пример за промяна на данните на параметрите

Предполага се, че параметър 22-60 е установен на [Изкл.]. Трябва обаче да следите състоянието на ремъка на вентилатора – скъсан или не – по следната процедура:

- 1. Натиснете бутона Quick Menu
- 2. Изберете Настройки на функция с бутона [▼]
- 3. Натиснете [OK]
- 4. Изберете "Настройки на приложение" с бутона  $[\nabla]$
- 5. Натиснете [OK]
- 6. Натиснете [OK] още веднъж за функциите на вентилатора
- 7. Изберете функцията за скъсан ремък с натискане на [OK]
- 8. С бутона [▼] изберете [2] Изключване

Честотният преобразувател сега ще се изключи, ако се открие състояние "скъсан ремък".

Danfoss

### Изберете [My Personal Menu] за показване на личните параметри:

Например, AHU или OEM на помпата може предварително да е програмирал лични параметри в My Personal Menu още при фабричната настройка, за да улесни пускането в експлоатация на обекта. Тези параметри са избрани в пар. 0-25 Моето лично меню. В това меню могат да се програмират до 20 различни параметъра.

#### Изберете [Changes Made], за да получите информация за:

- Последните 10 промени. Бутоните за навигация нагоре/надолу служат за превъртане между последните 10 променени параметри.
	- Промените, направени след настройката по подразбиране.

#### Изберете [Loggings]:

за информация за показания на редовете на дисплея. Информацията се показва в графичен вид.

Само параметрите на дисплея, избрани в [пар. 0-20](#page-71-0) Ред 1.1 [на дисплея дребен](#page-71-0) избрани пар. 0-24 Ред 3 на дисплея едър могат да се показват. Възможно е в паметта да се съхраняват до 120 проби за последваща справка.

#### Бърза настройка

#### Ефикасна конфигурация на параметри за VLT HVAC задвижване приложения:

За огромната част от VLT HVAC задвижване приложенията параметрите могат лесно да се задават с използване на опцията [Бърза настройка].

След натискане на [Quick Menu] се показва списък с различните възможности за избор в бързото меню. Вижте също илюстрацията 6.1 по-долу и таблиците от Q3-1 до Q3-4 в следната секция Настройки на функция.

#### Пример за ползване на опцията за бърза настройка:

Да допуснем, че искате да настроите времето на понижаване на 100 секунди:

- 1. Изберете [Бърза настройка]. Показва се първият [пар. 0-01](#page-71-0) Език в "Бърза настройка"
- 2. Натискайте [▼] последователно, докато се появи пар. 3-42 [Изменение 1 време за понижаване](#page-82-0) с настройката по подразбиране 20 секунди
- 3. Натиснете [OK]
- 4. Използвайте бутона [◀], за да осветите 3-тата цифра преди запетаята
- 5. Променете "0" на "1" с използване на бутона [4]
- 6. Използвайте бутона [▶], за да осветите цифрата  $2"$
- 7. Променете "2" на "0" с бутона  $\lceil \mathbf{v} \rceil$
- 8. Натиснете [OK]

Новото време на понижаване сега се задава на 100 секунди.

Препоръчва се настройката да се извършва в посочения ред.

# ЗАБЕЛЕЖКА

Пълно описание на функцията е дадено в секциите за параметри на това ръководство.

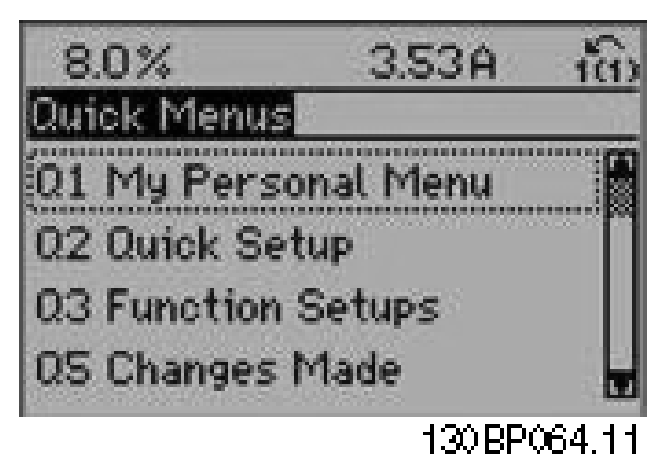

Илюстрация 5.1: Изглед на за бързото меню.

Менюто за бърза настройка осигурява достъп до 18 найважни конфигурационни параметри на честотния преобразувател. След програмирането в повечето случаи честотният преобразувател ще бъде готов за работа. Тези 18 параметри за бърза настройка са дадени в следващата таблица. Пълно описание на функцията е дадено в разделите с описание на параметри на това ръководство.

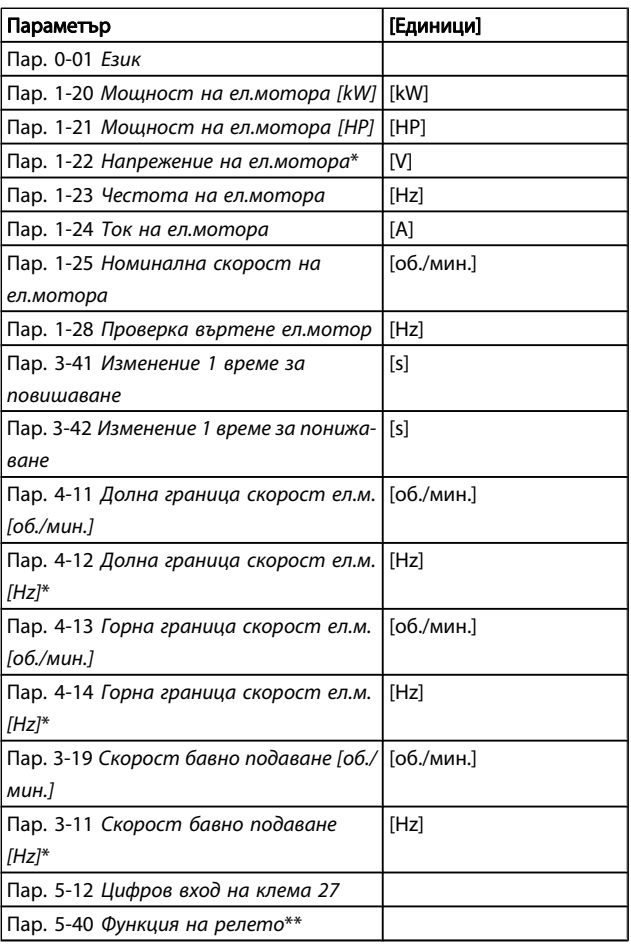

#### Таблица 5.1: Параметри за бърза настройка

\*Какво ще се покаже на дисплея зависи от избраното в пар. 0-02 Единица скорост ел.мотор и пар. 0-03 Регионални настройки. Настройките по подразбиране на

пар. 0-02 Единица скорост ел.мотор и пар. 0-03 Регионални настройки зависят от това в кой район на света е доставен честотният преобразувател, но могат и да се препрограмират при необходимост.

\*\* Пар. 5-40 [Функция на релето](#page-85-0) е масив, където можете да избирате между Реле 1 [0] или Реле 2 [1]. Стандартната настройка е Реле 1 [0] с избор по подразбиране Аларма [9].

Вижте описание на параметъра в раздела "Често използвани параметри".

За подробна информация за настройките и програмирането вижте VLT HVAC задвижване Ръководството за програмиране, MG.11.CX.YY

x=номер на версията y=език

Danfort

# ЗАБЕЛЕЖКА

Ако на пар. 5-12 [Цифров вход на клема 27](#page-83-0) е избрано [Няма действие], не е необходимо свързване към +24 V на клема 27, за да се разреши пускането. Ако [Движ. инер. обр.] (фабрична настройка) е избрано в пар. 5-12 [Цифров вход на клема 27](#page-83-0), трябва да има свързване към +24V, за да се разреши пускането.

# 5.1.2 Свързване на шината RS-485

Един или повече честотни преобразуватели могат да се свързват към един контролер (или главен) с използване на стандартния интерфейс RS-485. Клема 68 се свързва към сигнала P (TX+, RX+), докато клема 69 се свързва към сигнала N (TX-,RX-).

Ако към един главен е свързан повече от един честотен преобразувател, използвайте паралелни връзки.

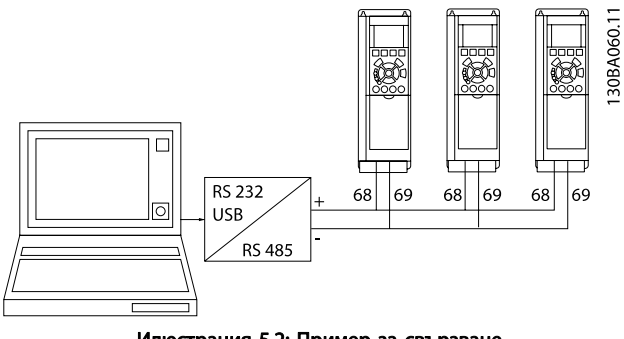

Илюстрация 5.2: Пример за свързване.

За да се избегнат възможни токове на изравняване, заземете кабелния екран посредством клема 61, която е свързана към рамката чрез RC-връзка.

#### Свързване на шината

Шината RS-485 трябва да завършва от двата края с резисторна мрежа. Ако задвижването е първото или последното устройство във веригата на RS-485, задайте превключвателя S801 на управляващата карта за "включено".

За повече информация вижте параграф Превключватели S201, S202 и S801.

# 5.1.3 Как се свързва компютър към честотния преобразувател

Danfoss

За да управлявате или програмирате честотния преобразувател от компютъра, инсталирайте компютърния Инструмент за конфигуриране MCT 10.

Компютърът се свързва със стандартен (хост/устройство) USB кабел или по интерфейс RS-485, както е показано в VLT HVAC задвижване Наръчника за проектиране, глава "Инсталиране" > Инсталиране на различни връзки.

# ЗАБЕЛЕЖКА

USB връзката е галванично изолирана от захранващото напрежение (PELV) и другите клеми под високо напрежение. USB връзката се свързва към защитната земя на честотния преобразувател. За връзка към компютър използвайте само такава от изолиран лаптоп към USB съединителя на задвижването на честотния преобразувател.

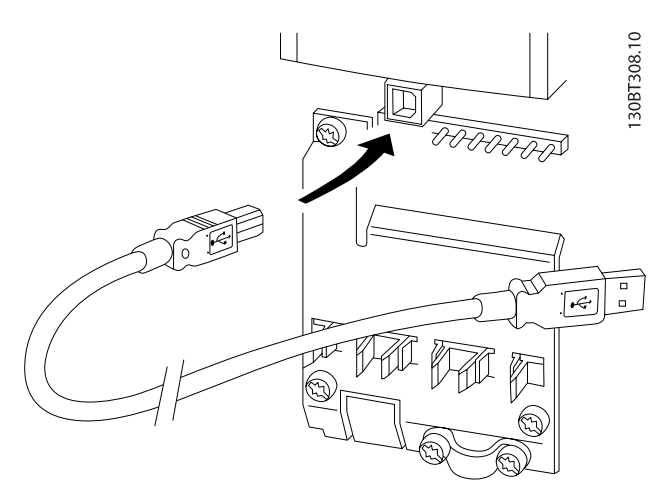

Илюстрация 5.3: За свързването на кабелите за управление вижте раздела за Клеми на управлението.

# 5.1.4 Софтуерни инструменти за PC

#### Компютърен инструмент за конфигуриране MCT 10

Всички честотни преобразуватели имат сериен комуникационен порт. Danfoss осигурява инструмент за компютър за комуникация между компютъра и честотния преобразувател – компютърният Инструмент за конфигуриране MCT 10. Проверете раздела за Предлагана литература за подробна информация за този инструмент.

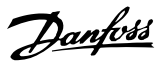

#### Софтуерът за конфигуриране MCT 10

MCT 10 е разработен като лесен за ползване интерактивен инструмент параметрите в нашите честотни преобразуватели. Софтуерът може да бъде изтеглен от Danfoss уебсайта http://www.Danfoss.com/BusinessAreas/DrivesSolutions/ Softwaredownload/DDPC+Software+Program.htm. Софтуерът за конфигуриране MCT 10 е полезен за:

- Планиране на комуникационна мрежа офлайн. MCT 10 10 съдържа пълна база данни за честотни преобразуватели
- Пускане в действие на честотните преобразуватели онлайн.
- Записване на настройките за всички честотни преобразуватели
- Заместване на даден честотен преобразувател в мрежата
- Просто и точно документиране на настройките на честотните преобразуватели след пускането им в действие.
- разширяване на съществуващата мрежа
- Поддръжка на разработените в бъдеще честотни преобразуватели

Софтуерът за конфигуриране MCT 10 поддържа Profibus DP-V1 по връзка главен клас 2. Тя дава възможност за онлайн четене/запис на параметрите на честотния преобразувател чрез мрежата на Profibus. Това премахва необходимостта от допълнителна комуникационна мрежа.

#### Модулите на софтуера за конфигуриране MCT 10

В софтуерния пакет са включени следните модули:

#### Записване на настройките на честотния преобразувател:

- 1. Свържете компютър към устройството посредством USB порт. (ЗАБЕЛЕЖКА: използвайте компютър, който е изолиран от мрежата, за връзка през USB порта. Ако не го направите, може да повредите оборудването.)
- 2. Отворете софтуера за конфигуриране MCT 10
- 3. Изберете "Чети от задвижването".
- 4. Изберете "Съхрани като"

Всички параметри вече са съхранени в компютъра.

#### Зареждане на настройките на честотния преобразувател:

- 1. Свържете компютър към честотния преобразувател през USB комуникационния порт.
- 2. Отворете софтуера за конфигуриране MCT 10
- 3. Изберете "Отвори" съхранените файлове ще бъдат показани.
- 4. Отворете съответния файл.
- 5. Изберете "Запиши на задвижването".

Всички настройки на параметрите се прехвърлят на честотния преобразувател.

Предлага се отделно ръководство за софтуера за конфигуриране MCT 10: MG.10.Rx.yy.

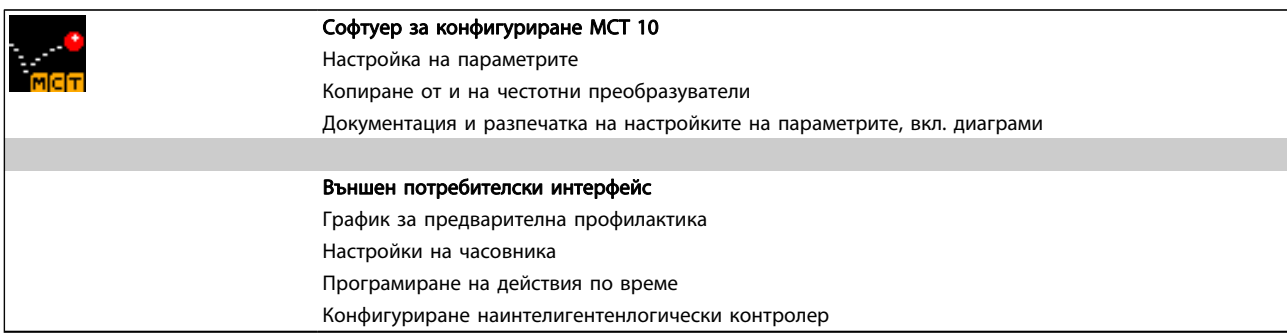

#### Номер за поръчка:

Поръчайте компактдиска, съдържащ софтуера за конфигуриране MCT 10 с кодов номер 130B1000.

MCT 10 може също да се изтегли от DanfossИнтернет: WWW.DANFOSS.COM, Business Area: Motion Controls.

# 5.1.5 Съвети и трикове

- За повечето HVAC приложения бързото меню, бързата настройка и конфигурацията с функционални осигуряват най-прост и бърз достъп до всички най-необходими параметри.
- Когато е възможно, извършването на AMA ще осигури най-добра ефективност на вала
- Контрастът на дисплея може да се регулира с натискане на [Status] и [▲] за по-тъмен дисплей и натискане на [Status] и [▼] за по-светъл дисплей
- Под [Quick Menu] и [Changes Made] се показват всички параметри, които са били променени от фабричните настройки
- Натиснете и задръжте бутона [Main Menu] за 3 секунди за достъп до всеки параметър.
- За сервизни цели се препоръчва да се копират всички параметри в LCP, вижте пар. 0-50 LCP копиране за по-подробна информация

# 5.1.6 Бързо прехвърляне на настройки на параметри, когато се използва GLCP

След като честотният преобразувател бъде конфигуриран, за препоръчване е да съхраните (архивирате) настройките на параметрите в GLCP клавиатурата или на компютър с помощта на софтуерния инструмент за конфигуриране MCT 10.

# ПРЕДУПРЕЖДЕHИЕ

### Преди изпълнение на която и да е от тези операции спрете електродвигателя.

#### Съхраняване на данни в LCP:

- 1. Отидете на пар. 0-50 LCP копиране
- 2. Натиснете бутона [OK]
- 3. Изберете "Всички в LCP"
- 4. Натиснете бутона [OK]

Така всички настройки на параметри се съхраняват в GLCP, което се проследява с лентата за извършена работа. Когато бъдат достигнати 100%, натиснете [OK].

GLCP може вече да се свърже с друг честотен преобразувател и настройките на параметрите да се копират в този честотен преобразувател.

#### Прехвърляне на данни от LCP в честотния преобразувател:

Danford

- 1. Отидете на пар. 0-50 LCP копиране
- 2. Натиснете бутона [OK]
- 3. Изберете "Всички от LCP"
- 4. Натиснете бутона [OK]

Настройките на параметри, съхранени в GLCP, се пренасят на честотния преобразувател, което се показва с лентата на напредъка. Когато бъдат достигнати 100%, натиснете [OK].

## 5.1.7 Инициализация до настройки по подразбиране

Има два начина да инициализирате честотния преобразувател до настройките по подразбиране: Препоръчително инициализиране и ръчно инициализиране. Имайте предвид, че те имат различен ефект според описанието по-долу.

#### Препоръчително инициализиране (с пар. 14-22 Режим на експлоатация)

- 1. Избери пар. 14-22 Режим на експлоатация
- 2. Натиснете [OK]
- 3. Изберете "Инициализиране" (за NLCP изберете  $n^{2''}$
- 4. Натиснете [OK]
- 5. Премахнете захранването от устройството и изчакайте дисплеят да изгасне.
- 6. Свържете отново захранването и честотният преобразувател се нулира. Отбележете, че първото пускане отнема няколко секунди повече
- 7. Натиснете [Reset]

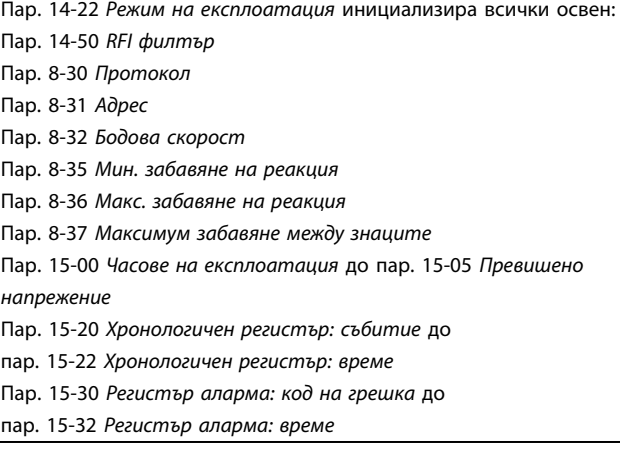

# ЗАБЕЛЕЖКА

Параметрите, избрани в пар. 0-25 Моето лично меню, ще останат с фабричната настройка.

Ръчно инициализиране

## ЗАБЕЛЕЖКА

Когато се извършва ръчно инициализиране, се нулират серийната комуникация, настройките на филтъра за радиочестотни смущения и настройките на регистъра неизправности.

Премахва параметрите, избрани в пар. 0-25 Моето лично меню.

> 1. Изключете от мрежовото захранване и изчакайте, докато дисплеят се изключи.

> 2a. Натиснете [Status] - [Main Menu] - [OK] едновременно, докато става включването за графичен LCP (GLCP)

2b. Натиснете [Menu], докато става включването за LCP 101, цифров дисплей

3. Отпуснете бутоните след 5 s

4. Честотният преобразувател сега се програмира в съответствие с настройките по подразбиране

Този параметър инициализира всички освен:

Пар. 15-00 Часове на експлоатация

Пар. 15-03 Включване

Пар. 15-04 Превишена температура

Пар. 15-05 Превишено напрежение

# 5.2 Примери на приложение

### 5.2.1 Пускане/спиране

Клема 18 = старт/стоп пар. 5-10 Цифров вход на клема 18[8] Старт

Клема 27 = Няма операция пар. 5-12 [Цифров вход на клема](#page-83-0) [27](#page-83-0)[0] Няма операция (По подразбиране Движ. инерция обр.

> Пар. 5-10 Цифров вход на клема 18 = Пуск (по подразбиране)

Пар. 5-12 [Цифров вход на клема 27](#page-83-0) = движение по инерция обр. (по подразбиране )

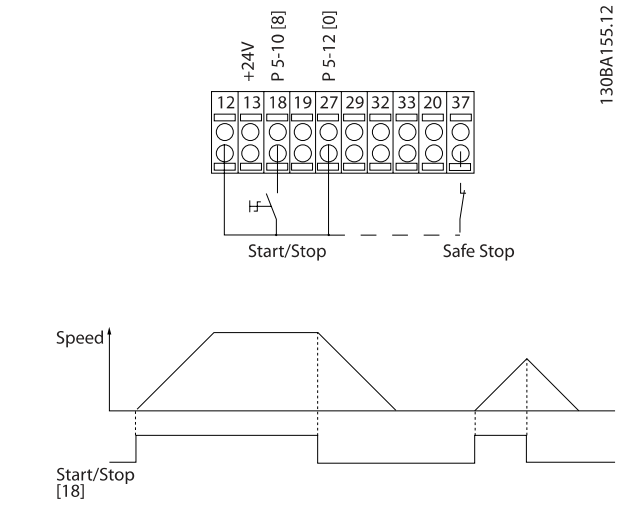

Илюстрация 5.4: Клема 37: Налична само с функция безопасен стоп!

Danfors

30BA156.12

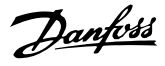

# 5.2.2 Импулсно пускане/спиране

Клема 18 = пускане/спиране пар. 5-10 Цифров вход на клема 18 [9] Пуск със самоблокиране

Клема 27= Спиране пар. 5-12 [Цифров вход на клема 27](#page-83-0) [6] Спиране с инверсия

> Пар. 5-10 Цифров вход на клема 18 = Пуск със самоблокиране

Пар. 5-12 [Цифров вход на клема 27](#page-83-0) = Спиране с инверсия

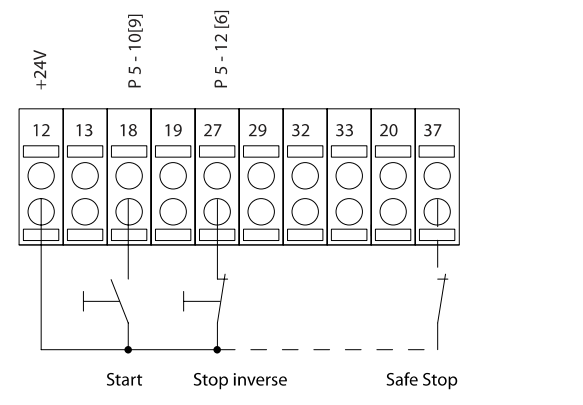

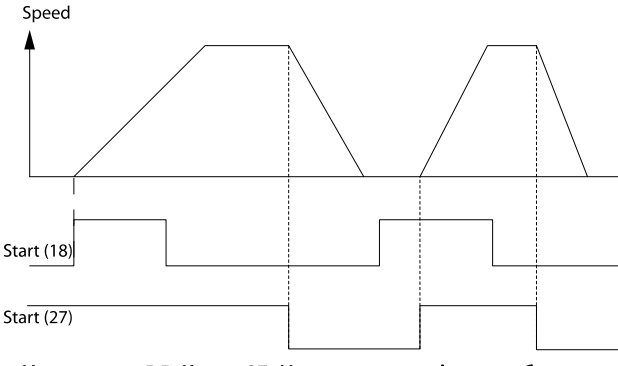

Илюстрация 5.5: Клема 37: Налична само с функция безопасен стоп!

### 5.2.3 Автоматична адаптация на електродвигателя (AMA)

AMA е алгоритъм за измерване на електрическите параметри на електродвигателя на двигател в спряло състояние. Това означава, че AMA сама по себе си не произвежда въртящ момент.

AMA е полезна при пускане в действие и оптимизиране на настройката на честотния преобразувател към приложения електродвигател. Тази функция е особено приложима там, където настройката по подразбиране не е приложима към свързания електродвигател.

Пар. 1-29 [Автоматична адаптация ел.мотор \(AMA\)](#page-78-0) позволява избор на пълна AMA с определяне на всички електрически параметри на електродвигателя или ограничена AMA с определяне само на съпротивлението на статора Rs.

Продължителността на общата AMA варира между няколко минути при малки електродвигатели до повече от 15 минути при големи електродвигатели.

#### Ограничения и предварителни условия:

- За да може AMA да определи оптимално параметрите на електродвигателя, въведете правилните данни от табелката с наименованието в пар. 1-20 [Мощност на ел.мотора \[kW\]](#page-76-0) до пар. 1-28 [Проверка въртене ел.мотор](#page-77-0).
- За най-добро регулиране на честотния преобразувател стартирайте AMA при студен електродвигател. Повтарянето на AMA може да доведе до загряване на електродвигателя, в резултат на което съпротивлението на статора, Rs, ще се увеличи. Обикновено това не е от критична важност.
- AMA може да се извършва, ако номиналният ток на електродвигателя е минимум 35% от номиналния ток на електродвигателя на честотния преобразувател. AMA може да се изпълнява на до един електродвигател с голям размер.
- Възможно е да се извърши ограничен тест на AMA с инсталиран синусоидален филтър. Избягвайте изпълняването на пълна AMA със синусоидален филтър. Ако се изисква цялостна настройка, махнете синусоидалния филтър, когато пускате цялостна AMA. След като изпълните AMA, поставете обратно синусоидалния филтър.
- Ако електродвигателите са групирани паралелно, използвайте само ограничената AMA, ако изобщо я пускате.
- Избягвайте да пускате пълна AMA, когато използвате синхронни електродвигатели. Ако са приложени синхронни електродвигатели, изпълнете ограничена AMA и задайте ръчно разширените данни на електродвигателя.

5 5

Функцията за AMA не се прилага при електродвигатели с постоянен магнит.

• Честотният преобразувател не произвежда въртящ момент по време на AMA. По време на AMA е абсолютно задължително приложението да не форсира вала на електродвигателя да се движи, когато се случва напр. при въртене във вентилационни системи. Това смущава функцията AMA.

Danfoss

# 6 Работа с честотния преобразувател

# 6.1.1 Три начина за работа

#### С честотния преобразувател може да се работи по три начина:

- 1. С графичния локален контролен панел (GLCP), вж. 5.1.2
- 2. Цифров локален панел за управление (NLCP), вижте 5.1.3
- 3. Серийна комуникация RS-485 или USB и двете при връзка с компютър, вижте 5.1.4

Ако честотният преобразувател има допълнение за полева шина , вижте съответната документация.

# 6.1.2 Работа с графичен LCP (GLCP)

Инструкциите по-долу са валидни за GLCP (LCP 102).

GLCP Таблото за управление е разделено на четири функционални групи:

- 1. Графичен дисплей с редове на състоянието.
- 2. Бутони за меню и индикаторни лампички (светодиоди) – избор на режим, промяна на параметри и превключване между функциите на дисплея.
- 3. Бутони за навигация и индикаторни лампички (светодиоди).
- 4. Работни бутони и индикаторни лампички (светодиоди).

#### Графичен дисплей:

LCD дисплеят има осветяване и общо 6 буквено-цифрови реда. Всички данни се показват на LCP, който може да показва до пет работни променливи в режим [Състояние].

#### Редове на дисплея:

- a. Ред на състоянието: Съобщения за състоянието, показващи икони и графики.
- b. Ред 1-2: Редове за данни на оператора, показващи данни и променливи, дефинирани или избрани от потребителя. Чрез натискане на бутона [Status] може да се добави още един ред.
- c. Ред на състоянието: Съобщения за състоянието, показващи текст.

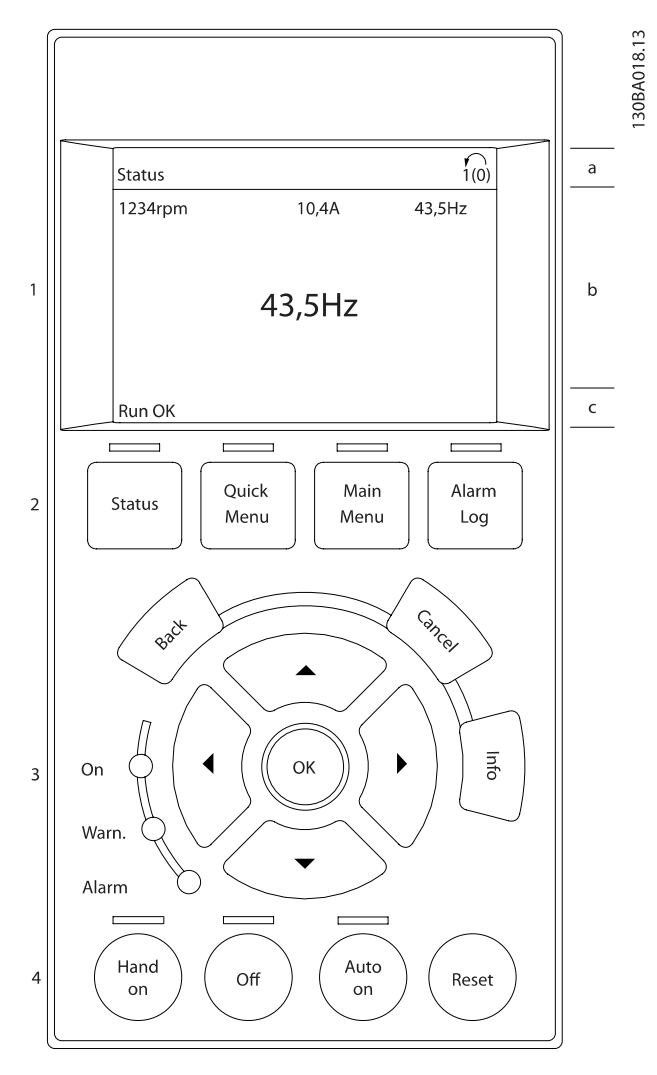

Дисплеят е разделен на 3 секции:

Горната секция (а) показва състоянието в режим състояние или до 2 променливи извън режим състояние и в случай на аларма/предупреждение.

Показва се номерът активната настройка (избрана като Активна настройка в пар. пар. 0-10 Активна настройка). При програмиране на настройка, различна от Активната настройка, номерът на програмираната Настройка се появява вдясно в квадратни скоби.

Средната секция (b) показва до 5 променливи със съответното устройство, независимо от състоянието. В случай на аларма/предупреждение се показва предупреждението, а не променливите.

Долната секция (c) винаги показва състоянието на честотния преобразувател в режим Състояние.

Възможно е да се превключва между три показания на състоянието, като се натисне бутонът [Status].

#### Работа с честотния преобраз... Инструкции за експлоатация на задвижване VLT® HVAC

На всеки екран на състоянието се показват работни променливи с различно форматиране – вж. по-долу.

Към всяка от показваните работни променливи могат да се свързват няколко стойности или измервания. Стойностите/ измерванията може да се дефинират чрез параметри пар. 0-20 [Ред 1.1 на дисплея дребен](#page-71-0), пар. 0-21 Ред 1.2 на дисплея дребен, пар. 0-22 Ред 1.3 на дисплея дребен, пар. 0-23 Ред 2 на дисплея едър и пар. 0-24 Ред 3 на дисплея едър, до които има достъп чрез [QUICK MENU], "Q3 Настройки на функция", "Q3-1 Общи настройки", "Q3-13 Настройки на дисплея".

Всеки параметър в показанието на стойност/измерване, избран в пар. пар. 0-20 [Ред 1.1 на дисплея дребен](#page-71-0) до пар. пар. 0-24 Ред 3 на дисплея едър има собствен мащаб и брой на цифри след възможната десетична запетая. По-големите цифрови стойности се показват с по-малко цифри след десетичната запетая.

Пр.: Показание на ток

5,25 A; 15,2 A 105 A.

#### Дисплей на състоянието I:

Състоянието на показание е стандартно след включване или инициализация.

Използвайте [INFO], за да получите информация за стойността/измерването, свързани с показваните работни променливи (1.1, 1.2, 1.3, 2 и 3).

Вижте работните променливи, показани на дисплея в тази илюстрация. 1.1, 1.2 и 1.3 са показани в малък размер. 2 и 3 са показани в среден размер.

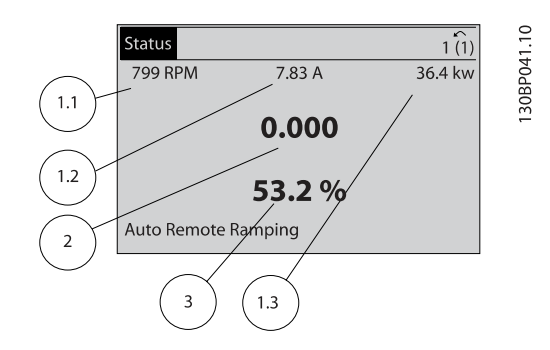

#### Дисплей на състоянието II:

Вижте работните променливи (1.1, 1.2, 1.3 и 2), показани на дисплея в тази илюстрация.

В примера Скорост, Ток на електродвигателя, Мощност на електродвигателя и Честота са избрани като променливи на първия и втория ред.

1.1, 1.2 и 1.3 са показани в малък размер. 2 е показана в среден размер.

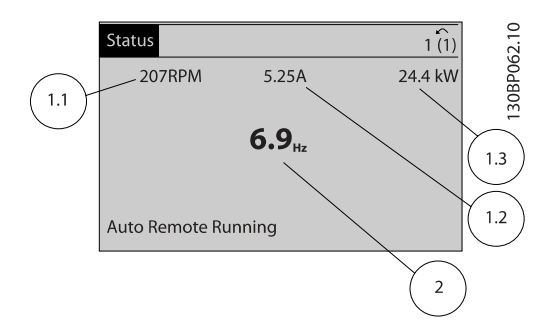

#### Дисплей на състоянието III:

Това състояние показва събитието и действието на Интелигентния логически контрол. За допълнителна информация вж. раздела Интелигентен логически контрол.

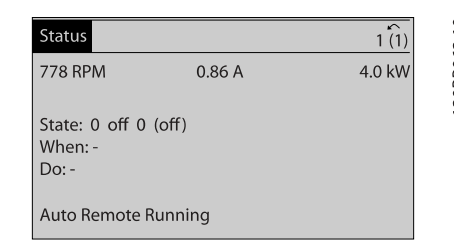

#### Регулиране на контраста на дисплея

Натиснете [status] и [▲] за по-тъмен дисплей Натиснете [status] и [▼] за по-светъл дисплей

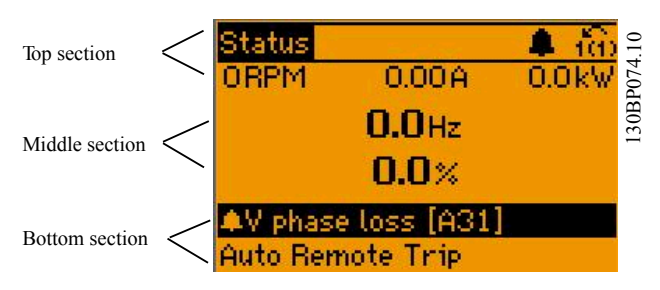

30BP063.10

6 6

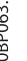

#### Индикаторни лампички (светодиоди)::

Ако определени прагови стойности бъдат превишени, светва светодиод за аларма и/или предупреждение. На контролния панел се появява текст за състоянието и аларма.

Светодиодът за включване светва, когато честотният преобразувател получава от мрежата, от клема за постояннотокова бус шина или от 24-V външно захранване. В същото време се включва и осветяването.

- Зелен LED/Вкл.: Секцията за управление работи.
- Жълт LED/Предупр.: Показва предупреждение.
- Мигащ червен LED/Аларма: Показва аларма.

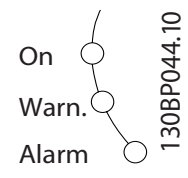

#### GLCP клавиши

#### Бутони за менюто

Бутоните за менюто са разделени по функции. Бутоните под дисплея и индикаторните лампички се използват за настройка на параметри, включително избор на индикация на дисплея при нормална работа.

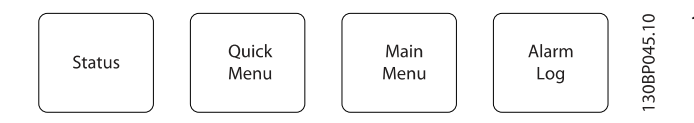

#### [Status]

показва състоянието на честотния преобразувател и/или електродвигателя. 3 различни показания могат да се избират с натискане на бутона [Status]:

5 показания на линия, 4 показания на линия или Интелигентния логически контрол.

Използвайте [Status] за избор на режима на дисплея или за връщане към режим Дисплей от режим Бързо меню,

Главно меню или Аларма. Бутонът [Status] се използва и за превключване между единично и двойно показание.

#### [Quick Menu]

позволява бърза настройка на честотния преобразувател. Най-често използваните функции на VLT HVAC задвижване могат да бъдат програмирани тук

Danfoss

[Quick Menu] се състои от:

- Моето лично меню
- Бърза настройка
- Настройка на функции
- Направени промени
- Регистрации

Настройка на функции предлага бърз и лесен достъп до всички параметри, необходими за повечето приложения на VLT HVAC задвижване, включително повечето VAV и CAV вентилатори за подаване и връщане, вентилатори за охладителни кули, първични, вторични и кондензаторни водни помпи и други приложения за помпи, вентилатори и компресори. Между другите характеристики то включва параметри за избиране кои променливи да се показват на LCP, цифрови зададени скорости, мащабиране на аналогови еталони, приложения за затворена верига за една зона и много зони и определени функции, свързани с вентилатори, помпи и компресори.

До параметрите в "Бързо меню" има директен достъп, освен ако чрез параметри пар. 0-60 Парола за главното меню, пар. 0-61 Достъп до главното меню без парола, пар. 0-65 Парола за личното меню или пар. 0-66 Достъп до личното меню без парола не е зададена парола. Възможно е да се превключва директно между режим Бързо меню и режим Главно меню.

#### [Main Menu]

се използва за програмиране на всички параметри. До параметрите в главното меню има директен достъп, освен ако чрез параметри пар. 0-60 Парола за главното меню, пар. 0-61 Достъп до главното меню без парола, пар. 0-65 Парола за личното меню или пар. 0-66 Достъп до личното меню без парола не е зададена парола. За повечето от приложенията на VLT HVAC задвижване не е необходимо да се влиза в параметрите на Главното меню, като вместо това най-простият и най-бързият достъп до всички параметри, които обикновено са необходими, е чрез "Бързо меню", "Бърза настройка" и "Настройка на функции".

Възможно е да се превключва директно между режим Главно меню и режим Бързо меню.

Пряк път за параметър може да се установи с натискане на бутона [Main Menu] за 3 секунди. Краткият път до параметър позволява пряк достъп до всеки параметър.

#### [Alarm Log]

показва списък с петте последни аларми (номерирани A1- A5). За да получите допълнителни данни за дадена аларма, с бутоните със стрелки се придвижете до номера на алармата и натиснете [OK]. Показва се информация за състоянието на честотния преобразувател, преди той да влезе в режим на аларма.

Бутонът за регистъра на алармата на LCP позволява достъп до регистъра на алармата и регистъра за поддръжка.

# [Back]

връща към предишната стъпка или слой в навигационната структура.

#### [Cancel]

последната промяна или команда ще бъде отменена, стига дисплеят да не е променен.

#### [Info]

показва информация за команда, параметър или функция във всеки прозорец на дисплея. [Info] дава подробна информация, когато е необходимо.

Излизане от информационния режим става с натискане на [Info], [Back] или [Cancel].

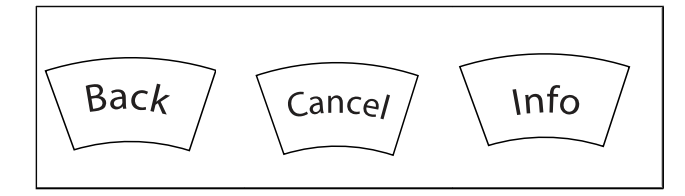

#### Бутони за навигация

Четирите стрелки за навигация се използват за преминаване между различните избрани стойности, налични в [Quick Menu], [Main Menu] и [Alarm Log]. Клавишите се използват за преместване на курсора.

[OK] се използва за избор на параметър, маркиран от курсора, и за разрешаване на промяната на параметър.

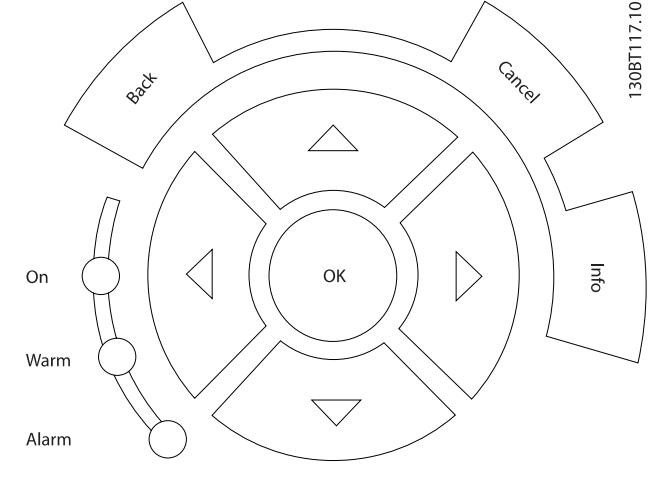

Работните бутони за локално управление се намират отдолу на контролния панел.

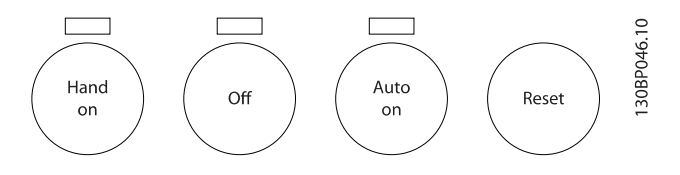

#### [Hand On]

позволява управлението на честотния преобразувател да става от GLCP. [Hand On] стартира и електродвигателя, като сега е възможно да се въведат данни за скоростта на електродвигателя посредством бутоните със стрелки. Бутонът може да се избере като Разреши [1] или Забрани [0] посредством пар пар. 0-40 [Hand on] бутон на LCP. Следните управляващи сигнали остават активни и след включването на [Hand On]:

- [Hand On] [Off] [Auto on]
- Нулиране
- Движение по инерция след спиране с инвертиращ сигнал
- Реверсиране
- Настройка мл. бит за избор Настройка ст. бит за избор
- Команда за стоп от серийна комуникация
- Бърз стоп
- DC спирачка

# ЗАБЕЛЕЖКА

Сигналите за външно спиране, подадени с управляващи сигнали или серийна шина, имат по-висок приоритет от командата за пуск с LCP.

Danfoss

 $\overline{1}$ 

 $\overline{\mathcal{L}}$ 

 $\overline{A}$ 

#### [Off]

спира свързания електродвигател. Бутонът може да се избере като Разреши [1] или Забрани [0] посредством пар пар. 0-41 [Off] бутон на LCP. Ако не е избрана никаква външна функция за стоп и бутонът [Off] не е активен, електродвигателят може да се спре само чрез изключване на мрежовото захранване.

#### [Auto on]

позволява честотният преобразувател да се управлява чрез управляващите клеми и/или серийна комуникация. Когато има подаден пусков сигнал на управляващите клеми и/или шината, ще се стартира честотният преобразувател. Бутонът може да се избере като Разреши [1] или Забрани [0] посредством пар пар. 0-42 [Auto on] бутон на  $ICP$ 

## ЗАБЕЛЕЖКА

При активен сигнал HAND-OFF-AUTO посредством цифровите входове, той има по-висок приоритет от управляващите бутони [Hand on] – [Auto on].

#### [Reset]

6 6

се използва за връщане в начално състояние на честотния преобразувател след аларма (изключване). Той може да бъде избран като Разреши [1] или Забрани [0] посредством пар. пар. 0-43 [Reset] бутон на LCP.

Прекият път за параметър може да се установи с натискане на бутона [Main Menu] за 3 секунди. Краткият път до параметър позволява пряк достъп до всеки параметър.

# 6.1.3 Работа с цифров LCP (NLCP)

Инструкциите по-долу са валидни за NLCP (LCP 101).

#### Контролният панел е разделен на четири функционални групи:

- 1. Цифров дисплей.
- 2. Бутони за меню и индикаторни лампички (светодиоди)– промяна на параметри и превключване между функциите на дисплея.
- 3. Бутони за навигация и индикаторни лампички (светодиоди).
- 4. Работни бутони и индикаторни лампички (светодиоди).

### ЗАБЕЛЕЖКА

Не е възможно копирането на параметри с цифровия локален панел за управление(LCP101).

#### Изберете един от следните параметри:

Режим състояние: Показва състоянието на честотния преобразувател или електродвигателя. Ако се появи алармен сигнал, NLCP автоматично включва режима на състоянието.

Може да се покаже броят на алармите.

Режим бърза настройка или главно меню: Показват се параметрите и техните настройки.

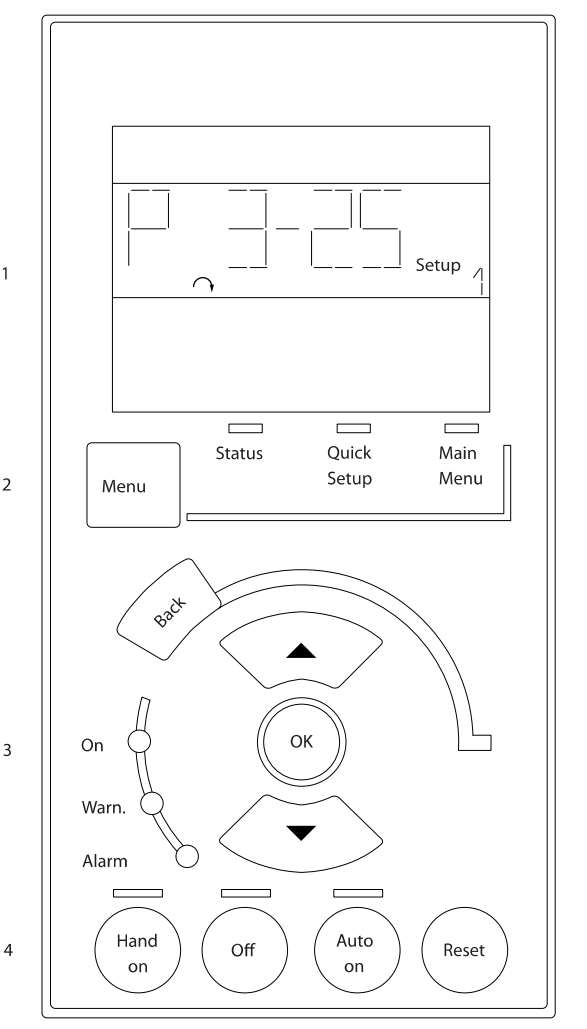

Илюстрация 6.1: Цифров LCP (NLCP)

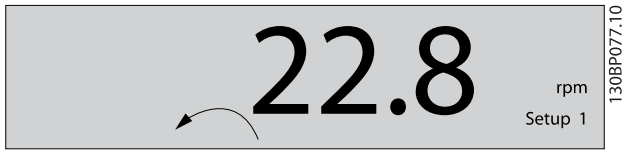

Илюстрация 6.2: Пример за показване на дисплея на състоянието

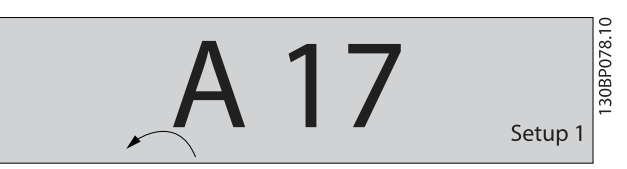

Илюстрация 6.3: Пример за показване на алармите на дисплея

Danfoss

#### Индикаторни лампички (светодиоди)::

- Зелен LED/Вкл.: Показва дали секцията за управление е включена.
- Жълт LED/Предупр.: Показва предупреждение.
- Мигащ червен LED/Аларма: Показва аларма.

#### Бутон за менюто

Изберете един от следните параметри:

- Състояние
- Бърза настройка
- Главно меню

#### Главно меню

се използва за програмиране на всички параметри. Параметрите могат да се ползват незабавно, стига да не е създадена парола с пар. 0-60 Парола за главното меню,

пар. 0-61 Достъп до главното меню без

паролапар. 0-65 Парола за личното меню или пар. 0-66 Достъп до личното меню без парола.

Бърза настройка служи за настройка на честотния преобразувател, като се използват само най-важните параметри.

Стойностите на параметъра могат да бъдат променени с помощта на стрелките нагоре/надолу, когато стойността мига.

Изберете "Главно меню" чрез неколкократно натискане на бутона [Menu], докато светне светодиодът за главното меню.

Изберете групата параметри [xx-\_\_] и натиснете [OK] Изберете параметъра [\_\_-xx] и натиснете [OK]

Ако параметърът е част от масив, изберете номера на масива и натиснете [OK]

Изберете желаната стойност на данните и натиснете [OK]

#### Бутони за навигация [Back]

за стъпка назад

#### Стрелка [▲] [▼]

се използват за придвижване между групите параметри, между отделните параметрите и в рамките на самите параметри

#### [OK]

[OK] се използва за избор на параметър, маркиран от курсора, и за разрешаване на промяната на параметър.

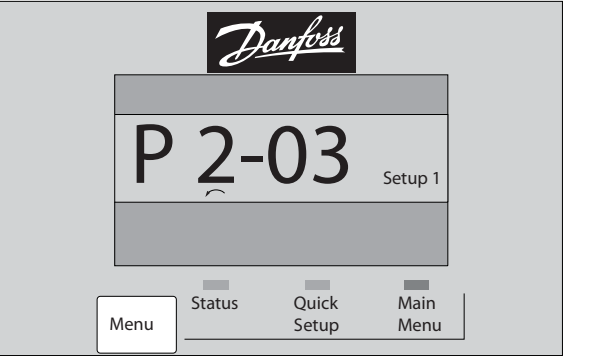

Илюстрация 6.4: Пример за показване на дисплея

#### Работни бутони

Локалните бутони за управление се намират отдолу на контролния панел.

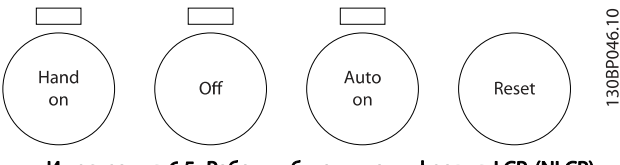

Илюстрация 6.5: Работни бутони на цифровия LCP (NLCP)

#### [Hand on]

позволява управление на честотния преобразувател с LCP. [Hand on] стартира и електродвигателя, като сега е възможно да се въведат данни за скоростта на електродвигателя посредством бутоните със стрелки. Бутонът може да бъде Разрешен [1] или Забранен [0] с пар. 0-40 [Hand on] бутон на LCP.

Сигналите за външно спиране, подадени с управляващи сигнали или серийна шина, имат по-висок приоритет от командата за пуск с LCP.

### Следните управляващи сигнали остават активни и след включването на [Hand on]:

- [Hand on] [Off] [Auto on]
- Нулиране
- Движение по инерция след спиране с инвертиращ сигнал
- Реверсиране
- Настройка мл. бит за избор Настройка ст. бит за избор
- Команда за стоп от серийна комуникация
- Бърз стоп
- DC спирачка

130BP079.10

30BP079.10

Danford

Danfoss

# [Off]

спира свързания електродвигател. Бутонът може да бъде Разрешен [1] или Забранен [0] с пар. 0-41 [Off] бутон на LCP.

Ако не е избрана никаква външна функция за стоп и бутонът [Off] не е активен, електродвигателят може да се спре чрез изключване на мрежовото захранване.

# [Auto on]

позволява честотният преобразувател да се управлява чрез управляващите клеми и/или серийна комуникация. Когато има подаден пусков сигнал на управляващите клеми и/или шината, ще се стартира честотният преобразувател. Бутонът може да бъде Разрешен [1] или Забранен [0] с пар. 0-42 [Auto on] бутон на LCP.

# ЗАБЕЛЕЖКА

Активен сигнал HAND-OFF-AUTO на цифровите входове има по-висок приоритет от управляващите бутони [Hand on] [Auto on].

#### [Reset]

се използва за връщане в начално състояние на честотния преобразувател след аларма (изключване). Бутонът може да бъде Разрешен [1] или Забранен [0] с пар. 0-43 [Reset] бутон на LCP.

Danfoss

#### Програмиране на честотния п... Инструкции за експлоатация на задвижване VLT® HVAC

# 7 Програмиране на честотния преобразувател

# 7.1 Програмиране

# 7.1.1 Настройки на функции

Настройката на функции предлага бърз и лесен достъп до всички параметри, необходими за повечето приложения на VLT HVAC задвижване, включително повечето VAV и CAV вентилатори за подаване и връщане, вентилатори за охладителни кули, първични, вторични и кондензаторни водни помпи и други приложения за помпи, вентилатори и компресори.

#### Как се ползват настройките на функция – пример

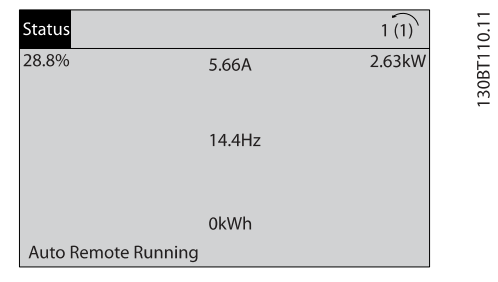

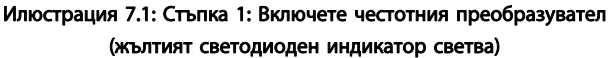

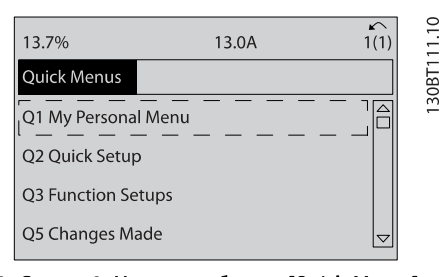

Илюстрация 7.2: Стъпка 2: Натиснете бутона [Quick Menus] (появяват се възможностите за избор от "Бързи менюта").

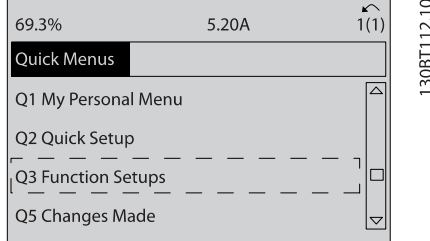

Илюстрация 7.3: Стъпка 3: Ползвайте бутоните за навигация нагоре/надолу, за да превъртите до Настройки на функция. Натиснете [OK].

| 28.4%                     | 2.05A | K \<br>1(1) |       |
|---------------------------|-------|-------------|-------|
| <b>Function Setups</b>    |       | O3          | 130RT |
| Q3-1 General Settings     |       |             |       |
| Q3-2 Open Loop Settings   |       |             |       |
| Q3-3 Closed Loop Settings |       |             |       |
| Q3-4 Application Settings |       |             |       |

Илюстрация 7.4: Стъпка 4: Появяват се опциите за Настройки на функция. Изберете Q3-1 Общи настройки. Натиснете [OK].

| 26.0%                       | 7.14A | 1(1)   |  |
|-----------------------------|-------|--------|--|
| <b>General Settings</b>     |       | $O3-1$ |  |
| Q3 - 10 Adv. Motor Settings |       | 30BT   |  |
| Q3 - 11 Analog Output       |       |        |  |
| Q3 - 12 Clock Settings      |       |        |  |
| Q3 - 13 Display Settings    |       | ▽      |  |

Илюстрация 7.5: Стъпка 5: Използвайте бутоните за навигация нагоре/надолу, за да превъртите до , т.е. Q3-11 Аналогови изходи. Натиснете [OK].

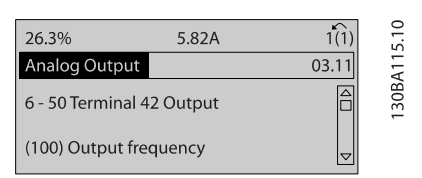

Илюстрация 7.6: Стъпка 6: Изберете пар. 6-50. Натиснете [OK].

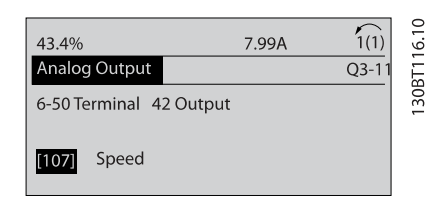

Илюстрация 7.7: Стъпка 7: Използвайте бутоните за навигация нагоре/надолу, за да изберете от различните възможности. Натиснете [OK].

Danfoss

# Програмиране на честотния п... Инструкции за експлоатация на задвижване VLT® HVAC

# Параметри за настройките на функции

Параметрите на настройките на функция са групирани по следния начин:

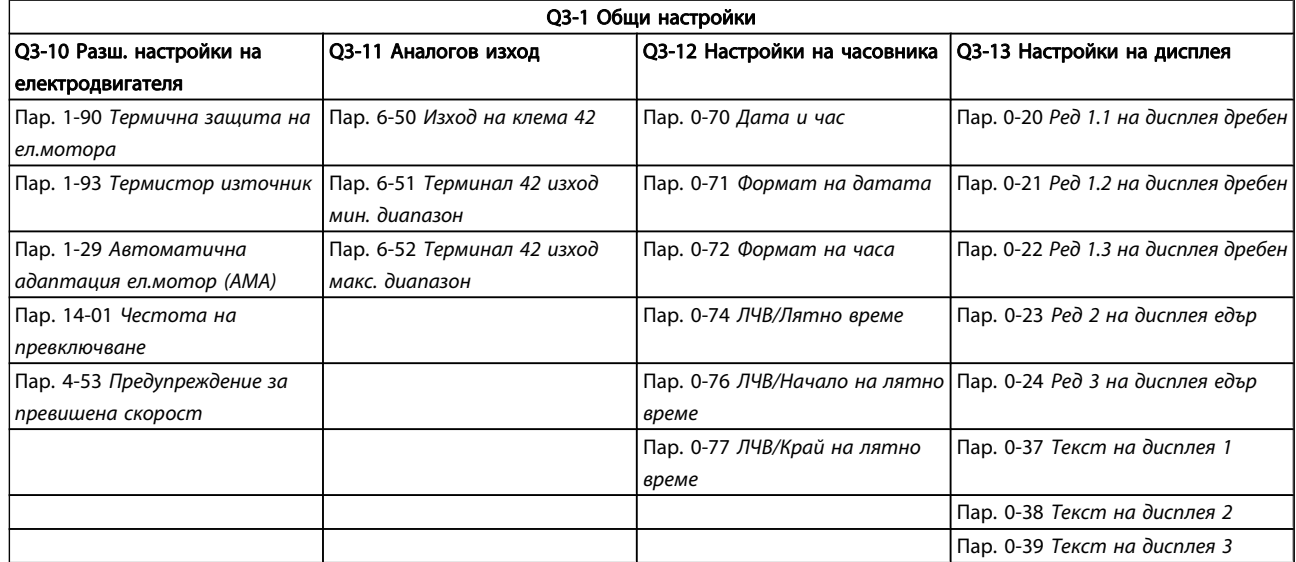

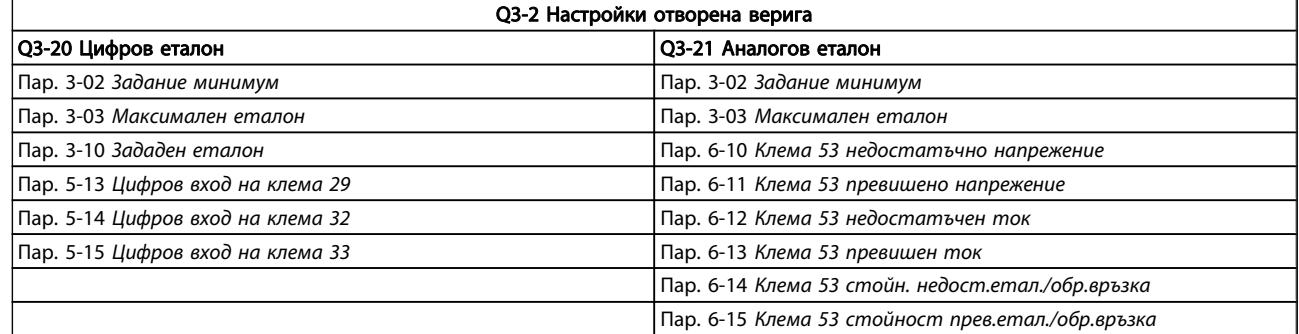

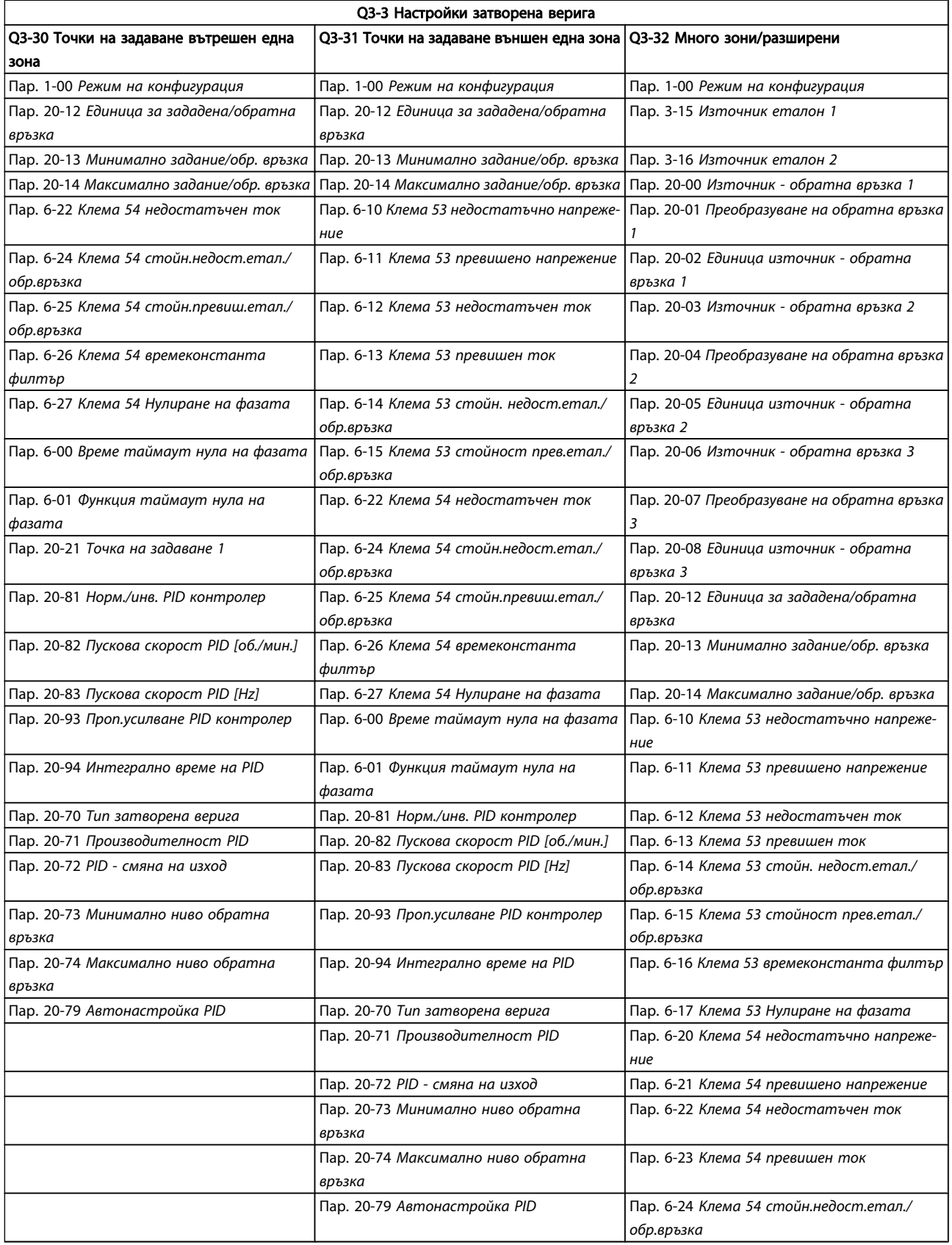

Danfvss

# Програмиране на честотния п... Инструкции за експлоатация на задвижване VLT® HVAC

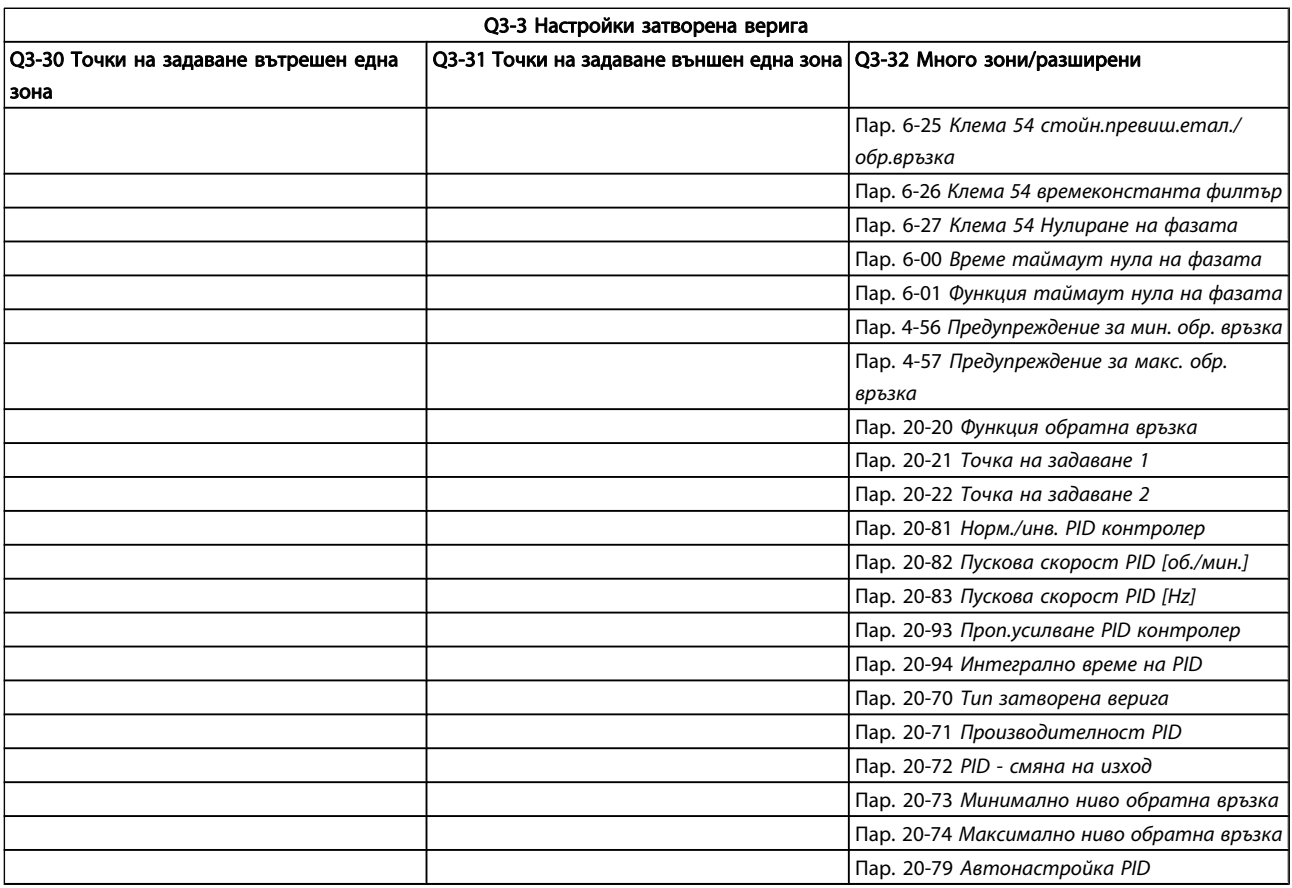

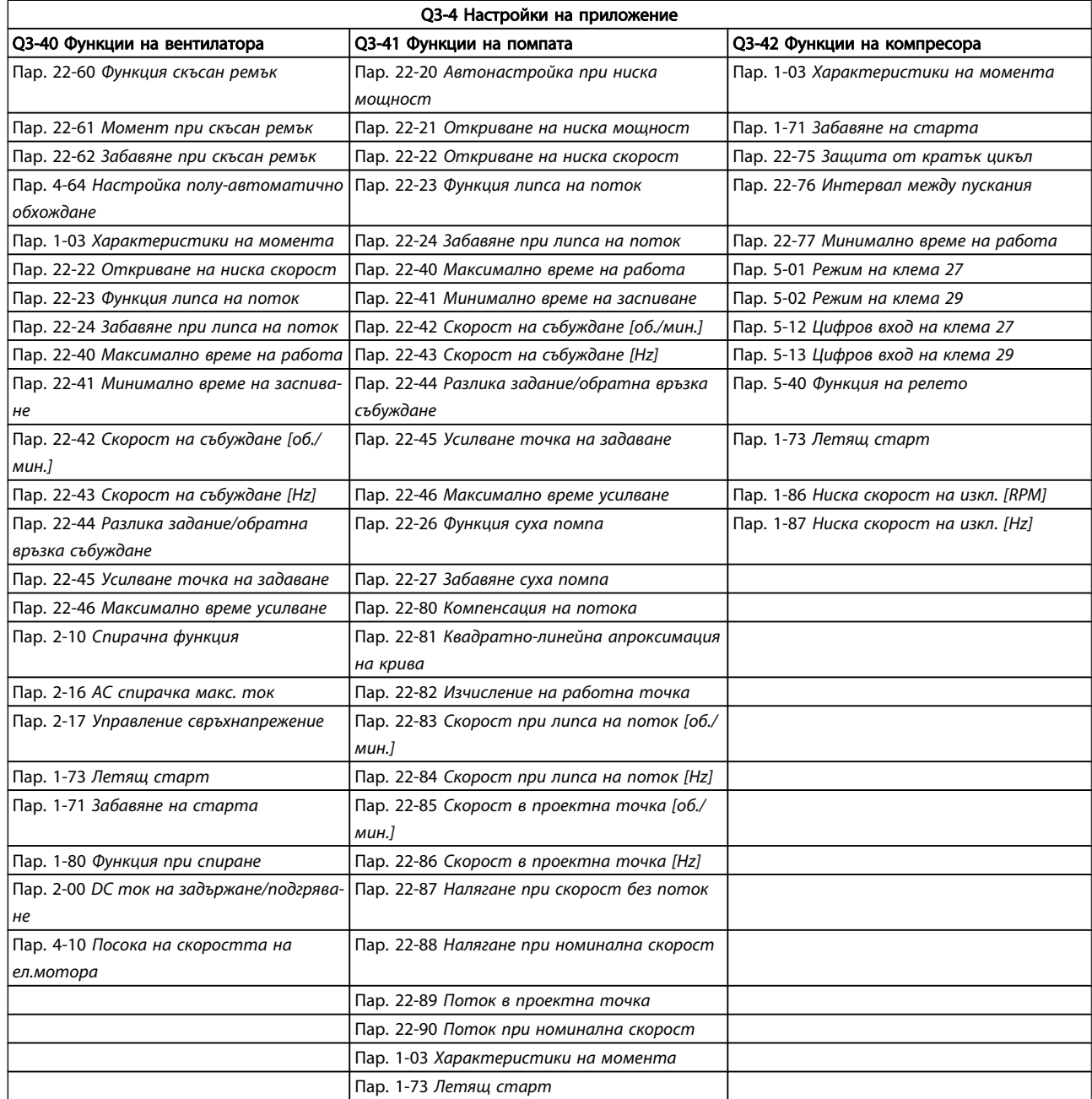

Вижте също VLT HVAC задвижване Ръководство за програмиране за подробно описание на групите параметри на Настройките на функции.

# 7.1.2 Режим главно меню

И GLCP, и NLCP осигуряват достъп до режима на главното меню. Изберете режим Главно меню, като натиснете бутона [Main Menu]. Илюстрация 6.2 показва полученото показание, което се появява на дисплея на GLCP.

На редове от 2 до 5 на дисплея се показва списък на групите параметри, които могат да се избират чрез превключване на бутоните нагоре и надолу.

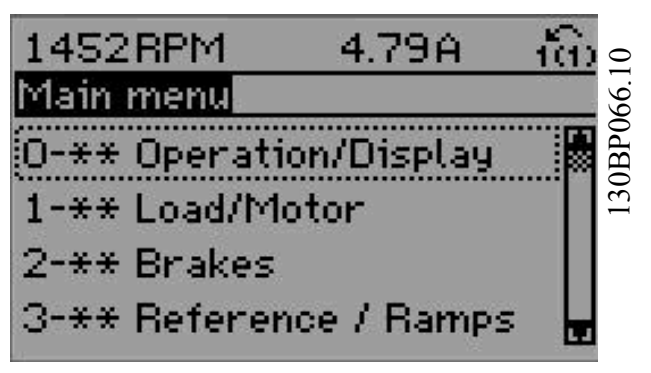

Илюстрация 7.8: Пример за показване на дисплея.

Всеки параметър има име и номер, които остават постоянни, независимо от режима на програмиране. В режим на главно меню параметрите се разделят на групи. Първата цифра на номера на параметър (отляво) показва номера на група параметри.

В Главното меню могат да се променят всички параметри. Конфигурацията на устройството [\(пар. 1-00](#page-76-0) Режим на [конфигурация](#page-76-0)) ще определи другите параметри, достъпни за програмиране. Например, избиране на "Затворена верига" позволява допълнителни параметри, свързани с работата в затворена верига. Картите опция, добавени към устройството, позволяват допълнителни параметри, свързани с устройството опция.

# 7.1.3 Промяна на данни

- 1. Натиснете бутона [Quick Menu] или бутона [Main Menu].
- 2. Използвайте бутоните [▲] и [▼], за да намерите групата параметри за редактиране.
- 3. Натиснете бутона [OK].
- 4. Използвайте бутоните [▲] и [▼], за да намерите параметъра за редактиране.
- 5. Натиснете бутона [OK].
- 6. Използвайте бутоните [▲] и [▼], за да изберете правилната настройка на параметъра. Или ползвайте бутоните . Курсорът показва избраната за промяна цифра. Клавишът [▲] увеличава стойността, клавишът [▼] намалява стойността.
- 7. Натиснете бутона [Cancel], за да отмените промяната, или бутона [OK] за потвърждаване и въвеждане на новата настройка.

# 7.1.4 Промяна на текстова стойност

Ако избраният параметър е текстова стойност, промяна на текстовата стойност става с бутоните за навигация нагоре/ надолу.

С бутона нагоре се увеличава стойността, а с бутона надолу се намалява. Поставете курсора върху стойността, която трябва да се запамети, и натиснете [OK].

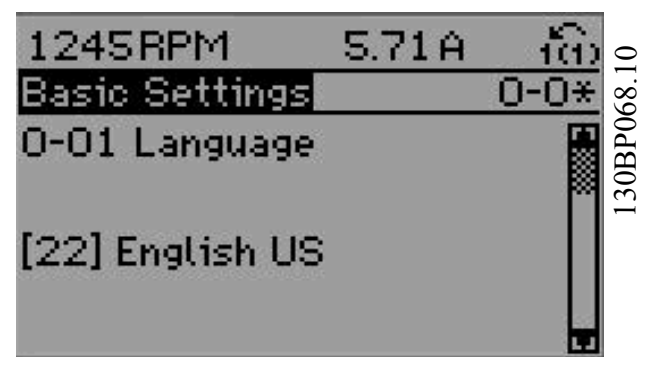

Илюстрация 7.9: Пример за показване на дисплея.

# 7.1.5 Промяна на група стойности на цифрови данни

Ако избраният параметър представлява стойност на цифрови данни, тази стойност се променя посредством бутоните за навигация [◄] и [►] или с бутоните за навигация нагоре/надолу [▲] [▼]. Бутоните за навигация [◄] и [►] се използват за преместване на курсора хоризонтално.

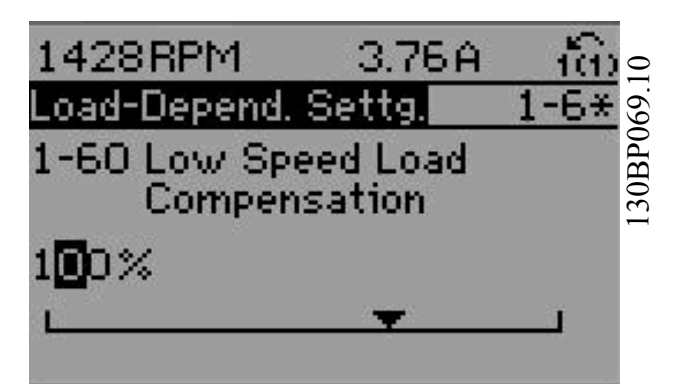

Илюстрация 7.10: Пример за показване на дисплея.

Бутоните за навигация нагоре/надолу служат за промяна на стойността на данните. Бутонът нагоре увеличава стойността на данните, а бутонът надолу намалява стойността на данните. Поставете курсора върху стойността, която трябва да се запамети, и натиснете [OK].

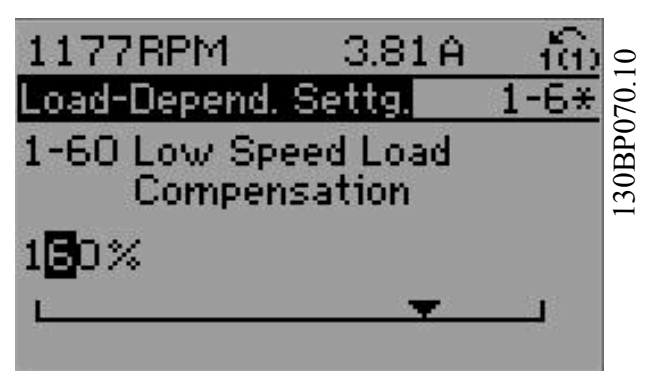

Илюстрация 7.11: Пример за показване на дисплея.

# 7.1.6 Промяна на стойност на данни, Стъпка по стъпка

Определени параметри могат да се променят стъпка по стъпка или безкрайно непрекъснато. Това се отнася за пар. 1-20 [Мощност на ел.мотора \[kW\]](#page-76-0), [пар. 1-22](#page-77-0) Напреже[ние на ел.мотора](#page-77-0) и пар. 1-23 [Честота на ел.мотора](#page-77-0). Параметрите се променят както като група от стойности на числени данни, така и като числени данни безкрайно непрекъснато.

# 7.1.7 Отчитане на показания и програмиране на Индексирани параметри

Параметрите се индексират, когато се поставят във въртящ стек.

Пар. 15-30 Регистър аларма: код на грешка до пар. 15-32 Регистър аларма: време съдържат запис на неизправностите, който може да се извежда. Изберете параметър, натиснете [OK] и използвайте бутоните за навигация нагоре/надолу за превъртане на стойностите в регистъра.

Ползвайте пар. 3-10 [Зададен еталон](#page-81-0) като друг пример: Изберете параметъра, натиснете [OK] и ползвайте бутоните за навигация нагоре/надолу за превъртане на индексираните стойности. За да промените стойността на параметъра, изберете индексираната стойност и натиснете [OK]. Изменете стойността с помощта на бутоните нагоре/ надолу. Натиснете [OK], за да потвърдите новата настройка. Натиснете [Cancel], за да прекъснете. Натиснете [Back], за да излезете от този параметър.

Danfoss

# <span id="page-71-0"></span>7.2 Често използвани параметри обяснения

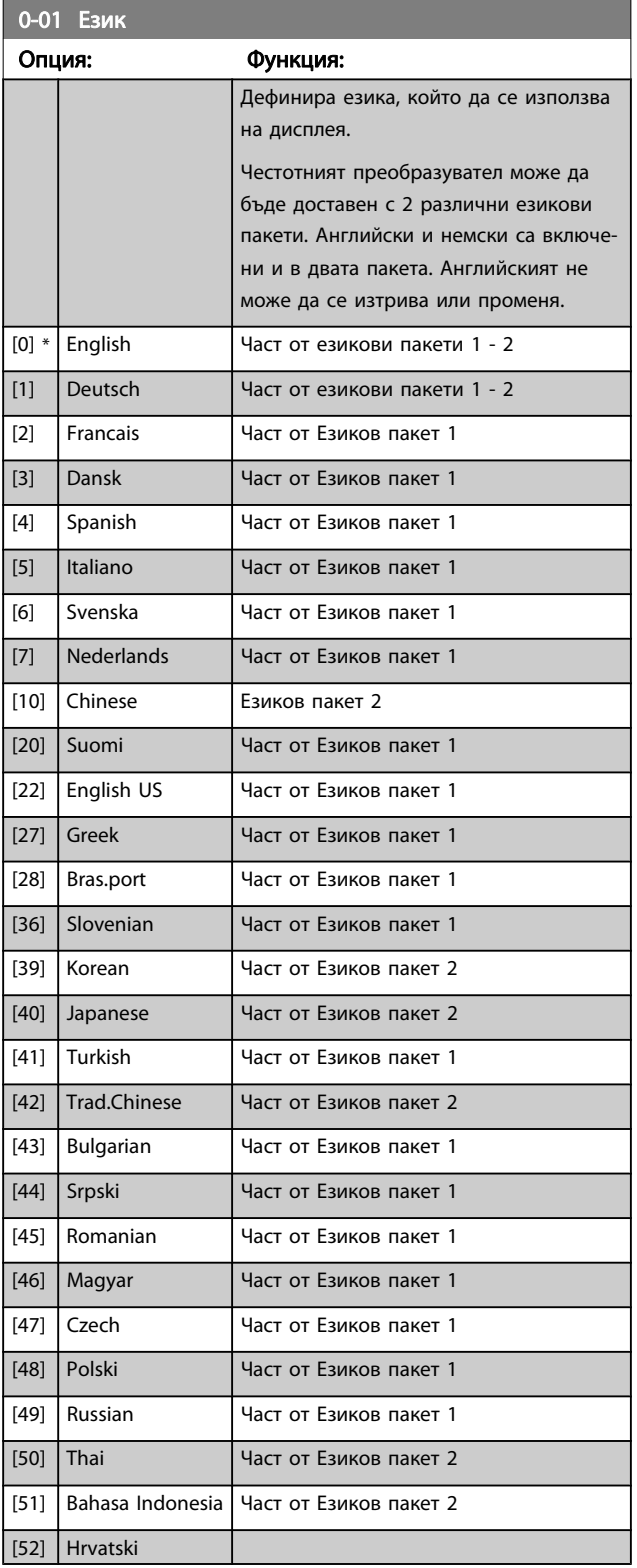

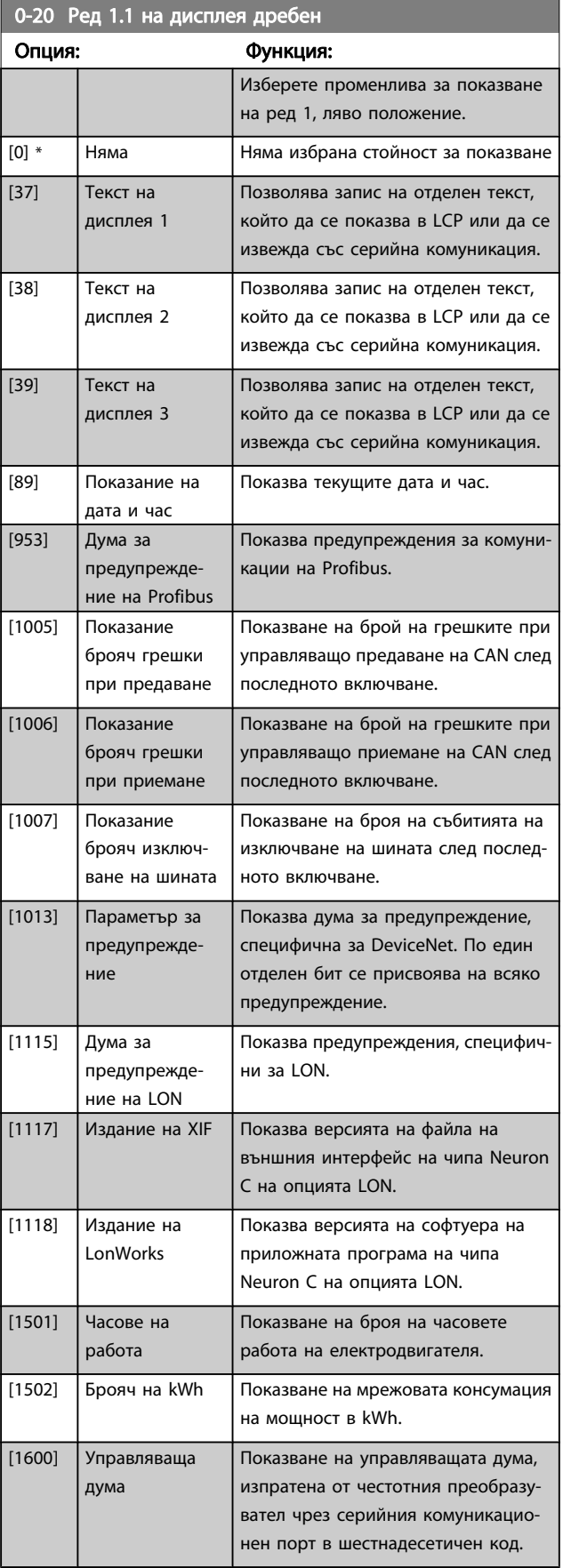
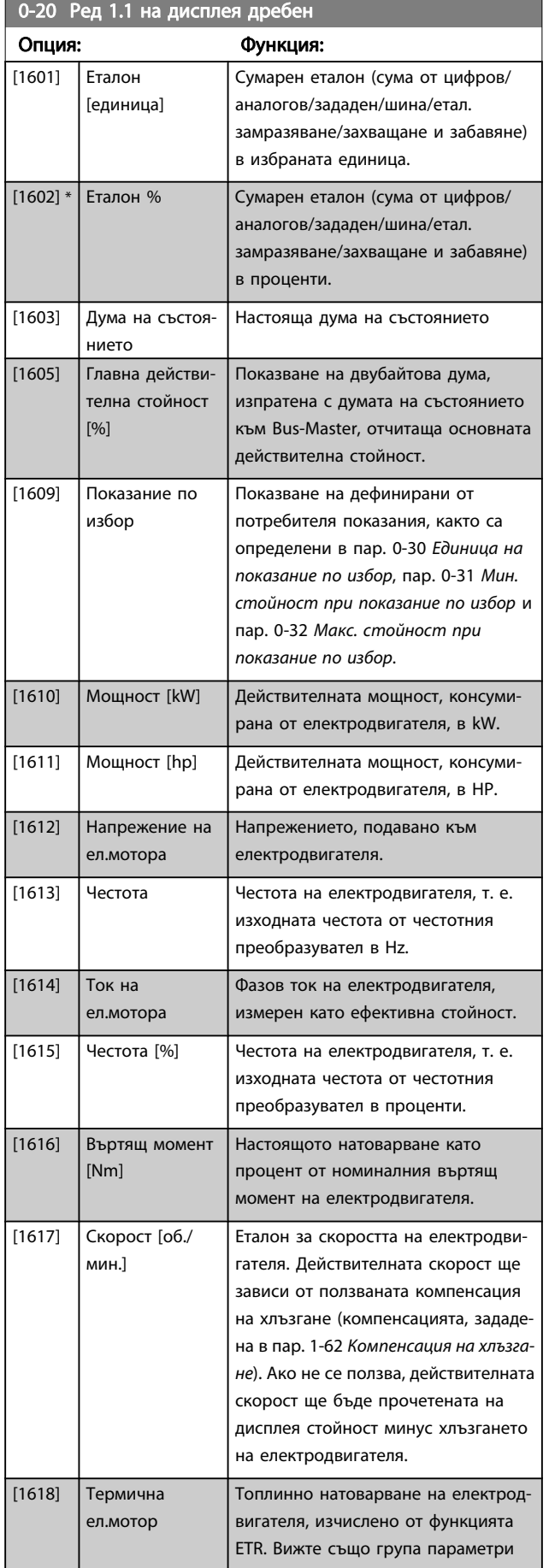

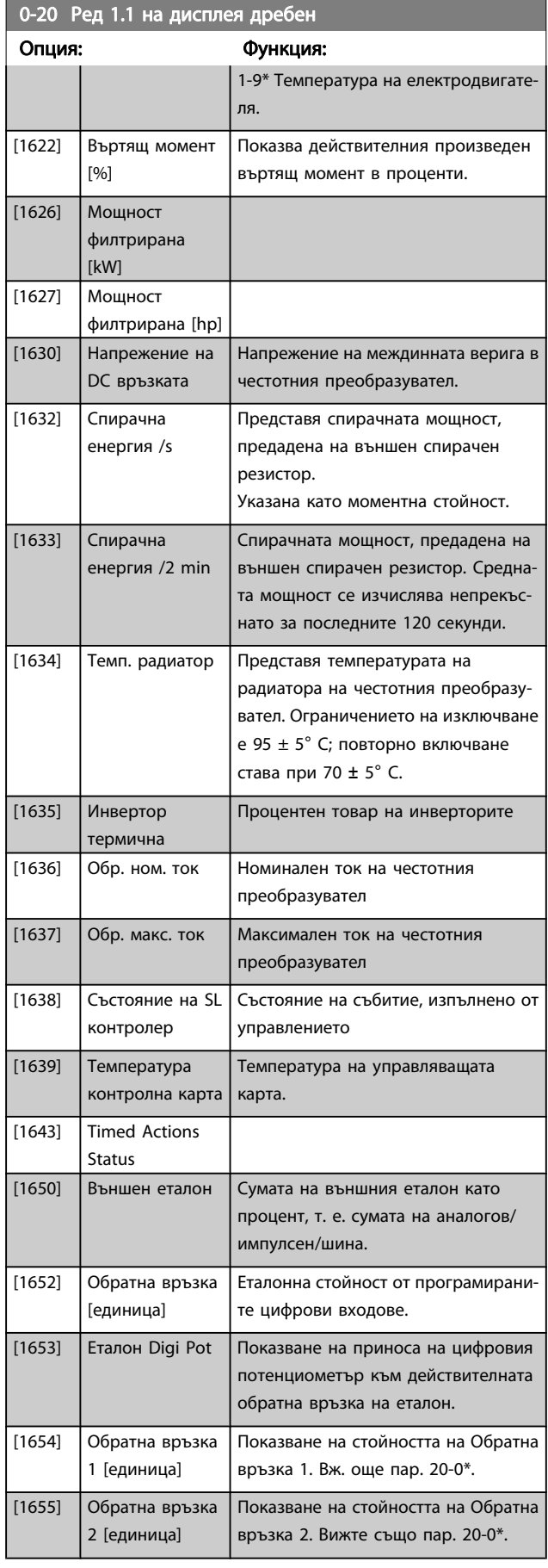

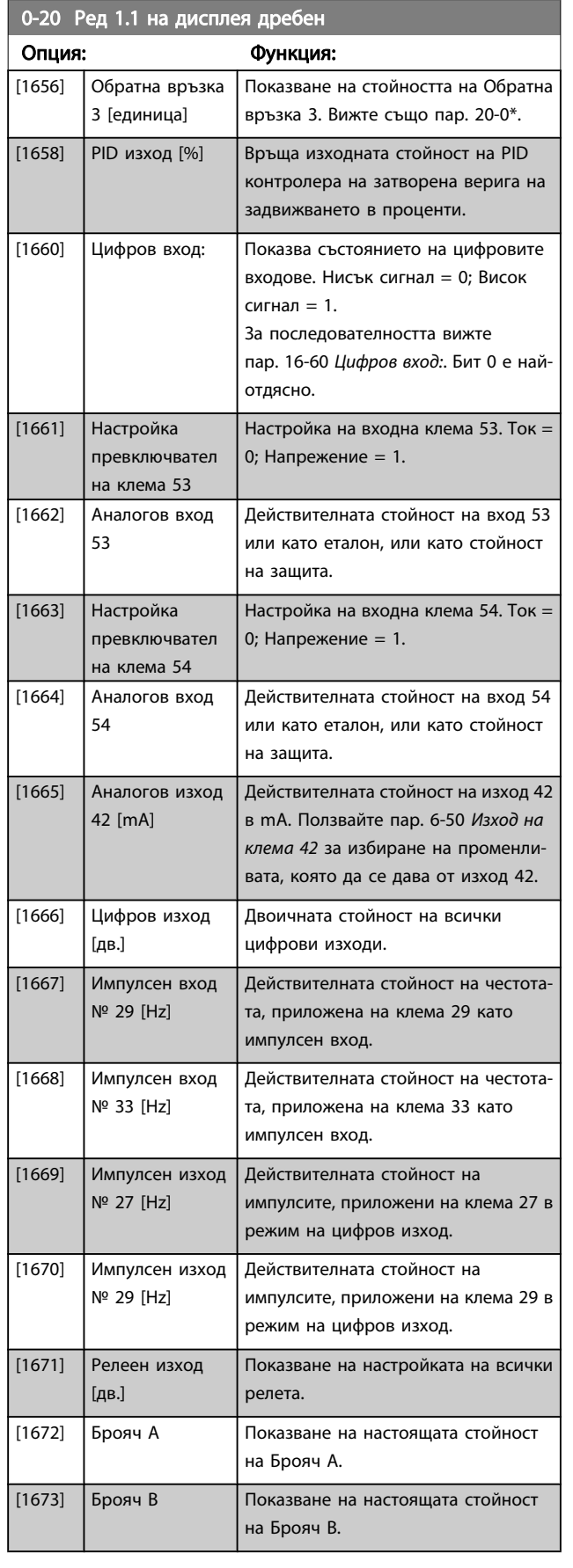

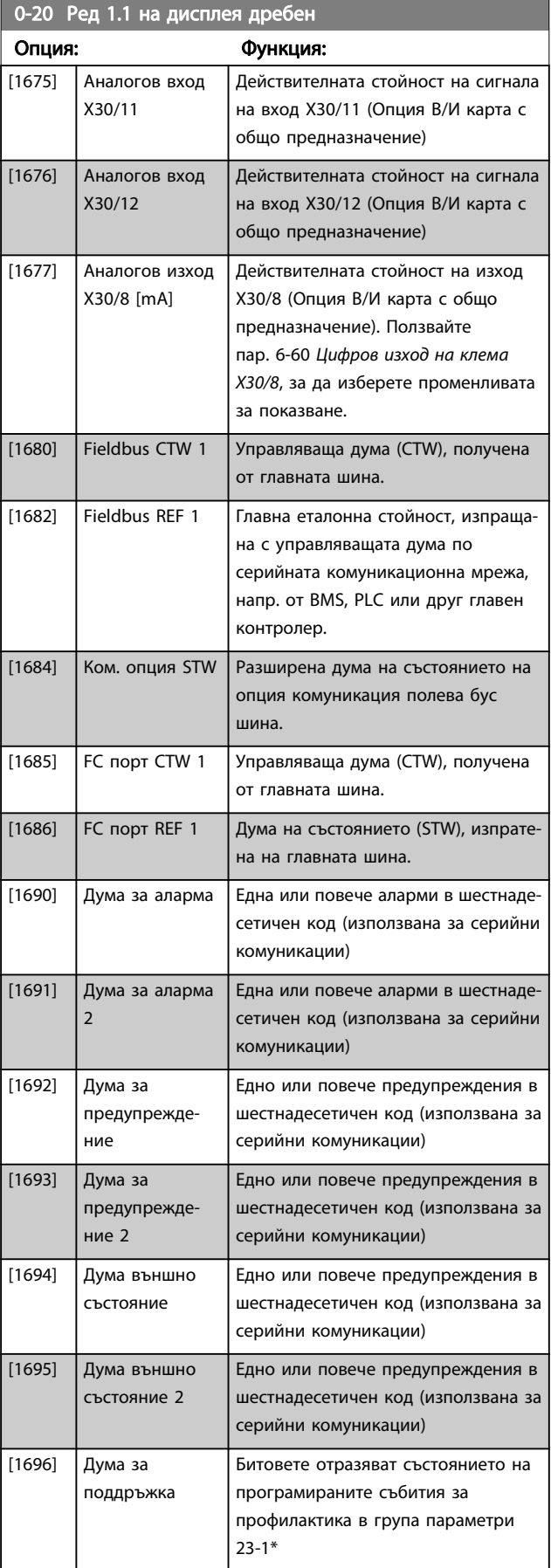

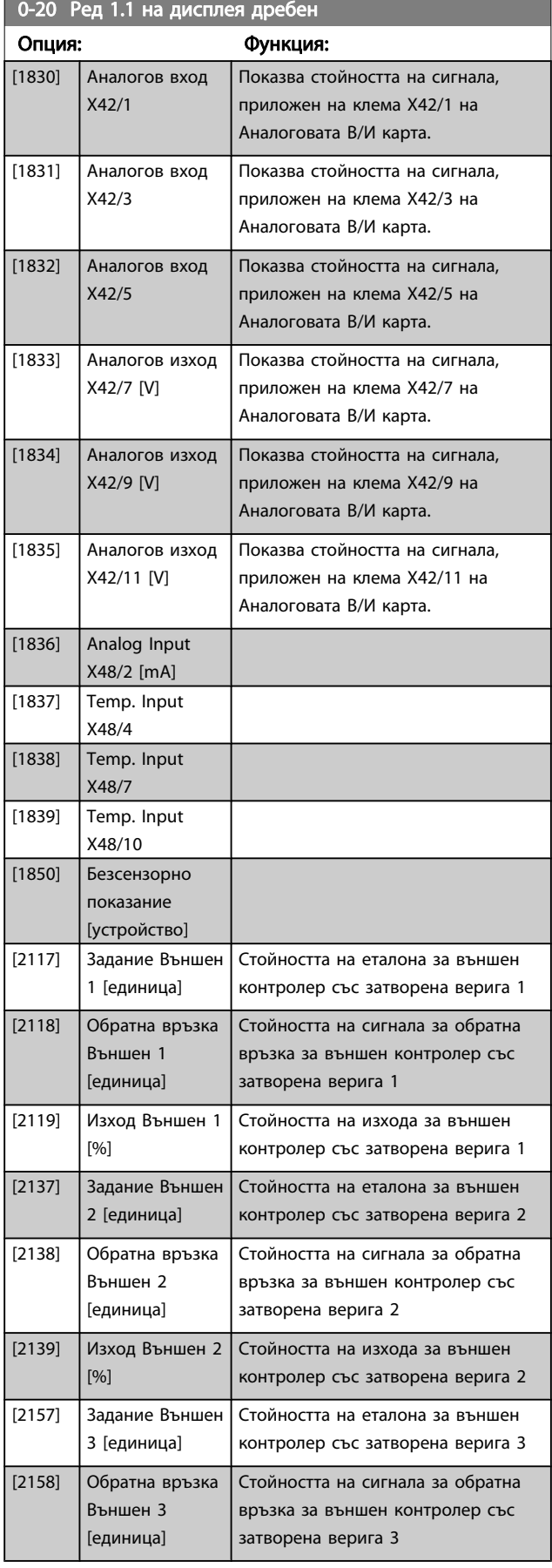

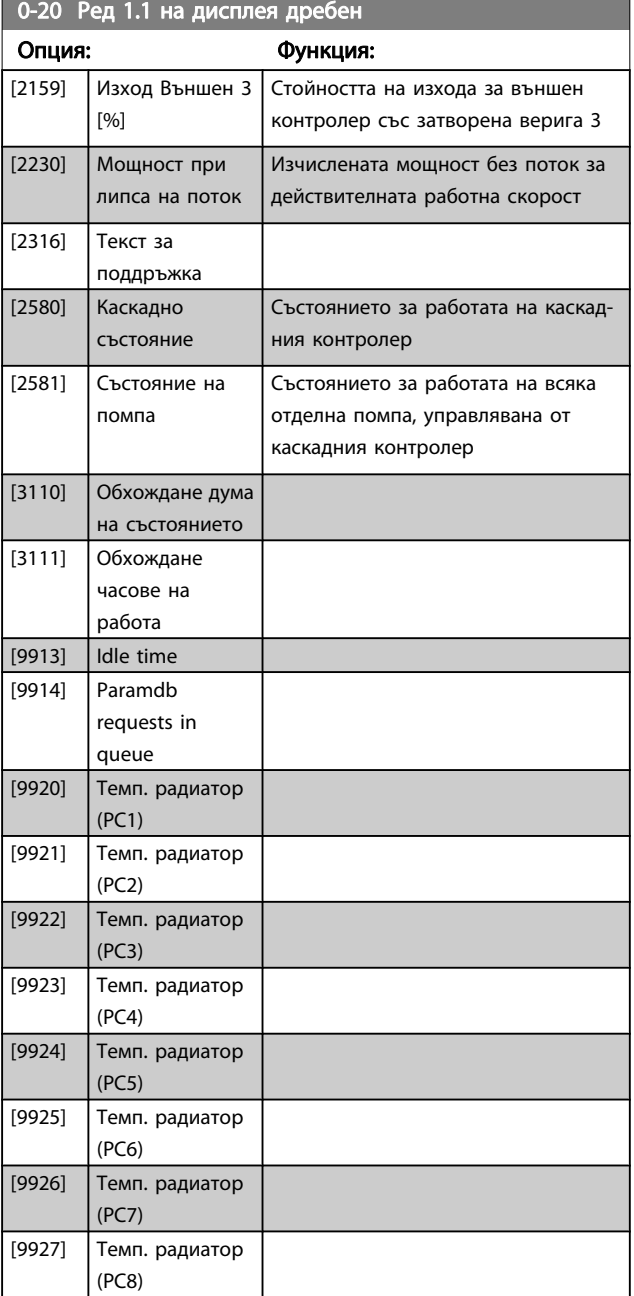

#### ЗАБЕЛЕЖКА

Вижте VLT HVAC задвижване Ръководството за програмиране, MG.11.CX.YY за подробна информация.

0-21 Ред 1.2 на дисплея дребен

Изберете променлива за дисплей на ред 1, средно положение.

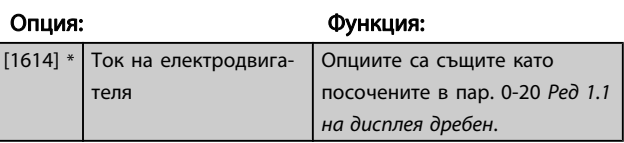

#### 0-22 Ред 1.3 на дисплея дребен

Изберете променлива за дисплей на ред 1, дясно положение.

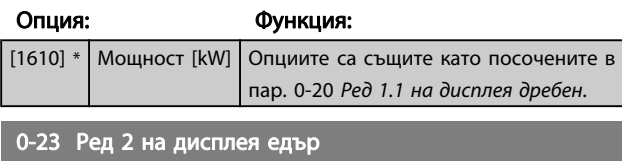

Изберете променлива за показване на ред 2.

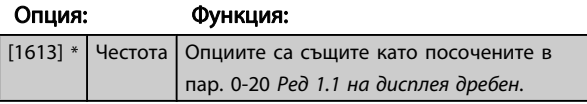

#### 0-24 Ред 3 на дисплея едър

Изберете променлива за показване на ред 3.

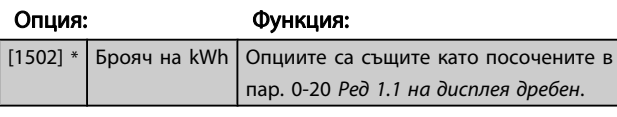

# 0-37 Текст на дисплея 1 Диапазон: Функция:  $0 *$  [0 - 0 ]  $\overline{B}$  този параметър е възможно да се пише

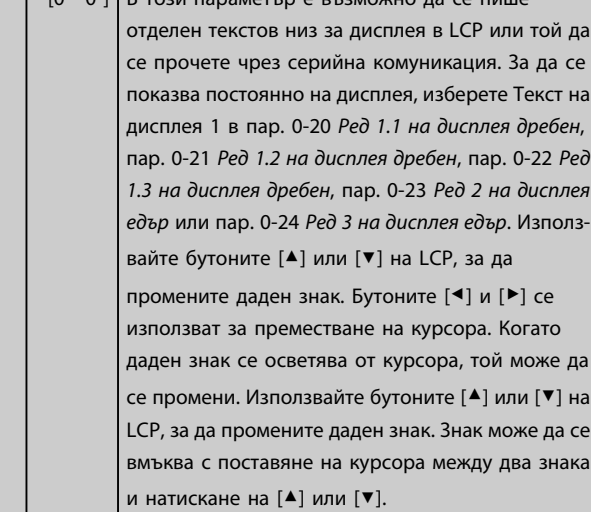

# 0-38 Текст на дисплея 2 Диапазон: Функция: 0 \* [0 - 0 ] В този параметър е възможно да се пише отделен текстов низ за дисплея в LCP или той да се прочете чрез серийна комуникация. За да се показва на дисплея постоянно, изберете Текст на дисплея 2 в пар. 0-20 [Ред 1.1 на дисплея дребен](#page-71-0), пар. 0-21 Ред 1.2 на дисплея дребен, пар. 0-22 Ред 1.3 на дисплея дребен, пар. 0-23 Ред 2 на дисплея едър или пар. 0-24 Ред 3 на дисплея едър. Използвайте бутоните [▲] или [▼] на LCP, за да промените даден знак. Бутоните [◀] и [▶] се използват за

[▼].

преместване на курсора. Когато даден знак се осветява от курсора, този знак може да се промени. Знак може да се вмъква с поставяне на курсора между два знака и натискане на [▲] или

#### 0-39 Текст на дисплея 3

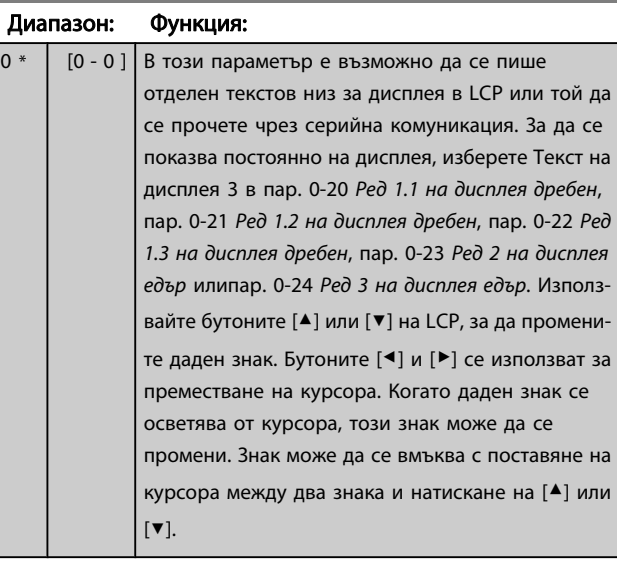

#### 0-70 Дата и час

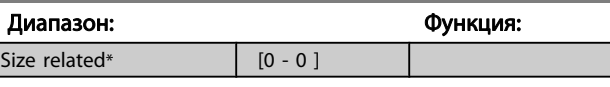

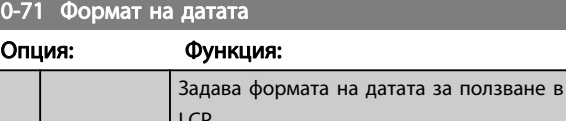

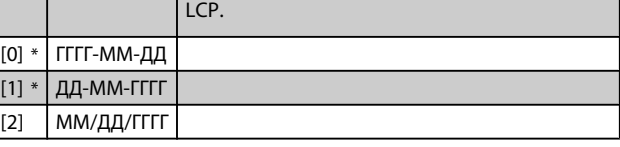

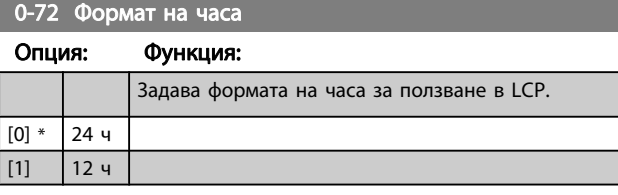

#### 0-74 ЛЧВ/Лятно време

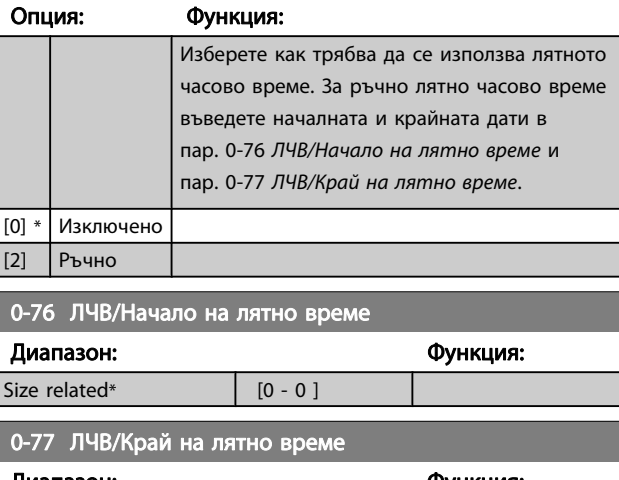

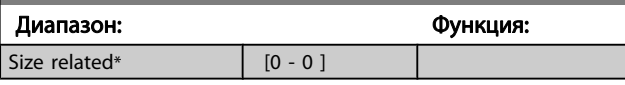

 $1-00$   $R_{\rm m}$ 

#### <span id="page-76-0"></span>Програмиране на честотния п... Инструкции за експлоатация на задвижване VLT® HVAC

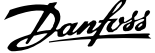

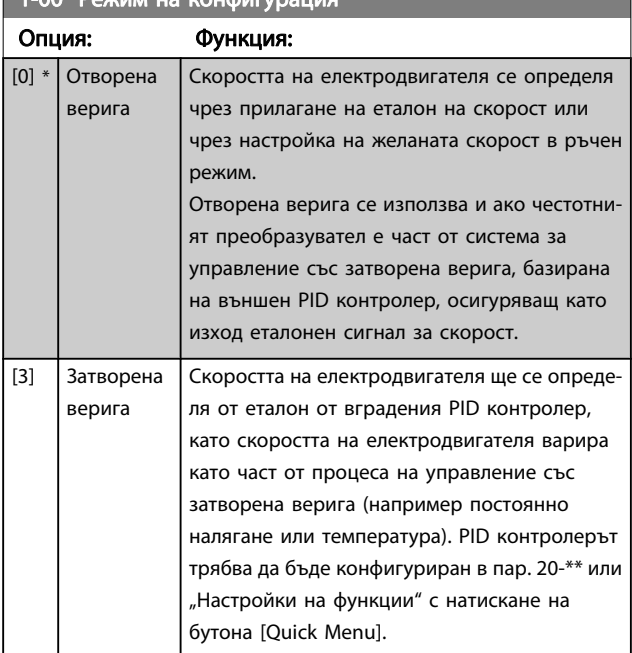

#### ЗАБЕЛЕЖКА

Този параметър не може да се променя, когато електродвигателят работи.

### ЗАБЕЛЕЖКА

Когато са зададени за затворена верига, командите "Реверсиране" и "Старт реверсиране" няма да обърнат посоката на електродвигателя.

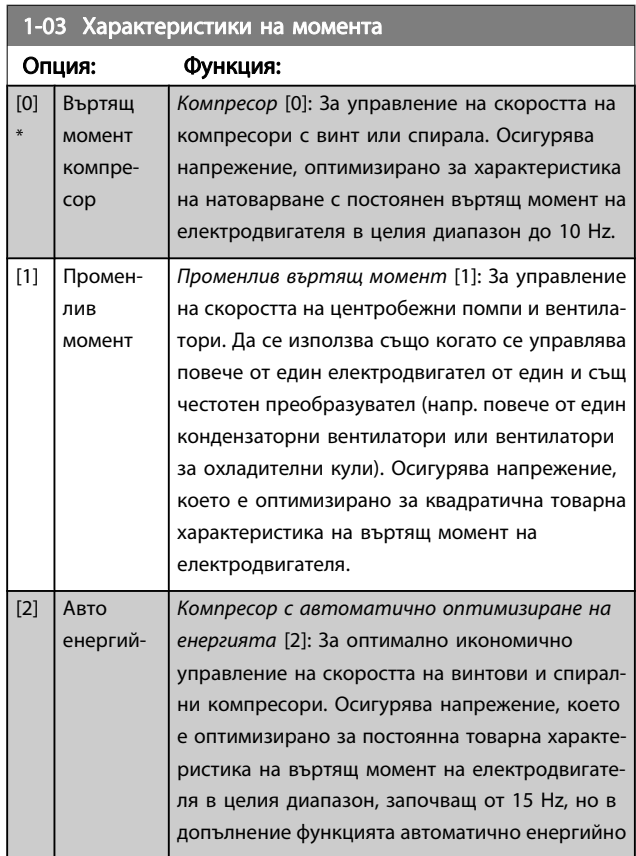

#### 1-03 Характеристики на момента Опция: Функция: но оптим.  $CT$ оптимизиране ще адаптира напрежението точно към текущия товар, като по този начин ще намали разхода на енергия и доловимия шум от двигателя. За да се получат оптимални работни показатели, факторът на мощността косинус фи на електродвигателя трябва да бъде зададен правилно. Тази стойност се задава в пар. 14-43 Косинус фи ел.мотор Параметърът има стойност по подразбиране, която се регулира автоматично при програмирането на данните на електродвигателя. Тези настройки обикновено осигуряват оптимално напрежение на електродвигателя, но ако факторът на мощността косинус фи на електродвигателя изисква настройка, може да се изпълни функция AMA с помощта на пар. 1-29 [Автоматична адаптация ел.мотор](#page-78-0) [\(AMA\)](#page-78-0). Много рядко възниква необходимост да се настройва параметърът на фактора на мощността на електродвигателя. [3] \* Авто енергийно оптим. VT VT с автоматично оптимизиране на енергията [3]: За оптимално икономично управление на скоростта на центробежни помпи и вентилатори. Осигурява напрежение, което е оптимизирано за товарна характеристика на въртящ момент на квадрат на електродвигателя, но в допълнение функцията енергийно оптимизиране ще адаптира напрежението точно към текущия товар, като по този начин ще намали разхода на енергия и доловимия шум от двигателя. За да се получат оптимални работни показатели, факторът на мощността косинус фи на електродвигателя трябва да бъде зададен правилно. Тази стойност се задава в пар. 14-43 Косинус фи ел.мотор Параметърът има стойност по подразбиране и се регулира автоматично при програмирането на данните на електродвигателя. Тези настройки обикновено осигуряват оптимално напрежение на електродвигателя, но ако факторът на мощността косинус фи на електродвигателя изисква настройка, може да се изпълни функция AMA с помощта на [пар. 1-29](#page-78-0) Автома[тична адаптация ел.мотор \(AMA\)](#page-78-0). Много рядко възниква необходимост да се настройва

#### 1-20 Мощност на ел.мотора [kW]

електродвигателя.

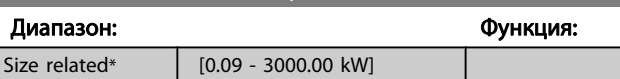

параметърът на фактора на мощността на

<span id="page-77-0"></span>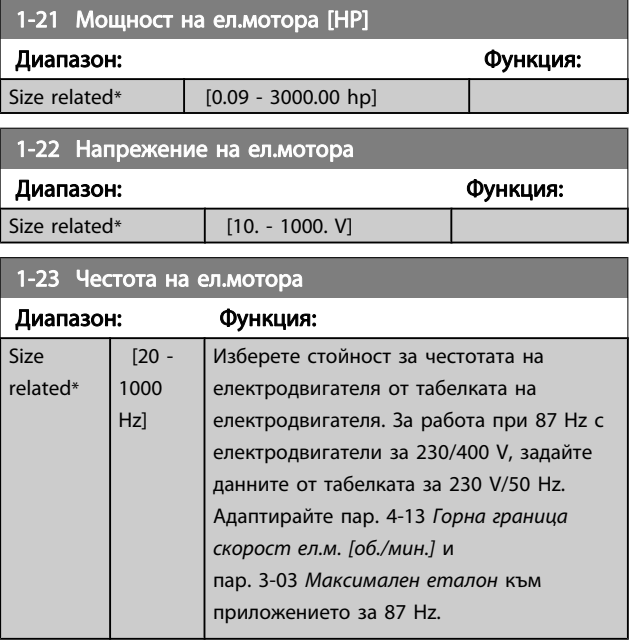

### ЗАБЕЛЕЖКА

Този параметър не може да се регулира, докато електродвигателят работи.

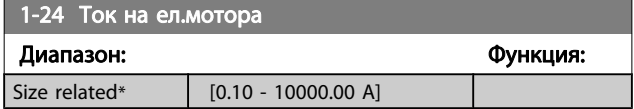

#### ЗАБЕЛЕЖКА

Този параметър не може да се регулира, докато електродвигателят работи.

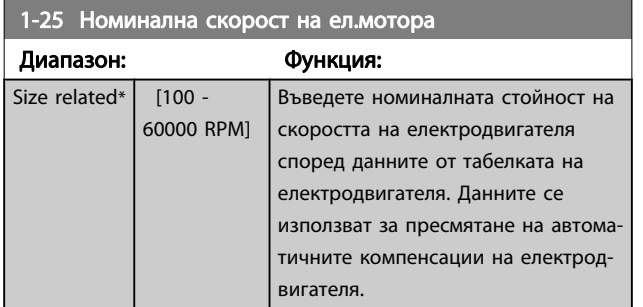

#### ЗАБЕЛЕЖКА

Този параметър не може да се регулира, докато електродвигателят работи.

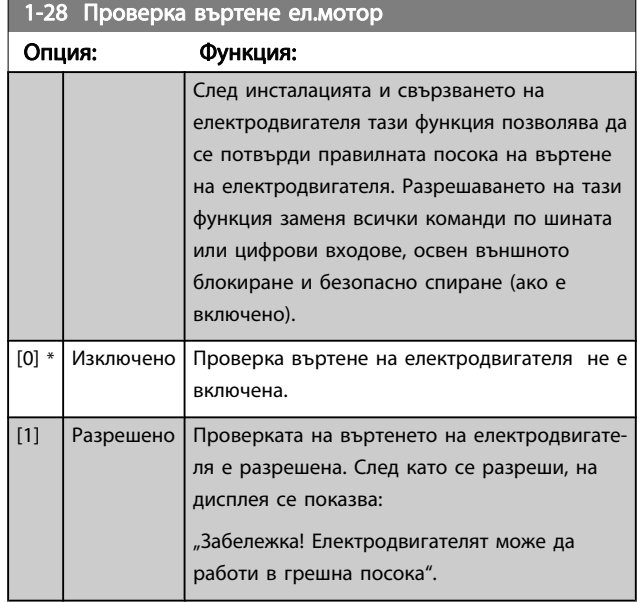

Натискането на [OK], [Back] или [Cancel] ще отхвърли това съобщение и ще покаже ново: "Натиснете [Hand On] за стартиране на електродвигателя. Натиснете [Cancel] за прекъсване". Натискането на [Hand on] пуска електродвигателя на 5Hz в посока напред и на дисплея се показва: "Електродвигателят работи. Проверете дали посоката му на въртене е правилна. Натиснете [Off], за да спрете електродвигателя". Натискането на [Off] спира електродвигателя и нулира пар. 1-28 Проверка въртене ел.мотор. Ако посоката на въртене на електродвигателя е неправилна, двата кабела за фаза на електродвигателя трябва да се обърнат. ВАЖНО:

# ПРЕДУПРЕЖДЕHИЕ

Мрежовото захранване трябва да се прекъсне, преди да се изключват кабелите за фаза на електродвигателя.

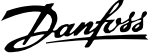

<span id="page-78-0"></span>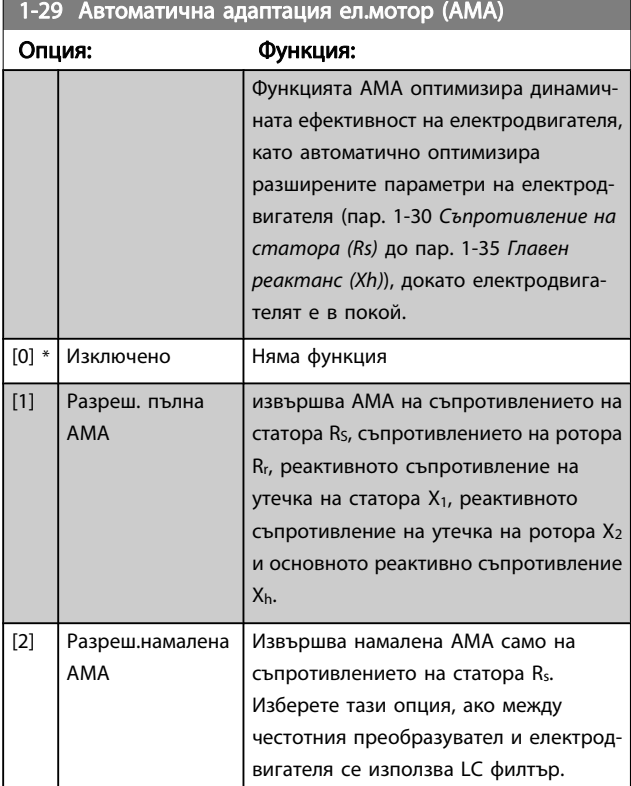

Включете функцията AMA с натискане на [Hand on] след избиране на [1] или [2]. Вж. също точката Автоматична адаптация на електродвигателя в Наръчника по проектиране. След нормална поредица, на дисплея ще се покаже: "Натиснете [OK], за да завършите AMA". След натискане на бутона [OK] честотният преобразувател е готов за работа.

### ЗАБЕЛЕЖКА

- За най-добра адаптация на честотния преобразувател стартирайте AMA при студен електродвигател
- AMA не може да се извършва, докато електродвигателят работи

#### ЗАБЕЛЕЖКА

Избягвайте генерирането на външен въртящ момент по време на AMA.

#### ЗАБЕЛЕЖКА

Ако една от настройките в пар. 1-2\* Данни за електродвигателя бъде променена, пар. 1-30 Съпротивление на статора (Rs) до пар. 1-39 Полюси на ел.мотора, разширените параметри на електродвигателя параметри, ще се върнат на настройката по подразбиране. Този параметър не може да се регулира, докато

електродвигателят работи.

#### ЗАБЕЛЕЖКА

#### Пълна AMA трябва да се прави само без филтър, докато намалената AMA трябва да се прави с филтър.

Вж. раздел: Примери за приложение > автоматична адаптация на електродвигателя в наръчника по проектиране.

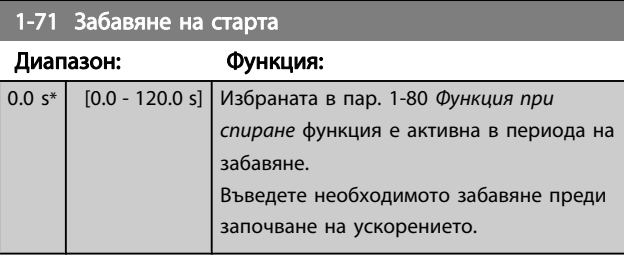

# 1-73 Летящ старт

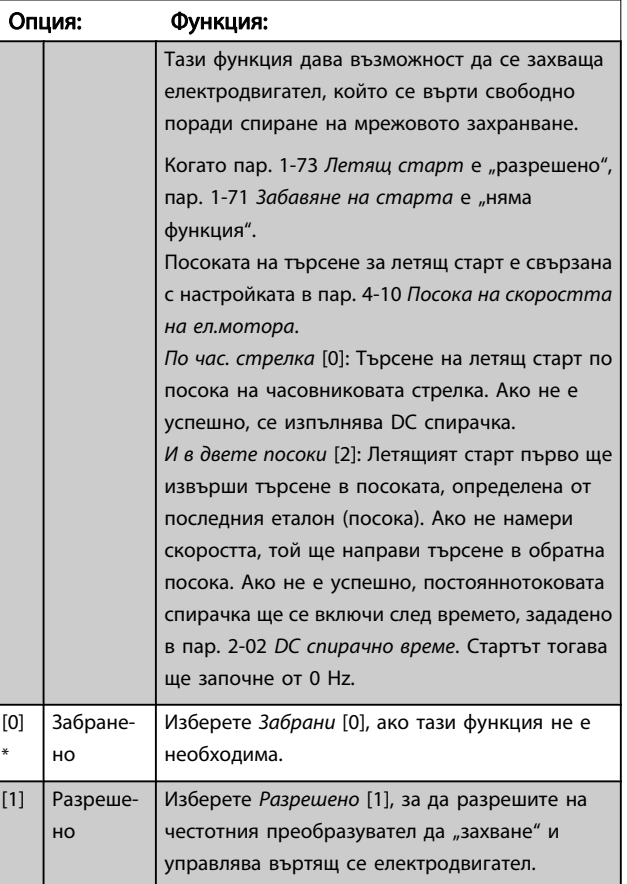

# Danfoss

#### <span id="page-79-0"></span>Програмиране на честотния п... и таки инструкции за експлоатация на задвижване VLT® HVAC

 $\frac{1}{9}$  1-90. Термична защита на ел.мотора

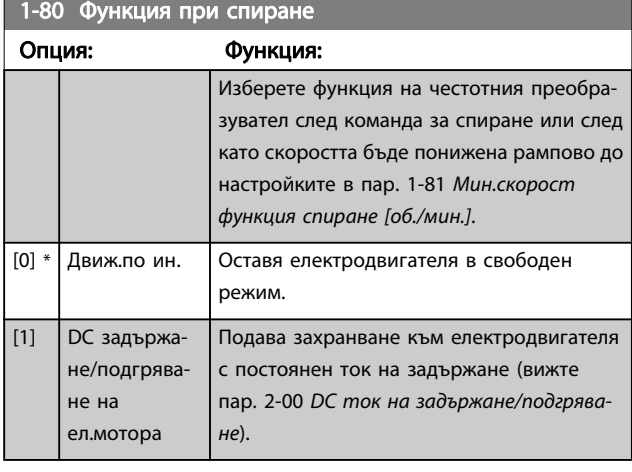

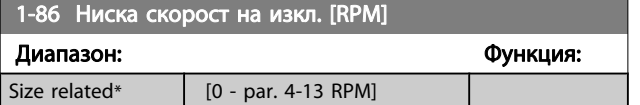

#### ЗАБЕЛЕЖКА

Този параметър е достъпен само ако пар. 0-02 Единица скорост ел.мотор е зададено на [об./мин.].

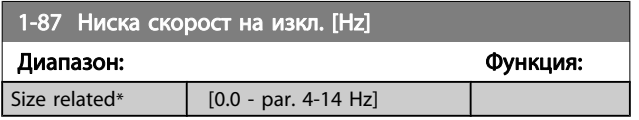

### ЗАБЕЛЕЖКА

Този параметър е достъпен само ако

пар. 0-02 Единица скорост ел.мотор е зададено на [Hz].

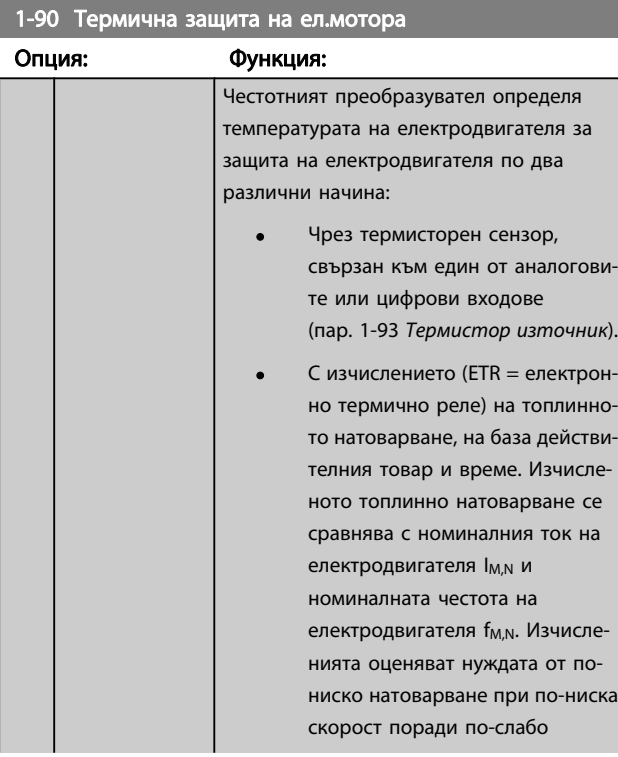

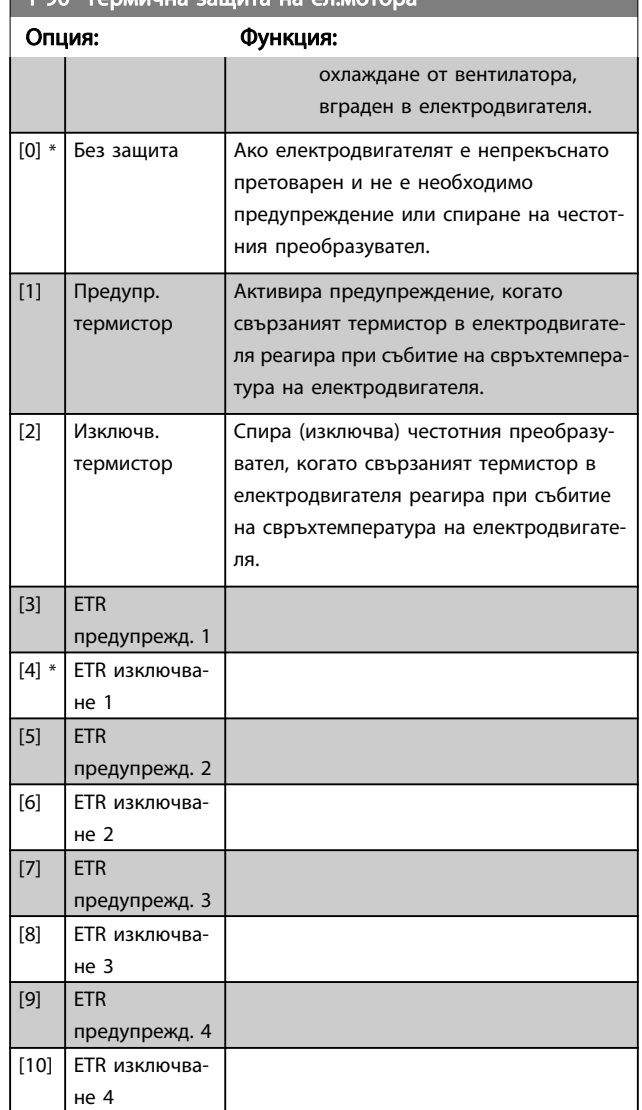

Функциите ETR (електронно термично реле) 1-4 ще изчислят натоварването, когато е активна конфигурация, в която те са били избрани. Например ETR-3 започва да изчислява, когато е избрана настройка 3. За североамериканския пазар: Функциите на ETR предоставят клас 20 на защита на електродвигателя в съответствие с NEC.

Danfoss

<span id="page-80-0"></span>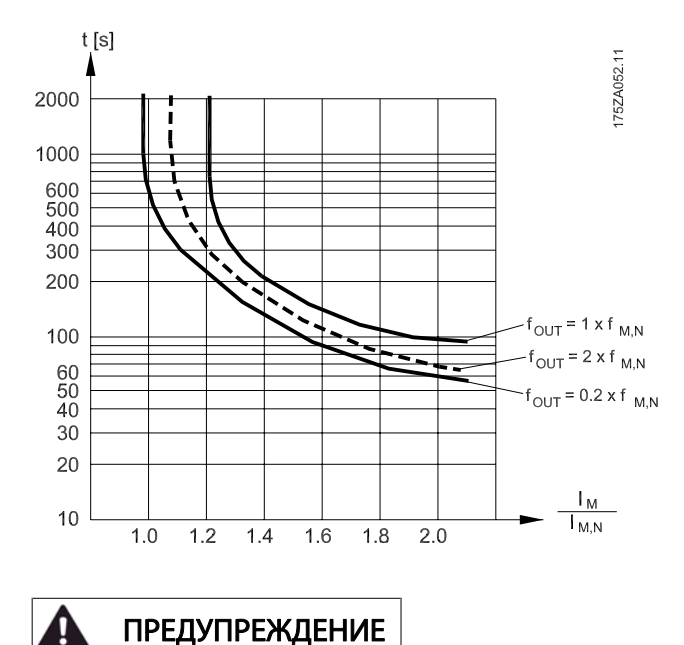

За да запазите PELV, всички връзки, направени към клемите на управлението, трябва да са PELV, т.е. термисторът трябва да е подсилен/двойно изолиран

#### ЗАБЕЛЕЖКА

Danfoss препоръчва използване на 24 V- като напрежение на захранване на термистора.

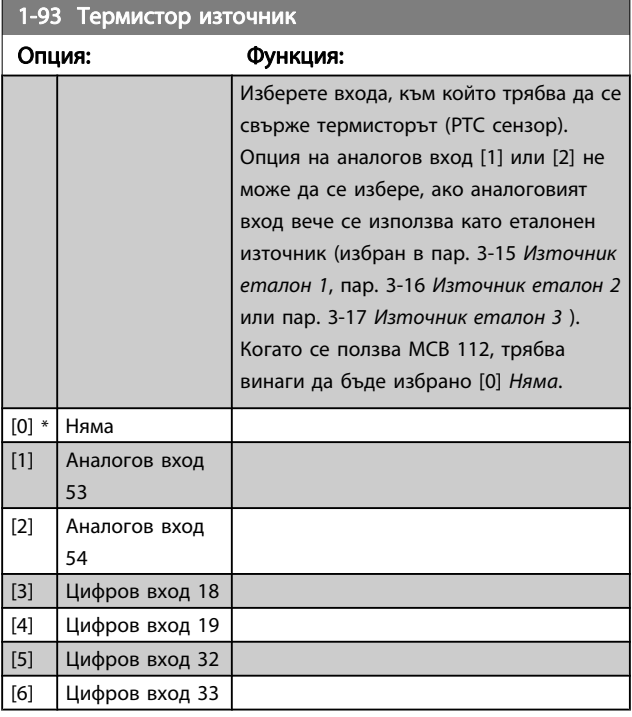

### ЗАБЕЛЕЖКА

Този параметър не може да се регулира, докато електродвигателят работи.

#### ЗАБЕЛЕЖКА

Цифровият вход трябва да бъде зададен на [0] PNP - Активно на 24V в пар. 5-00.

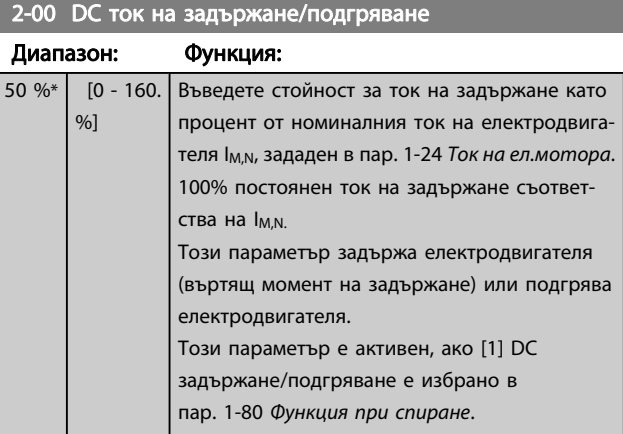

### ЗАБЕЛЕЖКА

Максималната стойност зависи от номиналния ток на електродвигателя.

Избягвайте 100 % ток за твърде дълъг период. Това може да повреди електродвигателя.

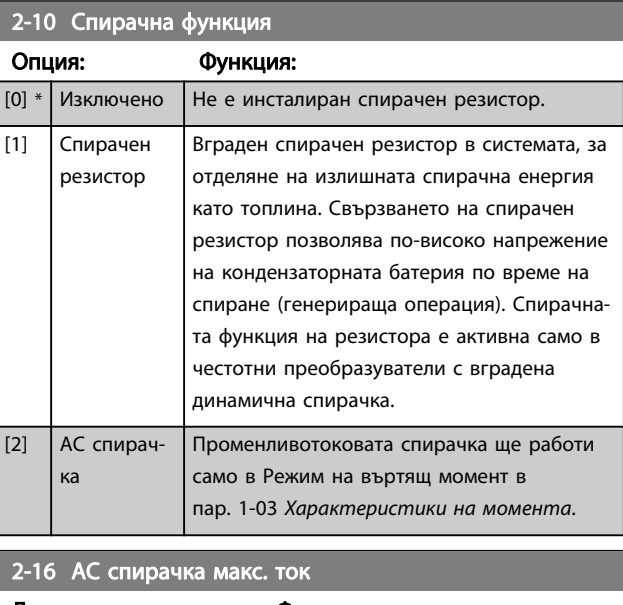

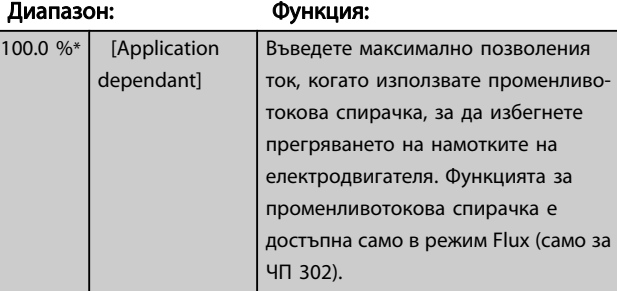

<span id="page-81-0"></span>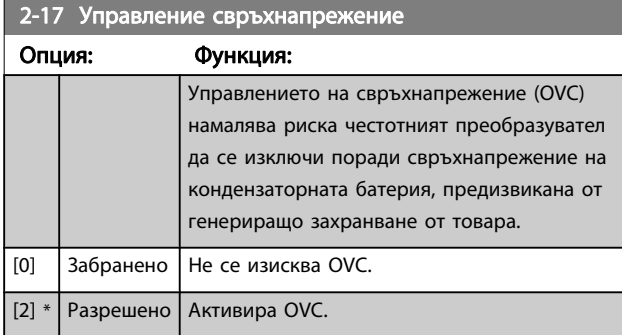

### ЗАБЕЛЕЖКА

Рамповото време се настройва автоматично, за да избегне спиране на честотния преобразувател.

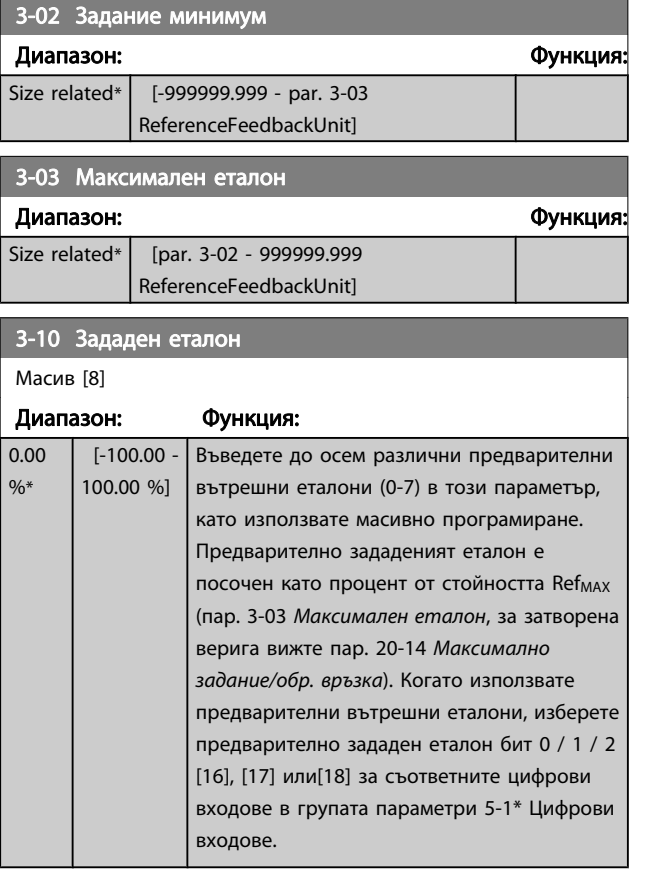

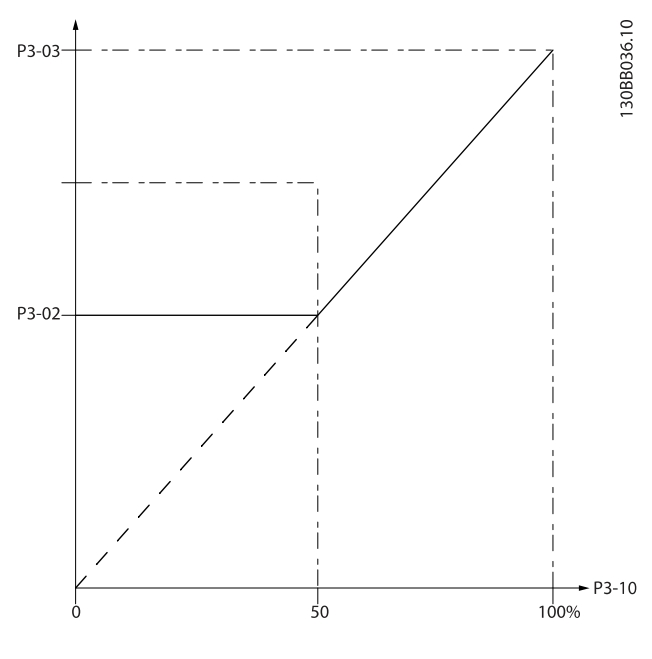

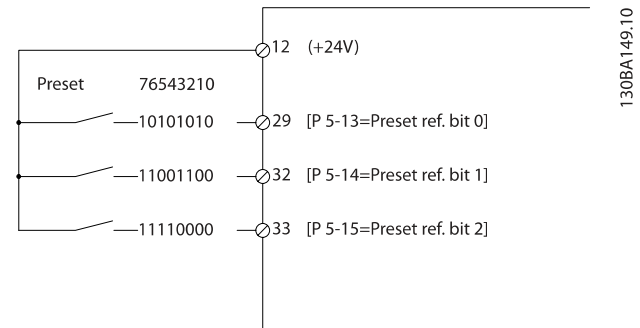

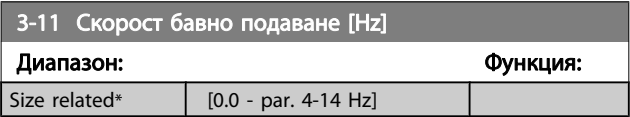

Danfoss

3-15 Източник еталон 1

#### <span id="page-82-0"></span>Програмиране на честотния п... Инструкции за експлоатация на задвижване VLT® HVAC

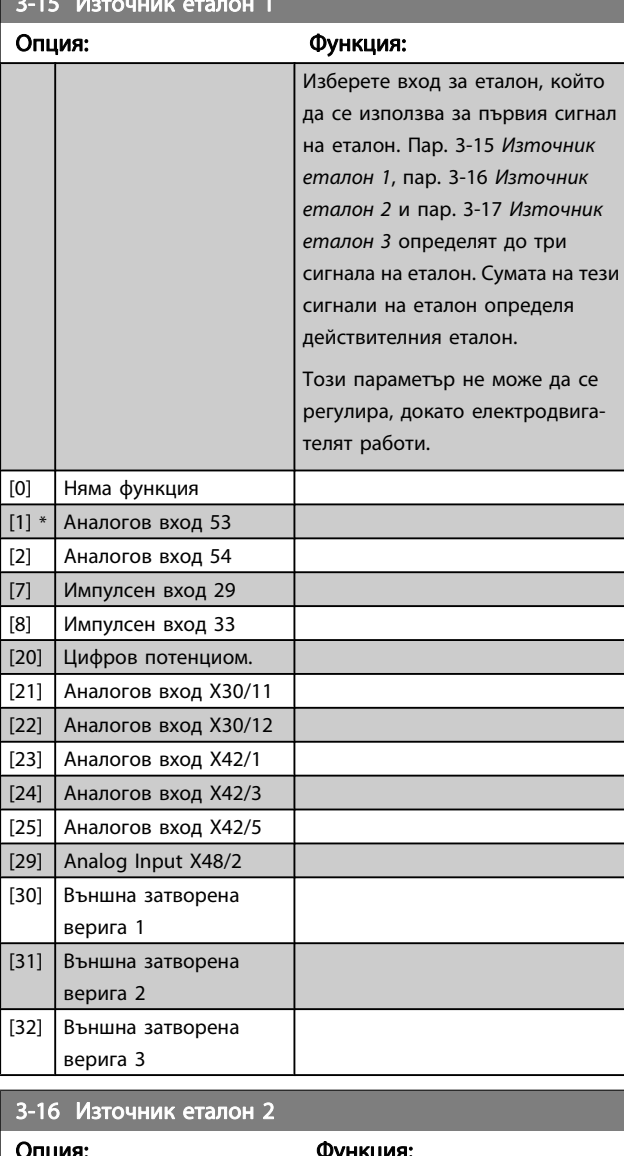

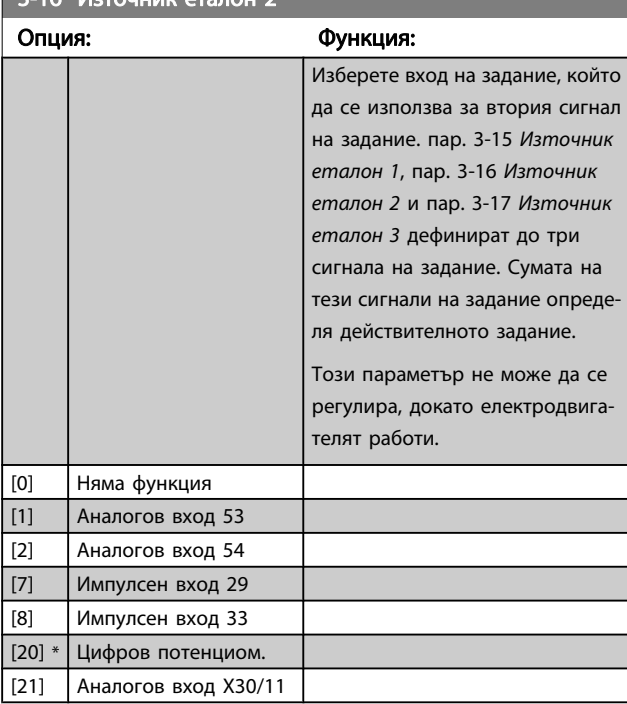

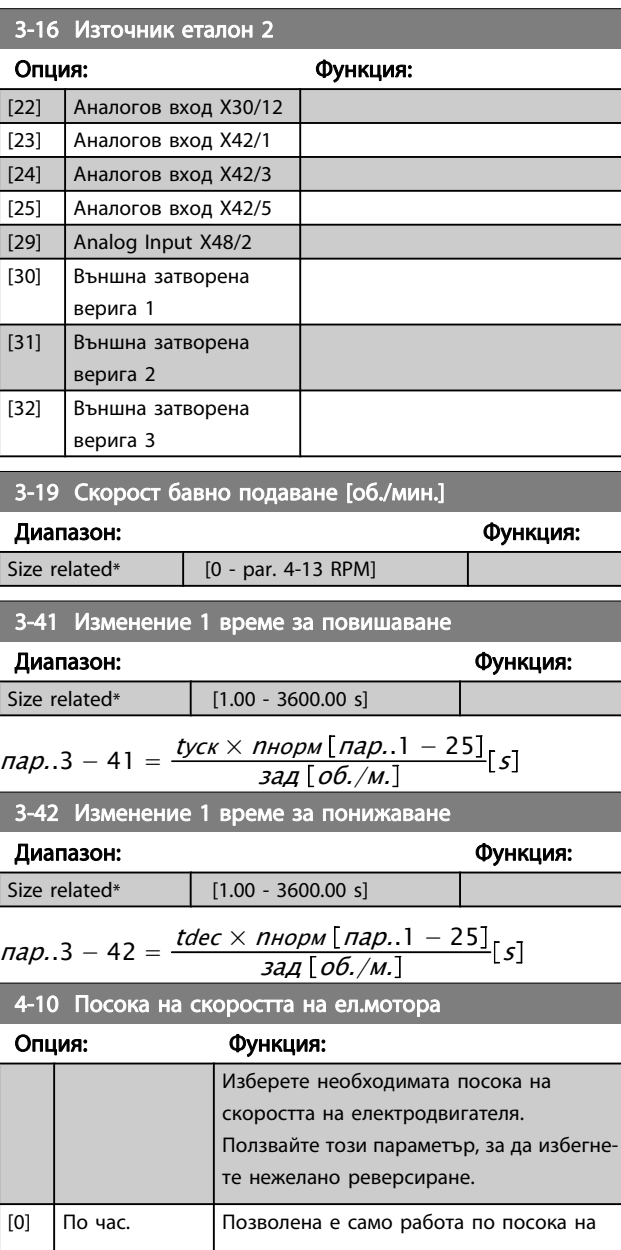

стрелка часовниковата стрелка. [2] \* И в двете посоки Позволена е работа и по посока, и обратно на посоката на часовниковата стрелка.

# ЗАБЕЛЕЖКА

Настройката в пар. 4-10 Посока на скоростта на ел.мотора влияе върху летящия старт в пар. 1-73 [Летящ старт](#page-78-0).

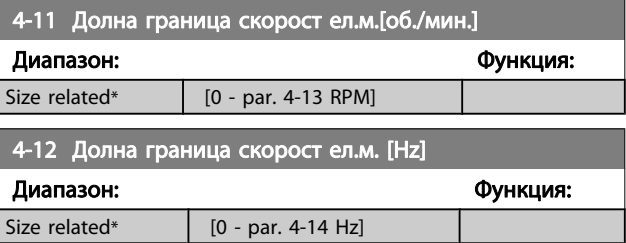

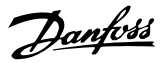

<span id="page-83-0"></span>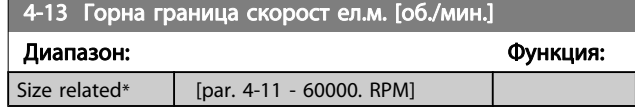

#### ЗАБЕЛЕЖКА

Макс. изходна честота не може да превишава 10% от честотата на превключване на инверто-

ра(пар. 14-01 [Честота на превключване](#page-90-0)).

#### ЗАБЕЛЕЖКА

Всички промени в пар. 4-13 Горна граница скорост ел.м. [об./мин.] ще върнат стойността в пар. 4-53 Предупреждение за превишена скорост на стойността, зададена в пар. 4-13 Горна граница скорост ел.м. [об./мин.].

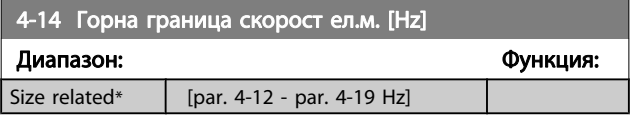

#### ЗАБЕЛЕЖКА

Макс. изходна честота не може да превишава 10% от честотата на превключване на инвертора (пар. 14-01 [Честота на превключване](#page-90-0)).

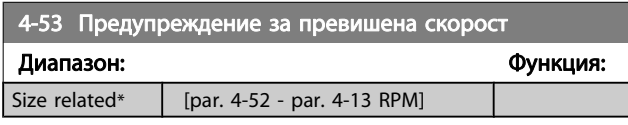

#### ЗАБЕЛЕЖКА

Всички промени в пар. 4-13 Горна граница скорост ел.м. [об./мин.] ще върнат стойността в пар. 4-53 Предупреждение за превишена скорост на стойността, зададена в пар. 4-13 Горна граница

скорост ел.м. [об./мин.].

Ако е необходима друга стойност в

пар. 4-53 Предупреждение за превишена скорост, тя трябва да се установи след програмирането на пар. 4-13 Горна граница скорост ел.м. [об./мин.]

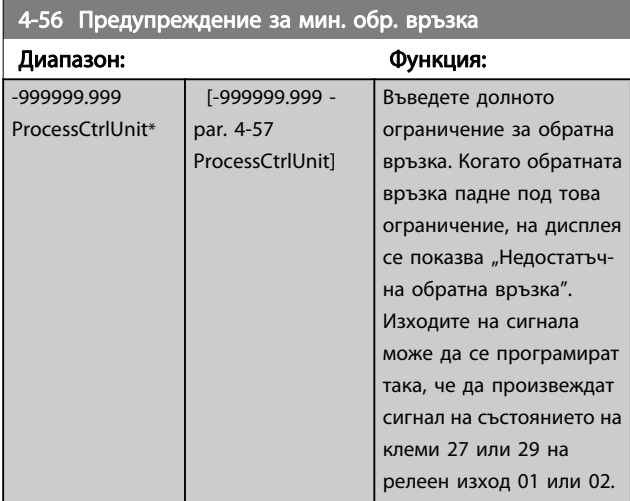

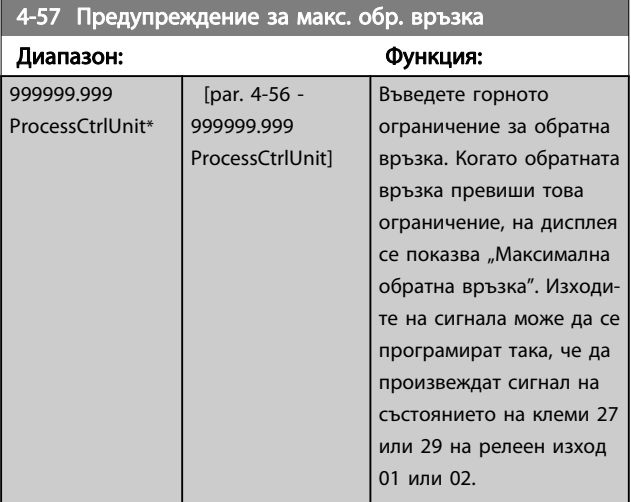

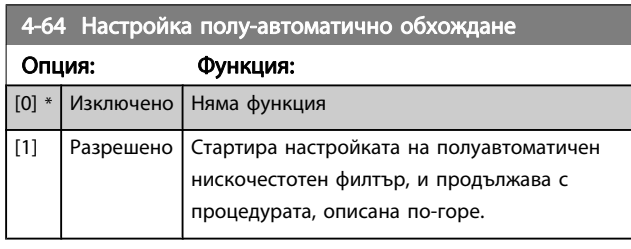

#### 5-01 Режим на клема 27

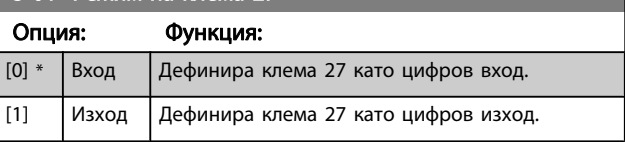

Имайте предвид, че този параметър не може да се регулира, докато електродвигателят работи.

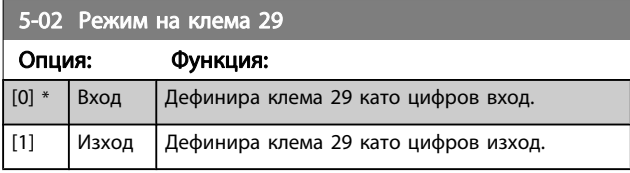

Този параметър не може да се регулира, докато електродвигателят работи.

# 5-12 Цифров вход на клема 27

Същите опции и функции като пар. 5-1\*, освен за Импулсен вход.

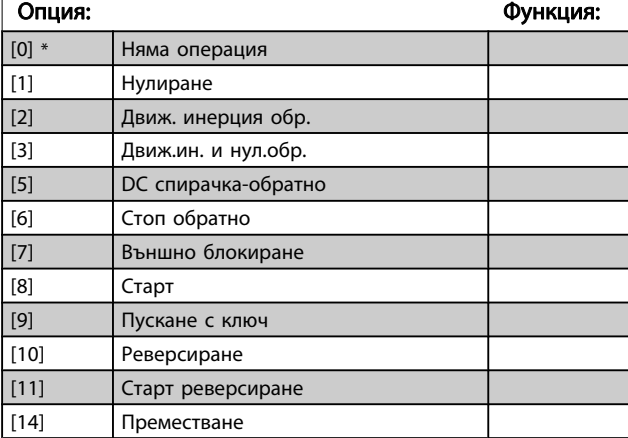

# 5-12 Цифров вход на клема 27

Същите опции и функции като пар. 5-1\*, освен за Импулсен вход.

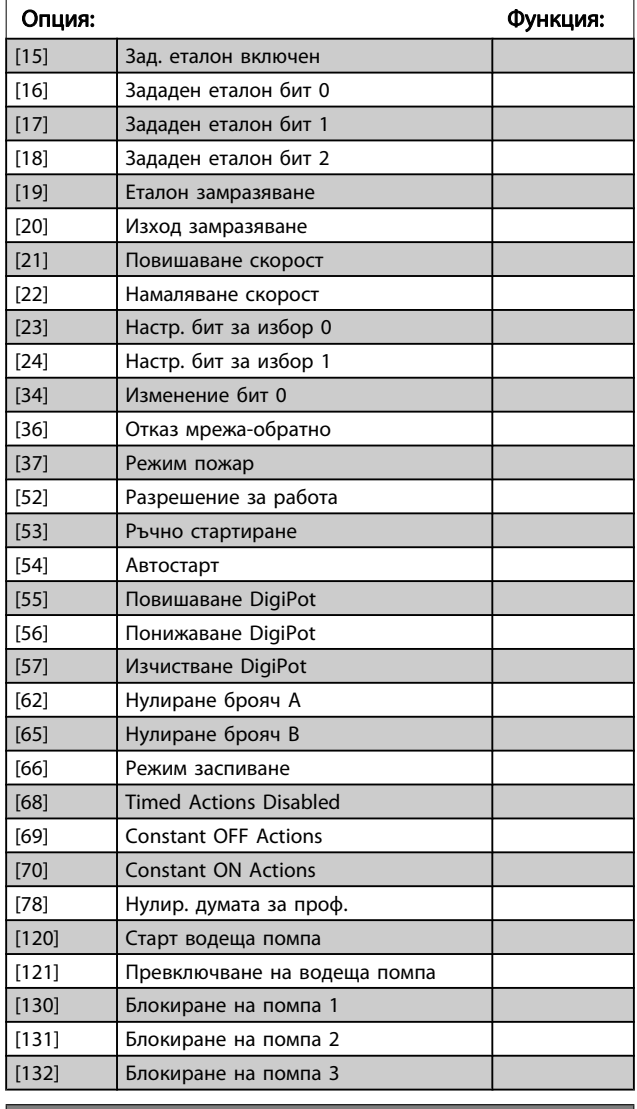

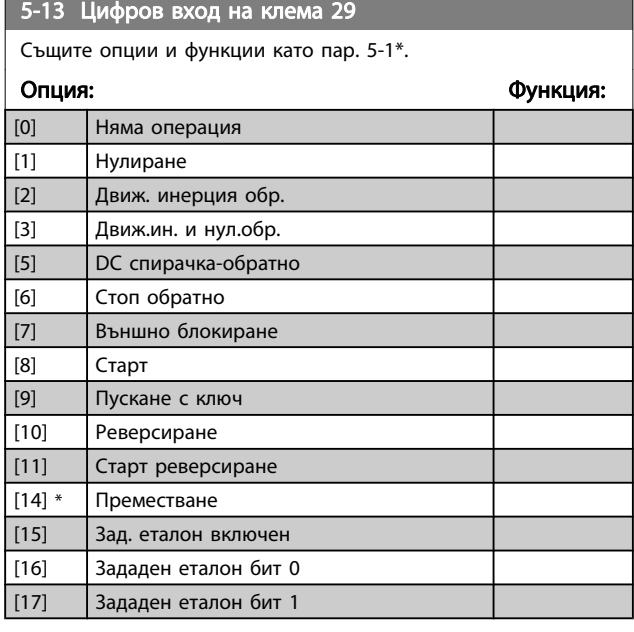

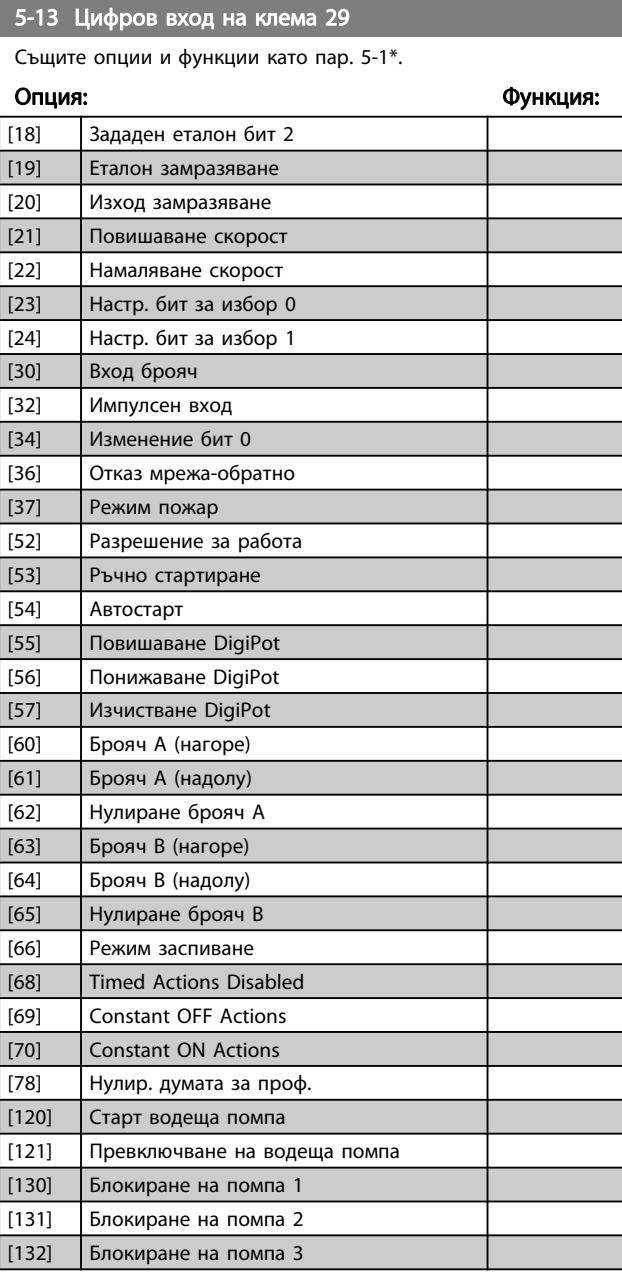

# 5-14 Цифров вход на клема 32

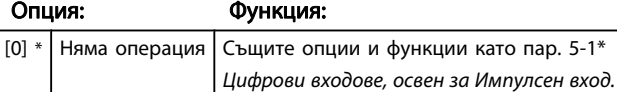

5-15 Цифров вход на клема 33

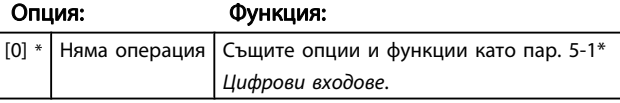

Danfoss

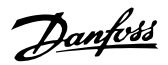

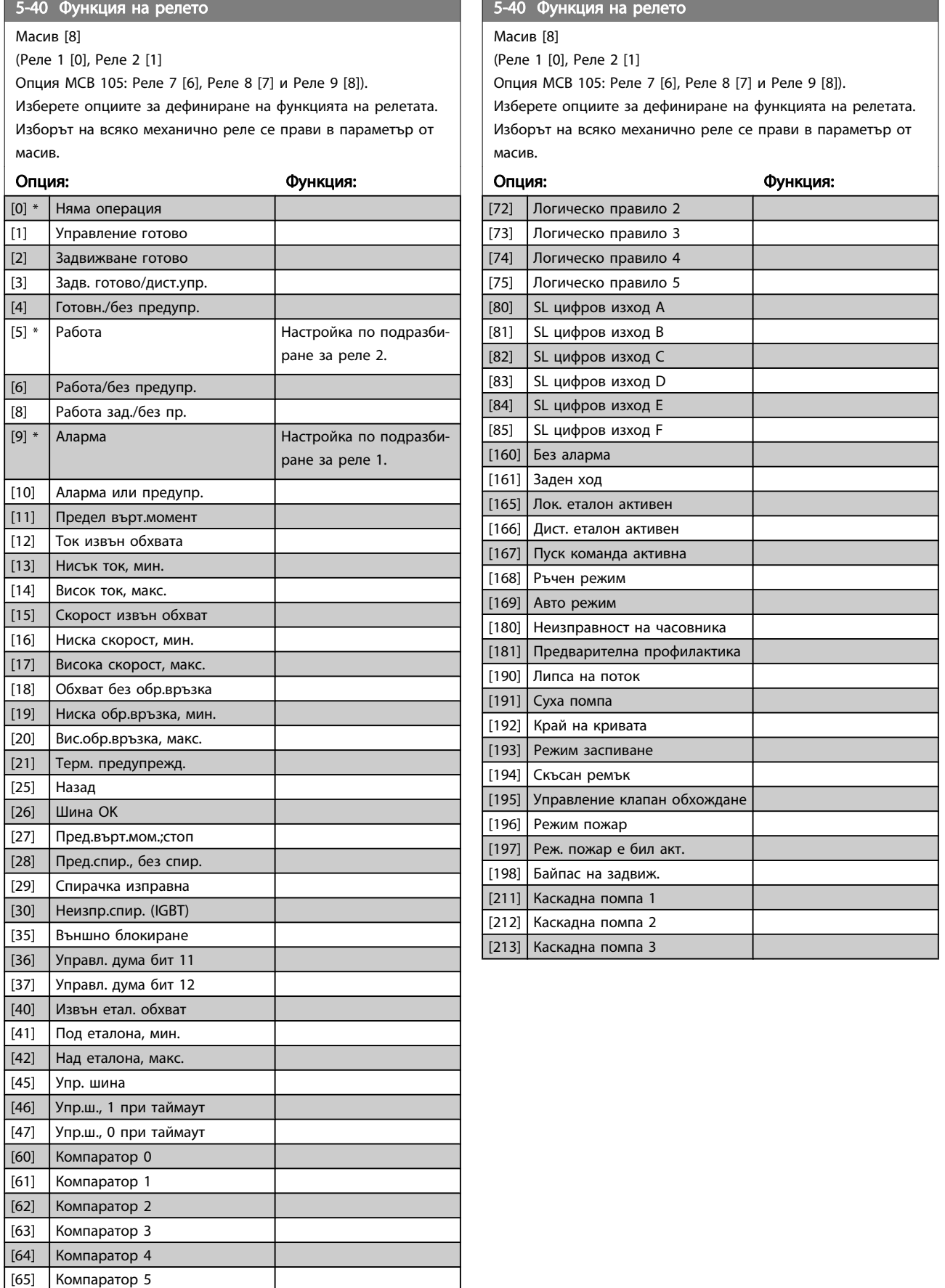

[70] Логическо правило 0 [71] Логическо правило 1

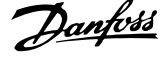

<span id="page-86-0"></span>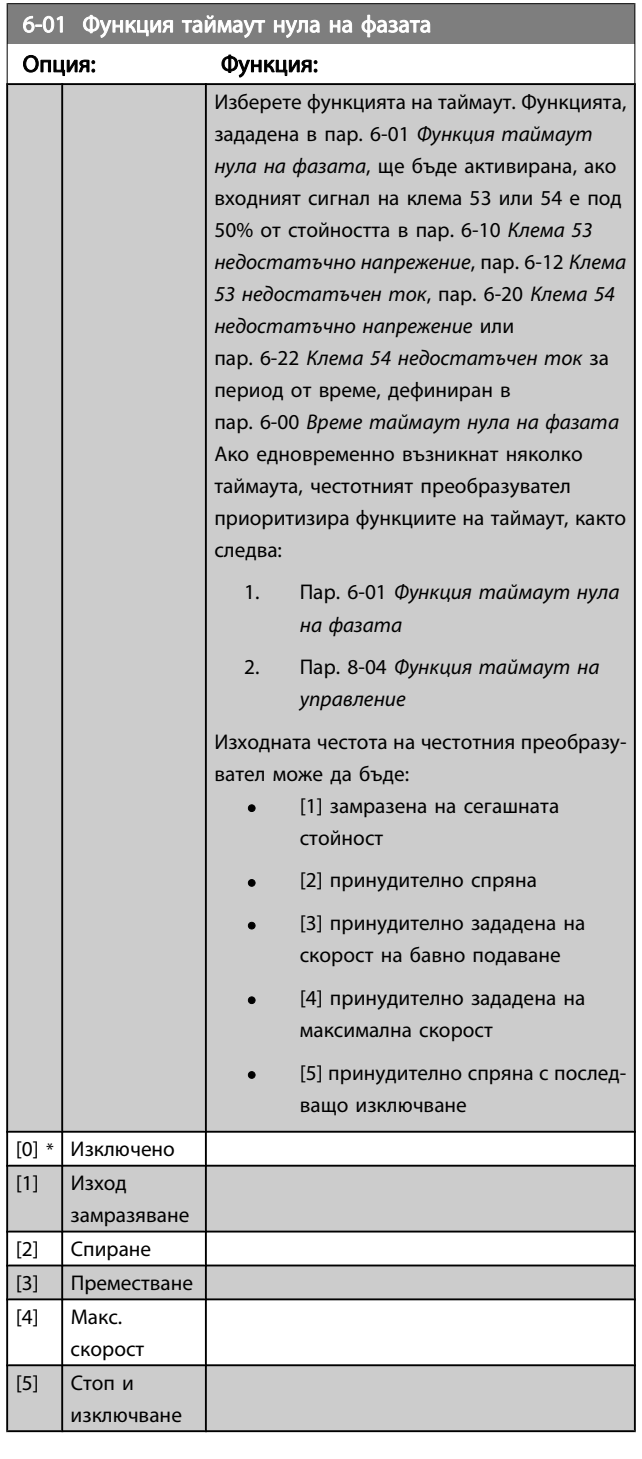

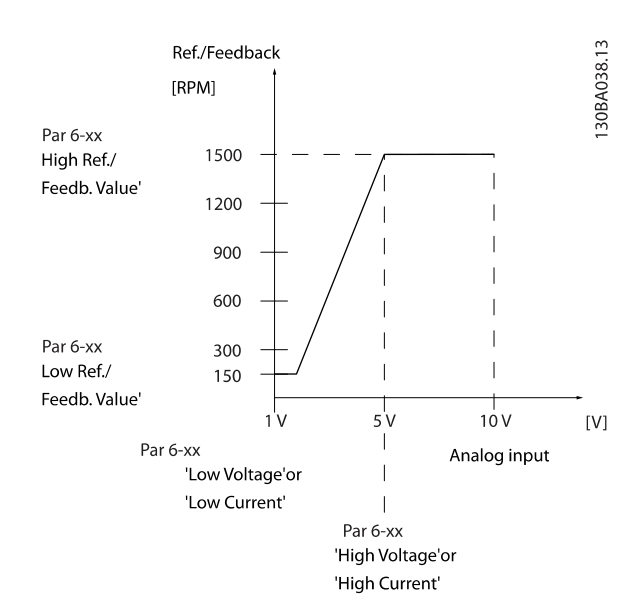

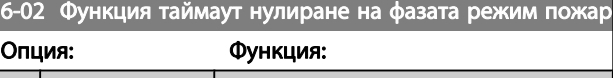

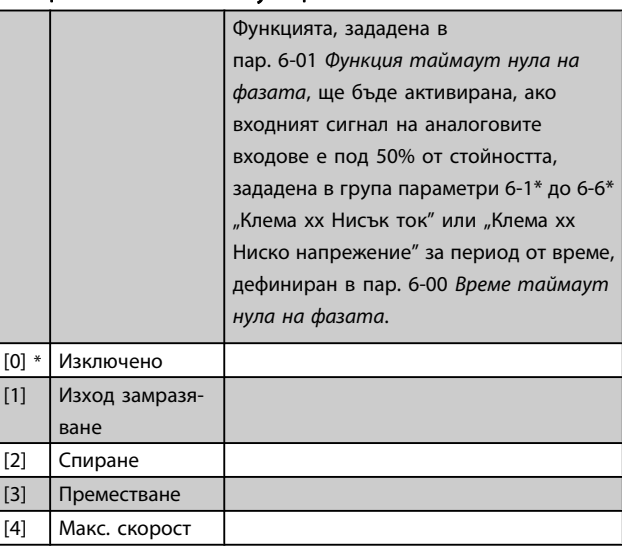

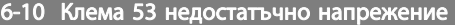

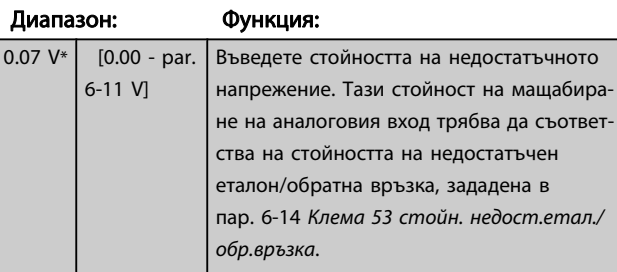

<span id="page-87-0"></span>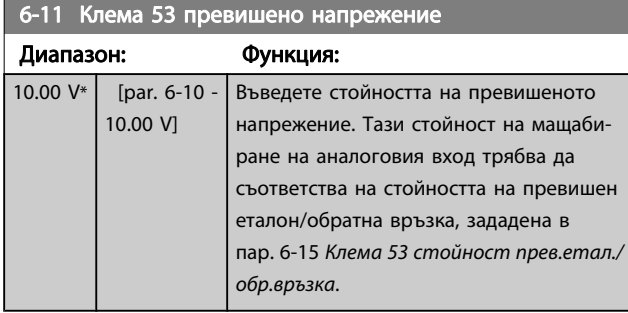

# 6-12 Клема 53 недостатъчен ток

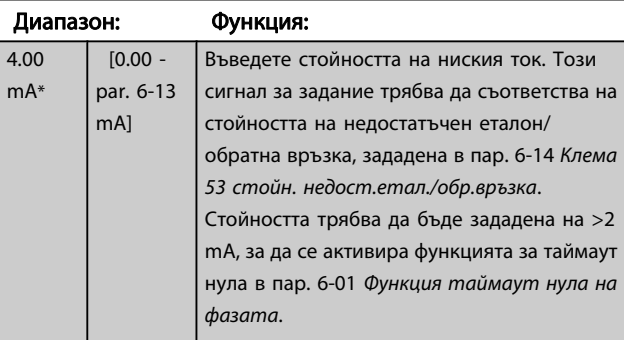

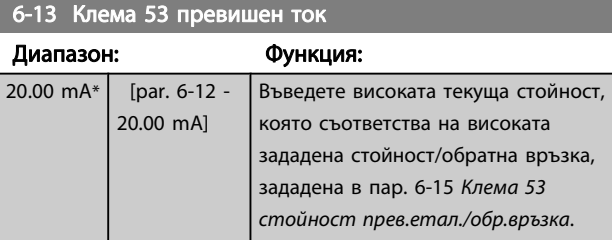

# 6-14 Клема 53 стойн. недост.етал./обр.връзка

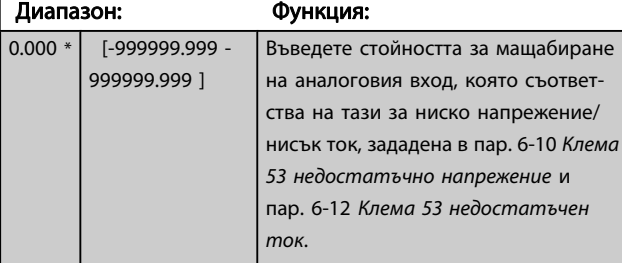

### 6-15 Клема 53 стойност прев.етал./обр.връзка

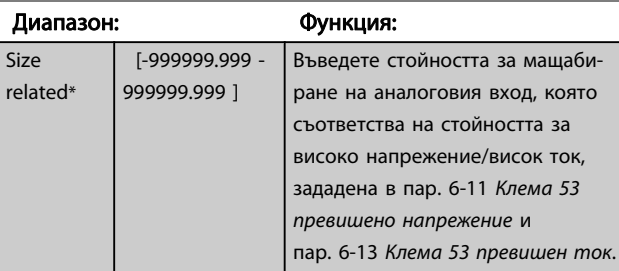

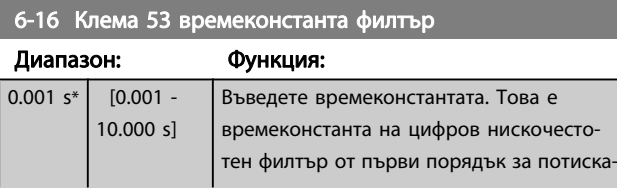

# 6-16 Клема 53 времеконстанта филтър

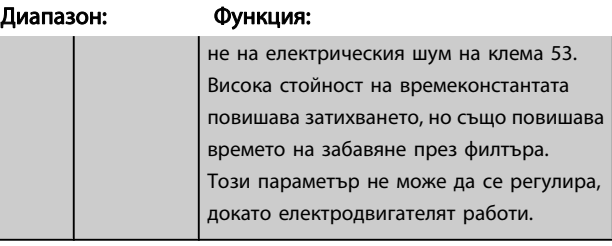

# 6-17 Клема 53 Нулиране на фазата

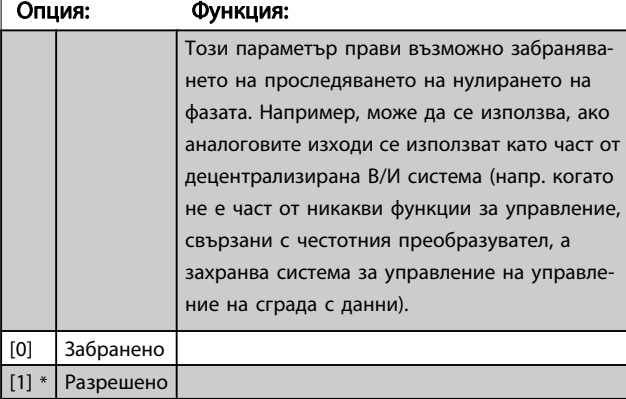

# 6-20 Клема 54 недостатъчно напрежение

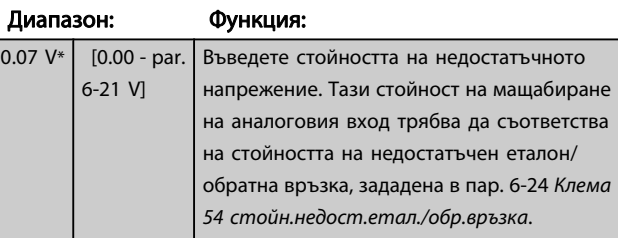

# 6-21 Клема 54 превишено напрежение

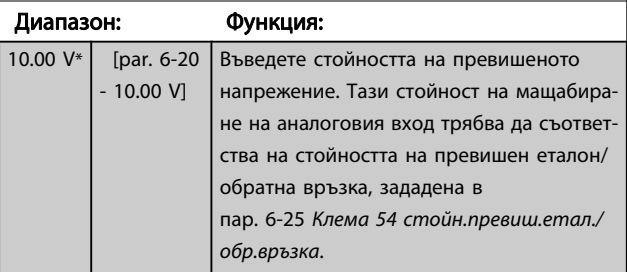

#### 6-22 Клема 54 недостатъчен ток

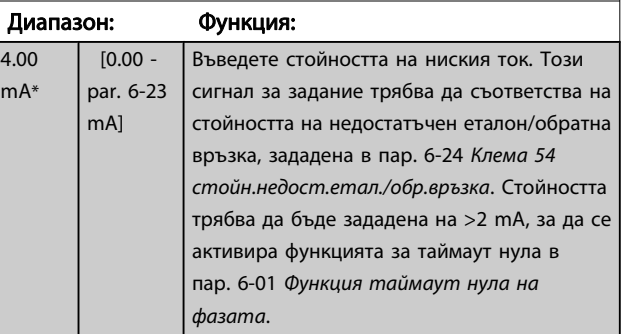

# Danfoss

## <span id="page-88-0"></span>Програмиране на честотния п... Инструкции за експлоатация на задвижване VLT® HVAC

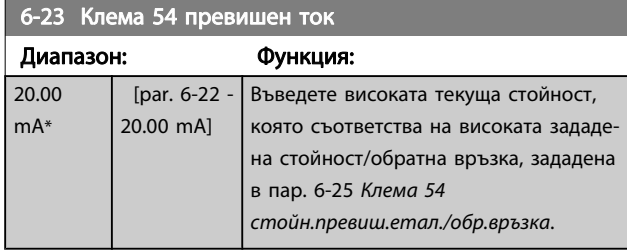

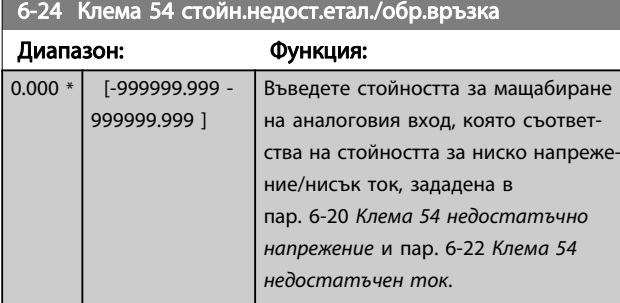

6-25 Клема 54 стойн.превиш.етал./обр.връзка

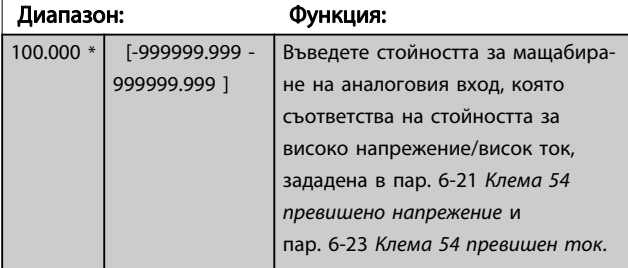

# 6-26 Клема 54 времеконстанта филтър

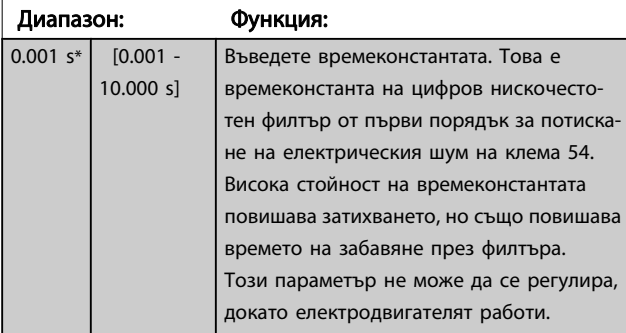

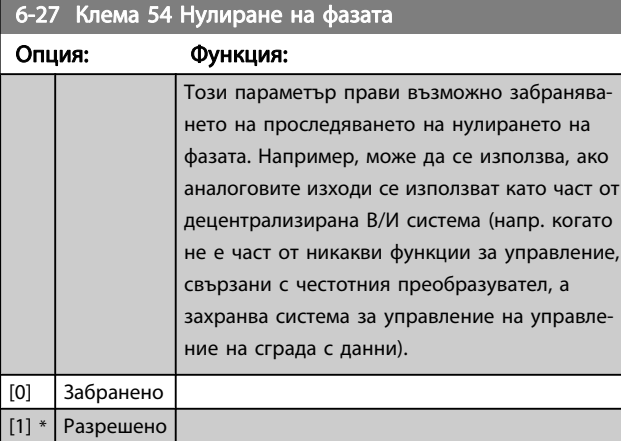

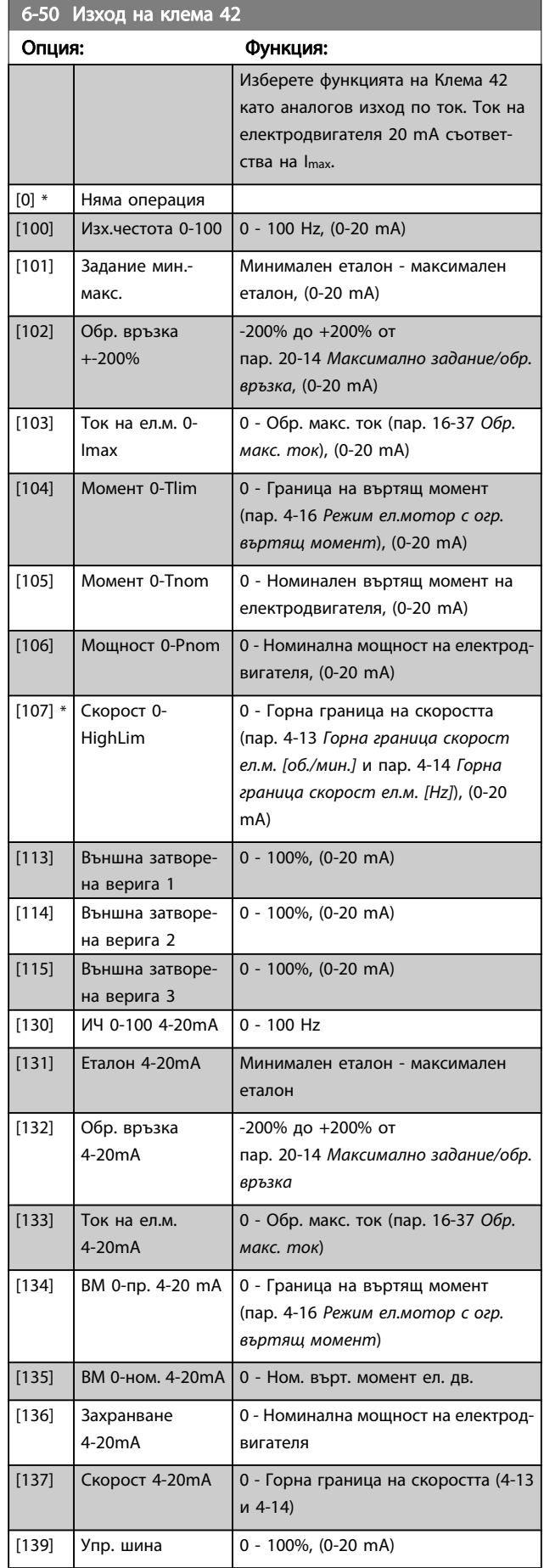

<span id="page-89-0"></span>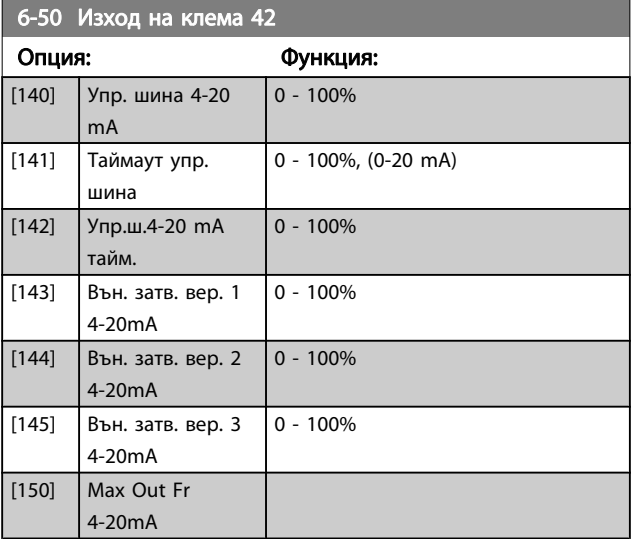

## ЗАБЕЛЕЖКА

Стойностите за задаване на минимален еталон се намират за отворена верига в [пар. 3-02](#page-81-0) Задание [минимум](#page-81-0) и за затворена верига в

пар. 20-13 [Минимално задание/обр. връзка](#page-93-0) – стойностите за максимален еталон за отворена верига се намират в пар. 3-03 [Максимален еталон](#page-81-0) и за затворена верига в пар. 20-14 [Максимално задание/обр.](#page-93-0) [връзка](#page-93-0).

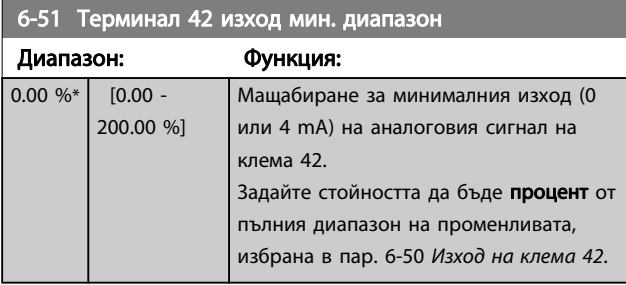

#### 6-52 Терминал 42 изход макс. диапазон

Диапазон: Функция:

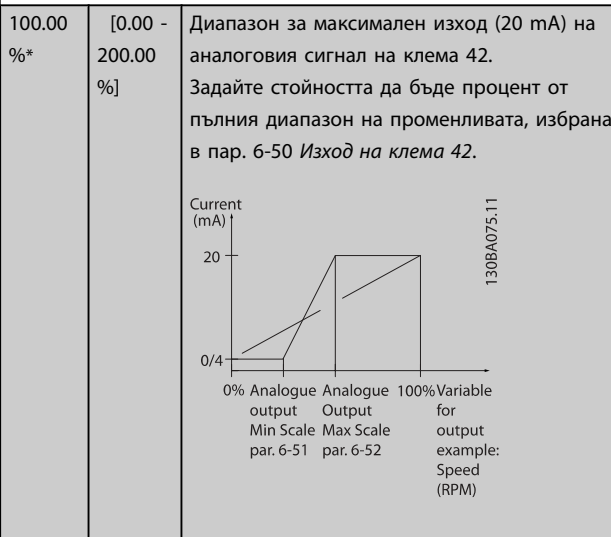

#### 6-52 Терминал 42 изход макс. диапазон

#### Диапазон: Функция:

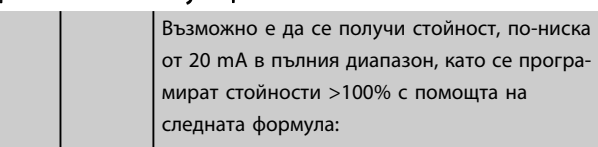

20 mA / желан максимален ток  $\times$  100 %

*i.e.* 10 mA :  $\frac{20 \text{ mA}}{10 \text{ mA}} \times 100 \text{ % } = 200 \text{ %}$ 

ПРИМЕР 1:

Стойност на променливата = ИЗХОДНА ЧЕСТОТА, диапазон  $= 0 - 100$  Hz

Необходим диапазон за изхода = 0-50 Hz

Изходен сигнал 0 или 4 mA е необходим на 0 Hz (0% от диапазона) – задаване пар. 6-51 Терминал 42 изход мин. диапазон на 0%

Изходен сигнал 20 mA е необходим на 50 Hz (50% от диапазона) – задаване пар. 6-52 Терминал 42 изход макс. диапазон на 50%

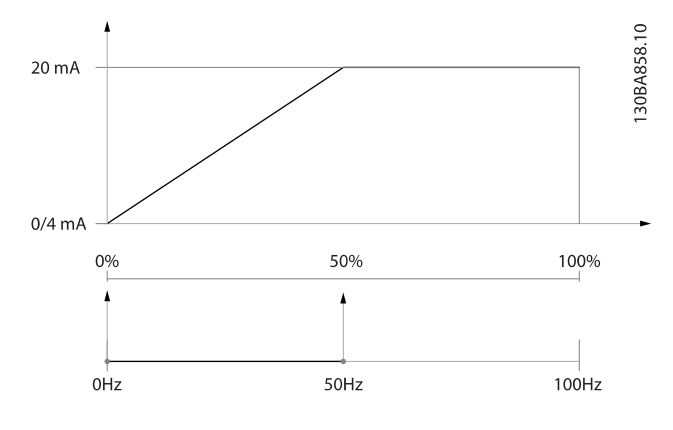

#### ПРИМЕР 2:

Променливата = ОБРАТНА ВРЪЗКА, диапазонът = -200% до +200%

Необходим диапазон за изход = 0-100%

Изходен сигнал 0 или 4 mA е необходим на 0% (50% от диапазона) - задаване на пар. 6-51 Терминал 42 изход мин. диапазон на 50%

Изходен сигнал 20 mA е необходим на 100% (75% от диапазона) - задаване на пар. 6-52 Терминал 42 изход макс. диапазон на 75%

<u>Danfoss</u>

<span id="page-90-0"></span>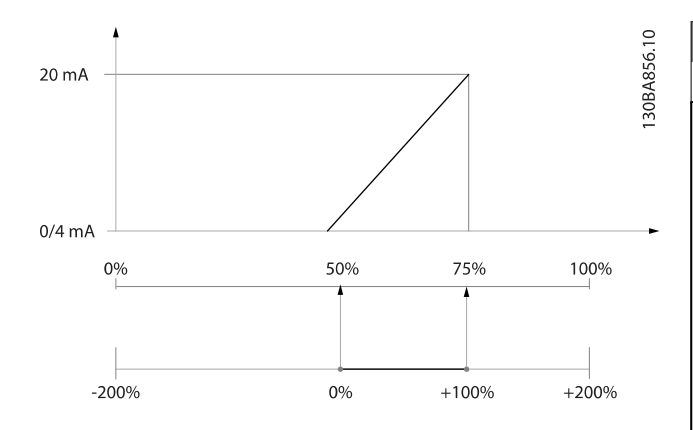

#### ПРИМЕР 3:

Стойността на променливата = ЕТАЛОНЪТ, диапазонът = мин. етал. - макс. етал.

Необходим диапазон за изход = мин. етал. (0%) - макс. етал. (100%), 0-10 mA

Изходен сигнал 0 или 4 mA е необходим на мин. етал. – задаване пар. 6-51 [Терминал 42 изход мин. диапазон](#page-89-0) на 0% Изходен сигнал 10 mA е необходим на макс. етал. (100% от диапазона) – задаване пар. 6-52 [Терминал 42 изход макс.](#page-89-0) [диапазон](#page-89-0) на 200%

(20 mA/10 mA x 100%=200%).

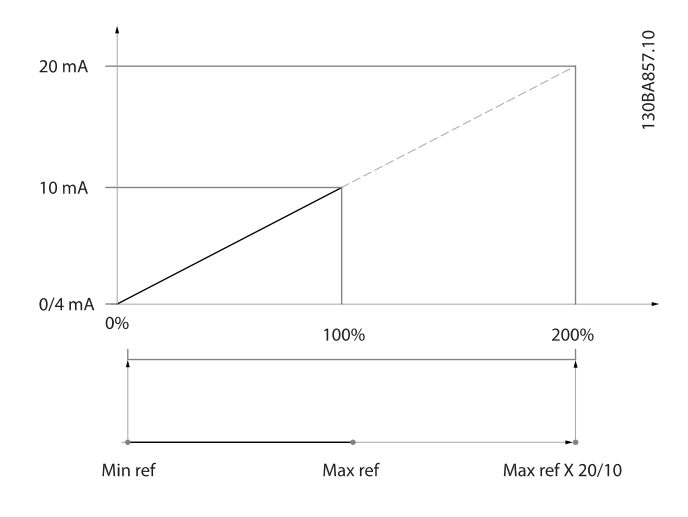

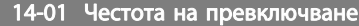

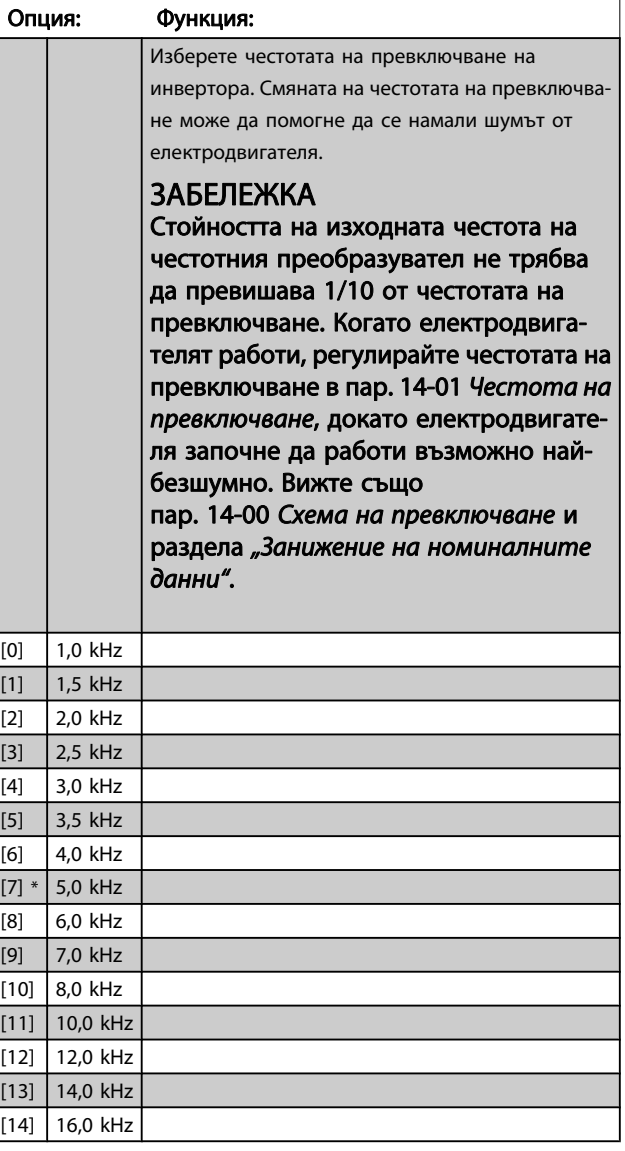

 $20-0$ 

#### <span id="page-91-0"></span>Програмиране на честотния п... Инструкции за експлоатация на задвижване VLT® HVAC

Danfoss

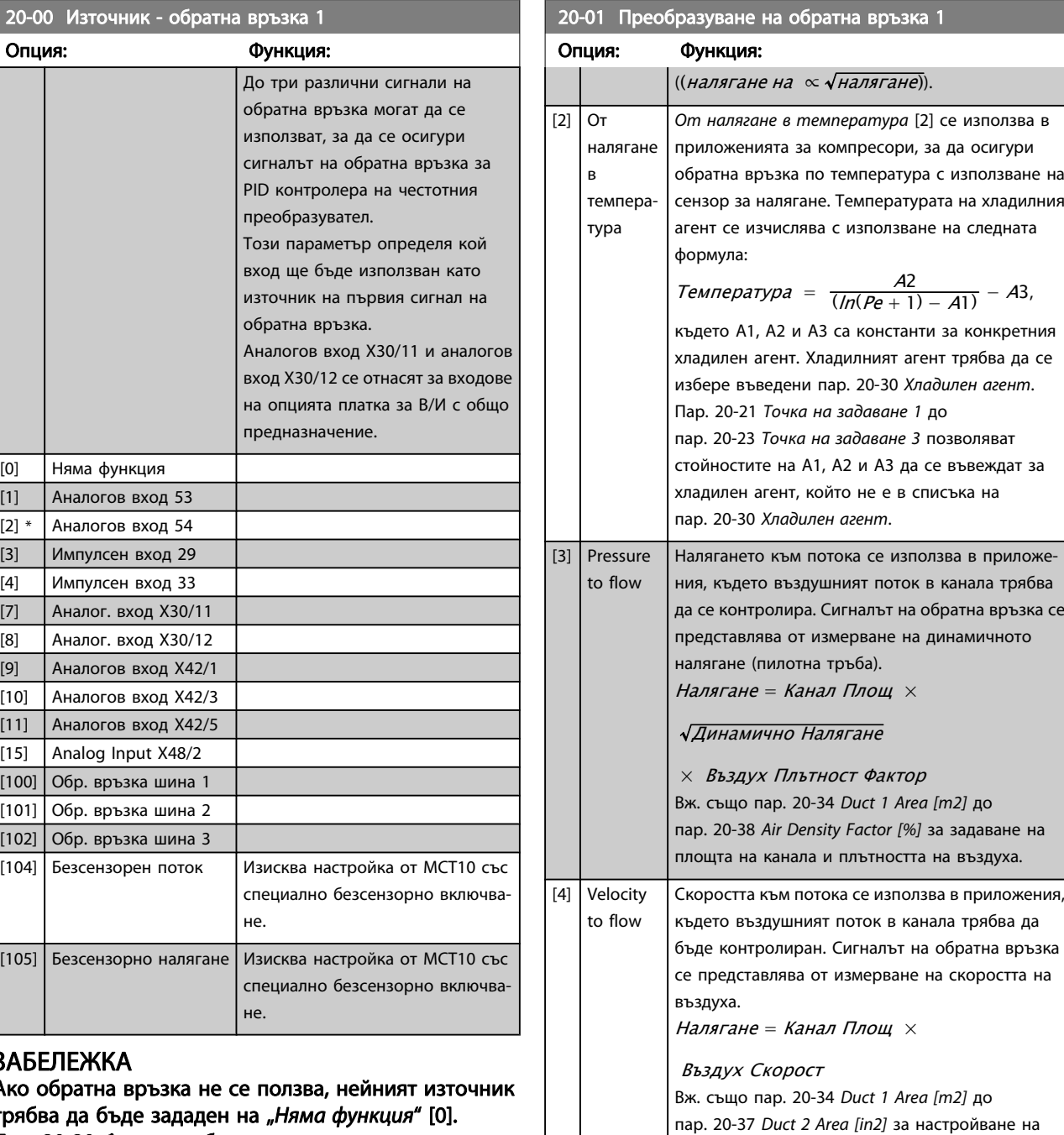

 $\overline{[0]}$  $\overline{[1]}$  $[2]$  \*  $\overline{[3]}$  $\overline{[4]}$  $\overline{[7]}$  $\overline{[8]}$  $[9]$  $[10]$  $[11]$  $[15]$  $[100]$  $\overline{[101]}$  $[102]$ 

# ЗАБЕ<br>Ако с

Ако обратна връзка не се ползва, нейният източник трябва да бъде зададен на "*Няма функция"* [0]. Пар. 20-20 [Функция обратна връзка](#page-94-0) определя как трите възможни обратни връзки ще се ползват от PID контролера.

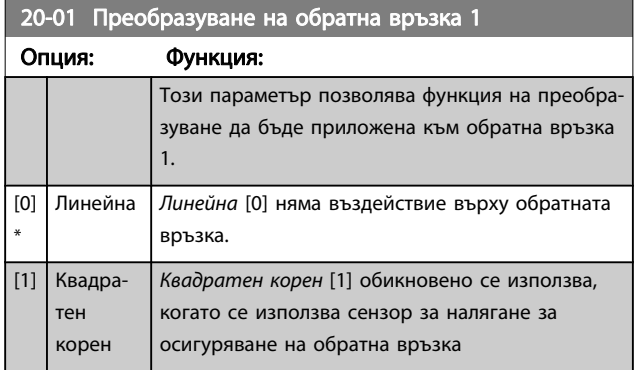

площта на канала.

20-02 Единица източник - обратна връзка 1

#### <span id="page-92-0"></span>Програмиране на честотния п... и таки инструкции за експлоатация на задвижване VLT® HVAC

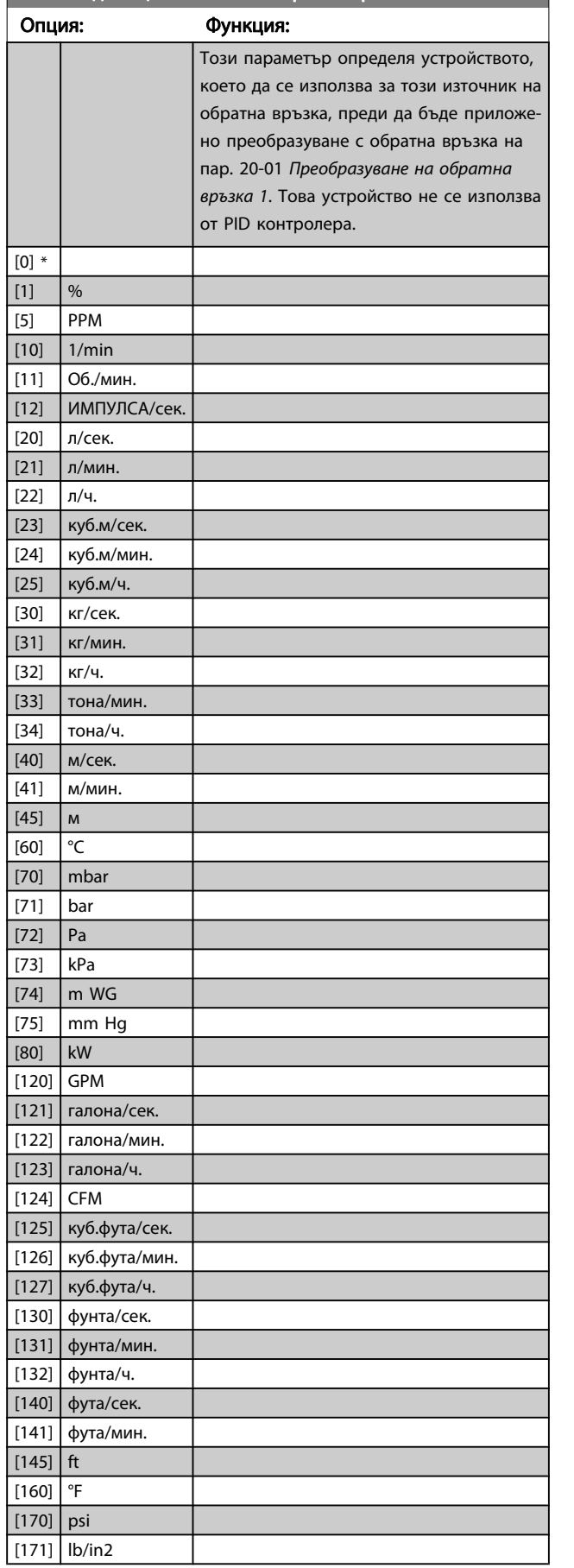

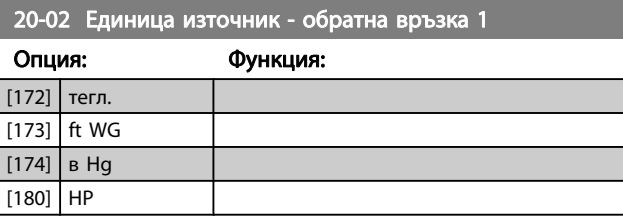

Danfoss

### ЗАБЕЛЕЖКА

Този параметър е достъпен само при използване на налягане за преобразуване с обратна връзка на температурата.

Ако бъде избрано Линейно [0] в [пар. 20-01](#page-91-0) Преобра[зуване на обратна връзка 1](#page-91-0), то настройването на кой да е избор в пар. 20-02 Единица източник - обратна връзка 1 няма да има значение, тъй като преобразуването ще бъде един-към-един.

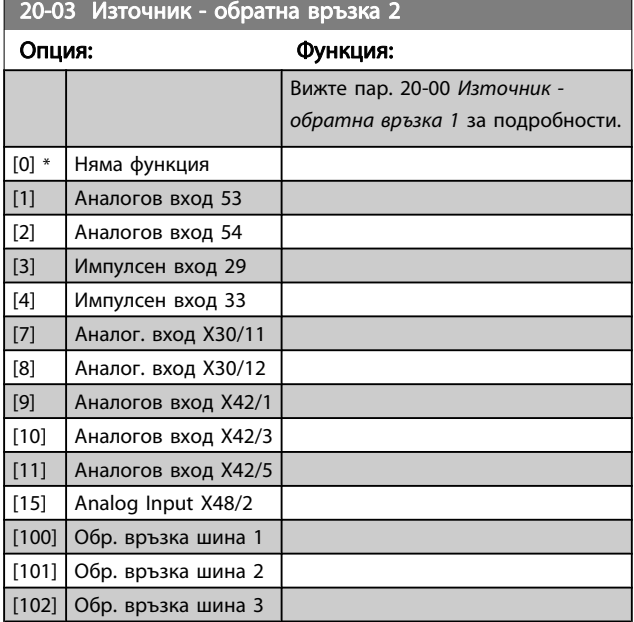

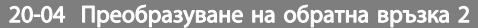

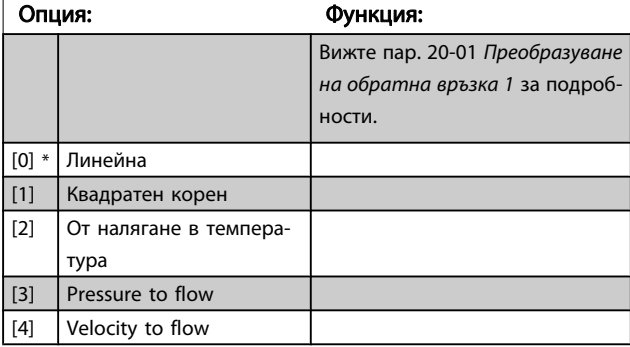

20-05 Единица източник – обратна връзка 2

#### Опция: Функция:

Вижте пар. 20-02 Единица източник - обратна връзка 1 за подробности.

<span id="page-93-0"></span>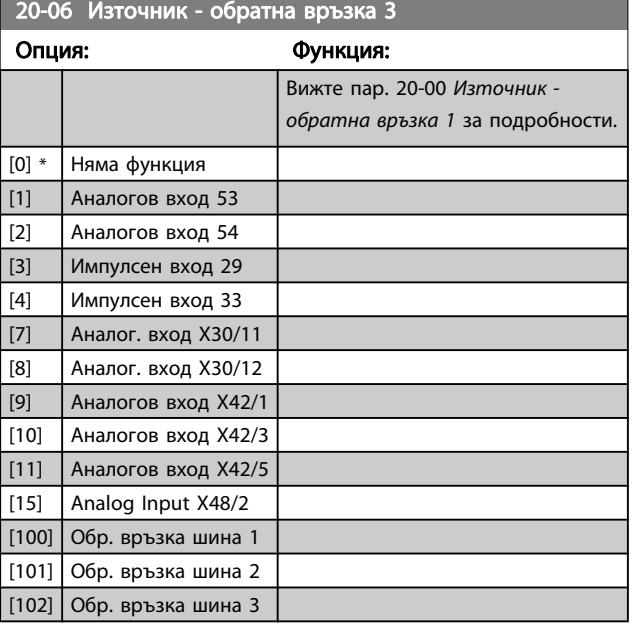

20-07 Преобразуване на обратна връзка 3

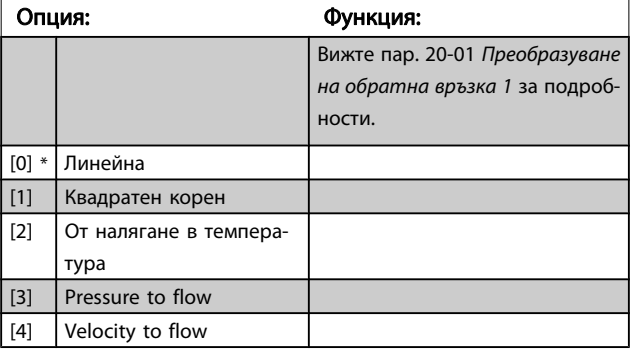

20-08 Единица източник – обратна връзка 3

#### Опция: Функция:

Вижте пар. 20-02 [Единица източник - обратна връзка 1](#page-92-0) за подробности.

20-12 Единица за зададена/обратна връзка

#### Опция: Функция:

Вижте пар. 20-02 [Единица източник - обратна връзка 1](#page-92-0) за подробности.

### 20-13 Минимално задание/обр. връзка

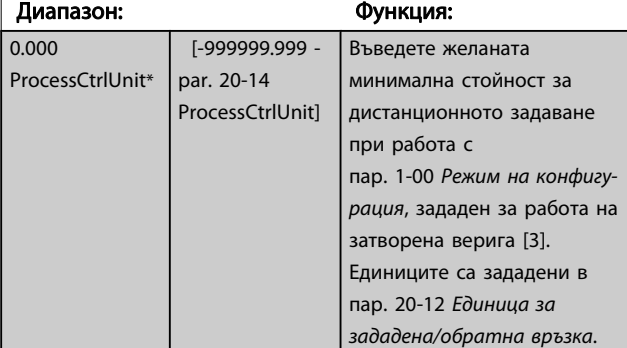

20-13 Минимално задание/обр. връзка

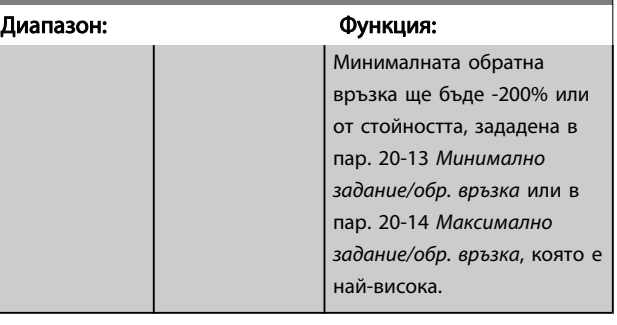

#### ЗАБЕЛЕЖКА

При работа с пар. 1-00 [Режим на конфигурация](#page-76-0) зададено за отворена верига [0], трябва да се използва пар. 3-02 [Задание минимум](#page-81-0).

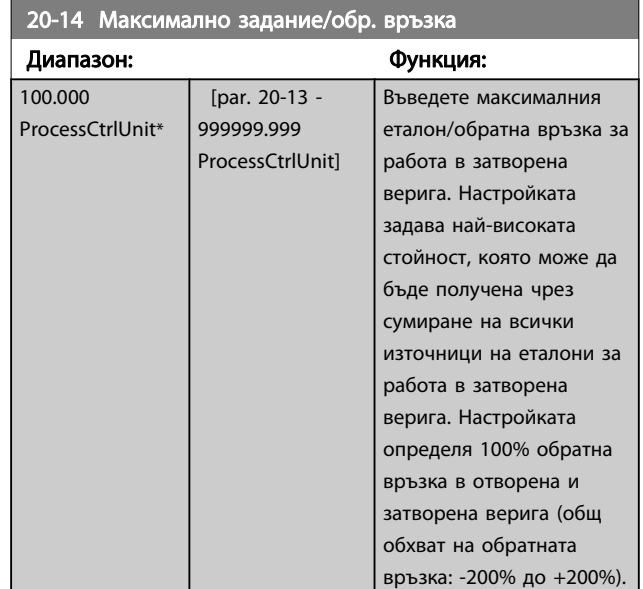

### ЗАБЕЛЕЖКА

При работа с пар. 1-00 [Режим на конфигурация](#page-76-0) зададено за отворена верига [0], трябва да се използва пар. 3-03 [Максимален еталон](#page-81-0).

#### ЗАБЕЛЕЖКА

Динамиката на PID контролера ще зависи от стойността, зададена в този параметър. Вижте също пар. 20-93 [Проп.усилване PID контролер](#page-98-0). Пар. 20-13 и пар. 20-14 също определя обхвата на обратна връзка при използване на обратна връзка за показване на показанията на дисплея с пар. 1-00 [Режим на конфигурация](#page-76-0) зададено за отворена верига [0]. Същото условие, като по-горе.

 $\overline{1}$ 

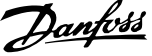

<span id="page-94-0"></span>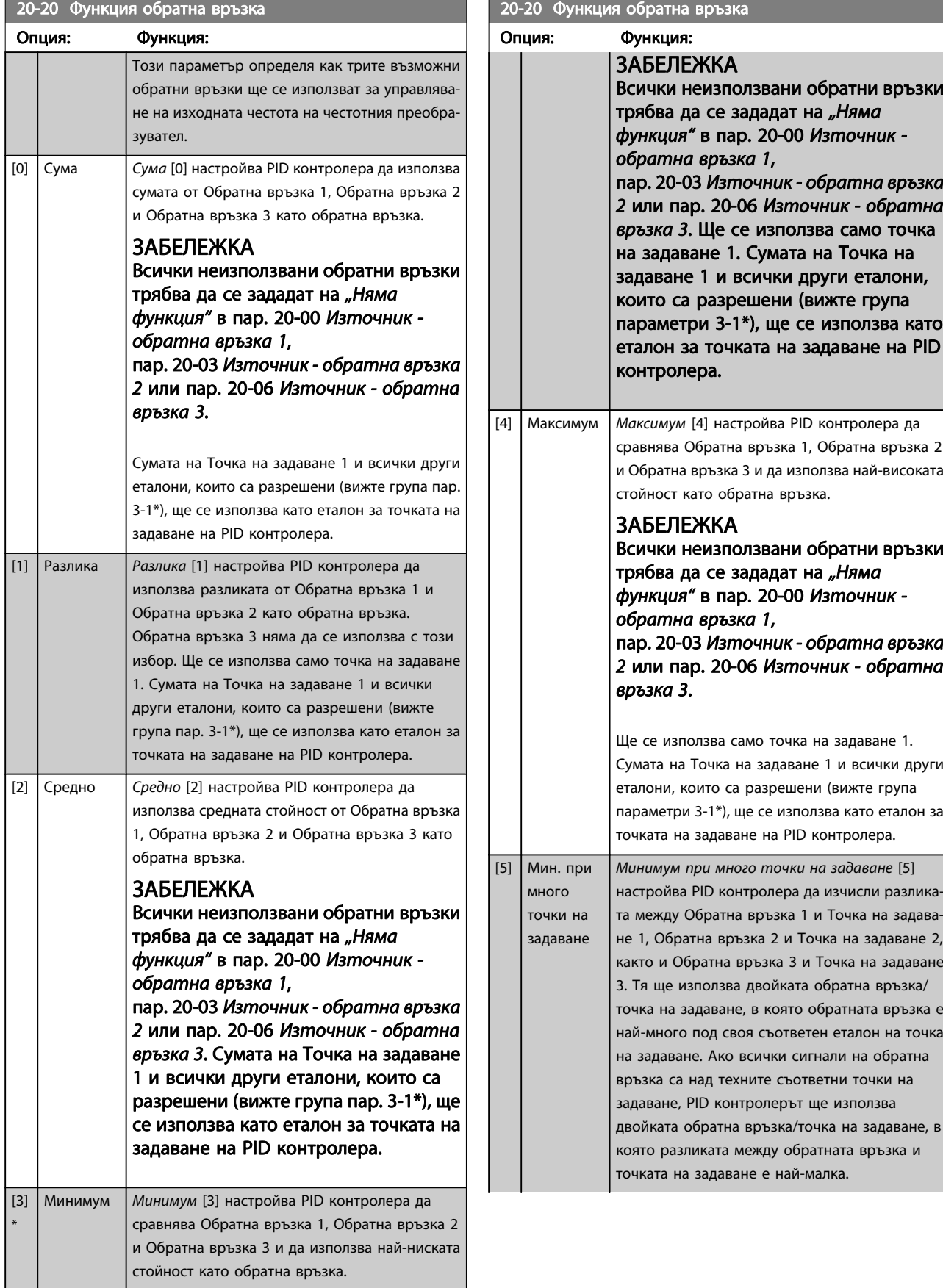

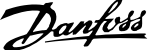

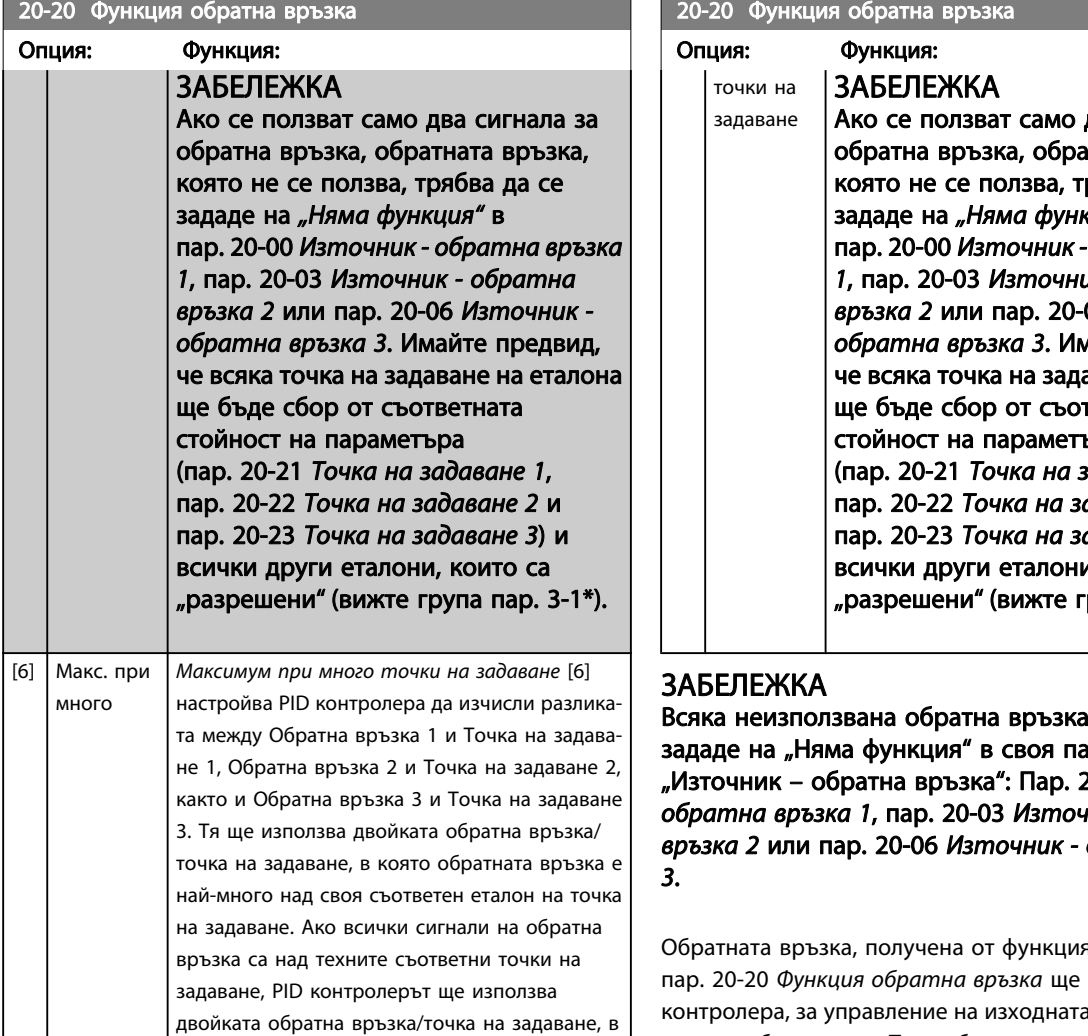

която разликата между обратната връзка и еталона на точка на задаване е най-малка.

#### 20-20 Функция обратна връзка

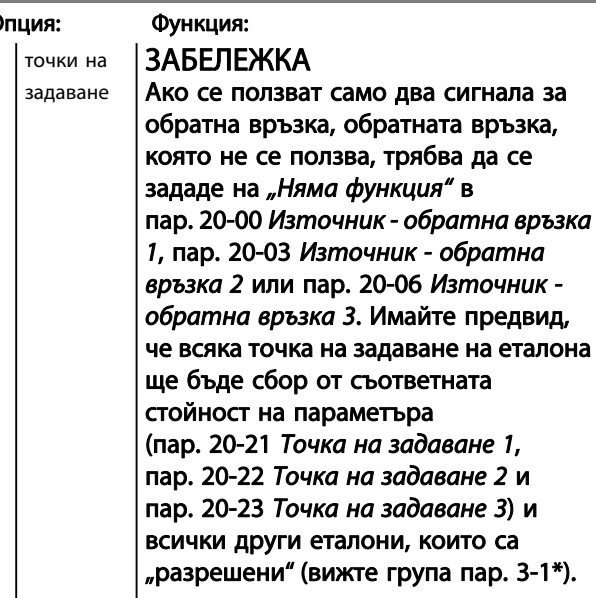

а трябва да се араметър е врази поратна в ръ*бе*та в 1910 година в 1910 година в 1910 година е произведения на 1920 година катала 1920 го<br>В почина в 1920 година в 1920 година на 1920 година на 1920 година е председи на 1920 година 1920 година 19 ник - обратна обратна връзка

ата, избрана в се ползва PID а честота на честотния преобразувател. Тази обратна връзка може да се покаже и на дисплея на честотния преобразувател, да се използва за управление на аналоговия изход на честотния преобразувател и да се предава по различни протоколи за серийна комуникация.

Честотният преобразувател може да се конфигурира да работи с приложения с много зони. Поддържат се две различни приложения с много зони:

- Много зони, една точка на задаване
- Много зони, много точки на задаване

Разликата между двете се илюстрира от следните примери:

#### Пример 1 – Много зони, една точка на задаване

В служебна сграда една VLT HVAC задвижване система VAV (променлив обем въздух) трябва да осигурява минимално налягане в избрани VAV кутии. Поради променливите загуби на налягане във всеки канал, не може да се приеме, че налягането във всяка VAV е едно и също. Необходимото минимално налягане е едно и също за всички VAV кутии. Този метод на управление може да се настрои с установяване на пар. 20-20 [Функция обратна връзка](#page-94-0) на опция [3], Минимум и въвеждане на желаното налягане в

<span id="page-96-0"></span>пар. 20-21 Точка на задаване 1. PID контролерът ще увеличи скоростта на вентилатора, ако някоя обратна

връзка е под точката на задаване, и намалява скоростта на вентилатора, ако всички обратни връзки са над точката на задаване.

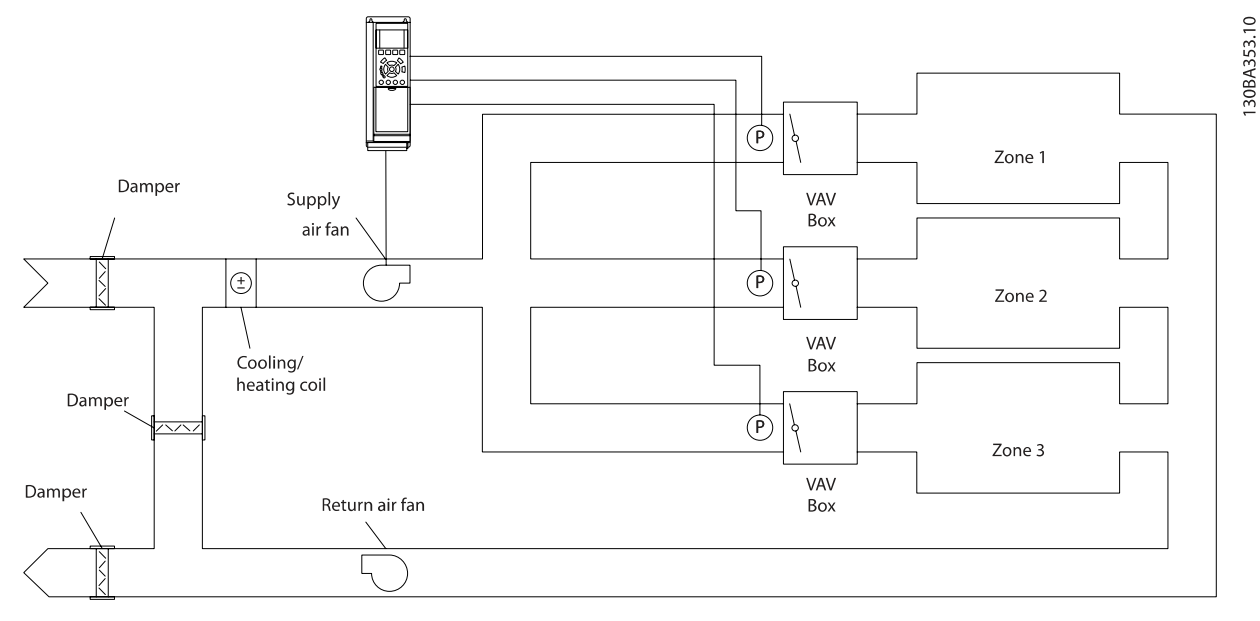

#### Пример 2 – Много зони, много точки на задаване

Предишният пример може да се използва, за да се илюстрира употребата на управление с много зони и много точки на задаване. Ако зоните изискват различни налягания за всяка VAV кутия, всяка точка на задаване може да бъде указана в пар. 20-21 Точка на задаване 1, пар. 20-22 Точка на задаване 2и пар. 20-23 Точка на задаване 3. Чрез избиране на Минимум при много точки на задаване, [5], в пар. 20-20 [Функция обратна връзка](#page-94-0), PID контролерът ще увеличи скоростта на вентилатора, ако някоя от обратните връзки е под своята точка на задаване, и ще намали скоростта на вентилатора, ако всички обратни връзки са над своите индивидуални точки на задаване.

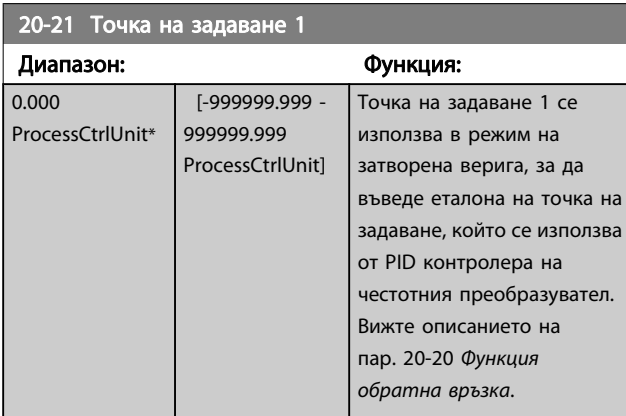

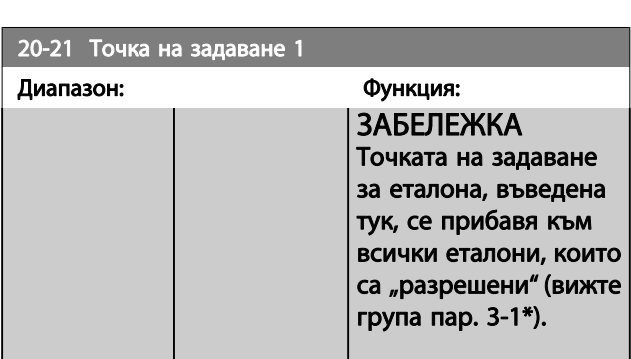

20-22 Точка на задаване 2

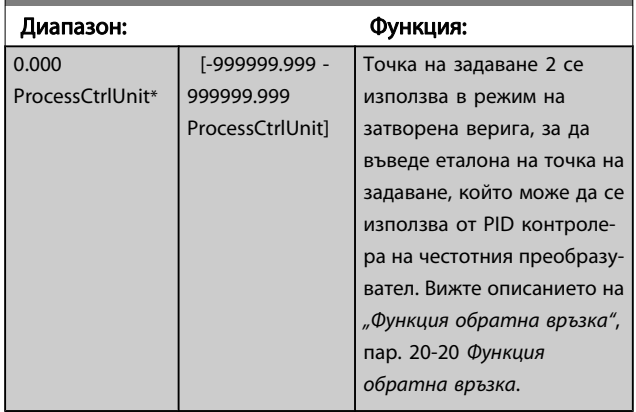

#### ЗАБЕЛЕЖКА

Точката на задаване за еталона, въведена тук, се прибавя към всички еталони, които са "разрешени" (вижте пар. група 3-1\*).

# Danfoss

#### <span id="page-97-0"></span>Програмиране на честотния п... Инструкции за експлоатация на задвижване VLT® HVAC

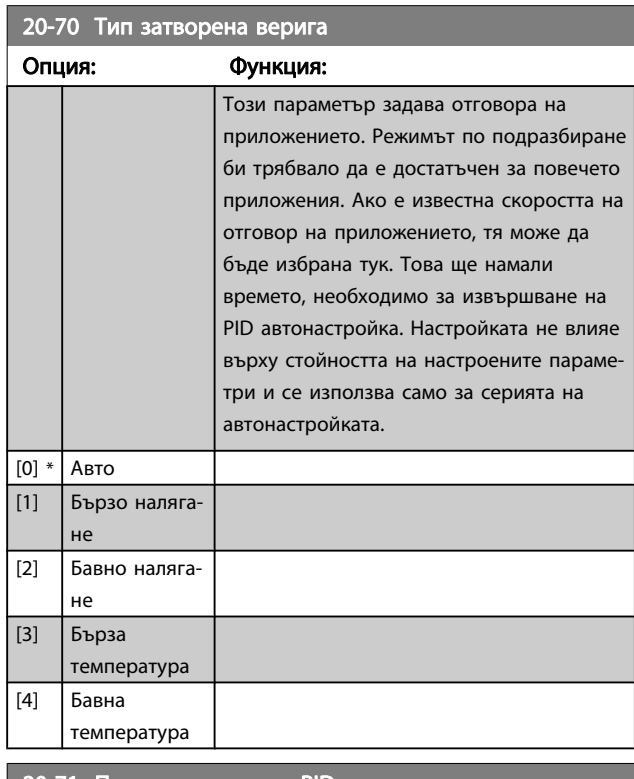

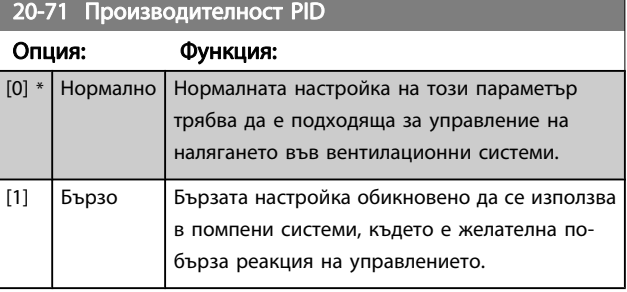

# 20-72 PID - смяна на изход

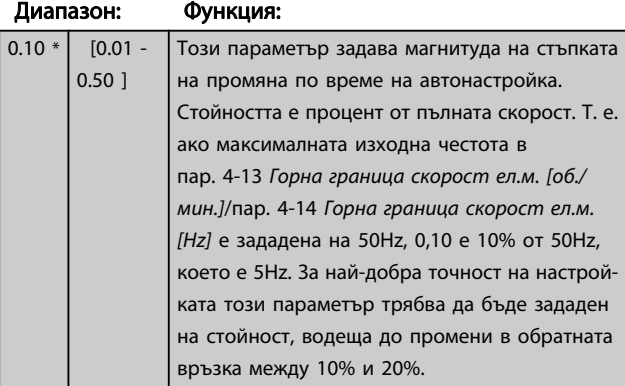

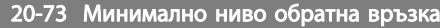

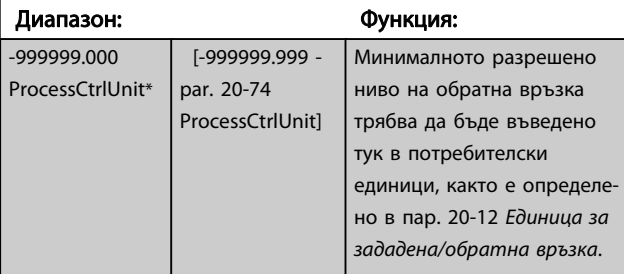

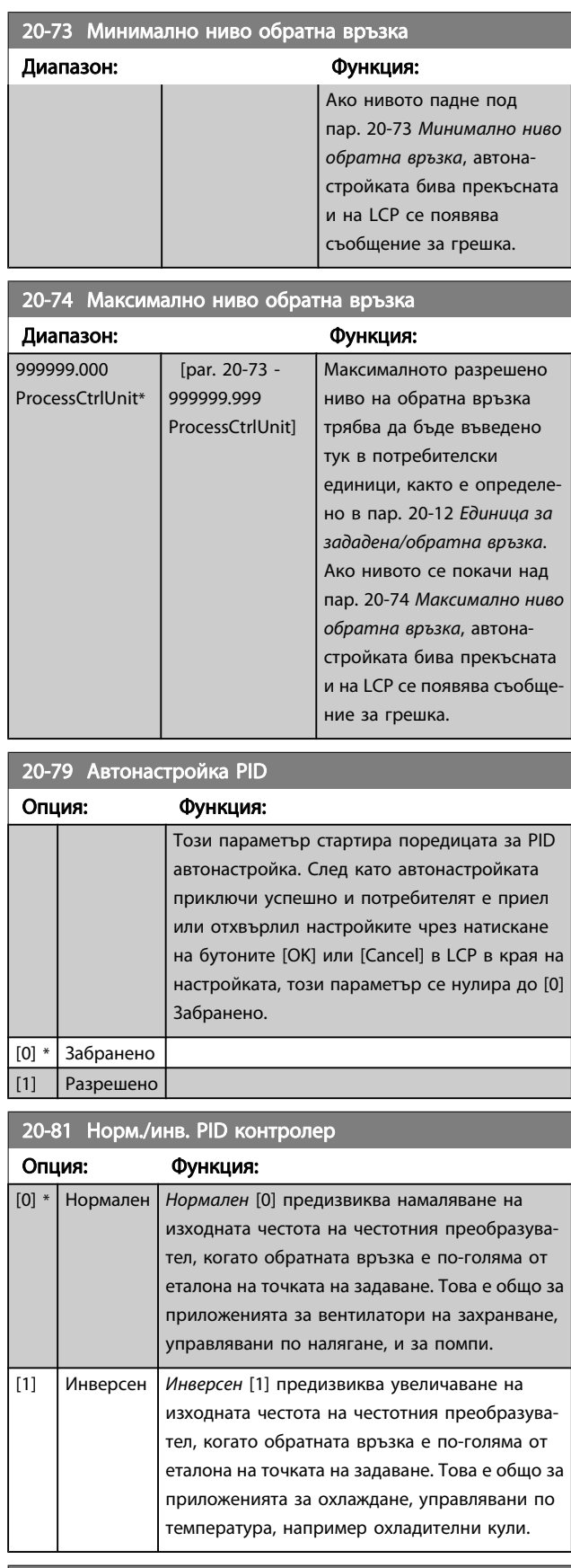

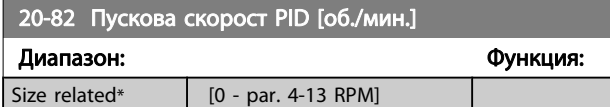

<span id="page-98-0"></span>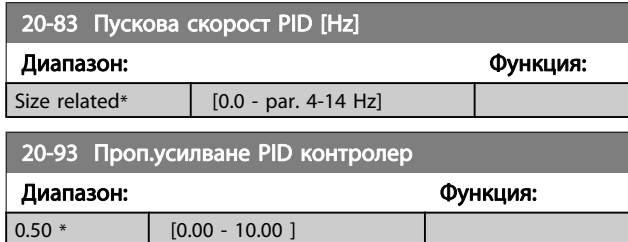

Ако (грешка x усилване) скочи със стойност, равна на зададената в пар. 20-14 [Максимално задание/обр. връзка](#page-93-0), PID контролерът ще се опита да направи изходната скорост, равна на зададената в пар. 4-13 [Горна граница](#page-83-0) [скорост ел.м. \[об./мин.\]](#page-83-0)/ пар. 4-14 [Горна граница скорост](#page-83-0) [ел.м. \[Hz\]](#page-83-0), но на практика ще бъде ограничена от тази настройка.

Пропорционалният диапазон (грешката, която ще доведе до промяна на изхода от 0-100%) може да се изчисли по формулата:

 $\left ( \frac{1}{\textit{Nponopunununovorsive}} \right ) \times$  (макс. Еталон) ЗАБЕЛЕЖКА

Винаги въвеждайте желаната стойност за пар. 20-14 [Максимално задание/обр. връзка](#page-93-0) преди задаване на стойностите за PID контролера в група параметри 20-9\*.

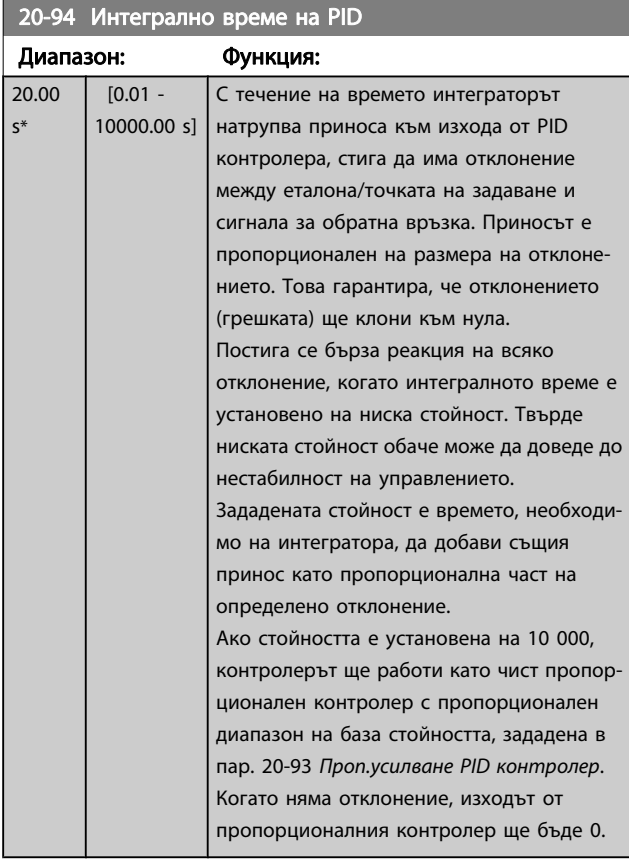

#### 22-20 Автонастройка при ниска мощност

Стартиране на автонастройка на данните за мощността за настройка на мощност без поток.

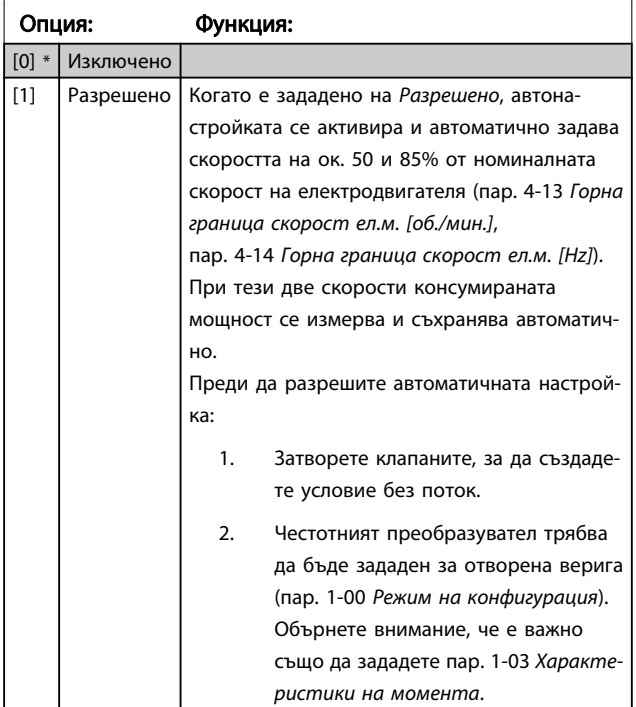

#### ЗАБЕЛЕЖКА

Автоматичната настройка трябва да бъде извършена, когато системата е достигнала нормална температура на работа!

#### ЗАБЕЛЕЖКА

Важно е пар. 4-13 [Горна граница скорост ел.м. \[об./](#page-83-0) [мин.\]](#page-83-0) или пар. 4-14 [Горна граница скорост ел.м. \[Hz\]](#page-83-0) да са зададени на максималната скорост на работа на електродвигателя!

Важно е да направите автонастройката преди да конфигурирате вградения PI контролер, тъй като настройките ще се нулират, когато промените от затворена на отворена верига в [пар. 1-00](#page-76-0) Режим на [конфигурация](#page-76-0).

#### ЗАБЕЛЕЖКА

Изпълнете настройването със същите настройки в пар. 1-03 [Характеристики на момента](#page-76-0), както за работата след настройването.

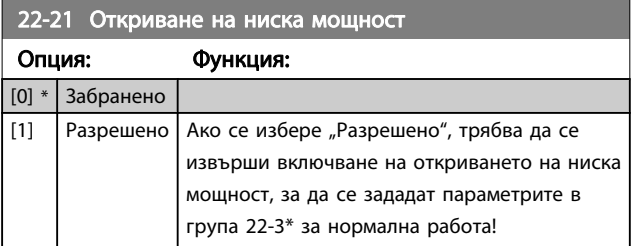

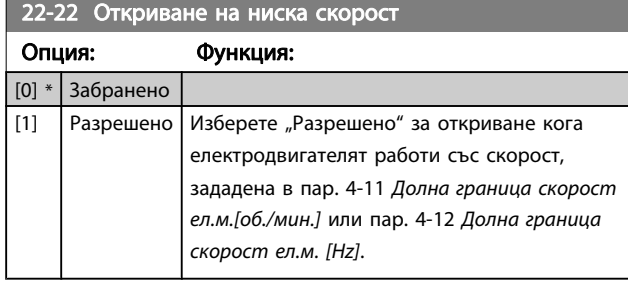

#### 22-23 Функция липса на поток

Общи действия за "Откриване на ниска мощност" и "Откриване на ниска скорост" (не е възможно избиране поотделно).

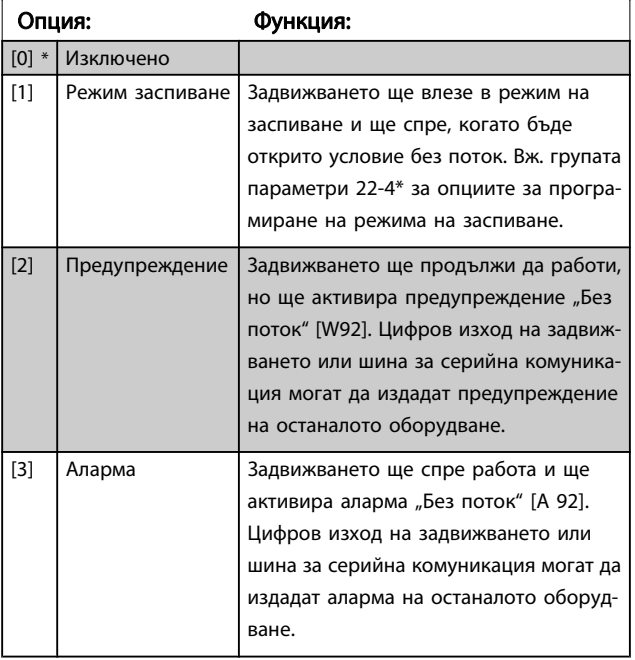

#### ЗАБЕЛЕЖКА

Не задавайте пар. 14-20 Режим на нулиране на [13] Безкрайно автонулир., когато пар. 22-23 Функция липса на потоке зададено на [3] Аларма. Ако го направите, това може да накара задвижването постоянно да превключва между работа и спиране, когато бъде открито условие "Без поток".

#### ЗАБЕЛЕЖКА

Ако задвижването е оборудвано с байпас за постоянна скорост с автоматична байпас функция, която стартира байпаса, ако задвижването се натъкне на постоянно условие на аларма, обезателно забранете функцията за автоматичен байпас, ако [3] Аларма е избрано като функция "Без поток".

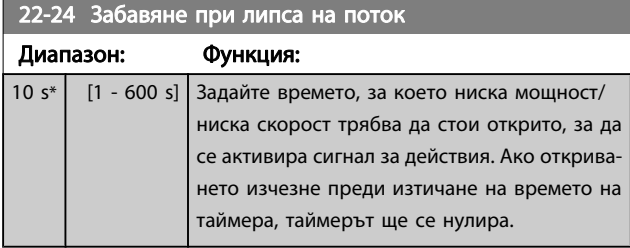

#### 22-26 Функция суха помпа

Изберете желаното действие за работа на сухата помпа.

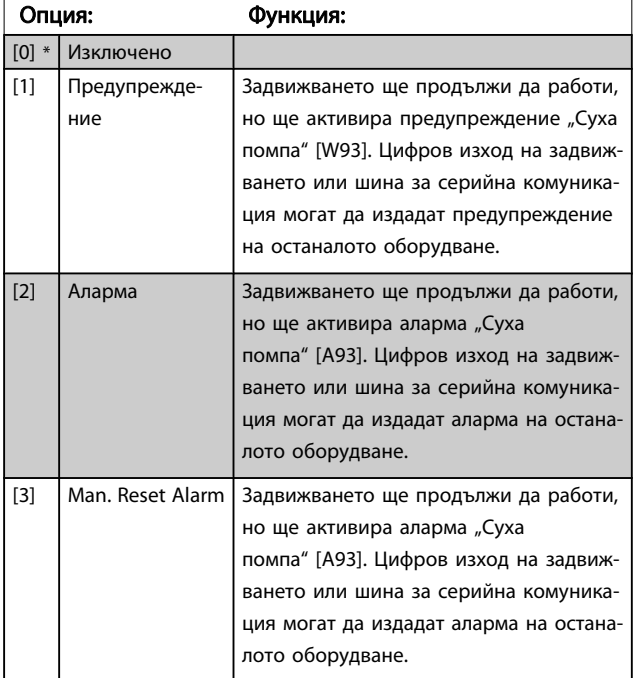

#### ЗАБЕЛЕЖКА

Откриването на ниска мощност трябва да бъде "Разрешено" (пар. 22-21 [Откриване на ниска](#page-98-0) [мощност](#page-98-0)) и включено (с помощта на групата пар. 22-3\*, Настройка на мощност без поток или пар. 22-20 [Автонастройка при ниска мощност](#page-98-0)), за да ползвате "Откриване на суха помпа".

#### ЗАБЕЛЕЖКА

Не задавайте пар. 14-20 Режим на нулиране на [13] Безкрайно автонулир., когато пар. 22-26 Функция суха помпа е зададено на [2] Аларма. Ако направите това, то може да накара задвижването постоянно да превключва между работа и спиране, когато бъде открито условие "Суха помпа".

#### ЗАБЕЛЕЖКА

Ако задвижването е оборудвано с байпас за постоянна скорост с автоматична байпас функция, която стартира байпаса, ако задвижването се натъкне на постоянно условие на аларма, обезателно забранете функцията за автоматичен байпас, ако е избрано [2] Аларма [3] Ръчно. Нулиране на аларма като функция суха помпа.

<span id="page-100-0"></span>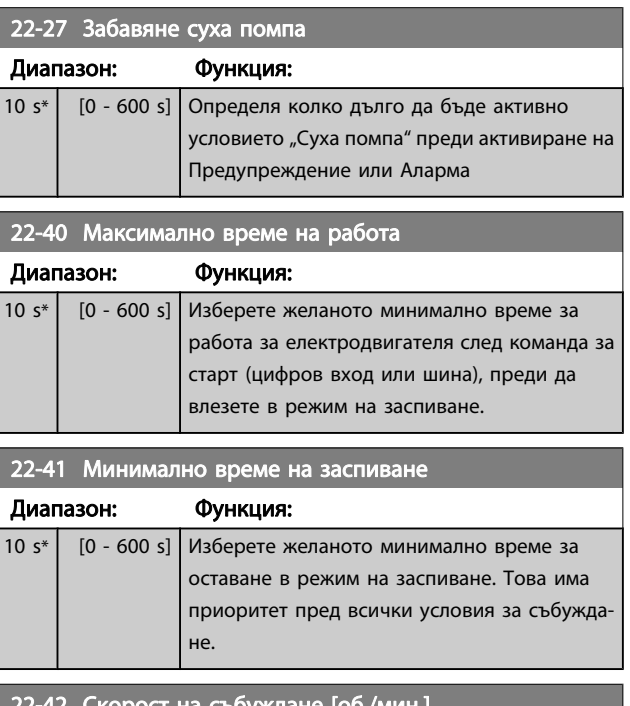

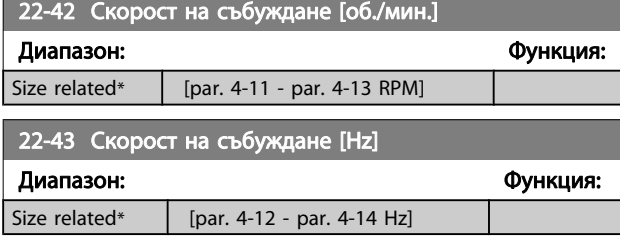

22-44 Разлика задание/обратна връзка събуждане

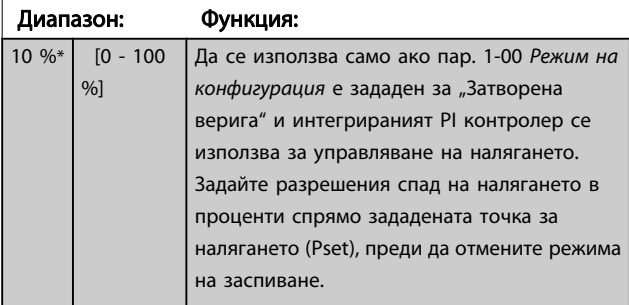

# ЗАБЕЛЕЖКА

Ако се използва в приложение, където интегрираният PI контролер е зададен за инвертирано управление (напр. охладителни кули) в пар. 20-71 [Производи](#page-97-0)[телност PID](#page-97-0), стойността, зададена в

пар. 22-44 Разлика задание/обратна връзка събуждане, ще се добави автоматично.

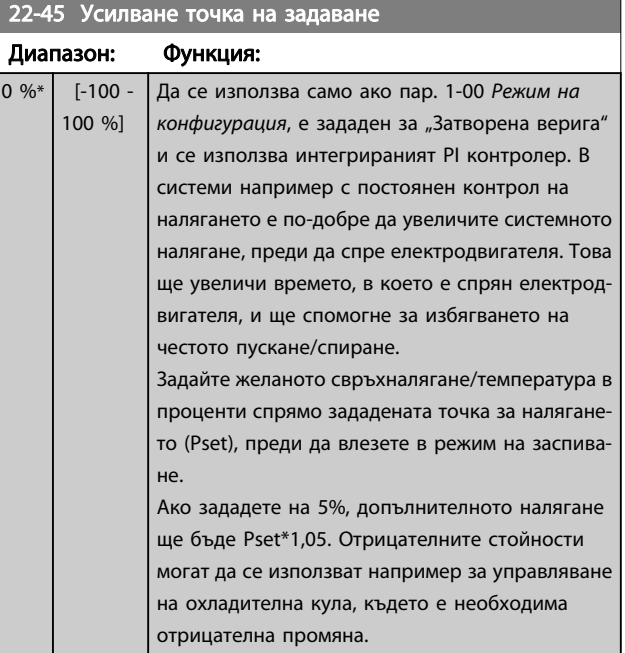

#### 22-46 Максимално време усилване

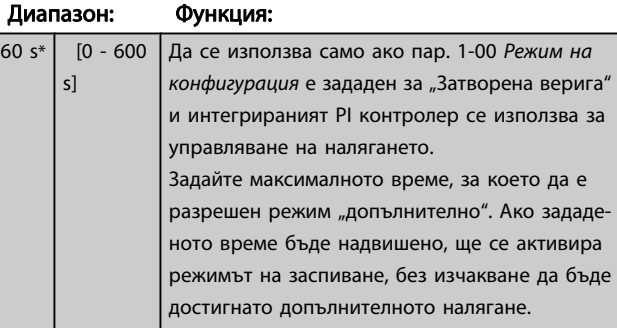

#### 22-60 Функция скъсан ремък

Избира действието, което да се извърши при откриване на състояние "Скъсан ремък".

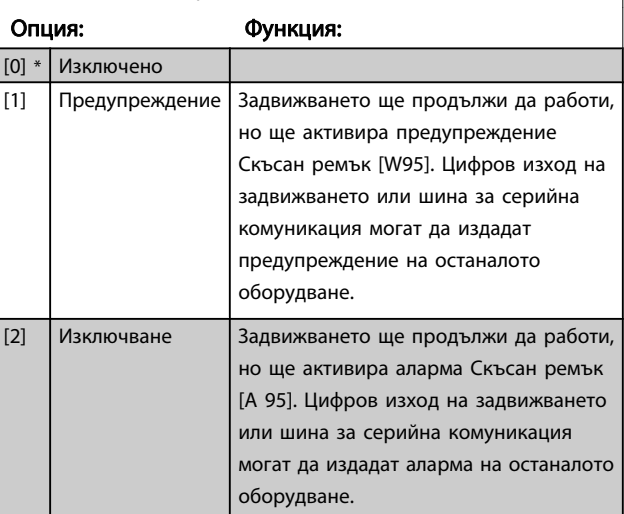

Danfoss

### <span id="page-101-0"></span>ЗАБЕЛЕЖКА

Не задавайте пар. 14-20 Режим на нулиране на [13] Безкрайно автонулир., когато [пар. 22-60](#page-100-0) Функция [скъсан ремък](#page-100-0) е зададено на [2] Изключване. Ако го направите, това може да накара задвижването постоянно да превключва между работа и спиране, когато бъде открито условието скъсан ремък.

### ЗАБЕЛЕЖКА

Ако задвижването е оборудвано с байпас за постоянна скорост с автоматична байпас функция, която стартира байпаса, ако задвижването се натъкне на постоянно условие на аларма, обезателно забранете функцията за автоматичен байпас, ако [2] Изключване е избрано като функция "Скъсан ремък".

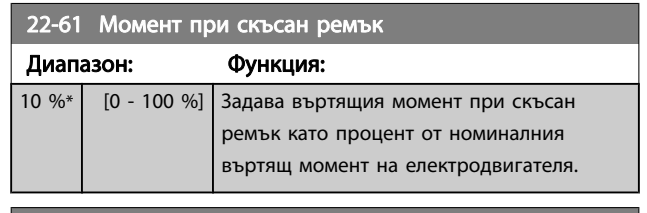

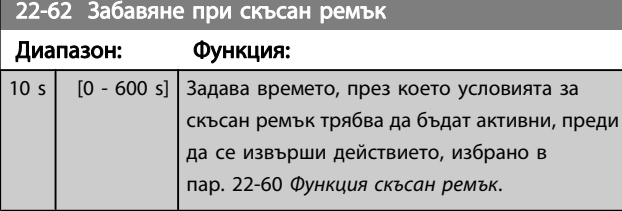

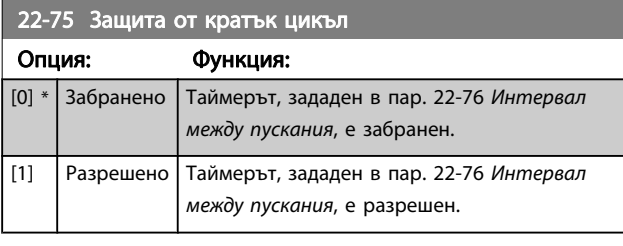

22-76 Интервал между пускания

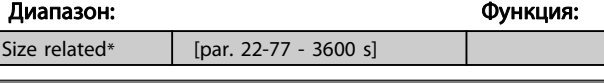

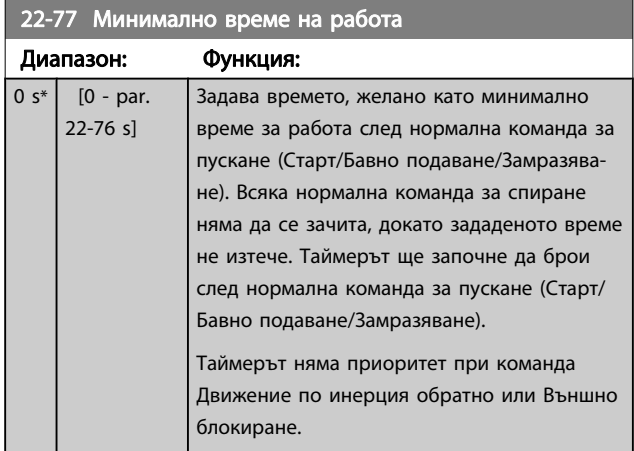

### ЗАБЕЛЕЖКА

Не работи в каскаден режим.

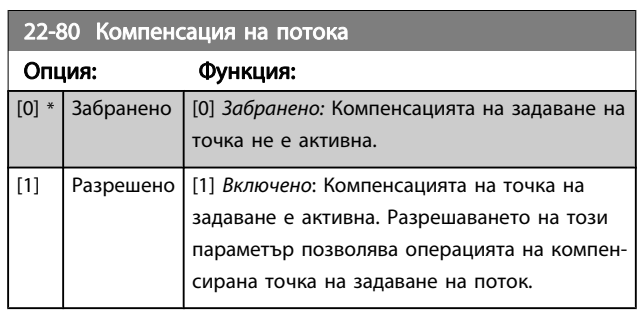

Danfoss

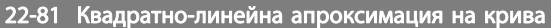

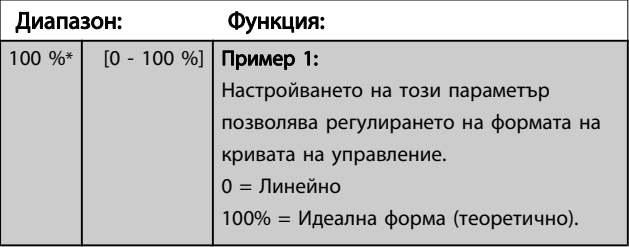

### ЗАБЕЛЕЖКА

#### Не се вижда при изпълнение в каскада.

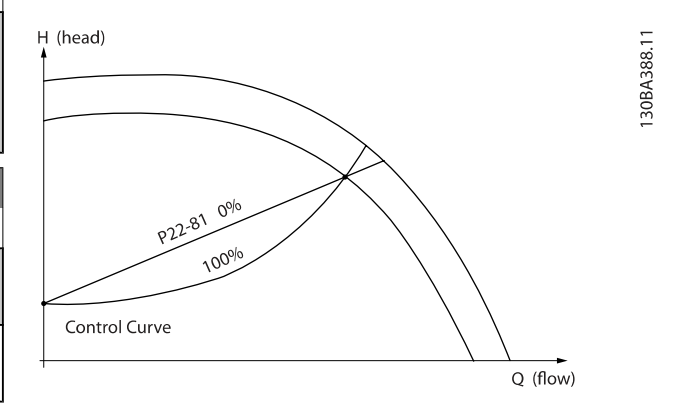

# 22-82 Изчисление на работна точка

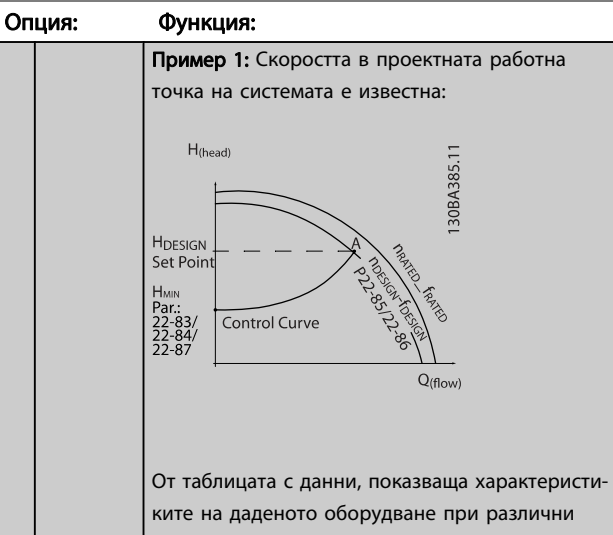

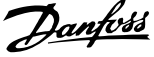

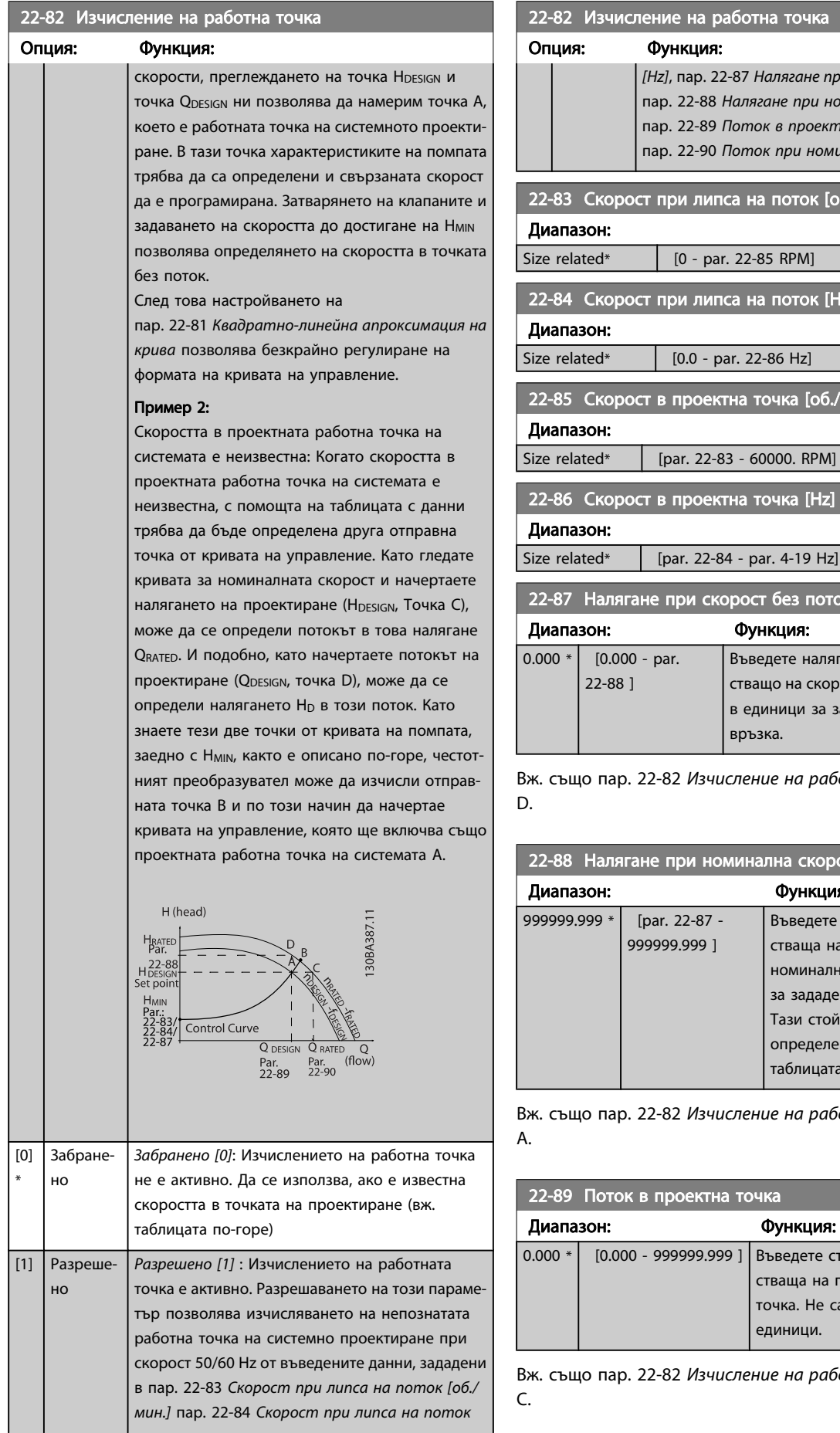

# 22-82 Изчисление на работна точка Опция: Функция: [Hz], пар. 22-87 Налягане при скорост без поток, пар. 22-88 Налягане при номинална скорост, пар. 22-89 Поток в проектна точка и пар. 22-90 [Поток при номинална скорост](#page-103-0). 22-83 Скорост при липса на поток [об./мин.] Диапазон: Функция: Size related\*  $[0 - par. 22-85 RPM]$ 22-84 Скорост при липса на поток [Hz] Диапазон: Функция: Функция: Size related\*  $[0.0 - par. 22-86 Hz]$ 22-85 Скорост в проектна точка [об./мин.] Диапазон: Функция: Функция: Функция: Функция: Функция: Функция: Функция: Функция: Функция: Ф Size related\*  $[par. 22-83 - 60000. RPM]$

22-86 Скорост в проектна точка [Hz]

22-87 Налягане при скорост без пото

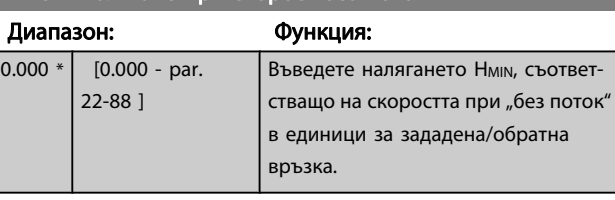

Диапазон: Функция: Функция:

Вж. също пар. 22-82 *[Изчисление на работна точка](#page-101-0)* точка D.

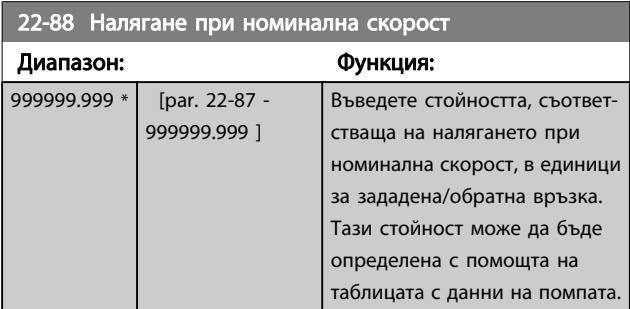

Вж. също пар. 22-82 *[Изчисление на работна точка](#page-101-0)* точка A.

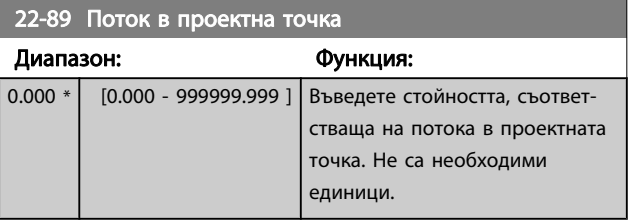

Вж. също пар. 22-82 *[Изчисление на работна точка](#page-101-0)* точка C.

Danfvss

<span id="page-103-0"></span>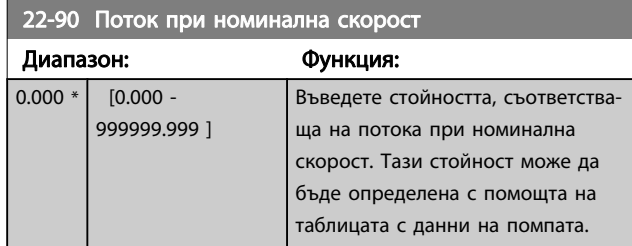

Danfoss

# 7.3.1 Настройка на параметри

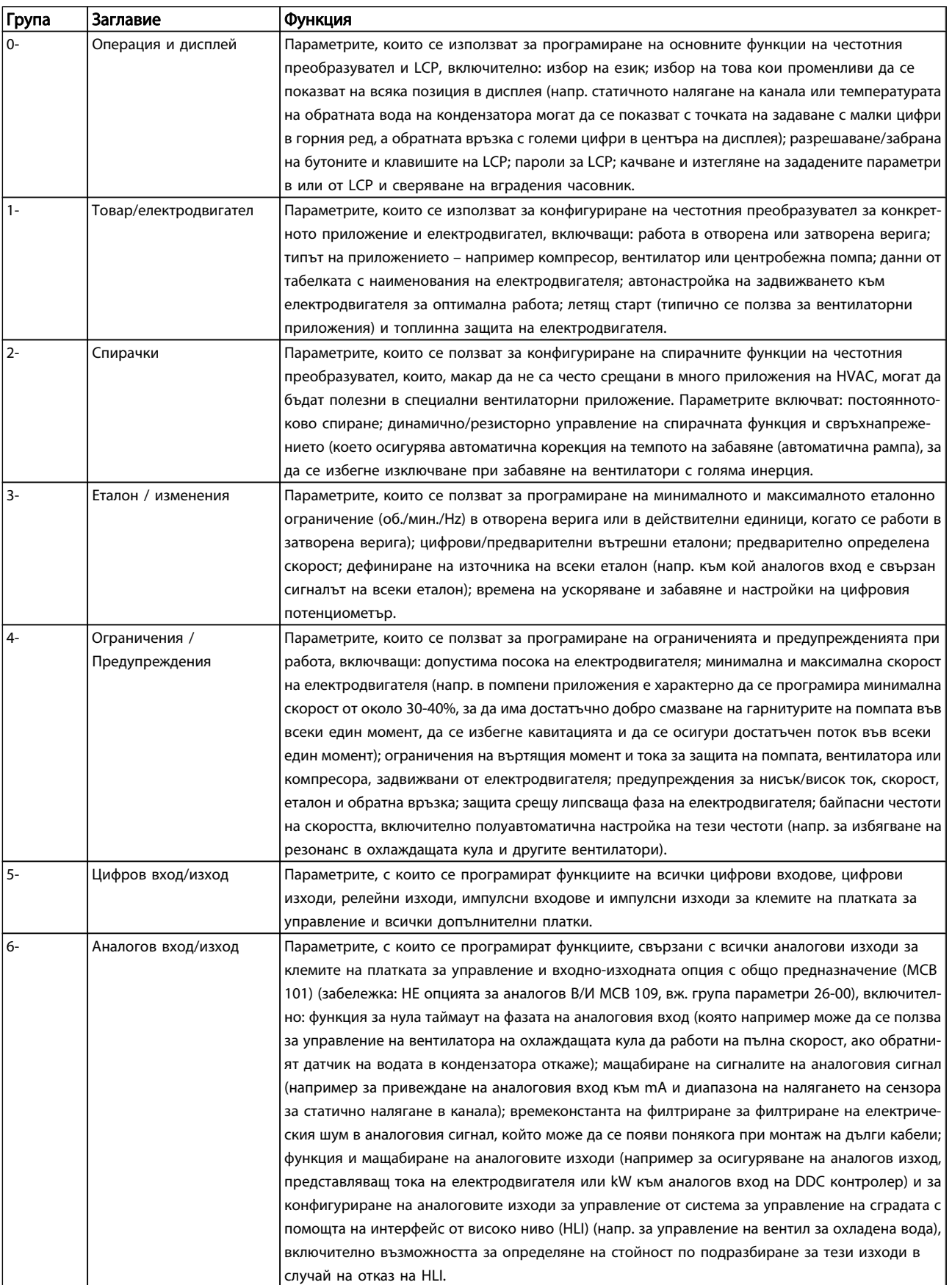

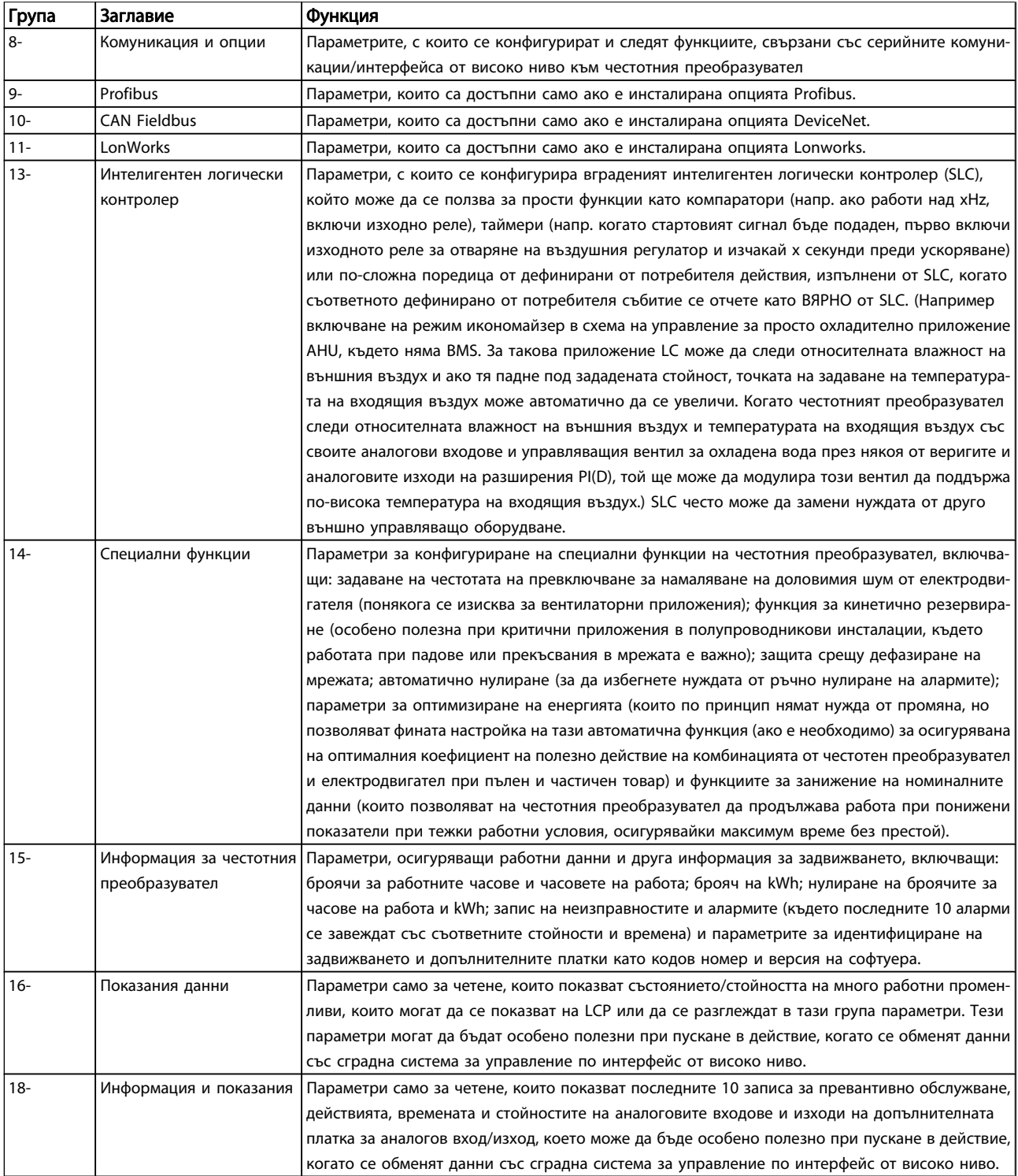

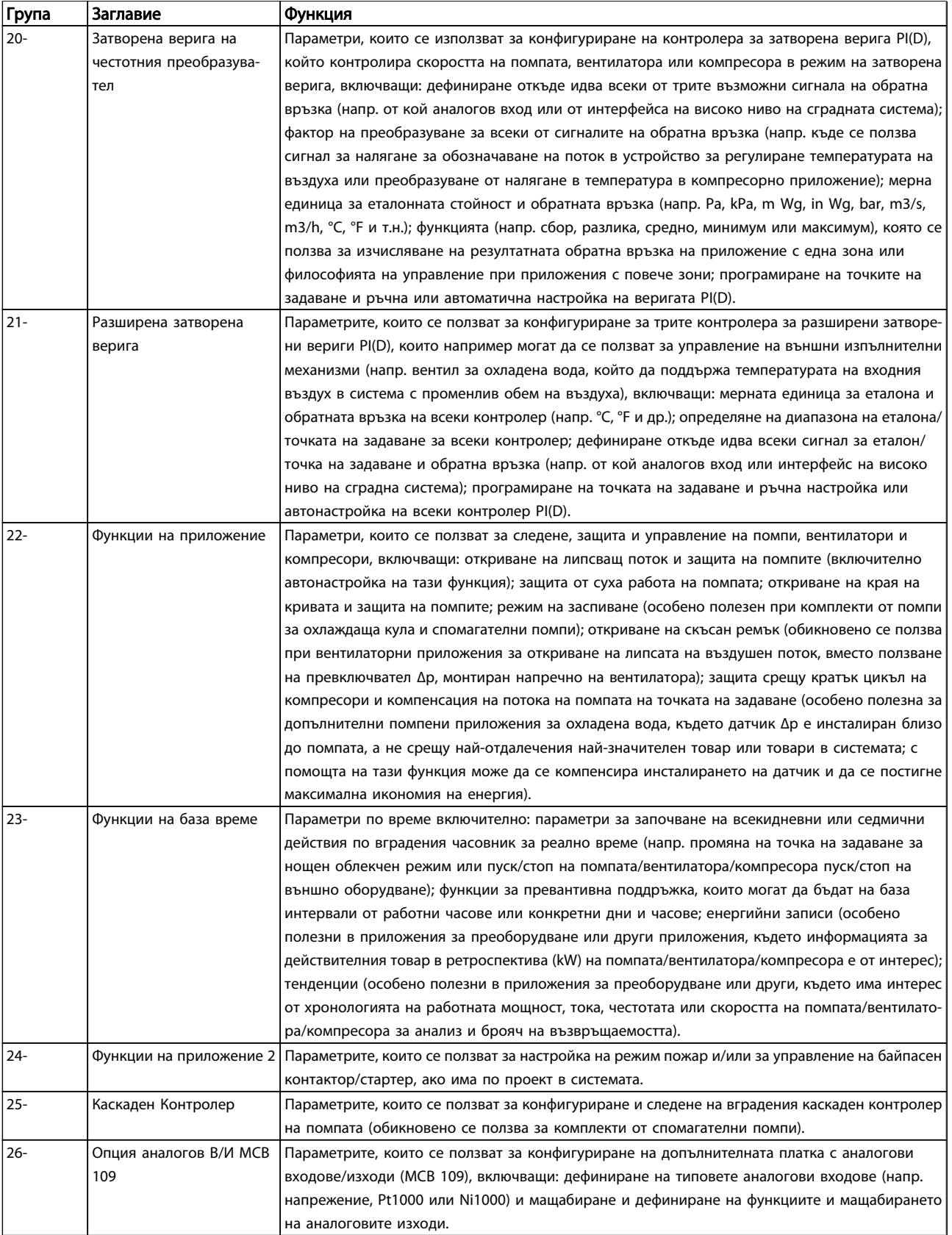

Таблица 7.1: Групи параметри

Описанията на параметрите и избраните позиции се показват на графичния (GLCP) или цифровия (NLCP) дисплей. (Вижте съответния раздел за подробности.) Извикайте параметрите с натискане на бутона [Quick Menu] или [Main Menu] на контролния панел. Бързото меню се използва основно за първоначално пускане на устройството, като осигурява необходимите параметри за започване на работа. Главното меню дава достъп до всички параметри за подробно програмиране на приложението.

Всички клеми за цифрови и аналогови входове/изходи са многофункционални. Всички клеми имат фабрично зададени функции по подразбиране, подходящи за повечето приложения на HVAC, но ако са необходими други специални функции, те трябва да се програмират, както е обяснено в група параметри 5 или 6.
### 7.3.2 0-\*\* Операция и дисплей

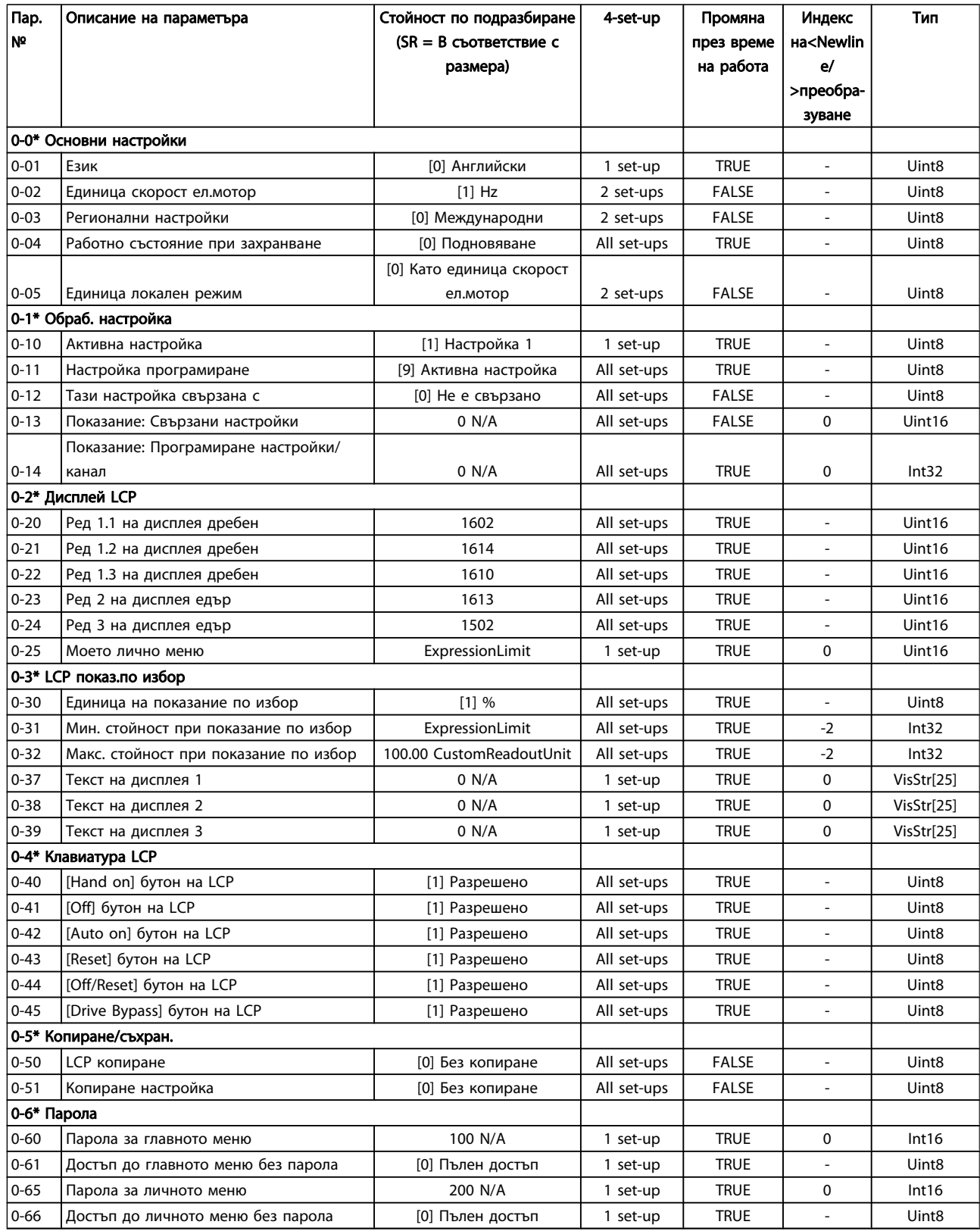

Danfvss

### Програмиране на честотния п... Инструкции за експлоатация на задвижване VLT® HVAC

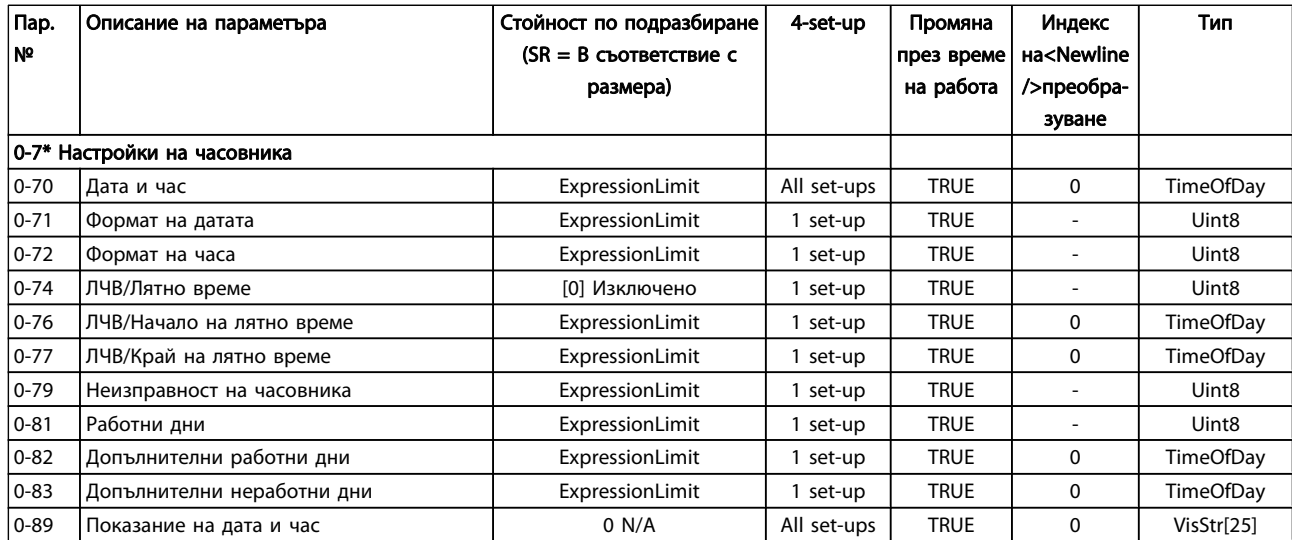

### 7.3.3 1-\*\* Товар/електродвигател

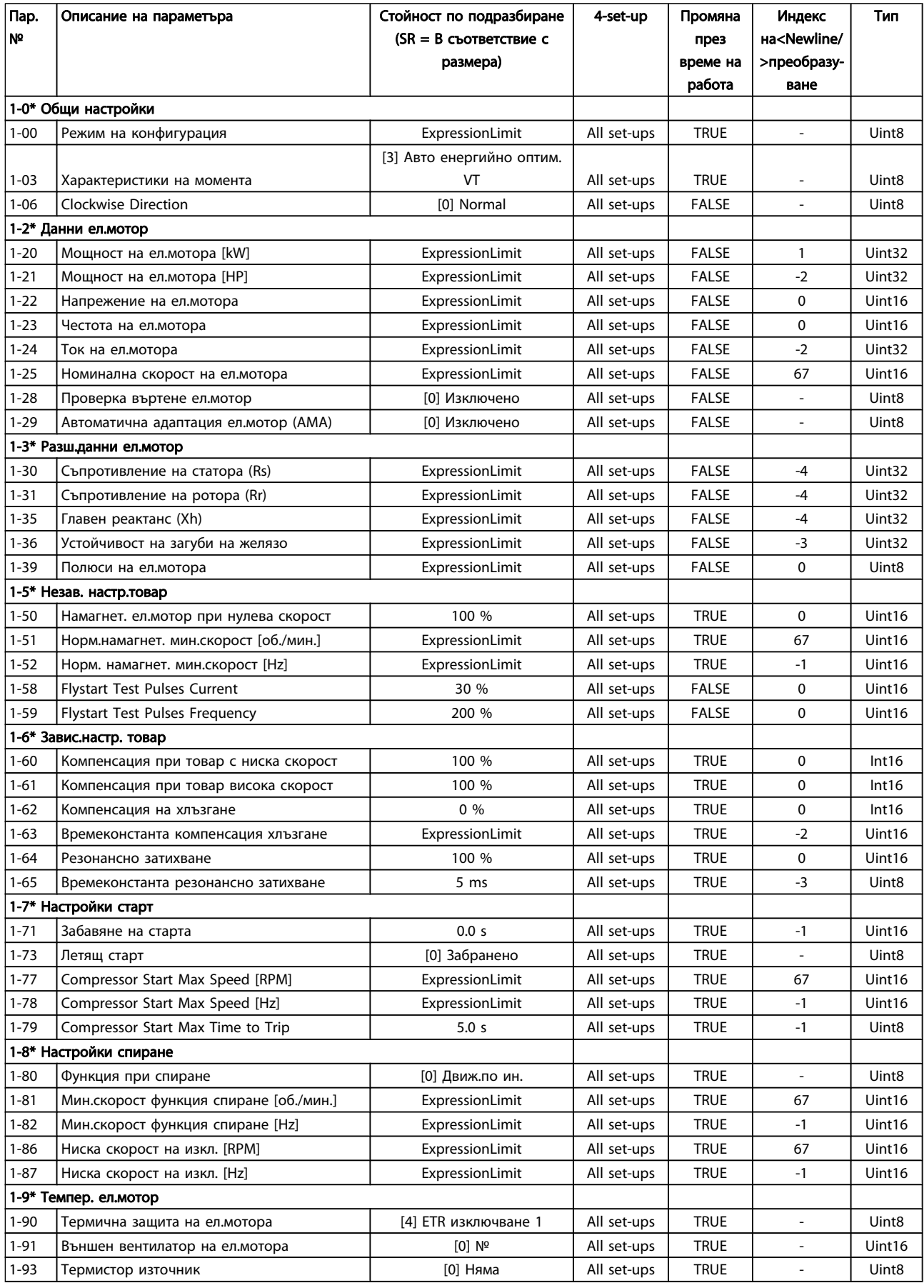

Danfoss

### 7.3.4 2-\*\* Спирачки

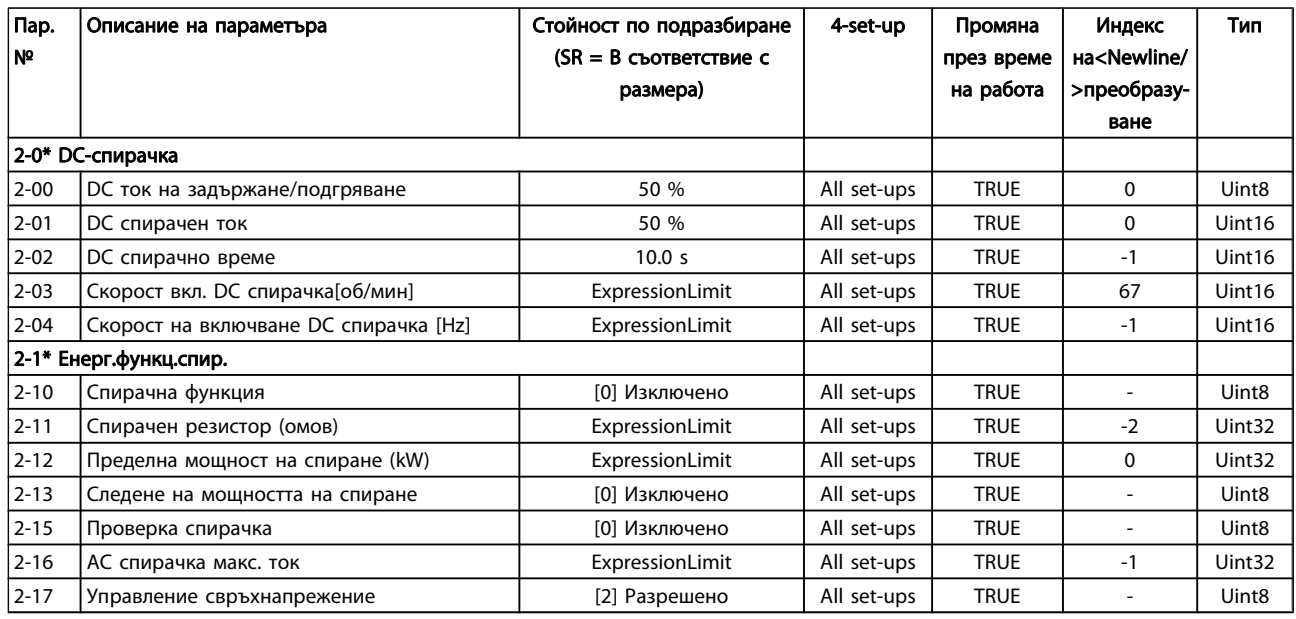

### 7.3.5 3-\*\* Еталон / изменения

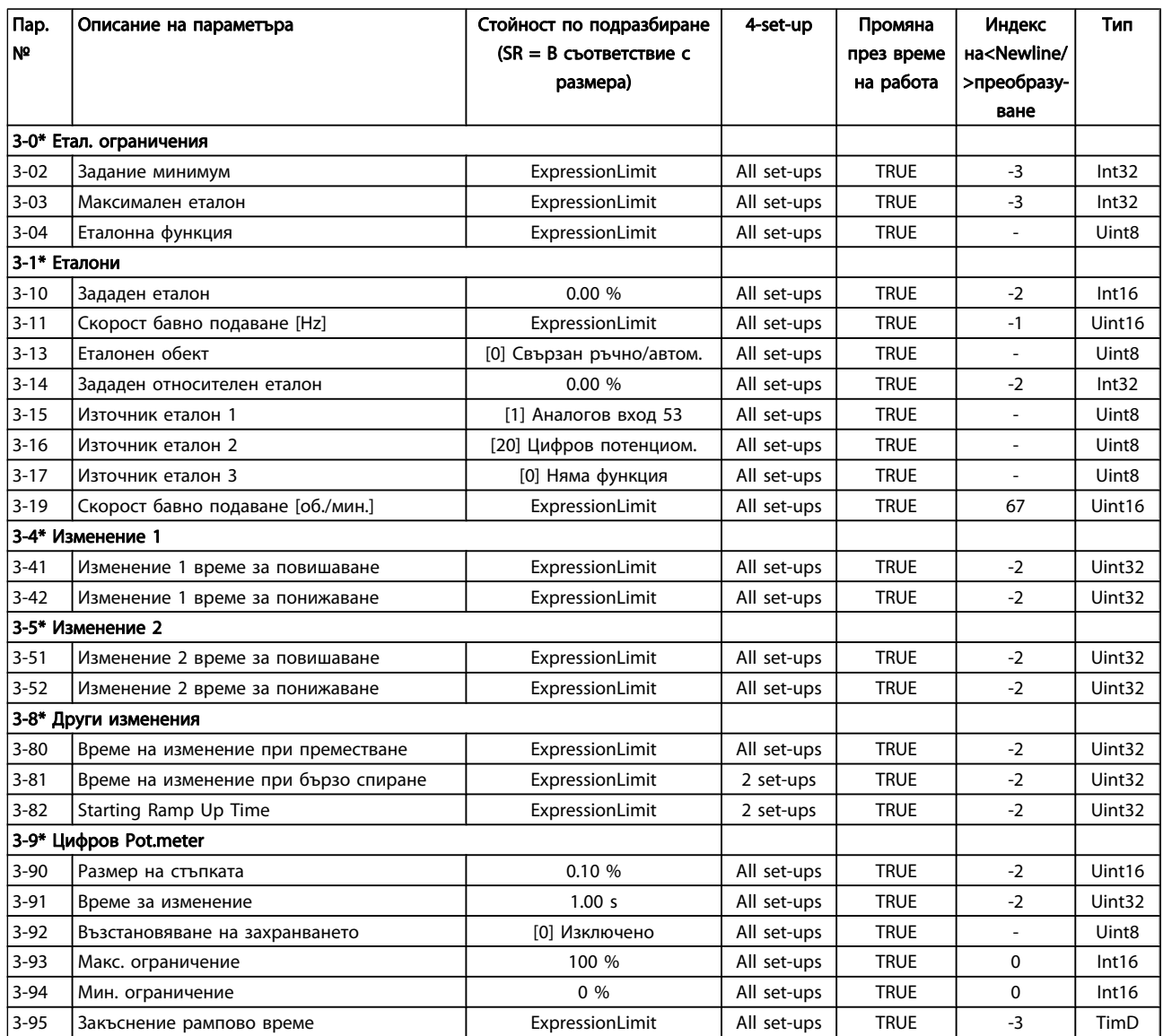

### 7.3.6 4-\*\* Ограничения / Предупреждения

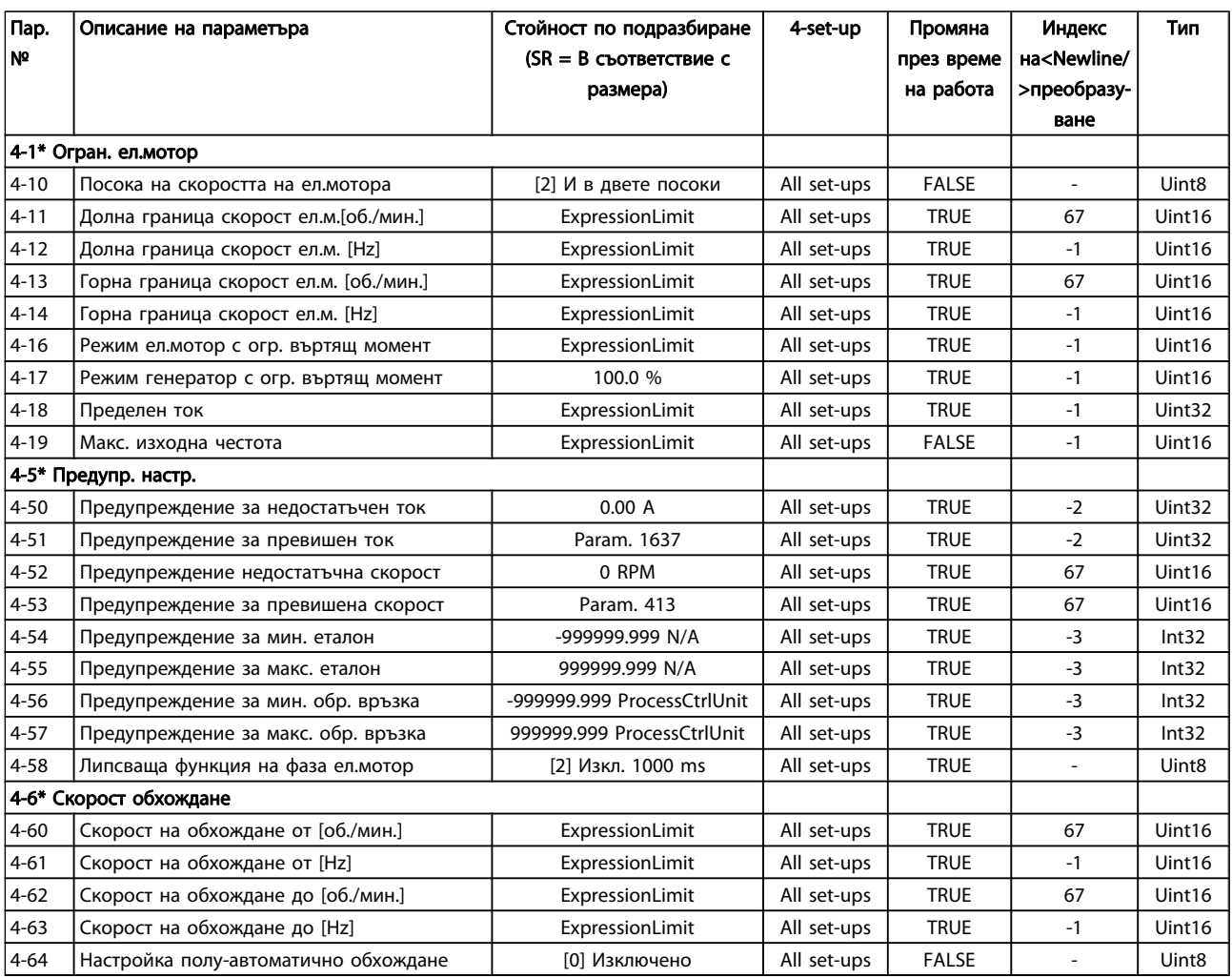

### 7.3.7 5-\*\* Цифров вход/изход

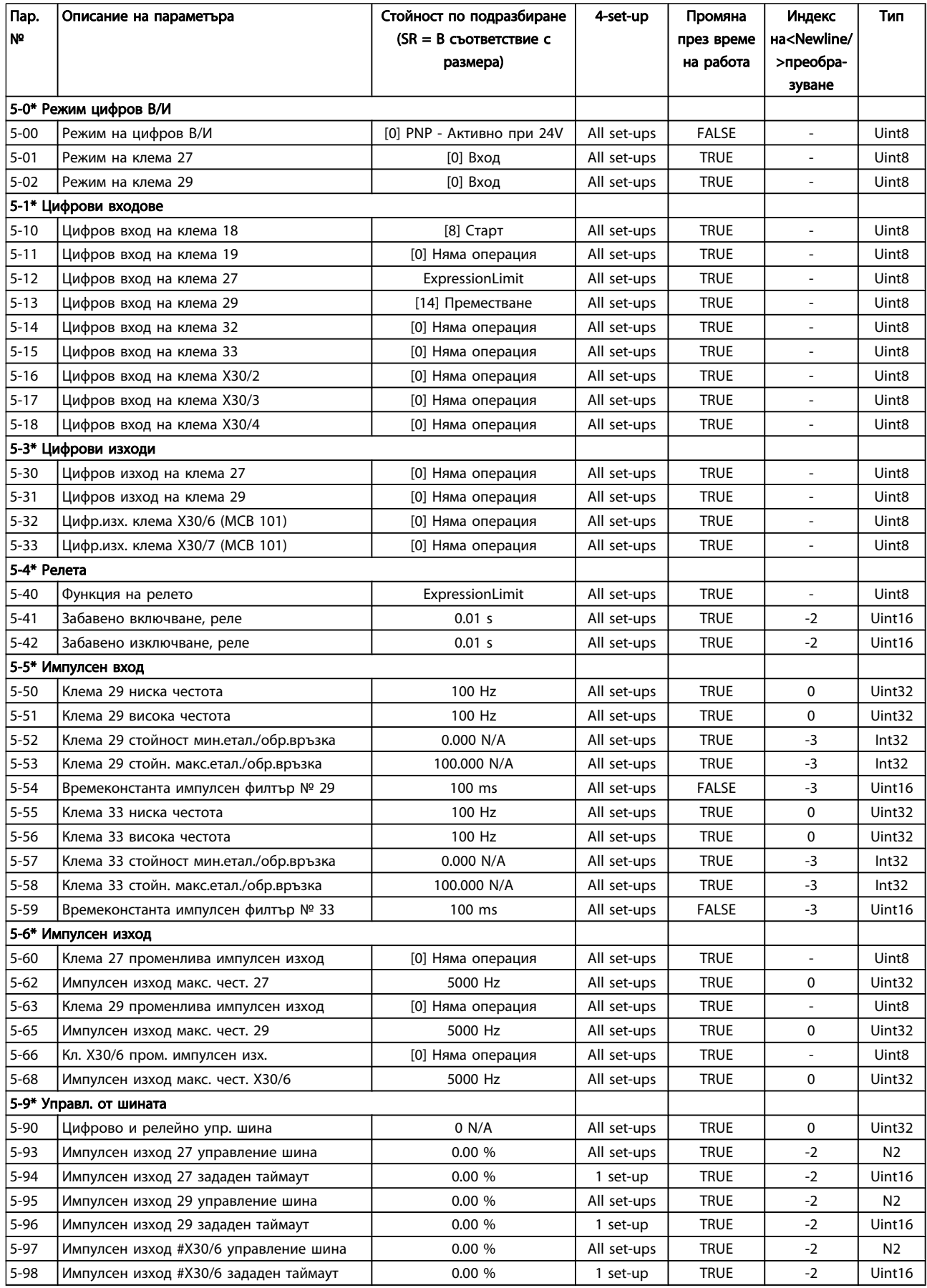

### 7.3.8 6-\*\* Аналогов вход/изход

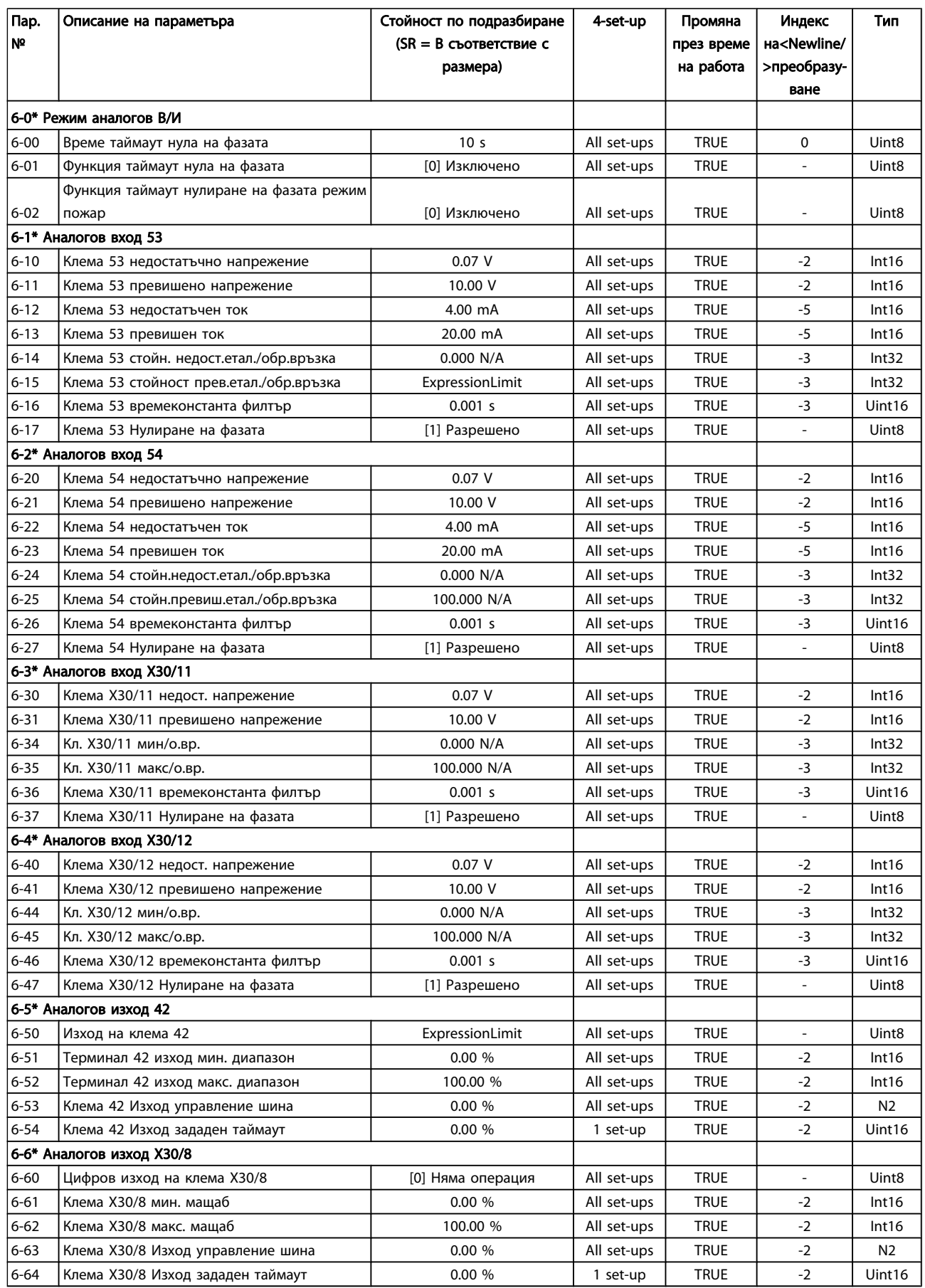

### 7.3.9 8-\*\* Комуникация и опции

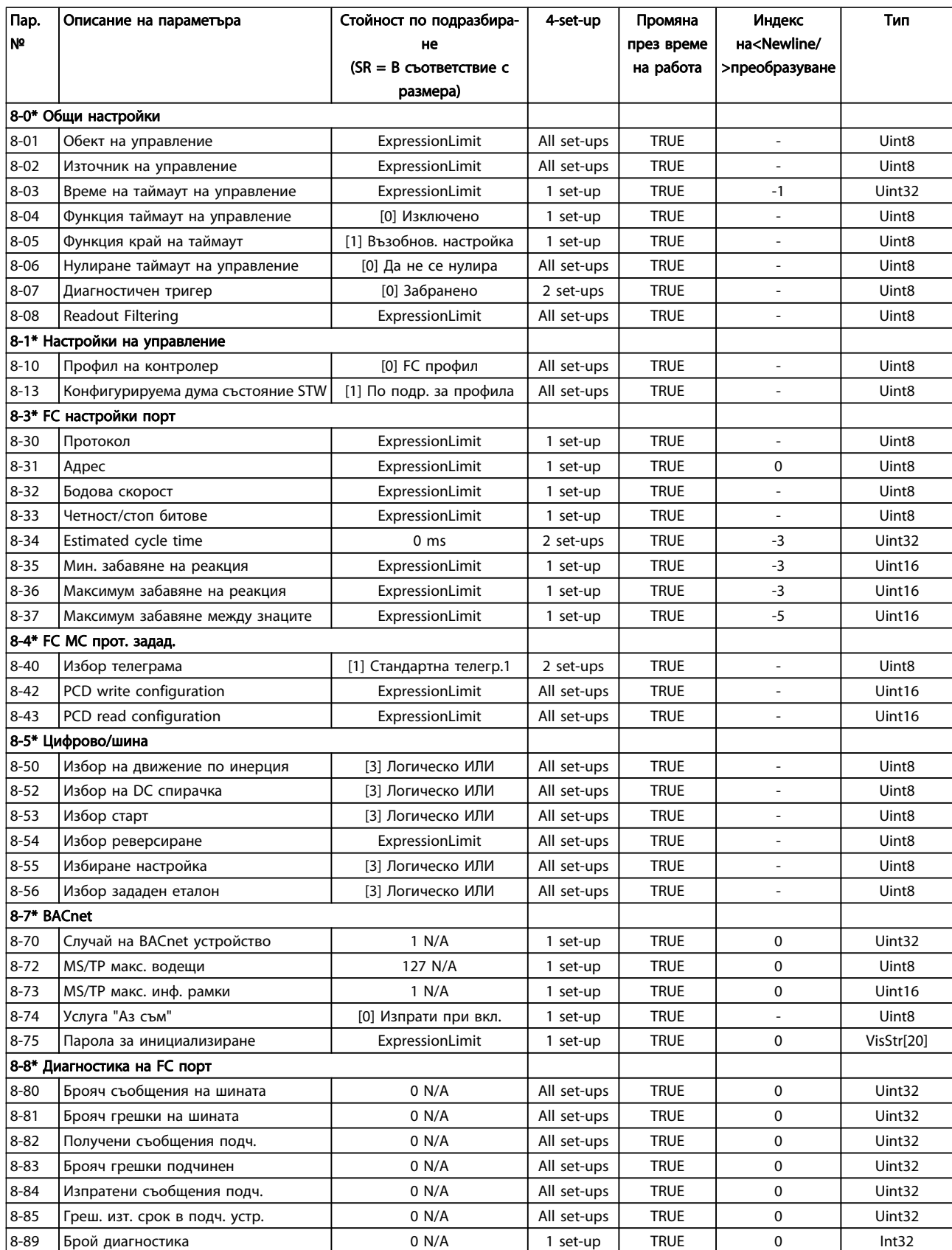

Danfoss

Danfoss

#### Програмиране на честотния п... Инструкции за експлоатация на задвижване VLT® HVAC

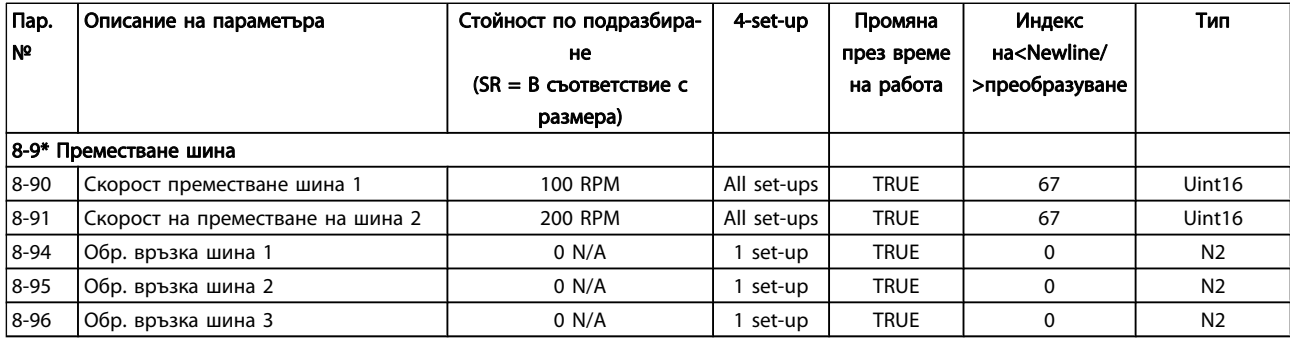

### 7.3.10 9-\*\* Profibus

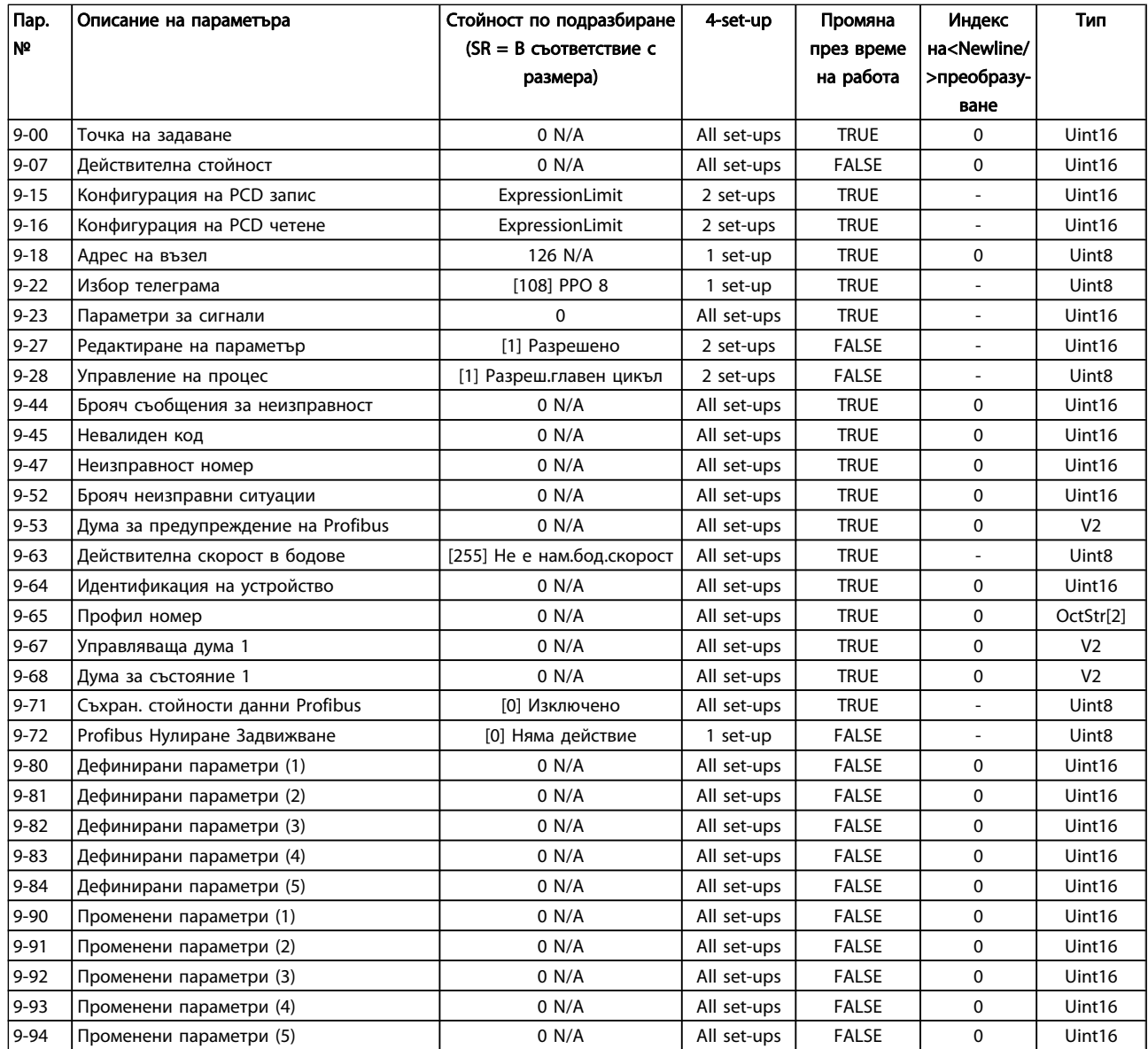

### 7.3.11 10-\*\* CAN полева шина

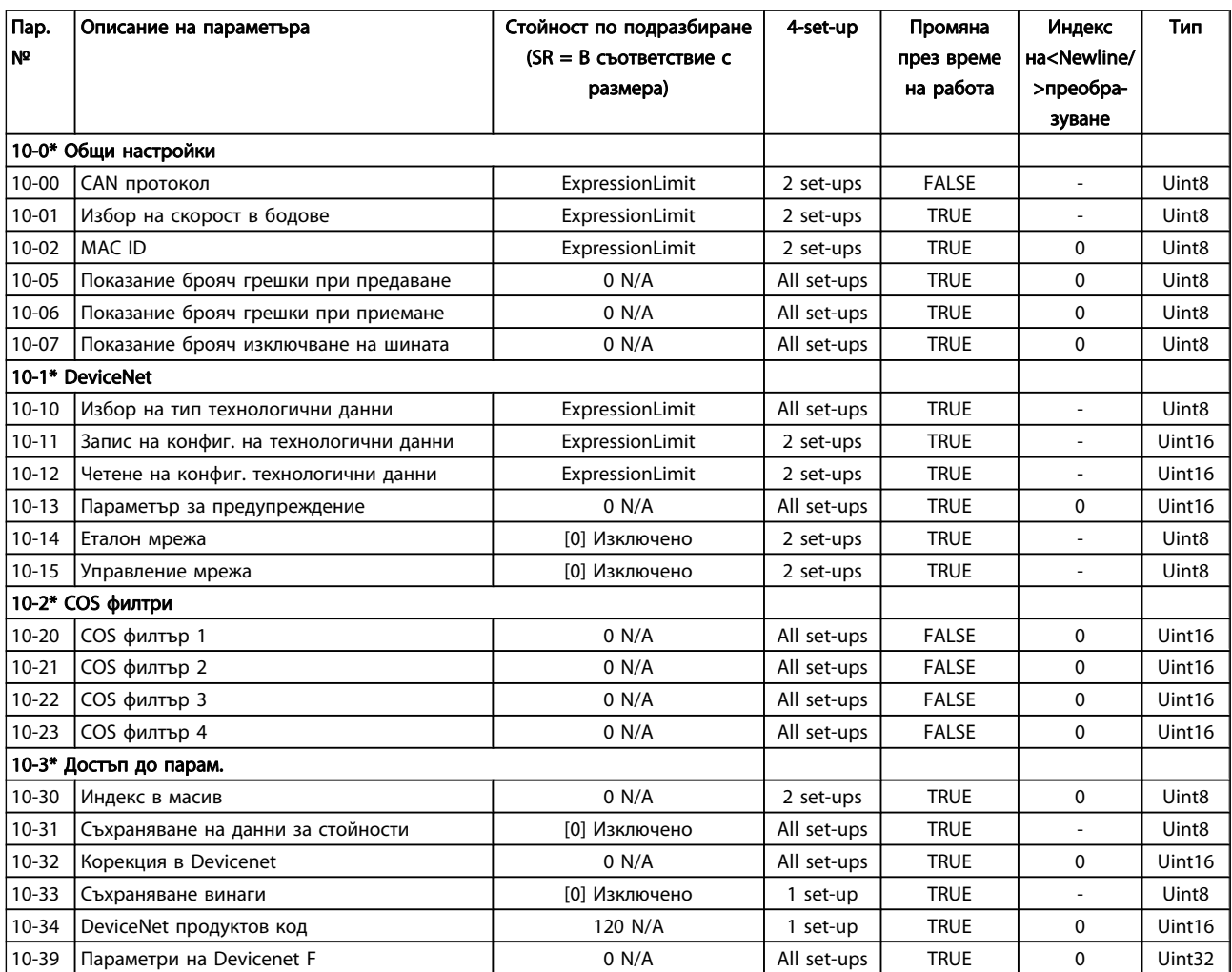

### 7.3.12 11-\*\* LonWorks

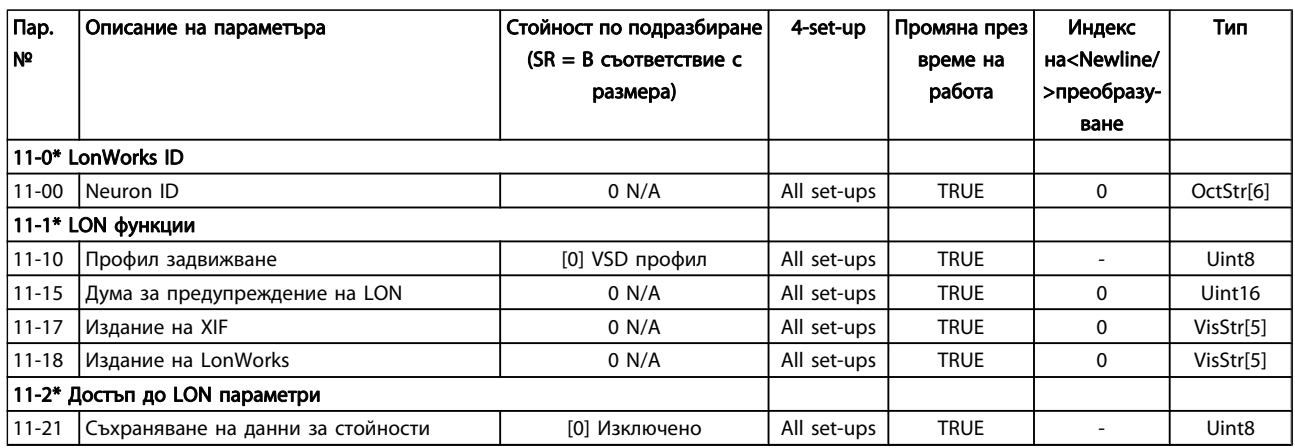

### 7.3.13 13-\*\* Интелигентен логически контролер

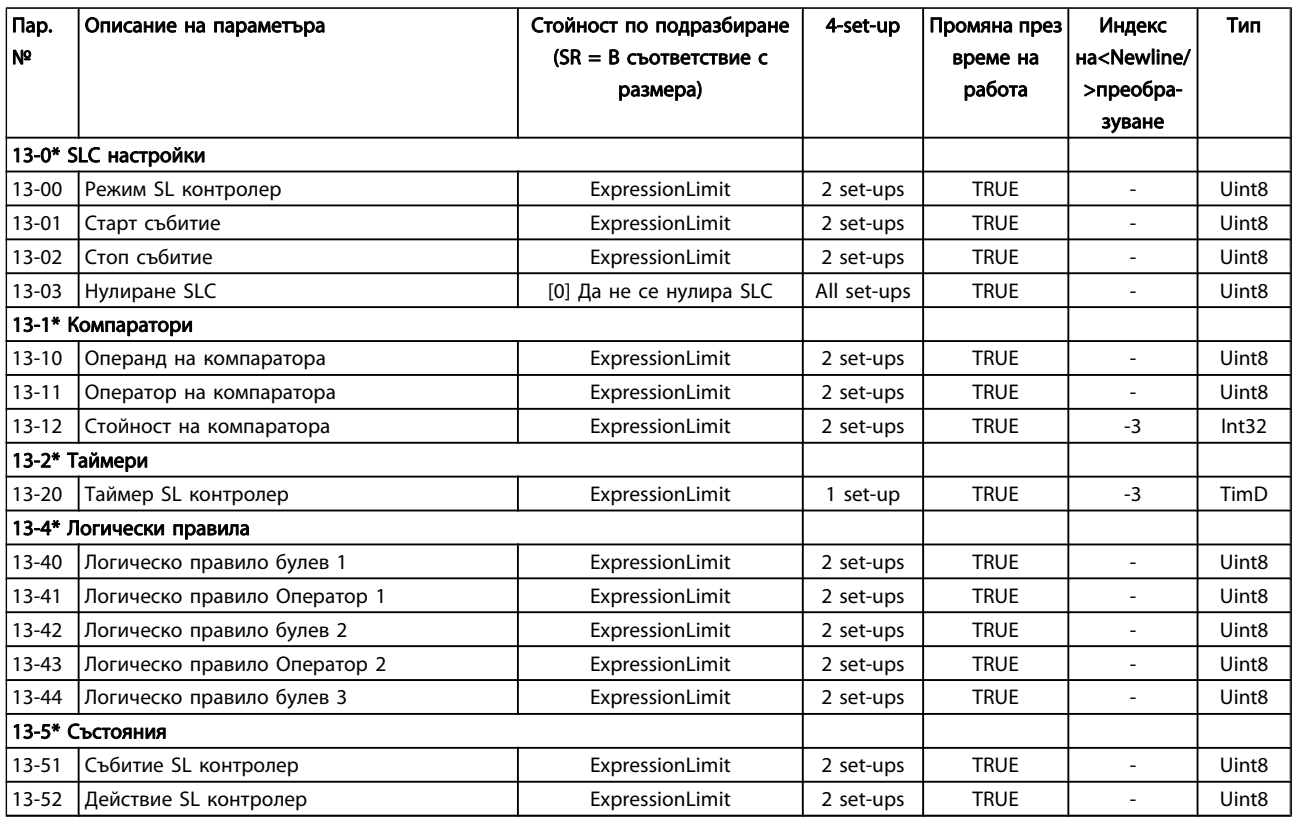

### 7.3.14 14-\*\* Специални функции

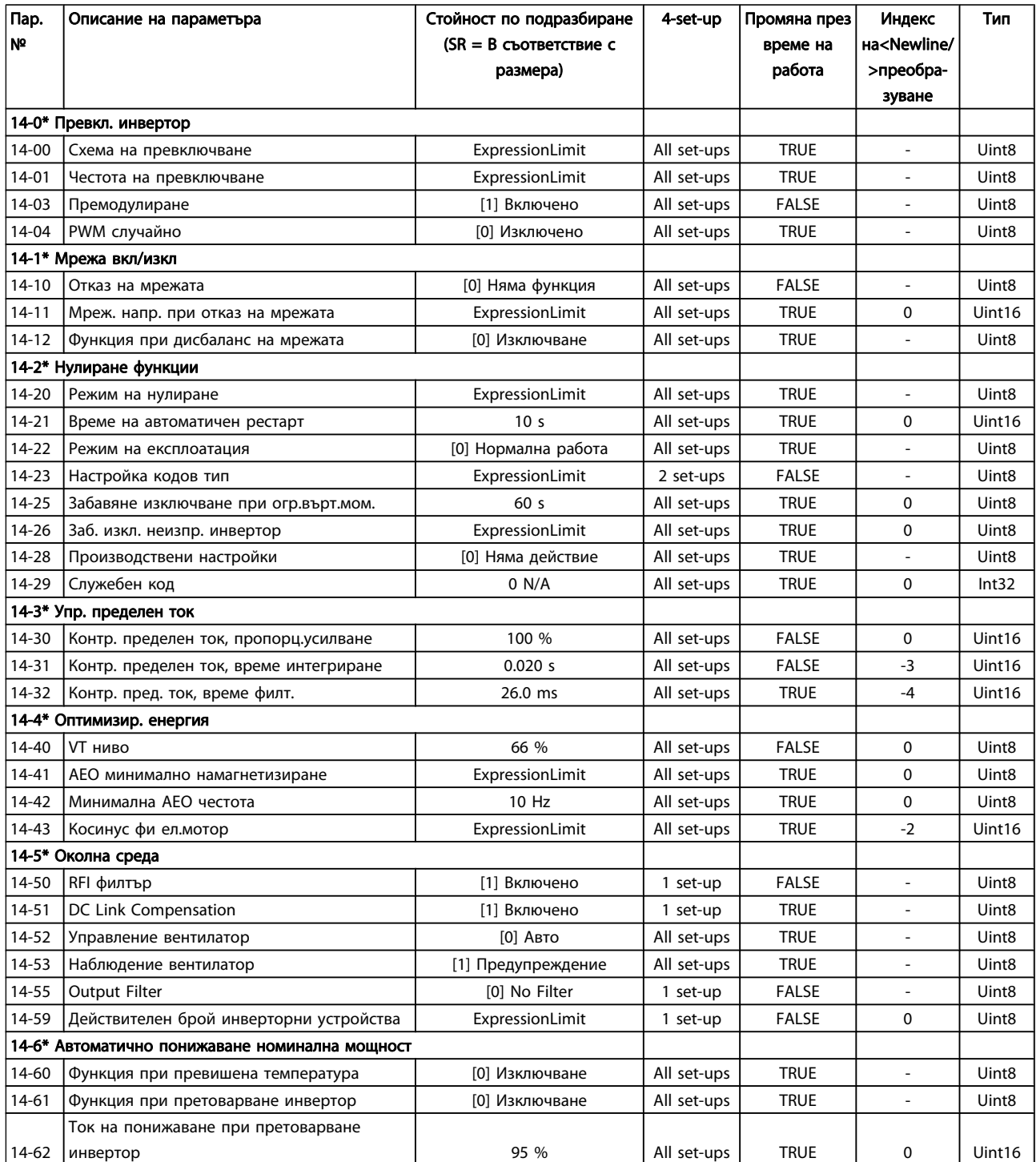

Danfoss

### 7.3.15 15-\*\* Информация за FC

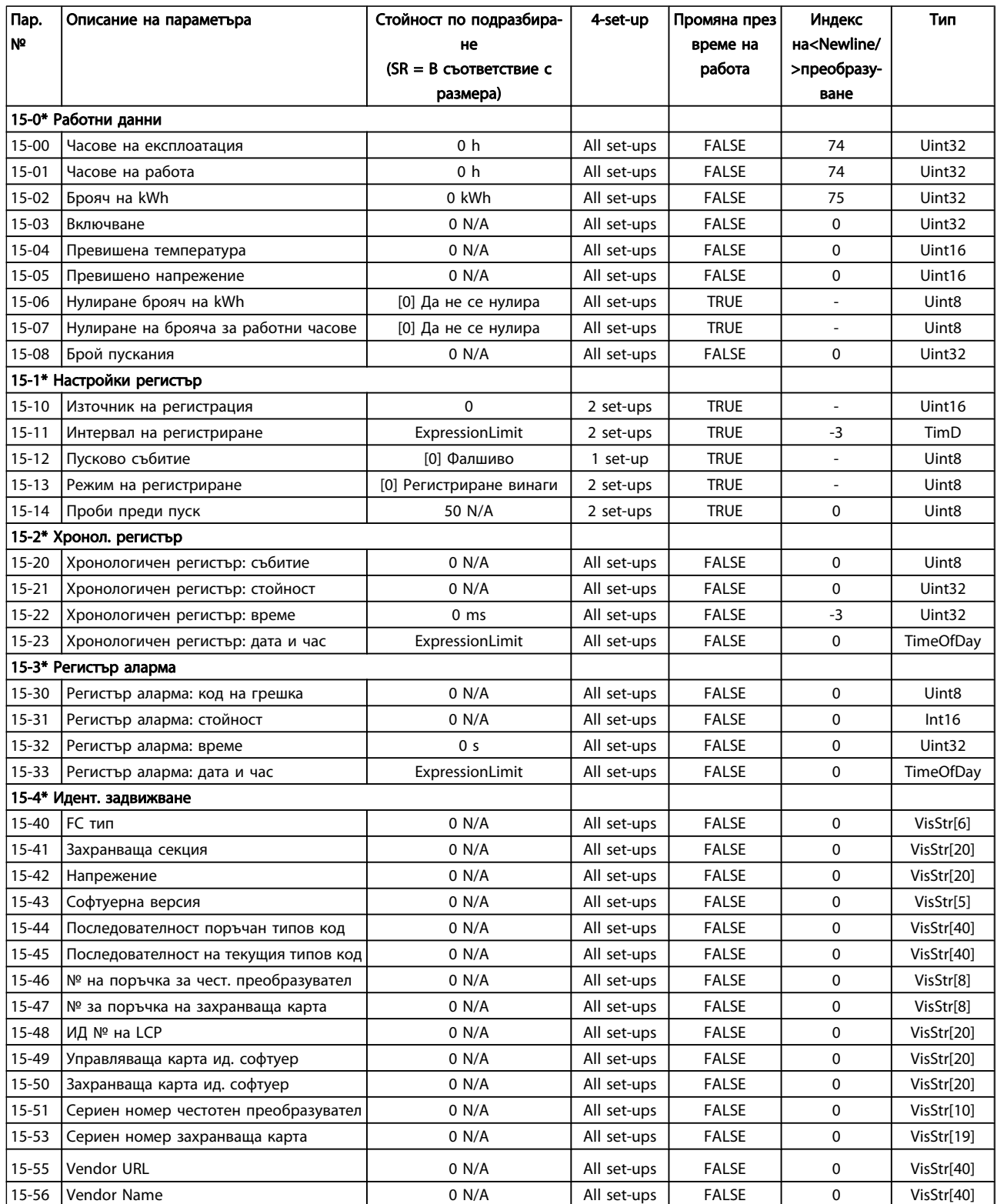

Danfoss

#### Програмиране на честотния п... Инструкции за експлоатация на задвижване VLT® HVAC

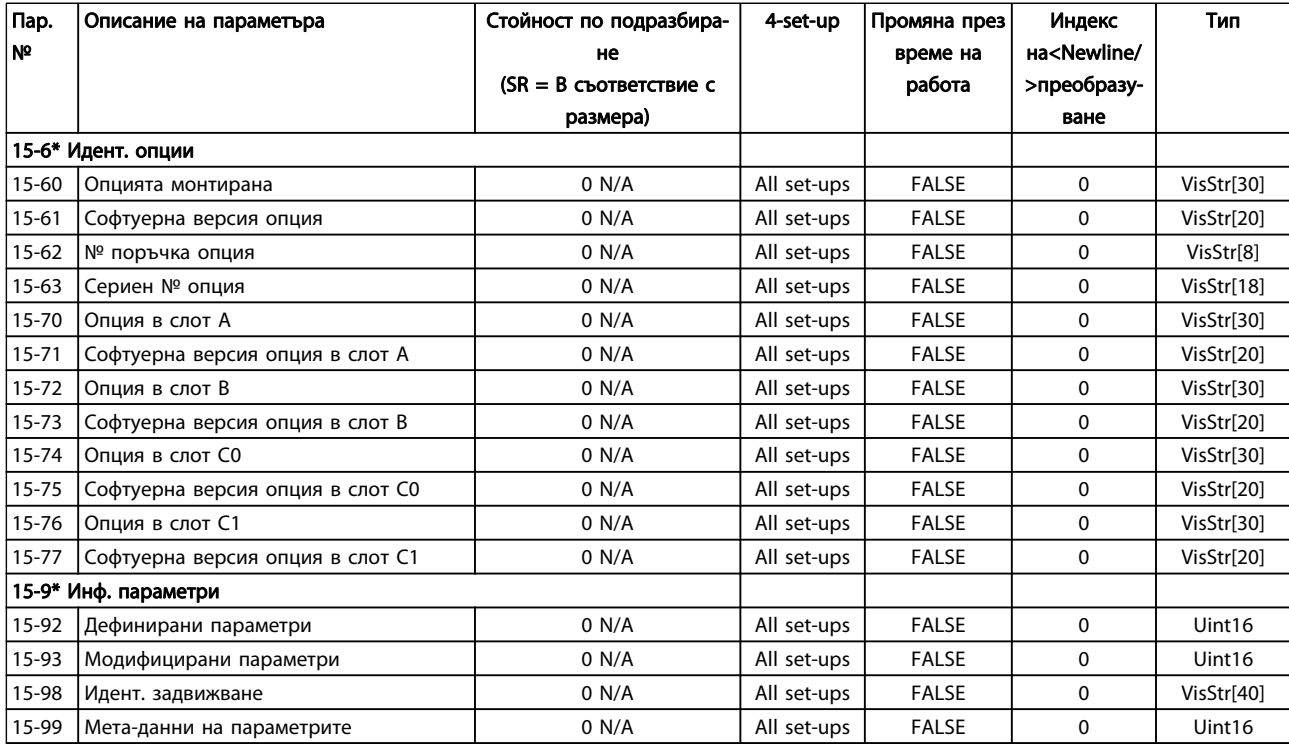

### 7.3.16 16-\*\* Показания данни

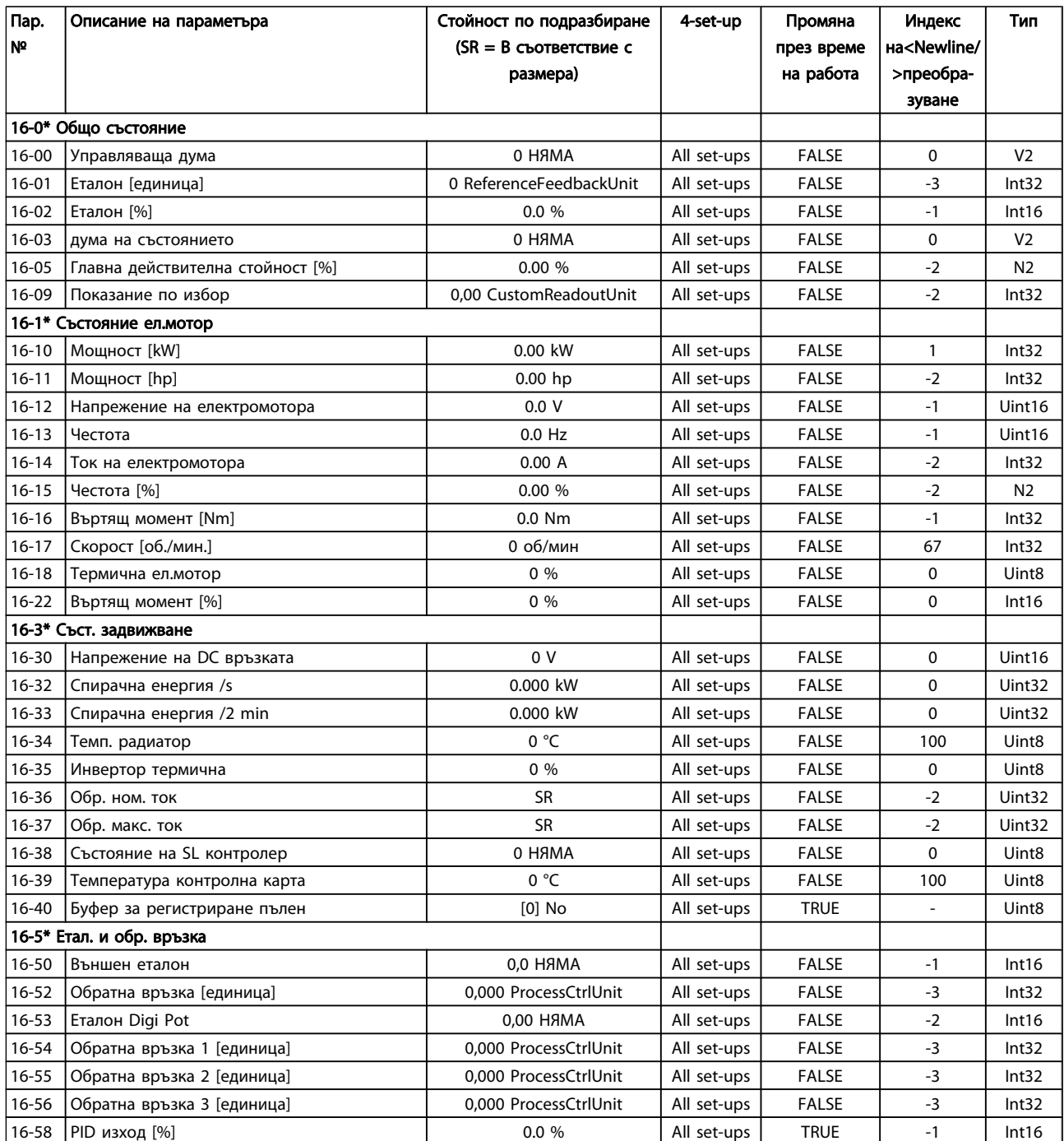

### 7.3.17 18-\*\* Информация и показания

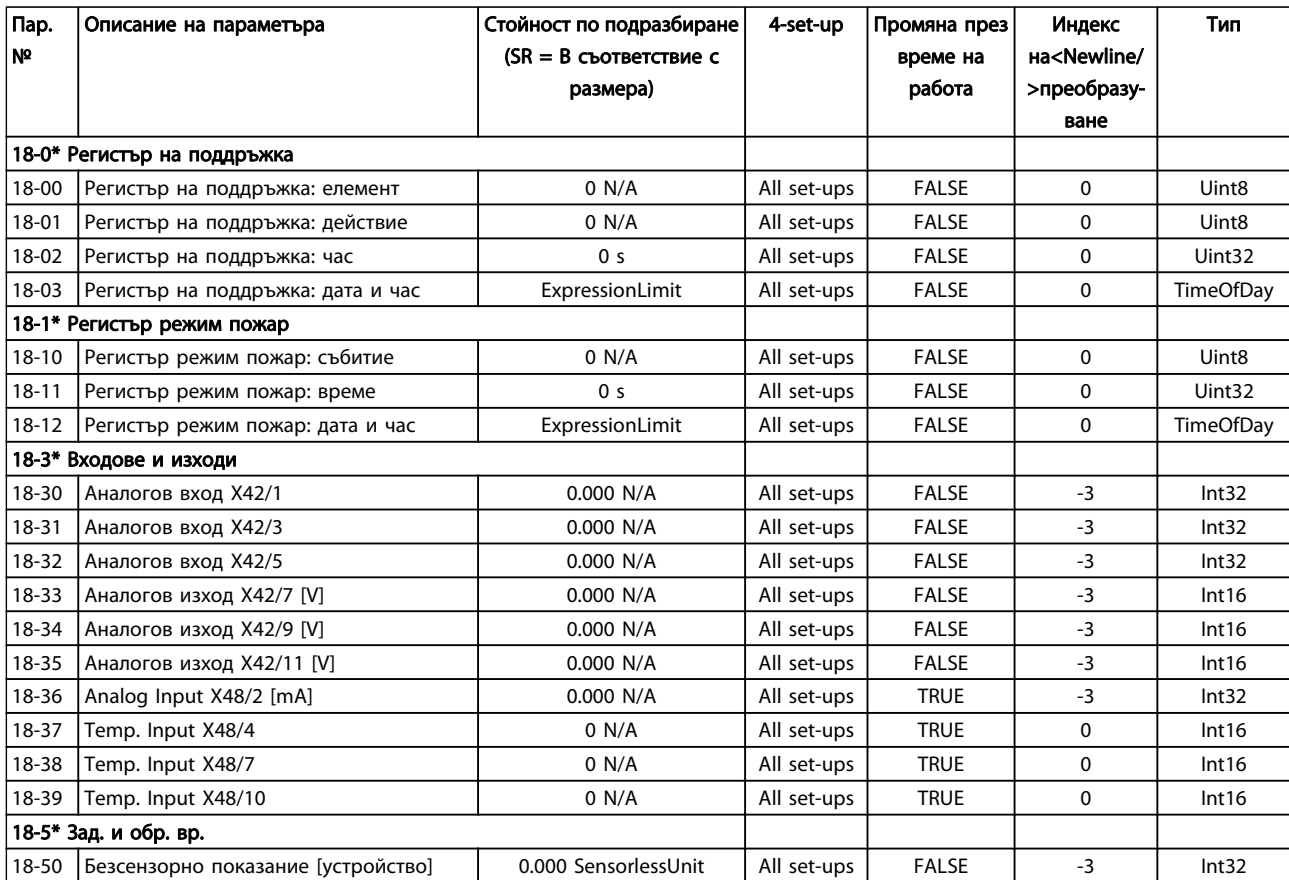

Danfoss

### 7.3.18 20-\*\* FC затворена верига

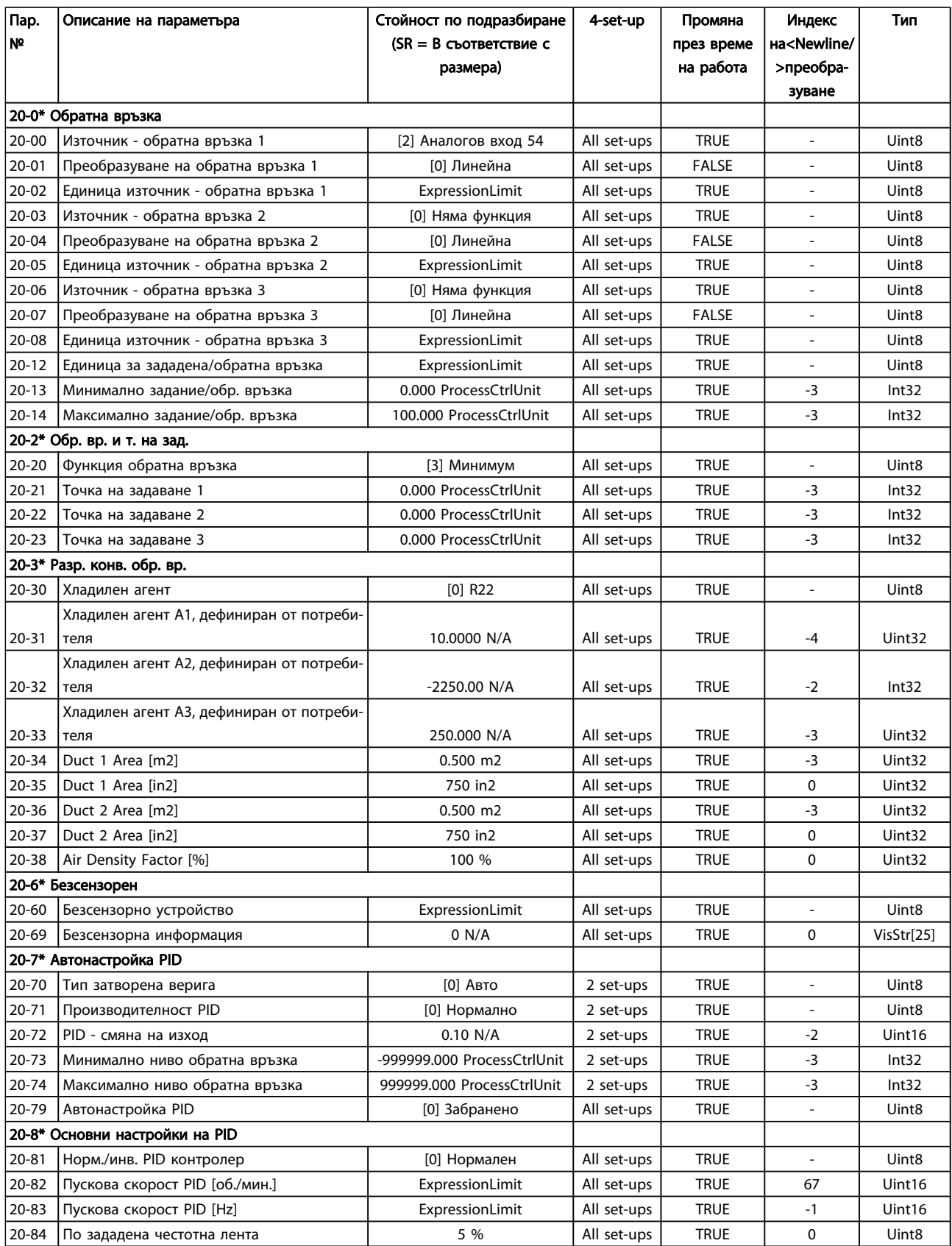

Danfvss

### Програмиране на честотния п... Инструкции за експлоатация на задвижване VLT® HVAC

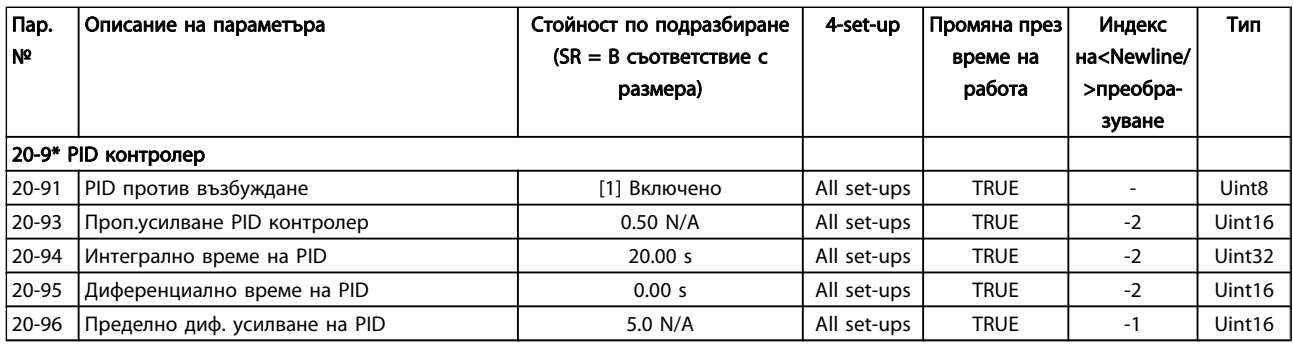

### 7.3.19 21-\*\* Въшна затворена верига

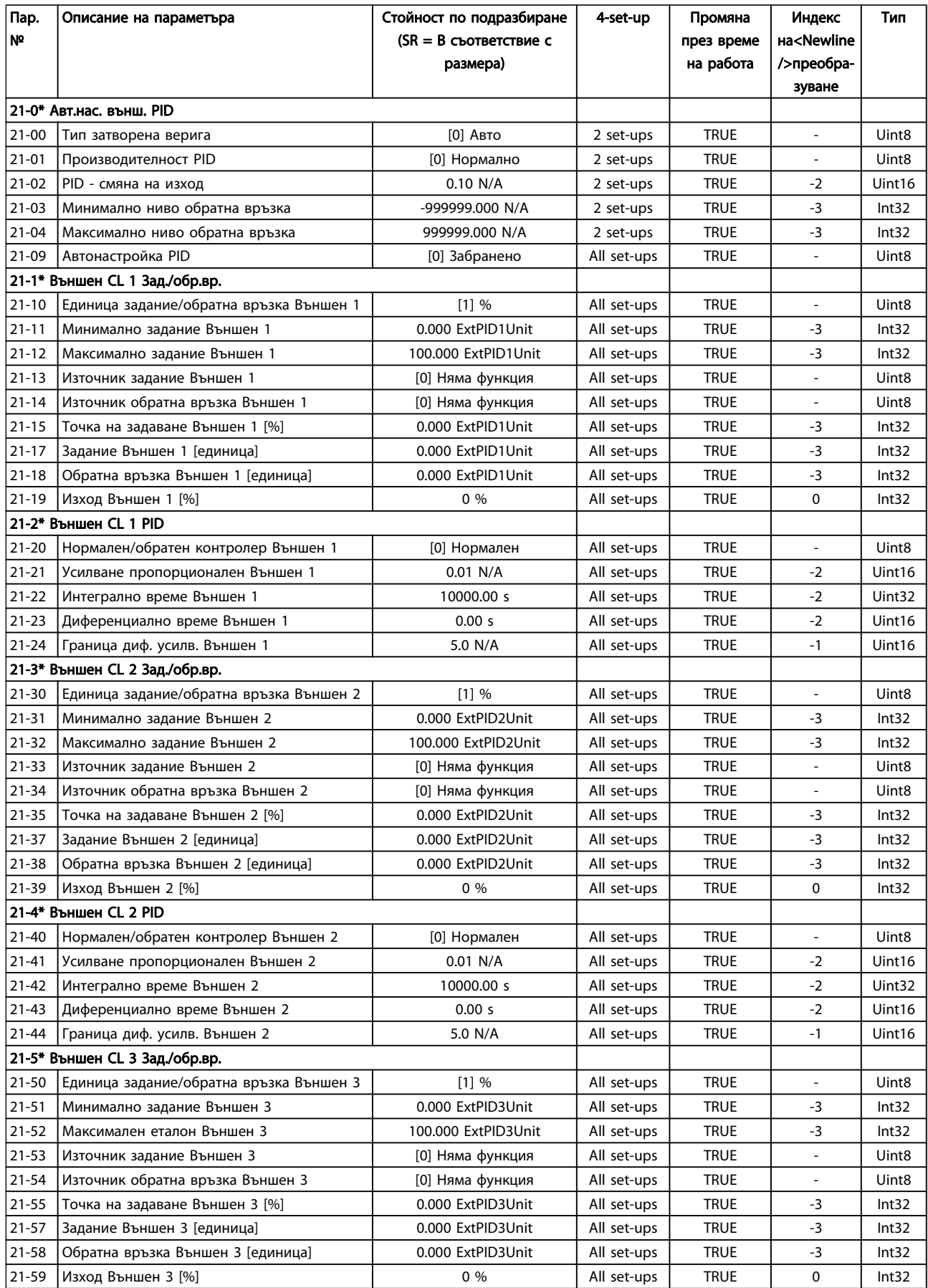

Danfvss

### Програмиране на честотния п... Инструкции за експлоатация на задвижване VLT® HVAC

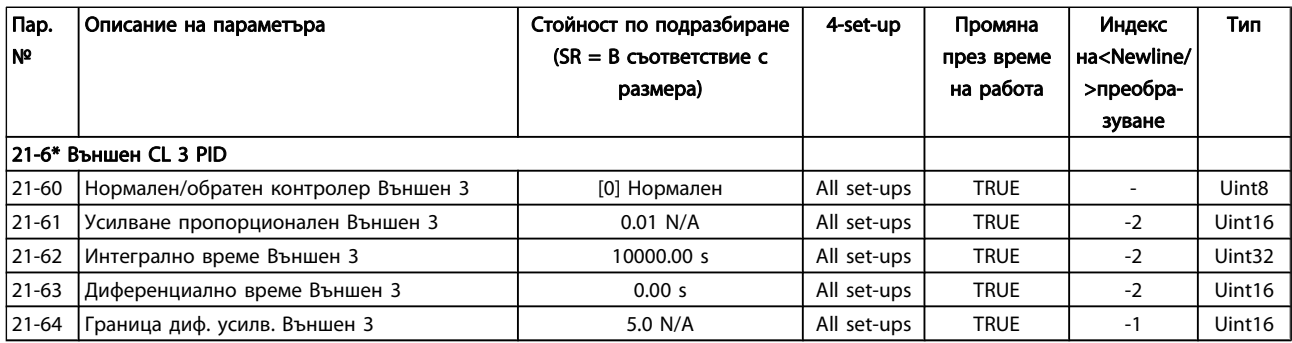

### 7.3.20 22-\*\* Функции на приложение

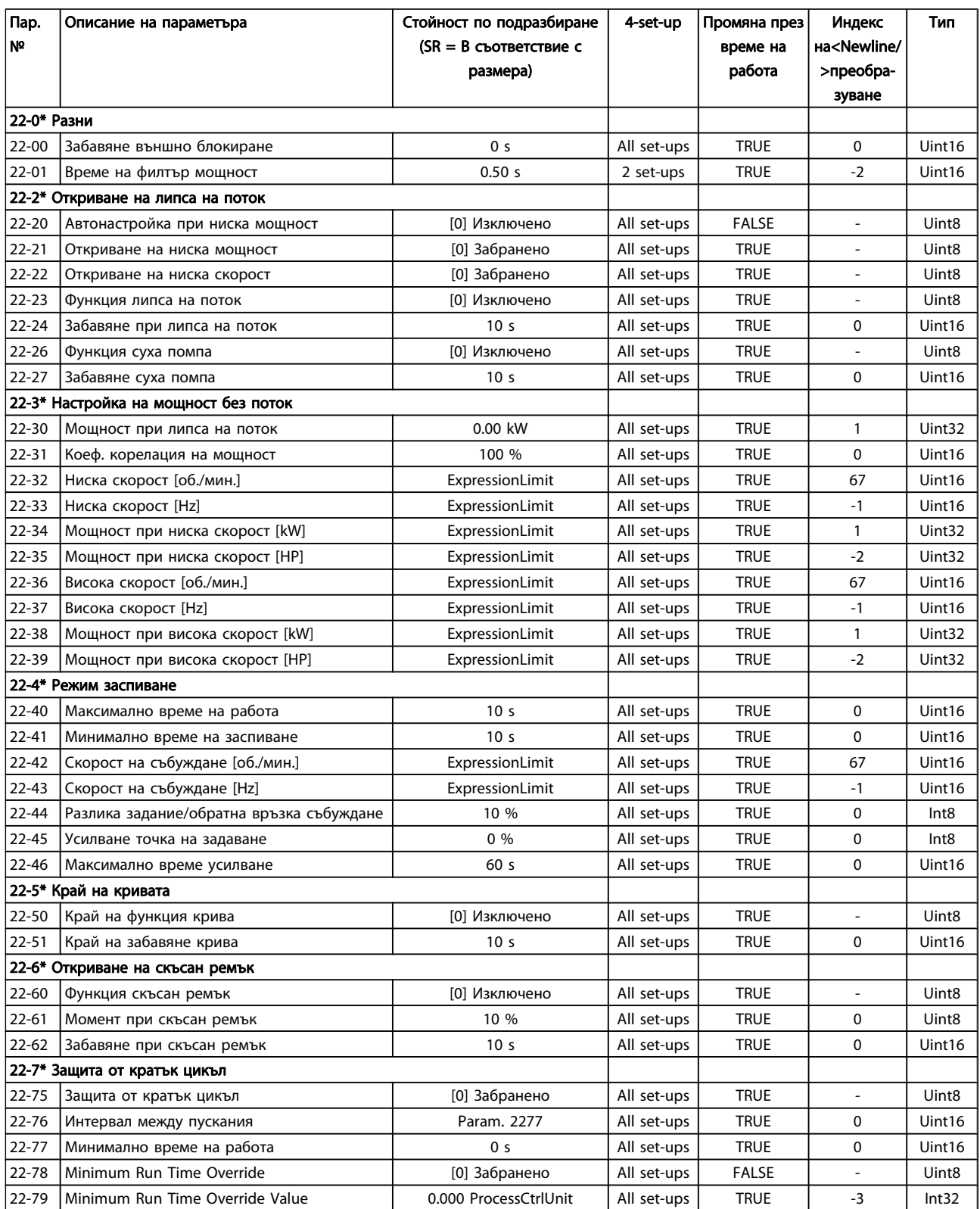

Danfvss

### Програмиране на честотния п... Инструкции за експлоатация на задвижване VLT® HVAC

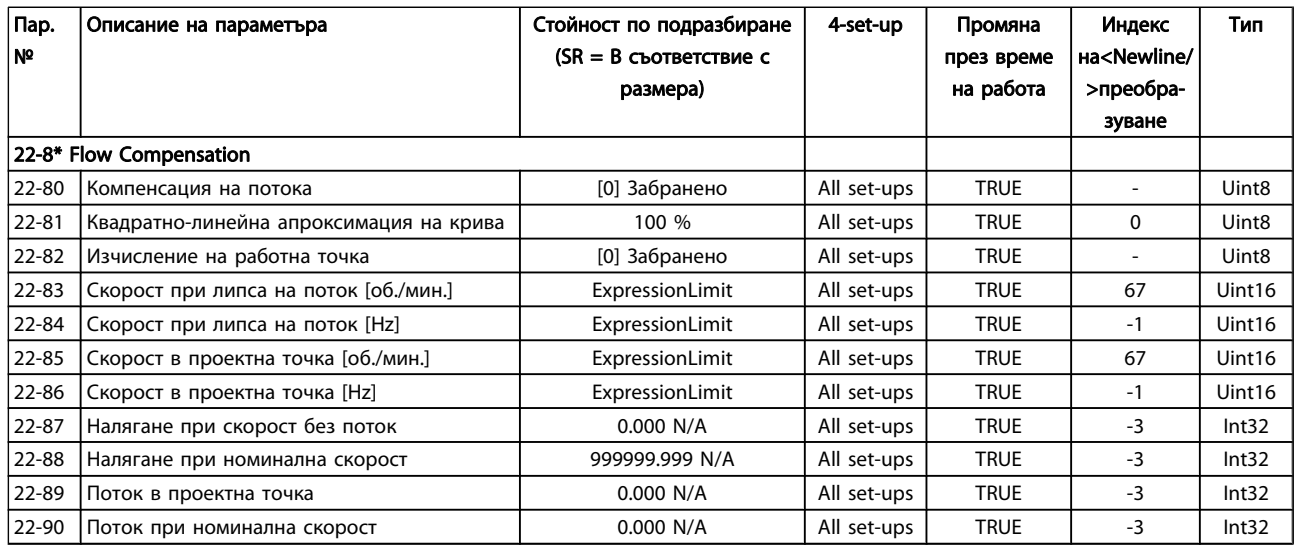

### 7.3.21 23-\*\* Функции на база време

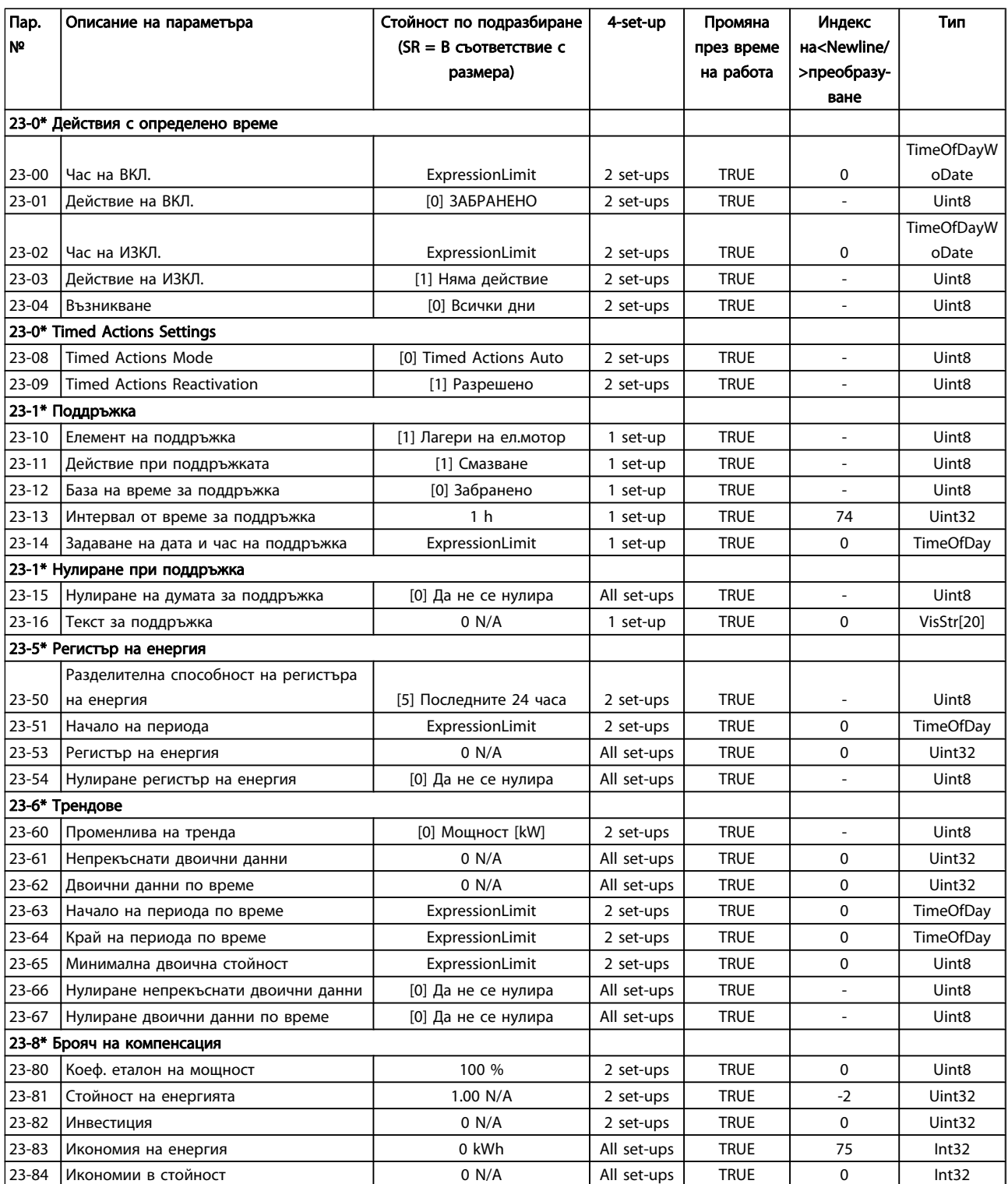

### 7.3.22 24-\*\* Application Functions 2

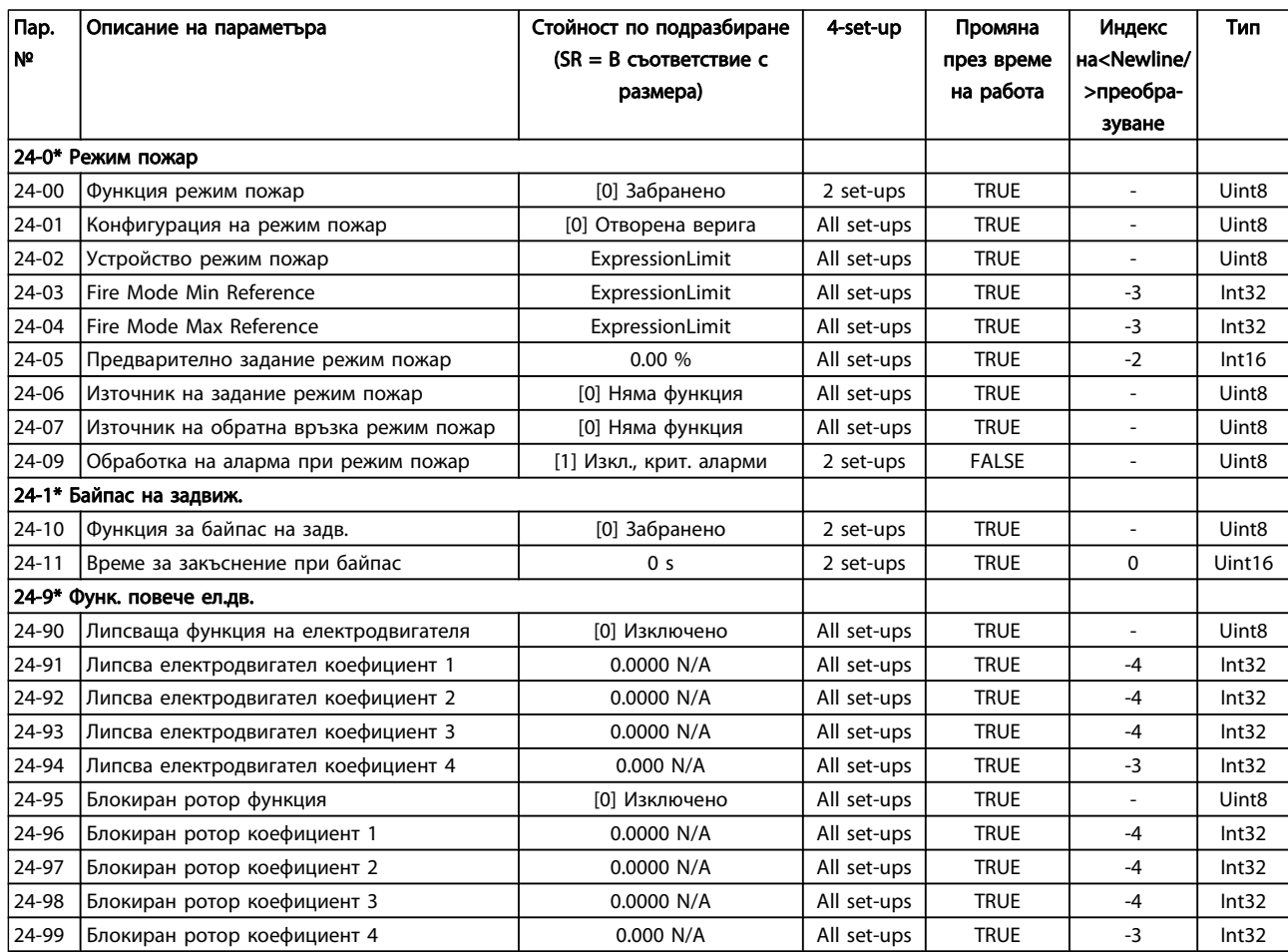

Danfoss

### 7.3.23 25-\*\* Каскаден контролер

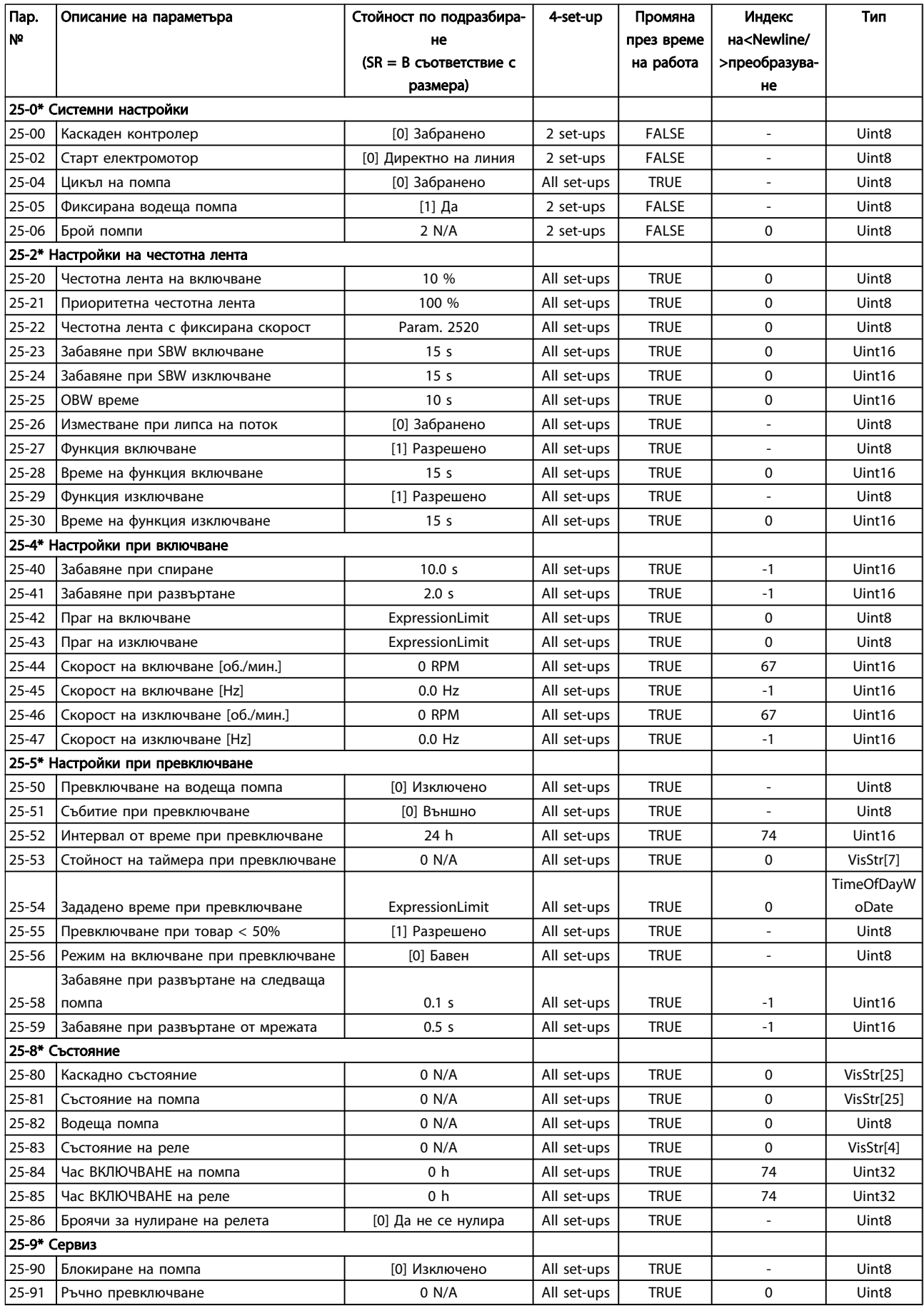

### 7.3.24 26-\*\* Опция аналогов В/И MCB 109

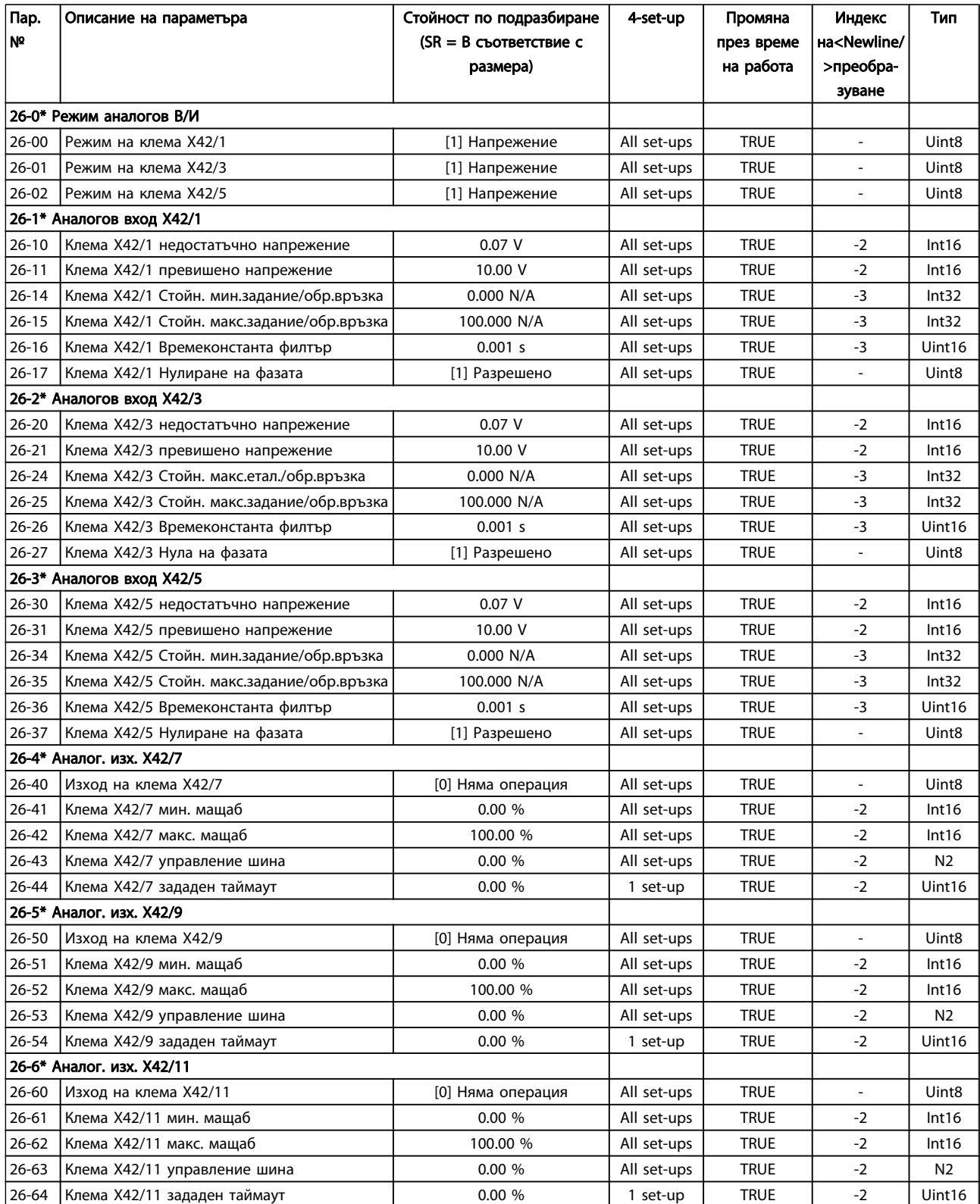

Danfoss

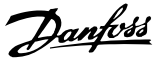

### 8 Отстраняване на неизправности

### 8.1 Аларми и предупреждения

Предупреждение или аларма се сигнализира със съответен светодиод на лицевата част на честотния преобразувател и се показва с код на дисплея.

Предупреждението остава активно, докато причината за него не бъде отстранена. При определени обстоятелства работата на електродвигателя може да продължава. Съобщенията за предупреждение може да бъдат от критична важност, но това не е задължително.

В случай на аларма честотният преобразувател се изключва. След като причината за тях е отстранена, алармите трябва да се нулират, за да започне работата отново.

#### Това може да се направи по четири начина:

- 1. С използване на бутона за управление [RESET] на LCP.
- 2. Чрез цифров входен сигнал с функция "нулиране".
- 3. По серийна комуникация или допълнителна полева бус шина.
- 4. Чрез автоматично нулиране с използване на функцията [Auto Reset], което е настройка по подразбиране за задвижване VLT HVAC задвижване, вж. пар. 14-20 Режим на нулиране в FC 100 Ръководството за програмиране

#### ЗАБЕЛЕЖКА

#### След ръчно нулиране с помощта на бутона [RESET] на LCP, трябва да се натисне бутонът [AUTO ON] или [HAND ON], за да се пусне отново електродвигателят.

Ако дадена аларма не може да се нулира, може да се дължи на факта, че не е отстранена причината или алармата е блокирана от изключване (вижте също таблицата на следващата страница).

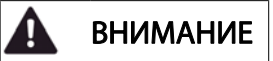

Аларми, които са блокирани от изключване, предлагат допълнителна защита, което означава, че мрежовото захранване трябва да се изключи, за да се нулира алармата. След повторното му включване, честотният преобразувател вече не е блокиран и може да се нулира, както е описано по-горе, след като причината е отстранена.

Аларми, които не са блокирани от изключване, може да се нулират и с функцията автоматично нулиране в пар. 14-20 Режим на нулиране (Предупреждение: възможно е автоматично възобновяване на работата!)

Ако дадено предупреждение и аларма са показани срещу определен код в таблицата на следващата страница, това означава, че или възниква предупреждение преди аларма, или можете да укажете дали това е предупреждение или аларма, които да се показват за дадена неизправност. Това е възможно например в [пар. 1-90](#page-79-0) Термична [защита на ел.мотора](#page-79-0). След аларма или изключване електродвигателят извършва движение по инерция, а алармата и предупреждението мигат на честотния преобразувател. След като проблемът бъде отстранен, само алармата продължава да мига.

Danfvss

#### Отстраняване на неизправнос... Инструкции за експлоатация на задвижване VLT® HVAC

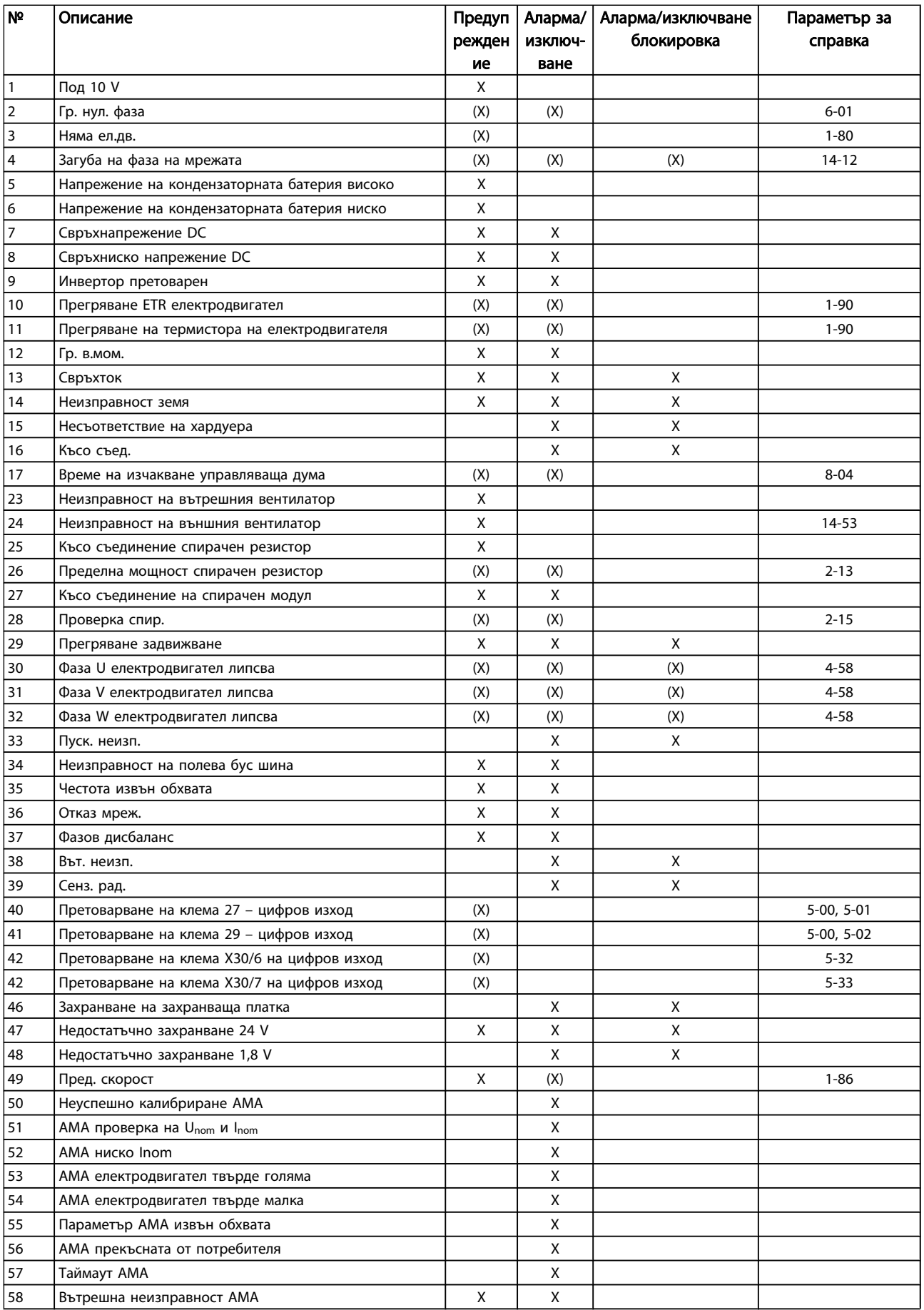

Danfoss

#### Отстраняване на неизправнос... Инструкции за експлоатация на задвижване VLT® HVAC

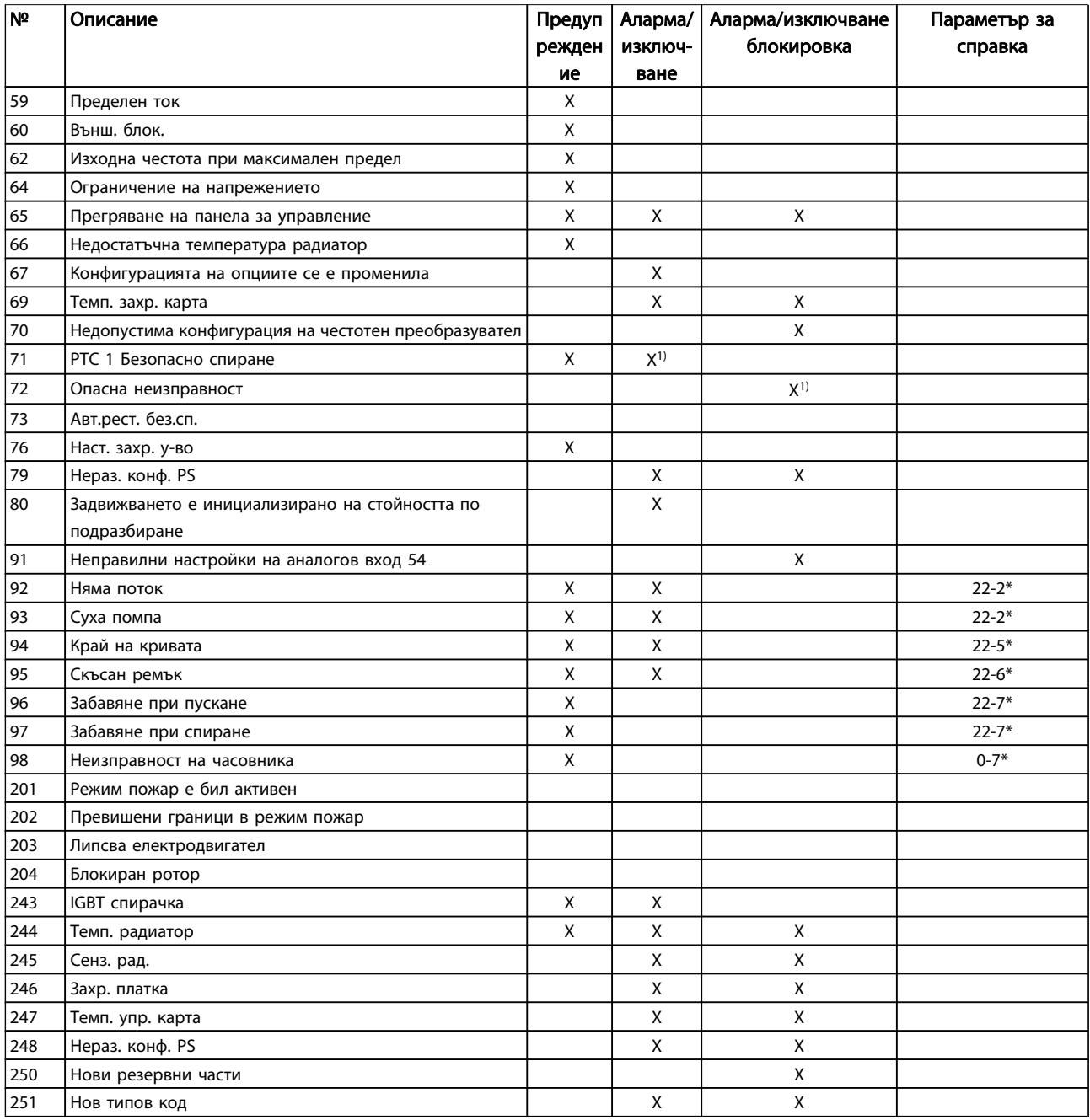

#### Таблица 8.1: Списък на кодове на аларма/предупреждение

(X) Зависи от параметър

1) Не може да се нулира автоматично от пар. 14-20 Режим на нулиране

Изключване е действието, когато се е появила аларма. След изключване електродвигателят ще се движи по инерция и може да се нулира с натискане на бутона за нулиране или чрез цифрово подадено нулиране (група параметри 5-1\* [1]). Предизвикалото алармата събитие не може да повреди честотния преобразувател или да предизвика опасни състояния. Блокировката при изключване е действие при аларма, която може да повреди

честотния преобразувател или свързаните с него части. Ситуация "блокировка при изключване" може да се нулира само с включване и изключване на захранването.

Индикация на LED

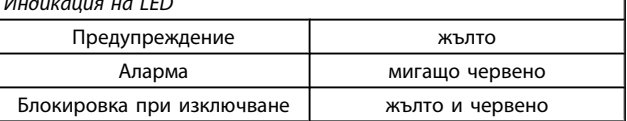

h

Таблица 8.2: Индикация на LED

Danfoss

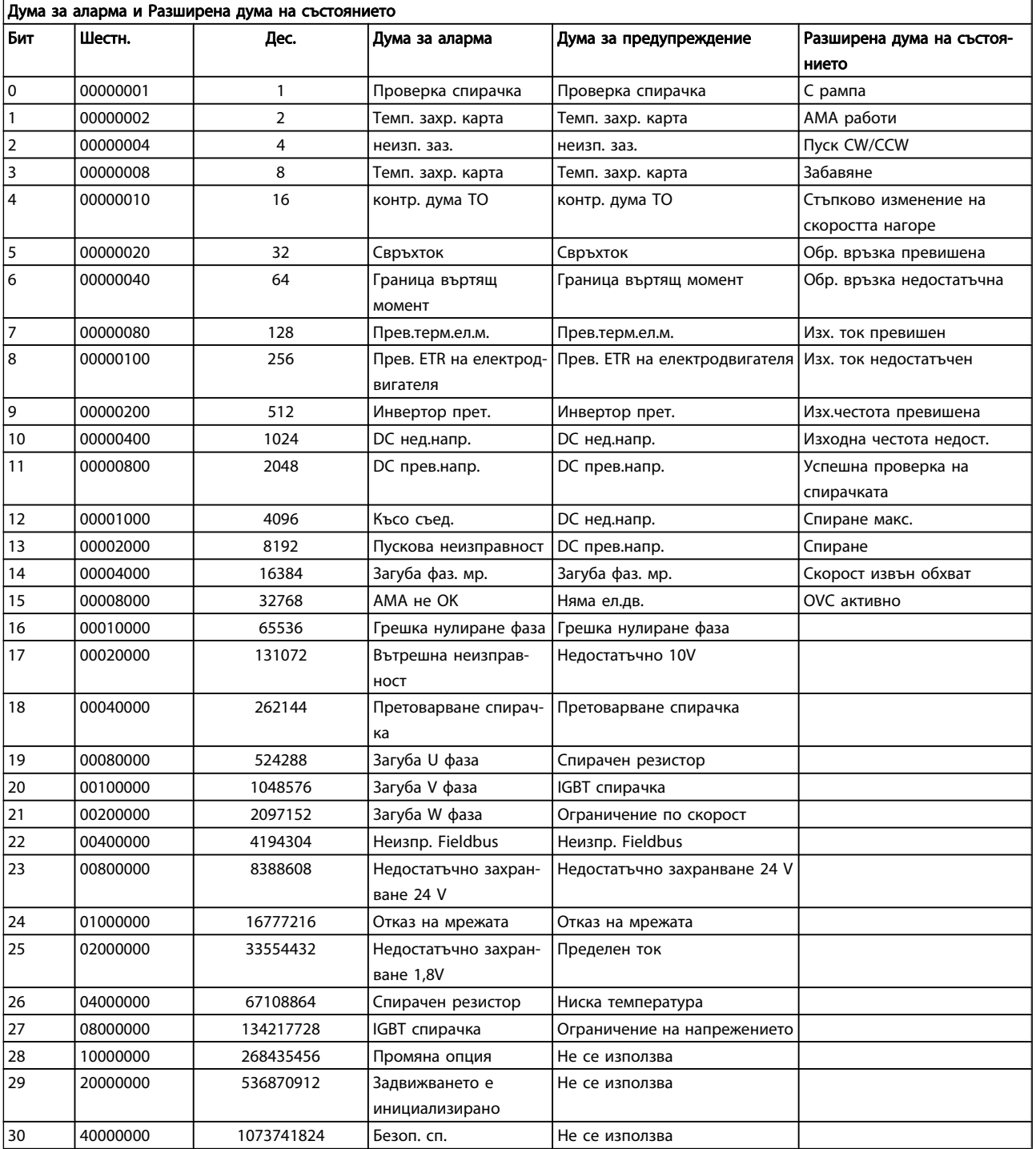

#### Таблица 8.3: Описание на Дума за аларма, Дума за предупреждение и Разширена дума на състоянието

Думите за аларма, думите за предупреждение и разширените думи на състоянието могат да се прочетат чрез серийната шина и опцията полева шина за диагностика. Вижте също пар. 16-90 Дума за аларма, пар. 16-92 Дума за предупреждение и пар. 16-94 Дума външно състояние.

#### 8.1.1 Съобщения за неизправност

#### ПРЕДУПРЕЖДЕНИЕ 1, ниско 10V:

Напрежението на платката за управление е под 10V от клема 50.

Премахнете част от товара от клема 50, тъй като захранването на 10 V е претоварено. Макс. 15 mA или мин. 590 Ω.

Причината за това състояние може да е късо съединение в свързан потенциометър или неправилно свързване на потенциометъра.

Отстраняване на неизправности: Извадете кабелите от клема 50. Ако предупреждението се махне, проблемът е бил в инсталацията на клиента. Ако предупреждението остане, сменете платката за управление.

#### ПРЕДУПРЕЖДЕНИЕ/АЛАРМА 2, грешка нулиране фаза

Това предупреждение или аларма ще се появява само ако е програмирано от потребителя в [пар. 6-01](#page-86-0) Функция [таймаут нула на фазата](#page-86-0). Сигналът на един от аналоговите входове е по-малко от 50% от минималната стойност, програмирана за този вход. Това състояние може да е причинено от нарушена инсталация или устройство с грешка, което изпраща сигнала.

#### Отстраняване на неизправности:

Проверете връзките на всички клеми на аналогови входове. Клеми 53 и 54 на платката за управление за сигнали, клема 55 обща. MCB 101 клеми 11 и 12 за сигнали, клема 10 обща. MCB 109 клеми 1, 3, 5 за сигнали, клеми 2, 4, 6 общи).

Проверете дали програмирането на задвижването и настройките на превключвателя съответстват на типа аналогов сигнал.

Изпълнете теста за сигнал на входна клема.

#### ПРЕДУПРЕЖДЕНИЕ/АЛАРМА 3, няма електродвигател

Няма електродвигател, свързан към изхода на честотния преобразувател. Това предупреждение или аларма ще се появява само ако е програмирано от потребителя в пар. 1-80 [Функция при спиране](#page-79-0).

Отстраняване на неизправности: Проверете връзката между задвижването и електродвигателя.

#### ПРЕДУПРЕЖДЕНИЕ/АЛАРМА 4, загуба на фаза на мрежата

Липсва фаза на страната на захранването или има твърде силно небалансиране на мрежовото напрежение. Това съобщение се появява също и при неизправност на входен изправител на честотния преобразувател. Опциите се програмират в пар. 14-12 Функция при дисбаланс на мрежата.

Отстраняване на неизправности: Проверете захранващото напрежение и захранващите токове на честотния преобразувател.

#### ПРЕДУПРЕЖДЕНИЕ 5, повишено напрежение на кондензаторната батерия

Напрежението на междинната верига (DC) е по-високо от предупредителното ограничение за високо напрежение. Ограничението зависи от номиналната мощност на напрежението на задвижването. Честотният преобразувател е все още активен.

#### ПРЕДУПРЕЖДЕНИЕ 6, недостатъчно напрежение на кондензаторната батерия

Напрежението на междинната верига (DC) е по-ниско от предупредителното ограничение за ниско напрежение. Ограничението зависи от номиналната мощност на напрежението на задвижването. Честотният преобразувател е все още активен.

#### ПРЕДУПРЕЖДЕНИЕ/АЛАРМА 7, свръхнапрежение DC

Ако напрежението на междинната верига е по-високо от предела, честотният преобразувател се изключва след определен период от време.

#### Отстраняване на неизправности:

Свържете спирачен резистор

- Увеличете рамповото време
- Променете типа рампово време
- Активирайте функциите в пар. 2-10 [Спирачна](#page-80-0) [функция](#page-80-0)

Увеличаване пар. 14-26 Заб. изкл. неизпр. инвертор

#### ПРЕДУПРЕЖДЕНИЕ/АЛАРМА 8, свръхниско постоянно напрежение

Ако напрежението на междинната верига (постоянно) спадне под ограничението за напрежение, честотният преобразувател проверява дали има свързано 24 V резервно захранващо напрежение. Ако няма 24 V резервно захранващо напрежение, честотният преобразувател се изключва след фиксирано забавяне. Това забавяне зависи от размера на устройство.

#### Отстраняване на неизправности:

- Проверете дали захранващото напрежение съответства на напрежението на честотния преобразувател.
- Изпълнете текст на входното напрежение
- Изпълнете тест за мек заряд и верига на изправителя

#### ПРЕДУПРЕЖДЕНИЕ/АЛАРМА 9, инвертор претоварен

Честотният преобразувател се кани да се изключи поради претоварване (твърде силен ток за твърде дълго време). Броячът за електронна, термична защита на инвертора издава предупреждение при 98% и изключва при 100%, като издава алармен сигнал. Честотният преобразувател не може да бъде нулиран, докато броячът е под 90%. Неизправността се състои в това, че честотният преобразувател е претоварен с над 100% за твърде продължително време.

#### Отстраняване на неизправности:

Сравнете изходния ток, показан в момента на LCP клавиатурата, с номиналния ток на задвижването.

Сравнете изходния ток, показан на LCP клавиатурата с измерения ток в електродвигателя.

Покажете топлинния товар на задвижване на клавиатурата и наблюдавайте стойността. При работа над номиналната мощност на непрекъснат ток на задвижването, броячът трябва да се увеличи. При работа под номиналната мощност на непрекъснат ток на задвижването, броячът трябва да се намали.

ЗАБЕЛЕЖКА: Вижте раздела за занижение на номиналните данни в Наръчника по проектиране за повече подробности, ако се изисква висока честота на превключване.

#### ПРЕДУПРЕЖДЕНИЕ/АЛАРМА 10, температура на претоварване на електродвигателя

Според електронната термична защита (ETR) електродвигателят е твърде горещ. Изберете дали честотният преобразувател да издава предупреждение, или аларма, когато броячът достигне 100% в пар. 1-90 [Термична защита на](#page-79-0) [ел.мотора](#page-79-0). Неизправността се състои в това, че електродвигателят е претоварен с над 100% за твърде продължително време.

#### Отстраняване на неизправности:

Проверете дали електродвигателят прегрява.

Ако електродвигателят е механично претоварен

Дали пар. 1-24 [Ток на ел.мотора](#page-77-0) на електродвигателя е зададен правилно.

Данните на електродвигателя в параметрите 1-20 до 1-25 са зададени правилно.

Настройката в пар. 1-91 Външен вентилатор на ел.мотора.

Изпълнете AMA в пар. 1-29 [Автоматична](#page-78-0) [адаптация ел.мотор \(AMA\)](#page-78-0).

#### ПРЕДУПРЕЖДЕНИЕ/АЛАРМА 11, прегряване на термистора на електродвигателя

Термисторът или връзката на термистора са прекъснати. Изберете дали честотният преобразувател да издава предупреждение, или аларма, когато броячът достигне 100% в пар. 1-90 [Термична защита на ел.мотора](#page-79-0).

#### Отстраняване на неизправности:

Проверете дали електродвигателят прегрява.

Проверете дали електродвигателят не е механично претоварен.

Проверете дали термисторът е правилно свързан между клема 53 или 54 (вход аналогово напрежение) и клема 50 (+10 V захранване) или между

клема 18 или 19 (цифров вход, само PNP) и клема 50.

Danfoss

Ако се ползва KTY сензор, проверете дали клема 54 и 55 са свързани правилно.

Ако използвате термален превключвател или термистор, проверете дали програмирането на пар. 1-93 [Термистор източник](#page-80-0) съответства на инсталацията на сензора.

Ако използвате KTY сензор, проверете дали програмирането на параметри 1-95, 1-96 и 1-97 съответства на инсталацията на сензора.

#### ПРЕДУПРЕЖДЕНИЕ/АЛАРМА 12, граница на въртящ момент

Въртящият момент е по-висок от стойността в пар. 4-16 Режим ел.мотор с огр. въртящ момент или моментът е по-висок от стойността в пар. 4-17 Режим генератор с огр. въртящ момент. Пар. 14-25 Забавяне изключване при огр.върт.мом. може да се използва за промяна на това от условие само предупреждение на предупреждение, последвано от аларма.

#### ПРЕДУПРЕЖДЕНИЕ/АЛАРМА 13, свръхток

Пределната стойност на пиковия ток на инвертора (прибл. 200% от номиналния ток) е превишена. Предупреждението трае прибл. 1,5 s, след което честотният преобразувател се изключва и издава алармен сигнал. Ако е избрано разширеноуправление на механичната спирачка, изключването може да се възстанови външно.

#### Отстраняване на неизправности:

Тази грешка може да е причинена от шоково натоварване или бързо ускоряване с високоинерционни товари.

Изключете честотния преобразувател. Проверете дали валът на електродвигателя може да бъде включен.

Проверете дали размерът на електродвигателя съответства на честотния преобразувател.

Неверни данни на електродвигателя в параметри 1-20 до 1-25.

#### АЛАРМА 14, неизправност на заземяването

Има разреждане от изходните фази към земя – или в кабела между честотния преобразувател и електродвигателя, или в самия електродвигател.

#### Отстраняване на неизправности:

Изключете честотния преобразувател и отстранете неизправността в заземяването.

Измерете съпротивлението на заземяването на електродвигателя и проводниците му с мегаомметър, за да проверите за грешки в заземяването на електродвигателя.

Изпълнете текущия тест на сензора.

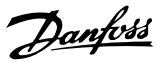

#### АЛАРМА 15, несъответствие на хардуера

Поставена опция не работи със съществуващия хардуерен или софтуерен панел за управление.

Запишете стойността на следните параметри и се свържете със своя доставчик на Danfoss:

Пар. 15-40 FC тип

- Пар. 15-41 Захранваща секция
- Пар. 15-42 Напрежение
- Пар. 15-43 Софтуерна версия
- Пар. 15-45 Последователност на текущия типов код
- Пар. 15-49 Управляваща карта ид. софтуер
- Пар. 15-50 Захранваща карта ид. софтуер
- Пар. 15-60 Опцията монтирана
- Пар. 15-61 Софтуерна версия опция

#### АЛАРМА 16, късо съединение

Има късо съединение в електродвигателя или в клемите на електродвигателя.

Изключете честотния преобразувател и отстранете късото съединение.

#### ПРЕДУПРЕЖДЕНИЕ/АЛАРМА 17, таймаут управляваща дума

Няма връзка към честотния преобразувател.

Предупреждението ще бъде активно само когато

пар. 8-04 Функция таймаут на управление НЕ е зададен на ИЗКЛ.

Ако пар. 8-04 Функция таймаут на управление е зададен на Спиране и Изключване, ще се издаде предупреждение и честотният преобразувател ще понижи обороти, докато се изключи, като издаде аларма.

#### Отстраняване на неизправности:

Проверете връзките на кабела за серийна комуникация.

Увеличаване пар. 8-03 Време на таймаут на управление

Проверете работата на оборудването за комуникация.

Проверете дали инсталацията е изпълнена правилно спрямо EMC изискванията.

#### ПРЕДУПРЕЖДЕНИЕ 23, неизправност на вътрешния вентилатор

Функцията за предупреждение на вентилатора е допълнителна функция на защита, която проверява дали вентилаторът функционира/е монтиран. Предупреждението за вентилаторите може да бъде забранено в пар. 14-53 Наблюдение вентилатор ([0] Забранено).

За задвижвания с рамки D, E и F регулираното напрежение на вентилаторите се следи.

#### Отстраняване на неизправности:

Проверете съпротивлението на вентилаторите.

Проверете предпазителите с мек заряд.

#### ПРЕДУПРЕЖДЕНИЕ 24, неизправност на външния вентилатор

Функцията за предупреждение на вентилатора е допълнителна функция на защита, която проверява дали вентилаторът функционира/е монтиран. Предупреждението за вентилаторите може да бъде забранено в пар. 14-53 Наблюдение вентилатор ([0] Забранено).

За задвижвания с рамки D, E и F регулираното напрежение на вентилаторите се следи.

#### Отстраняване на неизправности:

Проверете съпротивлението на вентилаторите.

Проверете предпазителите с мек заряд.

#### ПРЕДУПРЕЖДЕНИЕ 25, късо съединение на спирачен резистор

Спирачният резистор се следи през време на работа. Ако той даде късо съединение, функцията на спирачката се прекъсва и се появява предупреждение. Честотният преобразувател все още работи, но без функцията на спирачката. Изключете честотния преобразувател и заменете спирачния резистор (вижте пар. 2-15 Проверка спирачка).

#### ПРЕДУПРЕЖДЕНИЕ/АЛАРМА 26, пределна мощност на спирачния резистор

Мощността, предавана към спирачния резистор, се пресмята: като процент, като средна стойност за последните 120 секунди, на база стойността на съпротивлението на спирачния резистор и напрежението на междинната верига. Предупреждението е активно, когато разсеяната спирачна мощност е по-висока от 90%. Ако за пар. 2-13 Следене на мощността на спиране е избрано Изключено [2], честотният преобразувател изключва и издава тази аларма, когато разсеяната спирачна мощност е по-висока от 100%.

#### ПРЕДУПРЕЖДЕНИЕ/АЛАРМА 27, неизправност на спирачния модул

Спирачният транзистор се следи през време на работа и, ако той даде късо съединение, спирачната функция се прекъсва и се появява предупреждение. Честотният преобразувател все още ще бъде в състояние да работи, но тъй като спирачният транзистор е на късо, към спирачния резистор се предава значителна мощност, дори и той да не е активен.

Изключете честотния преобразувател и отстранете спирачния резистор.

Тази аларма/предупреждение може да възникне и при прегряване на спирачния резистор. Клеми от 104 до 106 действат като спирачен резистор. За входове Klixon вижте раздела "Температурен превключвател на спирачния резистор".

#### ПРЕДУПРЕЖДЕНИЕ/АЛАРМА 28, неуспешна проверка на спирачката

Неизправност на спирачния резистор: спирачният резистор не е свързан или не работи. Проверете пар. 2-15 Проверка спирачка.

#### ALARM 29, температура на радиатора

Максималната температура на радиатора е надвишена. Температурната неизправност няма да се нулира, докато температурата не падне под зададената температура на радиатора. Точката на изключване и нулиране са различни, в зависимост от размера на мощността на задвижването.

#### Отстраняване на неизправности:

Твърде висока околна температура.

Твърде дълъг кабел за електродвигателя.

Неправилно почистване над и под задвижването.

Мръсен радиатор.

Блокиран въздушен поток около задвижването.

Повреден вентилатор на радиатора.

За задвижвания с рамки D, E и F тази аларма се базира на температурата, измерена от сензора на радиатора, монтиран в IGBT модулите. За рамки на задвижвания F тази аларма може да е причинена също от температурния сензор в изправителния модул.

#### Отстраняване на неизправности:

Проверете съпротивлението на вентилаторите.

Проверете предпазителите с мек заряд.

IGBT температурен сензор.

#### АЛАРМА 30, фаза U на електродвигателя липсва

Фаза U на електродвигателя между честотния преобразувател и електродвигателя липсва.

Изключете честотния преобразувател и проверете фаза U на електродвигателя.

#### АЛАРМА 31, фаза V на електродвигателя липсва

Фаза V на електродвигателя между честотния преобразувател и електродвигателя липсва.

Изключете честотния преобразувател и проверете фаза V на електродвигателя.

#### АЛАРМА 32, фаза W на електродвигателя липсва

Фаза W на електродвигателя между честотния преобразувател и електродвигателя липсва.

Изключете честотния преобразувател и проверете фаза W на електродвигателя.

#### АЛАРМА 33, пускова неизправност

Твърде много включвания са се извършили в рамките на кратък период. Оставете устройството да се охлади до температура на работа.

#### ПРЕДУПРЕЖДЕНИЕ/АЛАРМА 34, неизправност комуникации полева бус шина

Полевата бус шина на комуникационната опция електронната платка не работи.

#### ПРЕДУПРЕЖДЕНИЕ/АЛАРМА 35, честота извън обхвата

Това предупреждение е активно, ако изходната честота е достигнала горната граница (зададена в пар. 4-53) или долната граница (зададена в пар. 4-52). В Управление на процес, Затворена верига (пар. 1-00) са показва това предупреждение.

#### ПРЕДУПРЕЖДЕНИЕ/АЛАРМА 36, отказ на мрежата

Това предупреждение/аларма е активно само ако захранващото напрежение към честотния преобразувател се загуби и пар. 14-10 Отказ на мрежата НЕ е зададен на ИЗКЛ. Проверете предпазителите на честотния преобразувател

#### АЛАРМА 38, вътрешна неизправност

Може да бъде необходимо да се свържете със своя доставчик на Danfoss. Някои типични съобщения за аларма:

Danfors

 $\Box$ 

#### Отстраняване на неизправнос... Инструкции за експлоатация на задвижване VLT® HVAC

٦

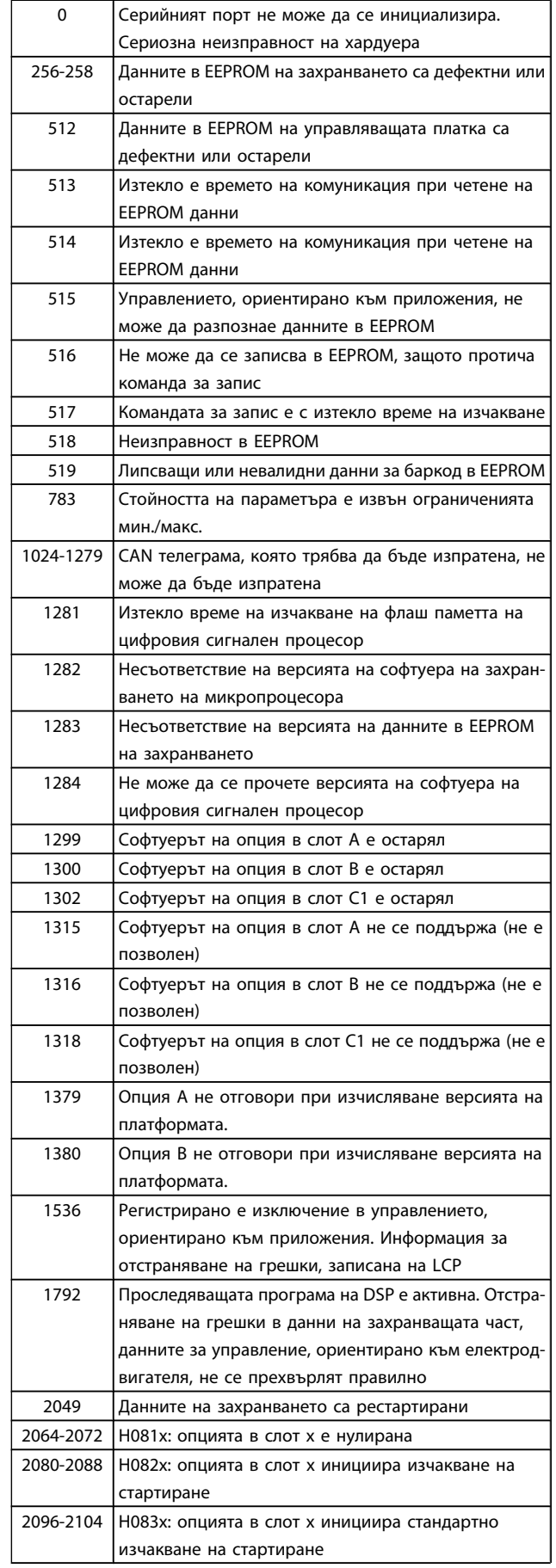

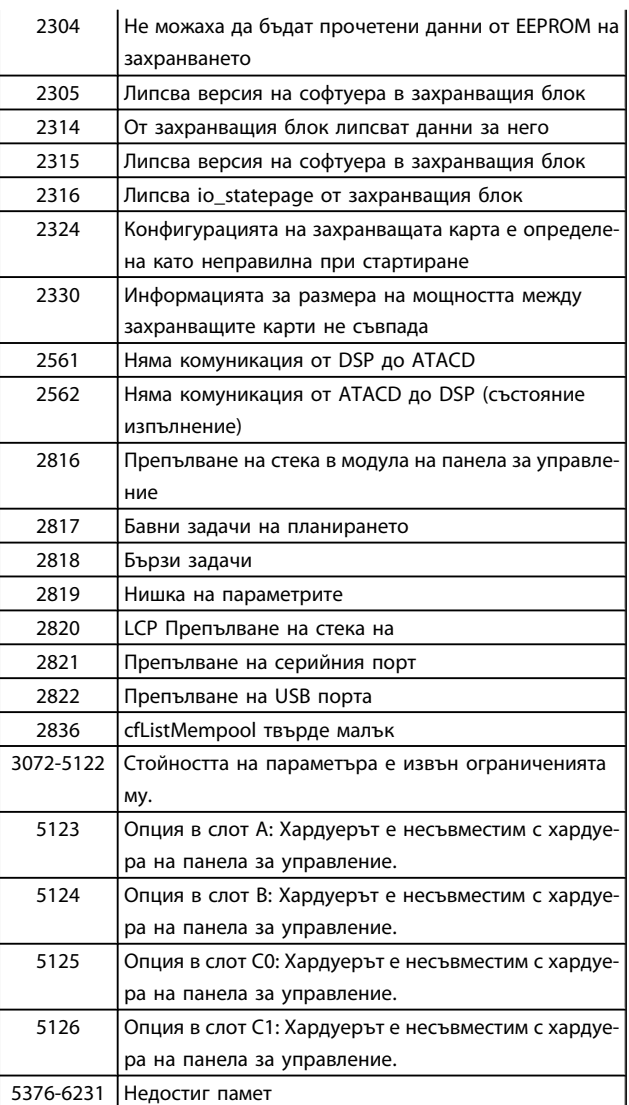

Danfoss

#### АЛАРМА 39, сензор на радиатора

Няма обратна връзка от сензора за температура радиатора.

Сигналът от сензора на температурата IGBT не е достъпен на захранващата карта. Проблемът може да е в захранващата карта, шлюзната карта на задвижването или лентовия кабел между захранващата карта и шлюзната карта на задвижването.

#### ПРЕДУПРЕЖДЕНИЕ 40, претоварване на клема 27 – цифров изход

Проверете товара, свързан към клема 27, или отстранете късото съединение. Проверете пар. 5-00 Режим на цифров В/И и пар. 5-01 [Режим на клема 27](#page-83-0).

#### ПРЕДУПРЕЖДЕНИЕ 41, претоварване на клема 29

Проверете товара, свързан към клема 29, или отстранете късото съединение. Проверете пар. 5-00 Режим на цифров В/И и пар. 5-02 [Режим на клема 29](#page-83-0).
#### ПРЕДУПРЕЖДЕНИЕ 42, претоварване на клема X30/6 или претоварване на цифров изход на X30/7

За X30/6, проверете товара, свързан към X30/6, или отстранете късото съединение. Проверете пар. 5-32 Цифр.изх. клема X30/6 (MCB 101).

За X30/7, проверете товара, свързан към X30/7, или отстранете късото съединение. Проверете пар. 5-33 Цифр.изх. клема X30/7 (MCB 101).

#### АЛАРМА 46, захранване на захранващата платка

Захранването на захранващата платка е извън диапазона.

Има три вида захранвания, генерирани от захранването в режим превключване (SMPS) на захранващата платка: 24 V, 5V, +/- 18V. Когато бъде захранено с 24 V- с опцията MCB 107, се следят само захранванията 24 V и 5 V. Когато бъде захранено с три фази на мрежовото напрежение, и трите се следят.

#### ПРЕДУПРЕЖДЕНИЕ 47, недостатъчно захранване 24 V

24 V– се измерва от платката за управление. Външното резервно захранване V– може да е претоварено; в противен случай се обърнете към своя доставчик на Danfoss.

#### ПРЕДУПРЕЖДЕНИЕ 48, недостатъчно захранване 1,8 V

Захранването 1,8 V–, използвано на платката за управление, е извън разрешените ограничения. Захранването се измерва върху платката за управление.

#### ПРЕДУПРЕЖДЕНИЕ 49, ограничение по скорост

Когато скоростта не е в рамките на указания обхват в пар. 4-11 и пар. 4-13, задвижването ще покаже предупреждение. Когато скоростта е под указаното ограничение в пар. 1-86 [Ниска скорост на изкл. \[RPM\]](#page-79-0) (с изключение на стартиране или спиране), задвижването ще се изключи.

#### АЛАРМА 50, неуспешно калибриране на AMA

Обърнете се към своя доставчик на Danfoss.

#### АЛАРМА 51, AMA проверка Unom и Inom

Настройката на напрежението, тока и мощността на електродвигателя вероятно е неправилна. Проверете настройките.

#### АЛАРМА 52, AMA ниско Inom

Токът на електродвигателя е твърде нисък. Проверете настройките.

#### АЛАРМА 53, AMA електродвигателят е твърде голям

Електродвигателят е твърде голям и AMA не може да се изпълни.

#### АЛАРМА 54, AMA: твърде малък електродвигател

Електродвигателят е твърде малък и AMA не може да се изпълни.

#### АЛАРМА 55, параметърът на AMA извън обхвата

Стойностите на параметрите, открити от електродвигателя, са извън допустимия диапазон.

#### АЛАРМА 56, AMA е прекъсната от потребителя

AMA е прекъсната от потребителя.

#### АЛАРМА 57, AMA таймаут

Опитайте се да стартирате AMA отново няколко пъти, докато AMA се извърши. Имайте предвид, че при неколкократни пускания електродвигателят може да се нагрее до ниво, при което Rs и Rr се увеличават. В повечето случаи обаче, това не е от критична важност.

#### АЛАРМА 58, AMA: вътрешна неизправност

Обърнете се към своя доставчик на Danfoss.

#### ПРЕДУПРЕЖДЕНИЕ 59, ограничение на тока

Токът е по-висок от стойността в пар. 4-18 Пределен ток.

#### ПРЕДУПРЕЖДЕНИЕ 60, външно блокиране

Включено е външно блокиране. За да продължите нормална работа, подайте 24 V– на клемата, програмирана за външно блокиране, и нулирайте честотния преобразувател (със серийна комуникация, с шината, цифров В/И или с натискане на бутона за нулиране на клавиатурата).

#### ПРЕДУПРЕЖДЕНИЕ 62, изходна честота при максимален предел

Изходната честота е по-висока от стойността, зададена в пар. 4-19 Макс. изходна честота

#### ПРЕДУПРЕЖДЕНИЕ 64, пределно напрежение

Съчетанието на товара и скоростта изисква напрежение на електродвигателя, по-високо от действителното напрежение на кондензаторната батерия.

#### ПРЕДУПРЕЖДЕНИЕ/АЛАРМА 65, прегряване на управляващата карта

Прегряване на управляващата карта: Температурата на изключване на управляващата карта е 80° C.

#### ПРЕДУПРЕЖДЕНИЕ 66, ниска температура на радиатора

Това предупреждение е базирано на сензора за температура в IGBT модула.

#### Отстраняване на неизправности:

Температурата на радиатора е измерена като 0°C, което може да показва, че сензорът за температура е повреден и кара скоростта на вентилатора се увеличава до максимум. Ако проводникът на сензора между IGBT и шлюзната карта на задвижване бъде изключен, ще се изведе това предупреждение. Проверете също сензора на температурата на IGBT.

#### АЛАРМА 67, конфигурацията на допълнителния модул е променена

Една или повече опции са добавени или премахнати след последното изключване.

#### ALARM 68, включено безопасно спиране

Безопасното спиране е активирано. За да възстановите нормалната работа, подайте 24 V– на клема 37, след което изпратете сигнал нулиране (чрез шината, цифров В/И или като натиснете клавиша за нулиране). Вижте пар. .

# Danfors

#### АЛАРМА 69, температура на захранващата платка

Сензорът за температура на захранващата платка е или твърде горещ, или твърде студен.

#### Отстраняване на неизправности:

Проверете дали работят вентилаторите на вратите.

Проверете дали филтрите за вентилаторите на вратите не са се задръстили.

Проверете дали платката с втулки е правилно инсталирана в задвижванията IP 21 и IP 54 (NEMA 1 и NEMA 12).

#### АЛАРМА 70, недопустима конфигурация на ЧП

Съществуващото съчетание на панел за управление и захранваща платка е недопустимо.

#### АЛАРМА 72, опасна неизправност

Безопасен стоп с блокировка при изключване. Неочаквани нива на сигнала за безопасно спиране и цифров вход от термисторна карта MCB 112 PTC.

#### ПРЕДУПРЕЖДЕНИЕ 73, автоматично нулиране при безопасно спиране

Безопасно спрян. Отбележете, че при разрешен автоматичен рестарт електродвигателят може да стартира при изчистване на неизправността.

#### ПРЕДУПРЕЖДЕНИЕ 76, настройка на захранващо устройство

Необходимият брой захранващи устройства не отговаря на открития брой активни захранващи устройства.

#### Отстраняване на неизправности:

Когато заменяте модул на F-рамка, това ще настъпи, ако специфичните за захранването данни в захранващата платка на модула не отговарят на останалата част от задвижването. Моля, проверете дали резервната част и нейната захранваща платка са с правилния номер на част.

#### ПРЕДУПРЕЖДЕНИЕ 77, режим намалена мощност

Това предупреждение показва, че задвижването работи в режим намалена мощност (т.е. по-малко от позволения брой инверторни раздели). Това предупреждение се генерира при цикъл на захранването, когато задвижването е настроено да работи с по-малко инвертори и да остане включено.

#### АЛАРМА 79, недопустима конфигурация на мощностен раздел

Мащабиращата електронна платка има неправилен номер на детайл или не е инсталирана. Също така MK102 съединител на захранващата карта не може да бъде инсталиран.

#### АЛАРМА 80, задвижването е инициализирано на стойност по подразбиране

Настройка на параметри се инициализират до стойността по подразбиране настройки след ръчно нулиране.

#### АЛАРМА 91, неправилни настройки на аналогов вход 54

Danfoss

Превключвател S202 трябва да се зададе в положение ИЗКЛ. (вход по напрежение), когато има KTY сензор, свързан към входна клема 54.

#### АЛАРМА 92, липса на поток

В системата е засечена липса на товар. Вижте група параметри 22-2.

#### АЛАРМА 93, суха помпа

Липса на поток и висока скорост означават, че помпата е изсъхнала. Вижте група параметри 22-2.

#### АЛАРМА 94, край на кривата

Обратната връзка остава по-ниска от точката на задаване, което може да означава утечка в системата на тръбопроводите. Вижте група параметри 22-5.

#### АЛАРМА 95, скъсан ремък

Въртящият момент е под стойността за въртящия момент, зададена за липса на товар, което означава скъсан ремък. Вижте група параметри 22-6.

#### АЛАРМА 96, забавяне на пуска

Пускането на електродвигателя е забавено поради включена защита срещу кратък цикъл. Вижте група параметри 22-7.

#### ПРЕДУПРЕЖДЕНИЕ 97, забавено спиране

Спирането на електродвигателя е забавено поради включена защита срещу кратък цикъл. Вижте група параметри 22-7.

#### ПРЕДУПРЕЖДЕНИЕ 98, неизправност на часовника

Неизправност на часовника. Часът не е зададен или часовникът в реално време (ако е монтиран) е в неизправност. Вижте група параметри 0-7.

#### ПРЕДУПРЕЖДЕНИЕ 201, режим пожар е бил активен Режим пожар е бил активен.

#### ПРЕДУПРЕЖДЕНИЕ 202, превишени граници в режим пожар

Режим пожар е подтиснал една или повече аларми за анулиране на гаранцията.

#### ПРЕДУПРЕЖДЕНИЕ 203, липсва електродвигател

Открита е ситуация на недостатъчно натоварване с повече електродвигатели, което може да се дължи например на липсващ електродвигател.

#### ПРЕДУПРЕЖДЕНИЕ 204, блокиран ротор

Открита е ситуация на пренатоварване на повече електродвигатели, което може да се дължи например на блокиран ротор.

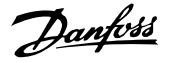

#### АЛАРМА 243, IGBT на спирачка

Тази аларма е само за рамки на задвижвания F. Тя е еквивалентна на Аларма 27. Отчетената стойност в дневника на аларми показва кой захранващ модул е генерирал алармата:

1 = най-ляв инверторен модул.

2 = среден инверторен модул в задвижване F2 или F4.

2 = десен инверторен модул в задвижване F1 или F3.

3 = десен инверторен модул в задвижване F2 или F4.

5 = изправителен модул.

#### АЛАРМА 244, температура на радиатора

Тази аларма е само за рамки на задвижвания F. Тя е еквивалентна на Аларма 29. Отчетената стойност в дневника на аларми показва кой захранващ модул е генерирал алармата:

1 = най-ляв инверторен модул.

2 = среден инверторен модул в задвижване F2 или F4.

2 = десен инверторен модул в задвижване F1 или F3.

3 = десен инверторен модул в задвижване F2 или F4.

5 = изправителен модул.

#### АЛАРМА 245, сензор на радиатора

Тази аларма е само за рамки на задвижвания F. Тя е еквивалентна на Аларма 39. Отчетената стойност в дневника на аларми показва кой захранващ модул е генерирал алармата:

1 = най-ляв инверторен модул.

2 = среден инверторен модул в задвижване F2 или F4.

2 = десен инверторен модул в задвижване F1 или F3.

3 = десен инверторен модул в задвижване F2 или F4.

5 = изправителен модул.

#### АЛАРМА 246, захранване на захранващата платка

Тази аларма е само за рамки на задвижвания F. Тя е еквивалентна на Аларма 46. Отчетената стойност в дневника на аларми показва кой захранващ модул е генерирал алармата:

1 = най-ляв инверторен модул.

2 = среден инверторен модул в задвижване F2 или F4.

2 = десен инверторен модул в задвижване F1 или F3.

3 = десен инверторен модул в задвижване F2 или F4.

5 = изправителен модул.

#### АЛАРМА 247, температура на захранващата платка

Тази аларма е само за рамки на задвижвания F. Тя е еквивалентна на Аларма 69. Отчетената стойност в дневника на аларми показва кой захранващ модул е генерирал алармата:

1 = най-ляв инверторен модул.

2 = среден инверторен модул в задвижване F2 или F4.

2 = десен инверторен модул в задвижване F1 или F3.

3 = десен инверторен модул в задвижване F2 или F4.

5 = изправителен модул.

#### АЛАРМА 248, недопустима конфигурация на мощностен раздел

Тази аларма е само за рамки на задвижвания F. Тя е еквивалентна на Аларма 79. Отчетената стойност в дневника на аларми показва кой захранващ модул е генерирал алармата:

1 = най-ляв инверторен модул.

2 = среден инверторен модул в задвижване F2 или F4.

2 = десен инверторен модул в задвижване F1 или F3.

3 = десен инверторен модул в задвижване F2 или F4.

5 = изправителен модул.

#### АЛАРМА 250, нова резервна част

Захранването на захранващия блок в режим на превключване е разменено. Типовият код на честотния преобразувател трябва да се възстанови в EEPROM. Изберете правилния типов код в пар. 14-23 Настройка кодов тип според табелката на устройството. Не забравяйте да изберете "Запис в EEPROM" за завършване.

#### АЛАРМА 251, нов типов код

Честотният преобразувател има нов типов код.

Danfoss

# 8.2 Акустичен шум или вибрации

Ако електродвигателят или оборудването, задвижвано от електродвигателя – напр. перка на вентилатор – издава шумове или вибрации при определени честоти, опитайте следните мерки:

- Скорост на байпас, група параметри 4-6\*
- Премодулиране, пар. 14-03 Премодулиране зададено на изключено
- Модел на превключване и група параметри честота 14-0\*
- Резонансно затихване, пар. 1-64 Резонансно затихване

# 9 Спецификации

# 9.1 Общи спецификации

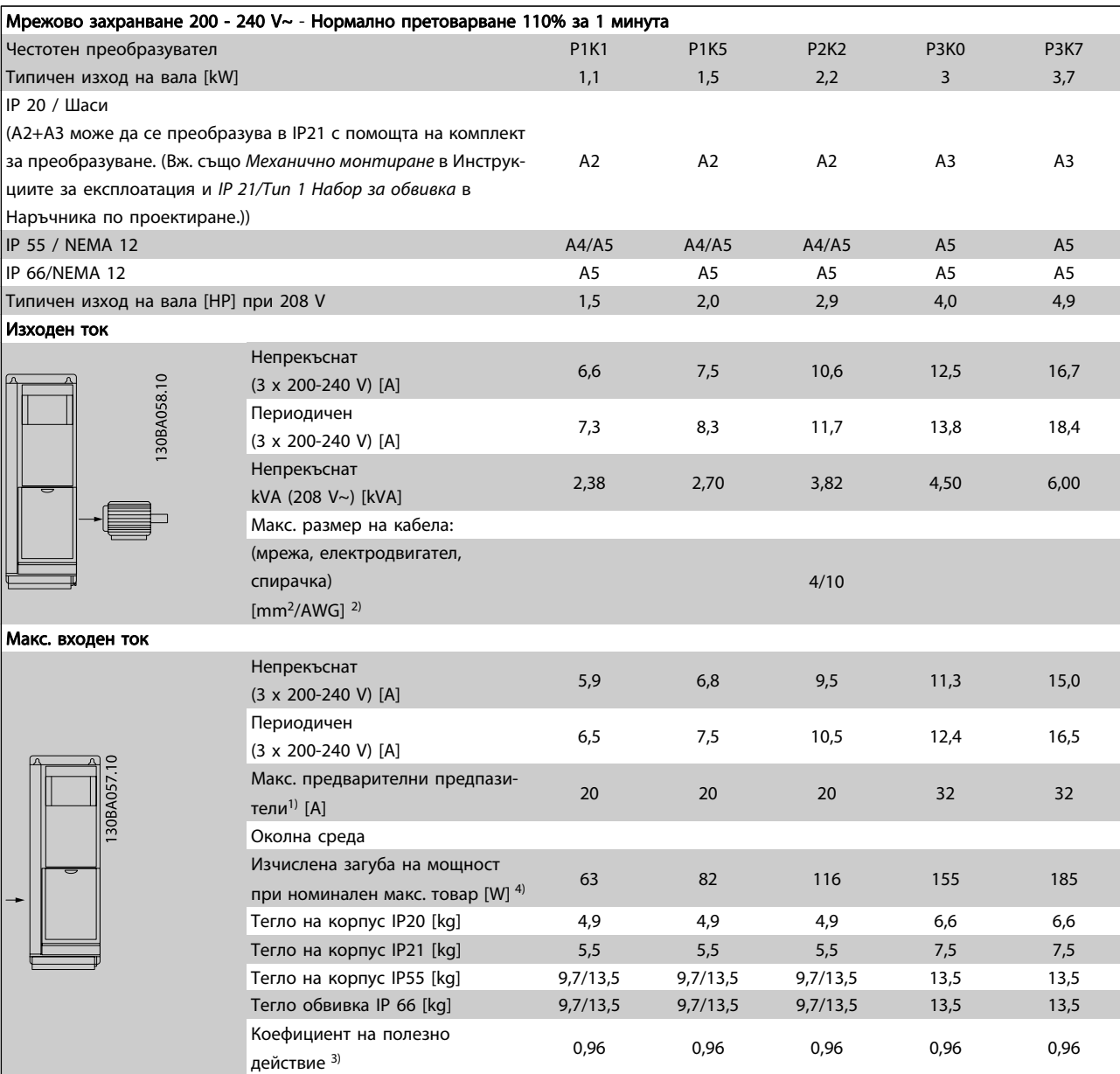

Таблица 9.1: Мрежово захранване 200 - 240 V~

Danfoss

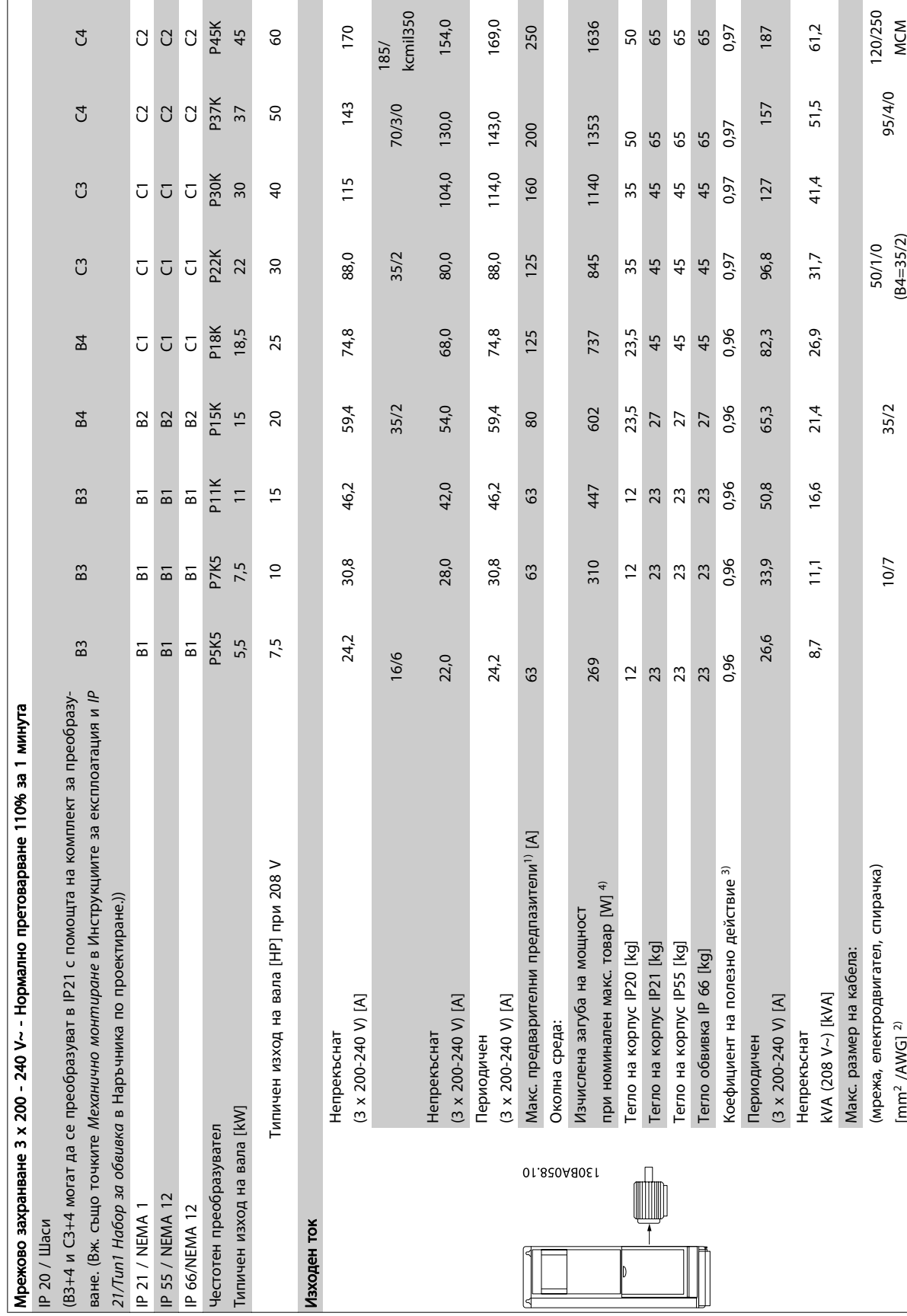

# Таблица 9.2: Мрежово захранване 3 х 200 - 240 V~ Таблица 9.2: Мрежово захранване 3 x 200 - 240 V~

9

Danfoss

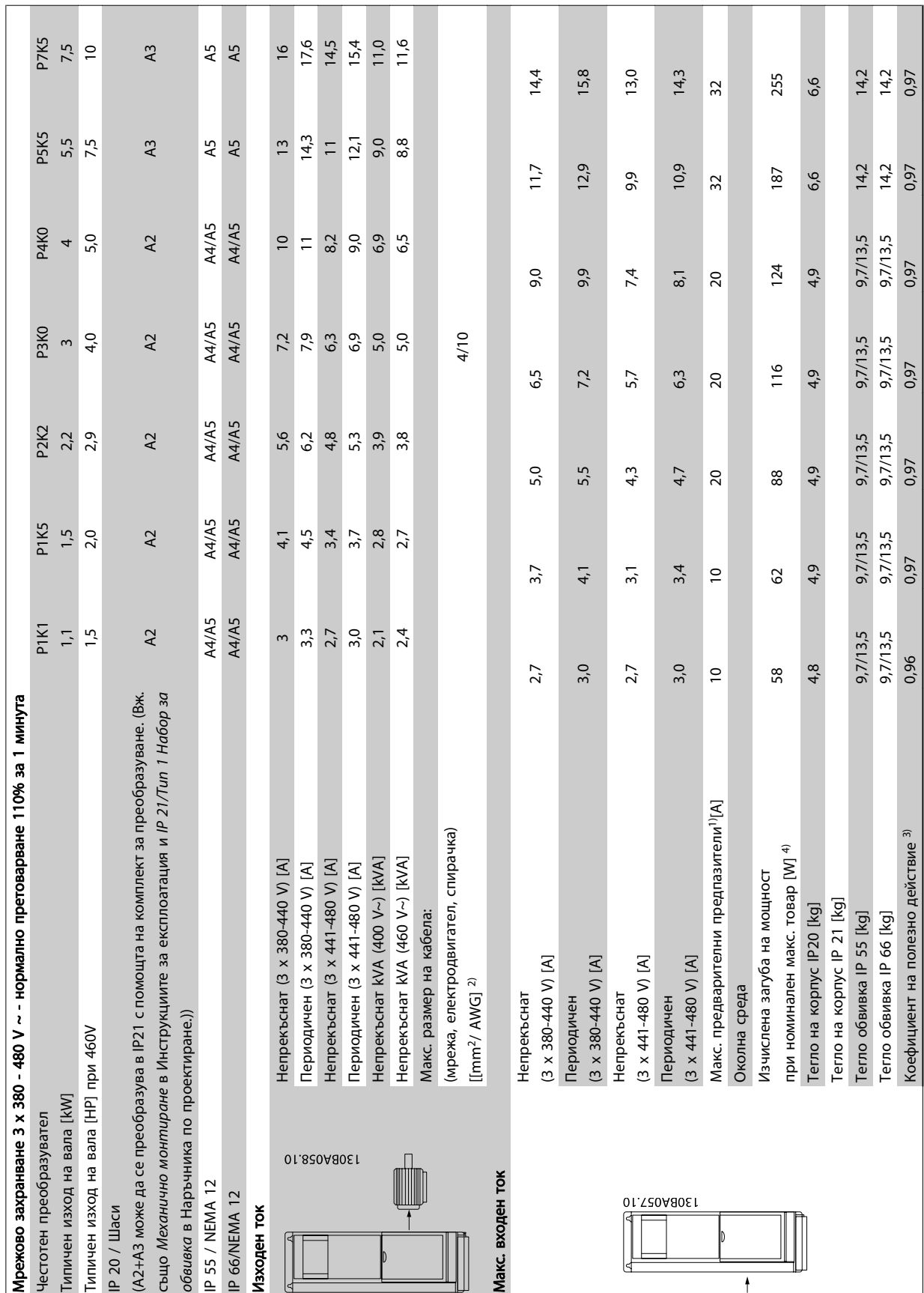

٦

Таблица 9.3: Мрежово захранване 3 х 380 - 480 V~ Таблица 9.3: Мрежово захранване 3 x 380 - 480 V~

MG.11.AD.44 - VLT<sup>®</sup> е регистрирана търговска марка на Danfoss 151

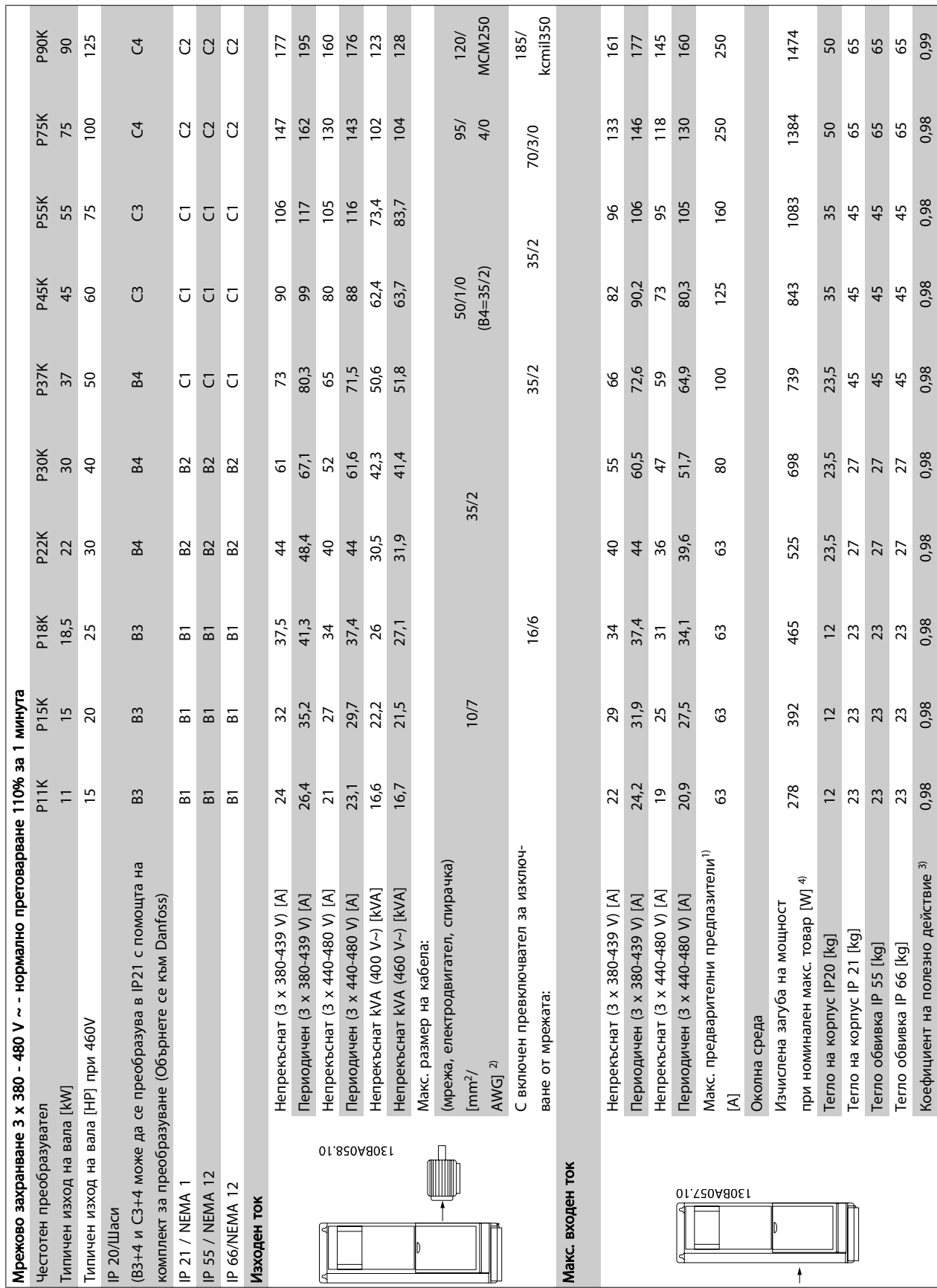

Спецификации и поведения и инструкции за експлоатация на задвижване VLT® HVAC

Danfoss

152 MG.11.AD.44 - VLT® е регистрирана търговска марка на Danfoss

9

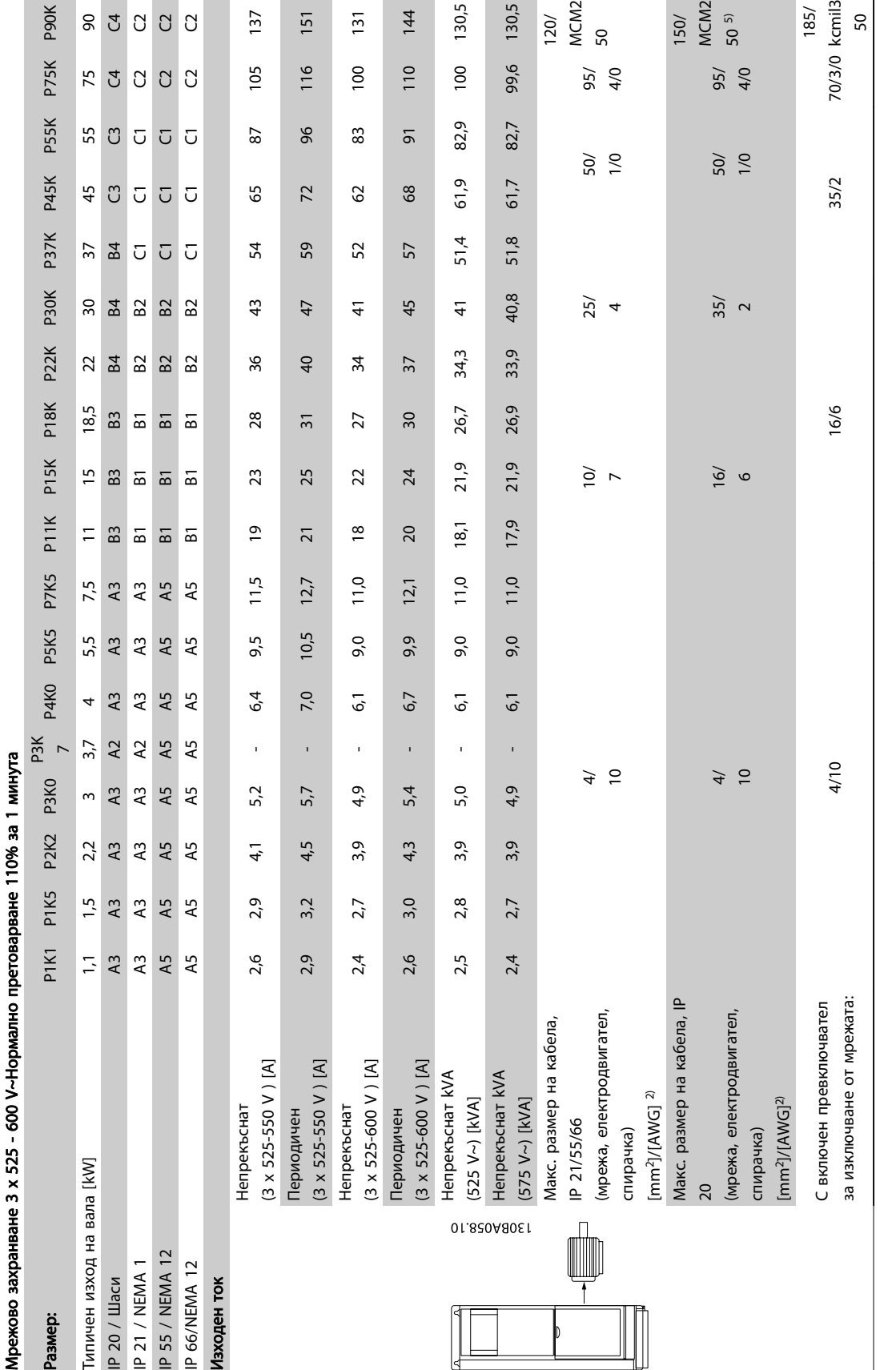

Таблица 9.5: <sup>5)</sup> Със спирачка и разпределяне на товара 95/4/0 Таблица 9.5: 5) Със спирачка и разпределяне на товара 95/4/0

9

Danfoss

Danfoss

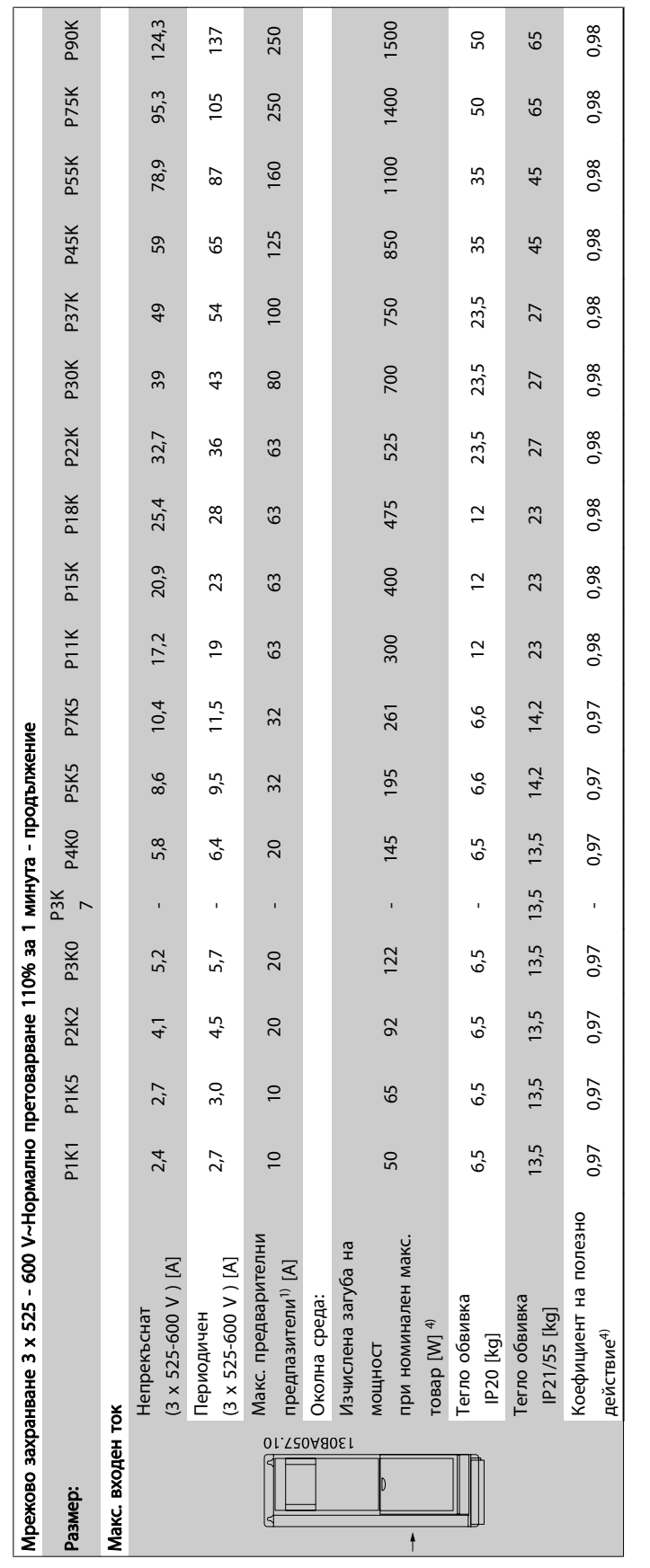

Таблица 9.6: <sup>5)</sup> Със спирачка и разпределяне на товара 95/4/0 Таблица 9.6: 5) Със спирачка и разпределяне на товара 95/4/0

#### Спецификации Инструкции за експлоатация на задвижване VLT® HVAC

Мрежово захранване (L1, L2, L3):

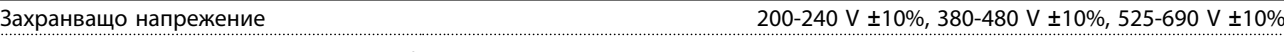

Мрежово напрежение при ниска/отпадане на мрежата:

По време на ниско мрежово напрежение или отпадане на мрежата, честотният продължава, докато напрежението на междинната верига падне под минималното ниво на спиране, което обикновено съответства на 15% под най-ниското номинално захранващо напрежение на честотния. Включване и пълен въртящ момент не могат да се очакват при напрежение, по-ниско от 10% от най-ниското номинално захранващо напрежение на честотния.

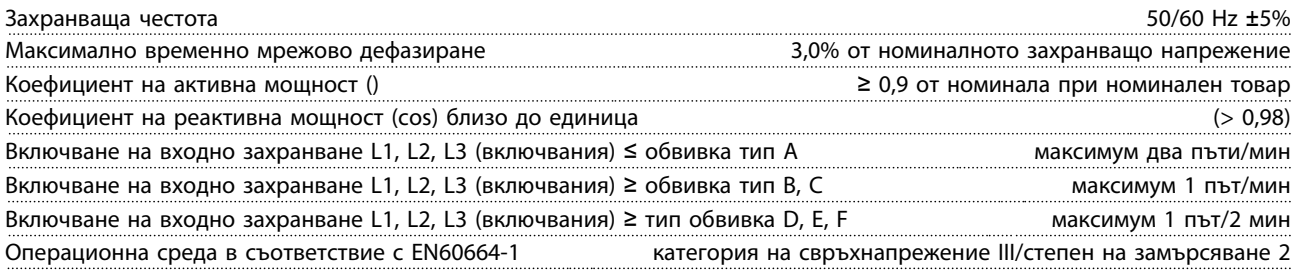

Устройството е подходящо за употреба във верига, която дава не повече от 100,000 симетрични ампера ефективна стойност, макс. 480/600 V.

Изход на електродвигателя (U, V, W):

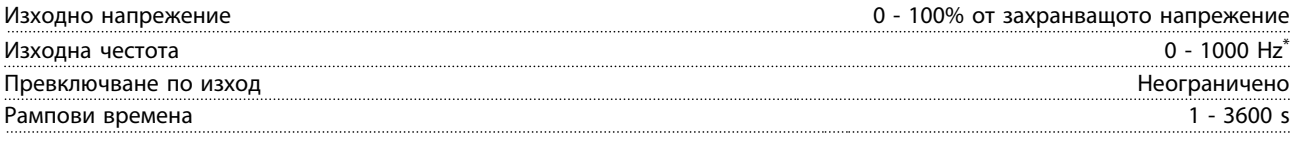

\* Зависи от размера на мощността.

Характеристики на въртящ момент:

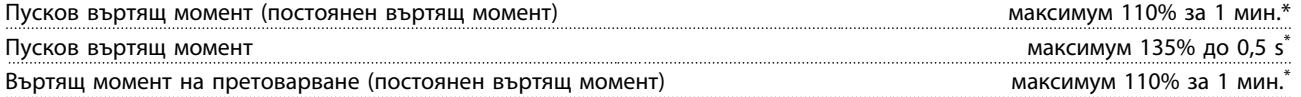

\*Процентът се отнася за номиналния въртящ момент на честотния преобразувател.

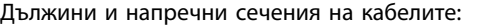

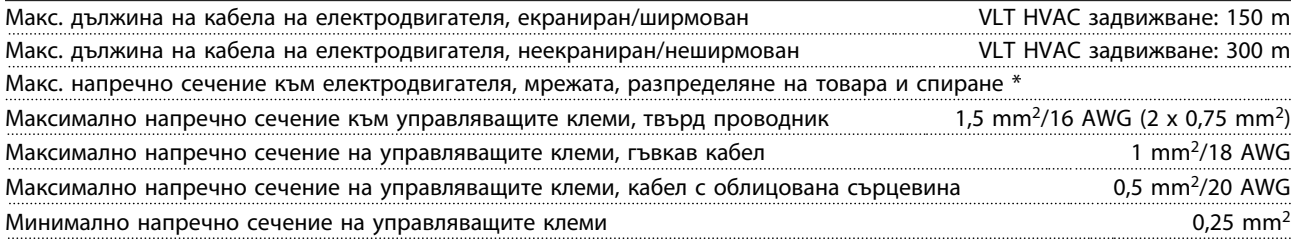

\* Вижте таблиците за мрежово захранване за повече информация!

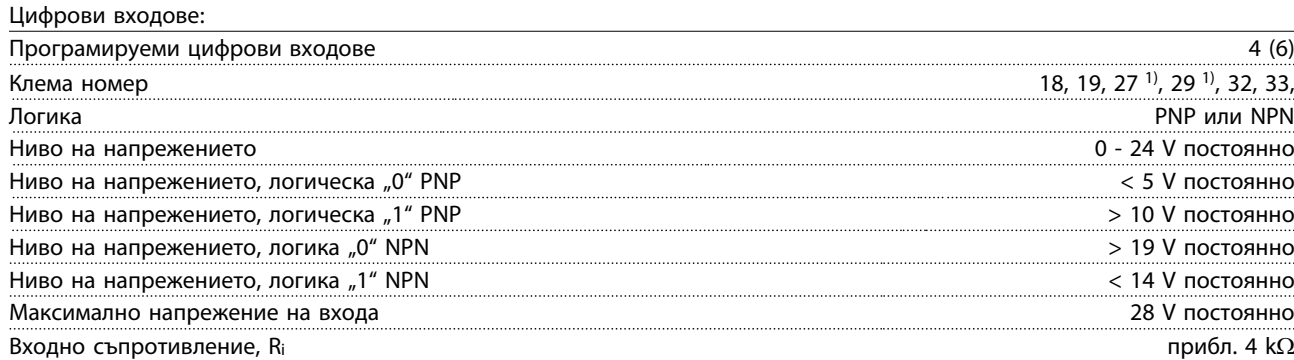

Всички цифрови входове са галванично изолирани от захранващото напрежение (PELV) и другите клеми под високо напрежение.

1) Клеми 27 и 29 може да се програмират и като изходи.

Danfoss

Danfoss

#### Спецификации и поведини и инструкции за експлоатация на задвижване VLT® HVAC

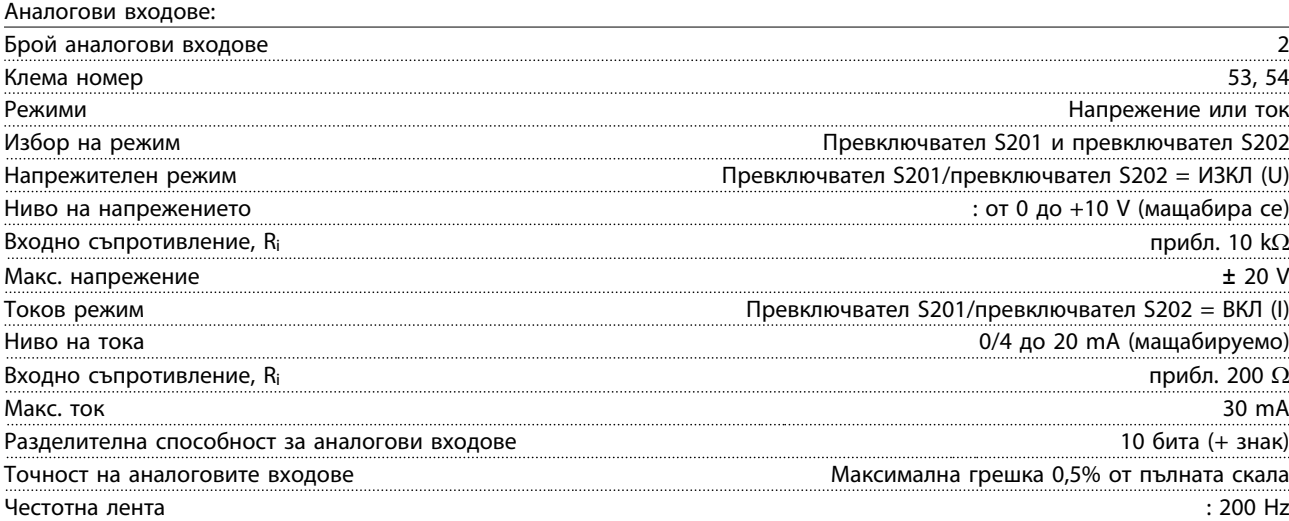

Аналоговите входове са галванично изолирани от захранващото напрежение (PELV) и другите клеми под високо напрежение.

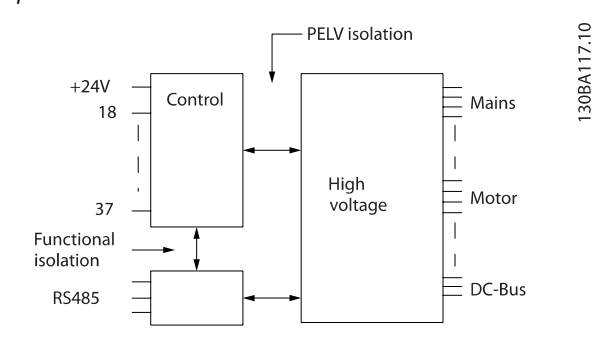

9 9

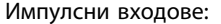

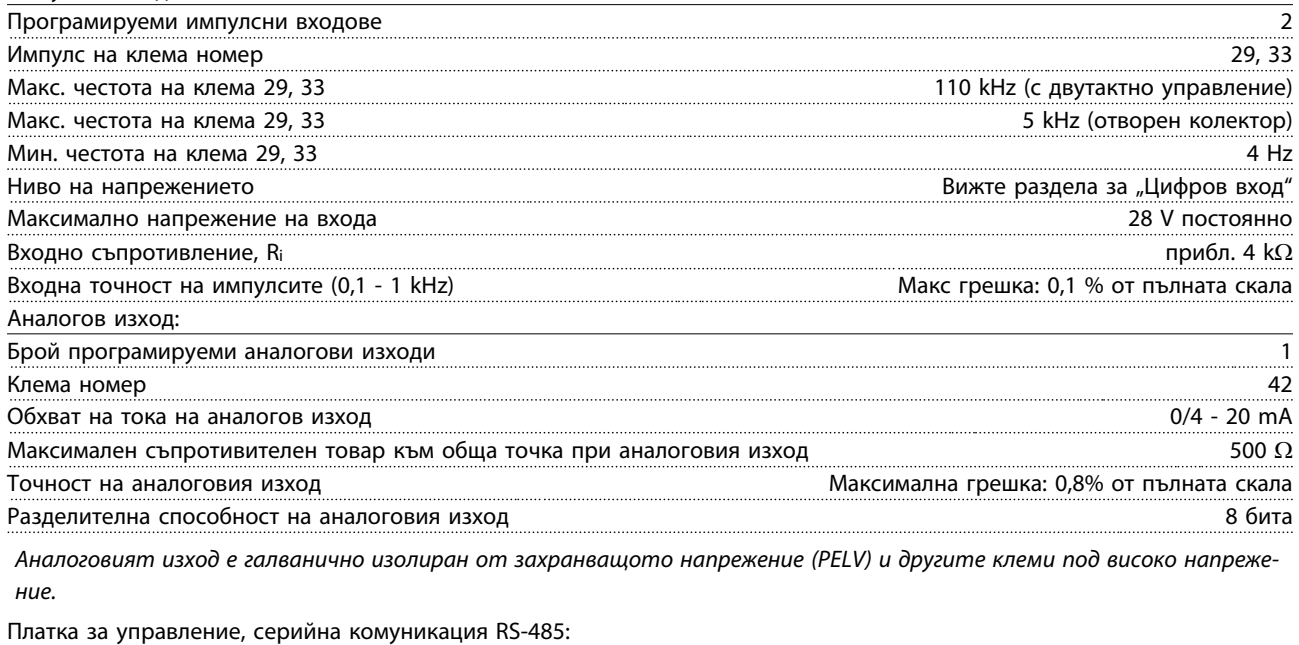

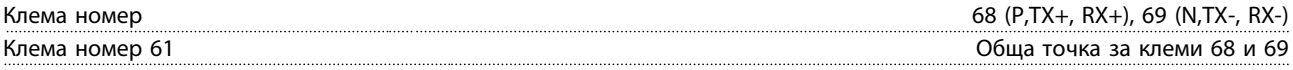

Веригата на серийната комуникация RS-485 е функционално разделена от другите централни вериги и галванично изолирана от захранващото напрежение (PELV).

#### Спецификации и поведения и инструкции за експлоатация на задвижване VLT® HVAC

Цифров изход:

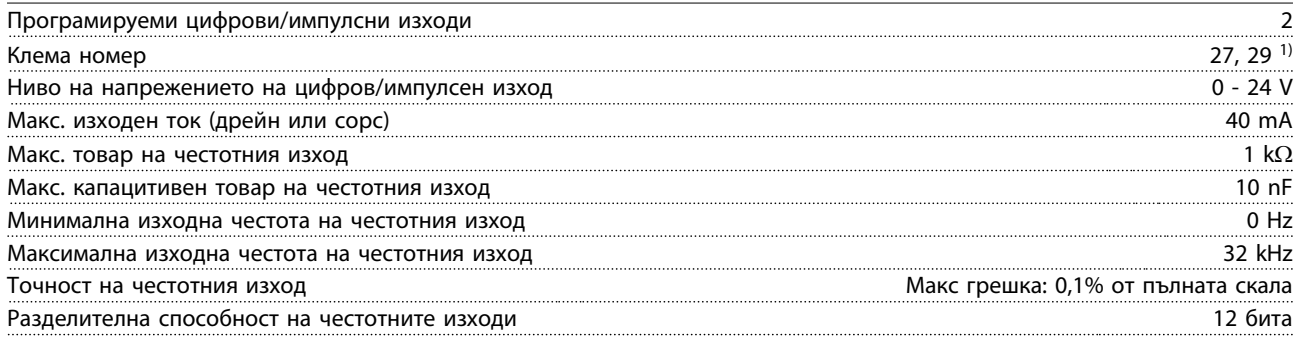

1) Клеми 27 и 29 може да се програмират и като входове.

Цифровият изход е галванично изолиран от захранващото напрежение (PELV) и другите клеми под високо напрежение.

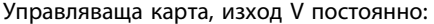

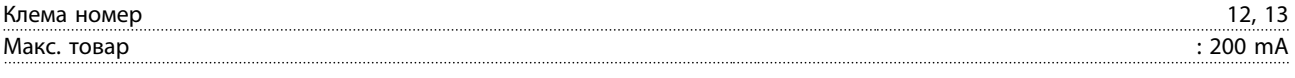

Напрежението 24 V постоянно е галванично изолирано от захранващото напрежение (PELV), но има същия потенциал, както и аналоговите и цифровите входове и изходи.

Релейни изходи:

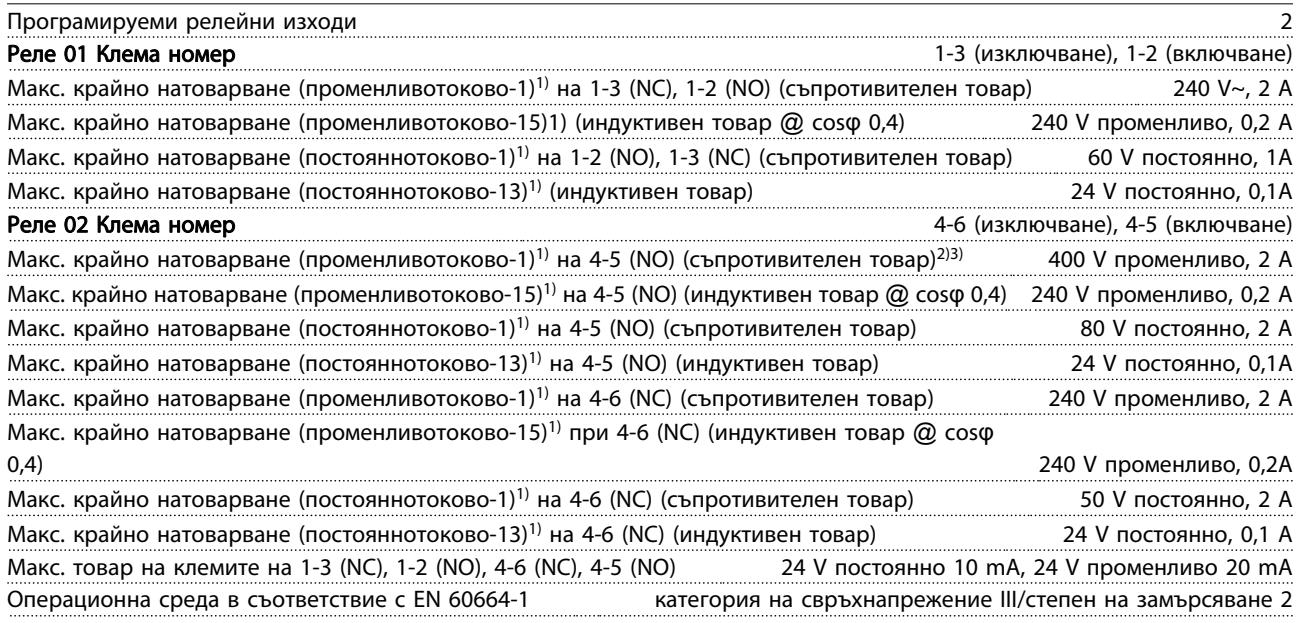

1) IEC 60947 част 4 и 5

Контактите на релетата са галванично изолирани от останалата част на веригата с подсилена изолация (PELV). 2) Свръхнапрежение категория II

3) UL приложения 300 V променливо 2A

#### Платка за управление, 10 V– изход:

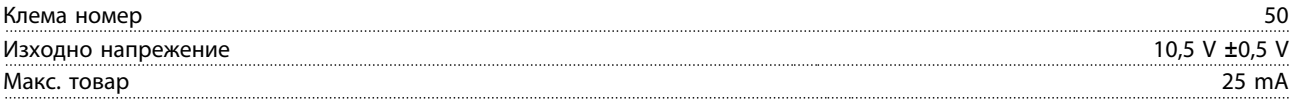

Захранването 10 V постоянно е галванично изолирано от захранващото напрежение (PELV) и другите клеми под високо напрежение.

Характеристики на управление:

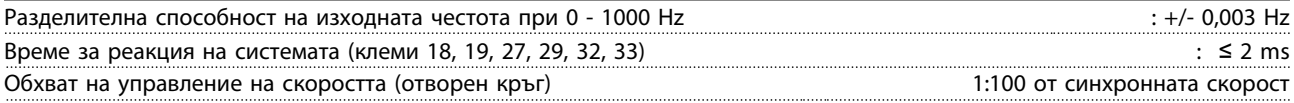

Точност на скоростта (отворен кръг) 30 - 4000 об./мин.: Максимална грешка ±8 об./мин.

Danfoss

#### Всички управляващи характеристики се базират на 4-полюсен асинхронен електромотор

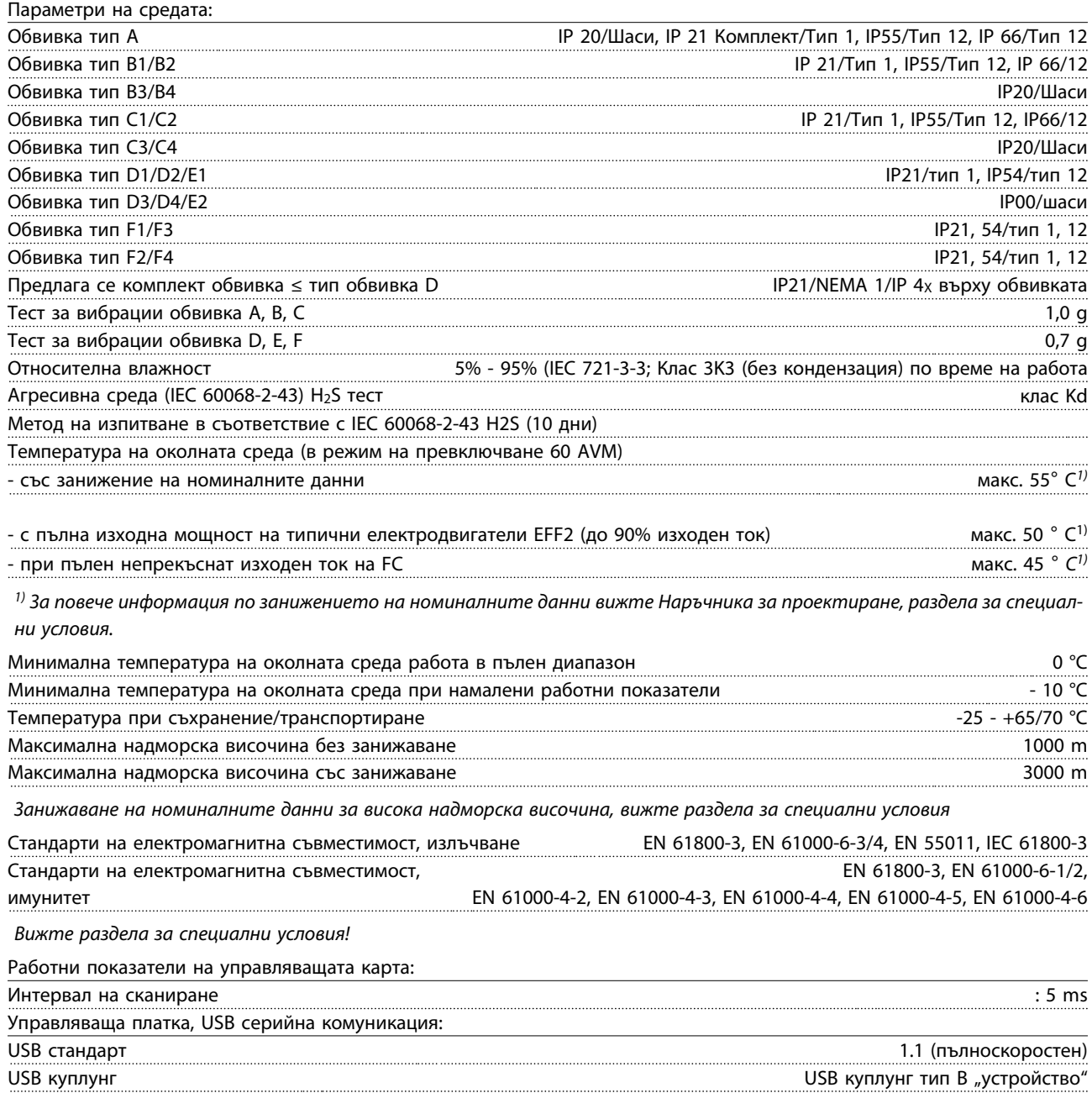

## ВНИМАHИЕ

Свързването към компютър се извършва чрез стандартен USB кабел хост/устройство.

USB връзката е галванично изолирана от захранващото напрежение (PELV) и другите клеми под високо напрежение.

USB връзката не е галванично изолирана от защитното заземяване. За връзка към компютър използвайте само такава от изолиран лаптоп към USB съединителя на VLT HVAC Drive или на изолиран USB кабел/ преобразувател.

Спецификации Инструкции за експлоатация на задвижване VLT® HVAC

Защита и характеристики:

- Електронно-термична защита на електродвигателя срещу претоварване.
- Следенето на температурата на радиатора гарантира, че честотният преобразувател се изключва, ако температурата достигне 95°C ± 5°C. Температурата на претоварване не може да се нулира, докато температурата на радиатора е под 70°C ± 5°C. (Указание – тези температури може да бъдат различни при различни захранвания, обвивки и др.). Честотният преобразувател има функция за автоматично занижение на номиналните данни, за да попречи на радиатора да се загрее до 95 градуса Целзий.
- Честотният преобразувател е защитен срещу късо съединение на клемите на електродвигателя U, V, W.
- Ако липсва мрежова фаза, честотният преобразувател се изключва или издава предупреждение (в зависимост от товара).
- Следенето на напрежението на междинната верига гарантира, че честотният преобразувател се изключва, ако напрежението на междинната верига е твърде ниско или твърде високо.
- Честотният преобразувател е защитен срещу неизправности в заземяването на клемите на електродвигателя U, V, W.

## 9.2 Специални условия

#### 9.2.1 Предназначение на понижаването на номиналната мощност

Понижаването на номиналната мощност трябва да се има предвид, когато се използва честотен преобразувател при ниско налягане на въздуха (височини), при ниски скорости, при дълги кабели на електродвигателя, кабели с голямо напречно сечение или при висока температура на околната среда. Необходимото действие е описано в този раздел.

#### 9.2.2 Занижаване на номиналните данни поради температурата на околната среда

90% изходен ток на честотния преобразувател може да се поддържа до макс. 50 °C температура на околната среда.

При типичен ток на пълен товар за електродвигателите EFF 2 пълна изходна мощност на вала може да се поддържа до 50 °C.

За по-конкретни данни и за информация за занижението на номиналните данни се обърнете към Danfoss.

#### 9.2.3 Автоматични адаптации за осигуряване на производителност

Честотният преобразувател непрекъснато проверява за критични нива на вътрешната температура, ток на натоварване, превишено напрежение в междинната верига и недостатъчни скорости на електродвигателя. Като реакция на критично ниво честотният преобразувател може да регулира честотата на превключване и/или да променя модела на превключване, за да осигури работните показатели на честотния преобразувател. Възможността за автоматично намаляване на изходния ток увеличава още повече приемливите условия на експлоатация.

#### 9.2.4 Понижаване на номиналните данни при ниско налягане на въздуха

Danfoss

Възможността за охлаждане на въздуха се намалява при ниско налягане на въздуха.

Под 1000 м надморска височина не е необходимо понижаване на номиналните параметри, но над 1000 м температурата на околната среда (TAMB) или максималният изходен ток (Iout) трябва да бъдат понижени в съответствие с показаната диаграма.

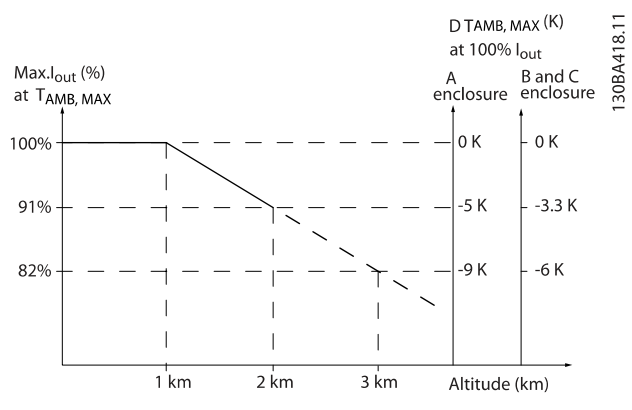

Илюстрация 9.1: Занижение на номиналните данни на изходния ток срещу височината на TAMB, MAX за размери на рамката A, B и C. При надморска височина над 2 км, моля, свържете се с Danfoss относно PELV.

Алтернативно решение е да се намали температурата на околната среда при голяма надморска височина и по този начин да се осигури 100% изходен ток при голяма надморска височина. Като пример за това как да четете графиката, ситуацията на 2 км е доразвита. При температура 45° C (TAMB, MAX - 3,3 K) са налични 91% от номиналния изходен ток. При температура 41,7° C, са налични 100% от номиналния изходен ток.

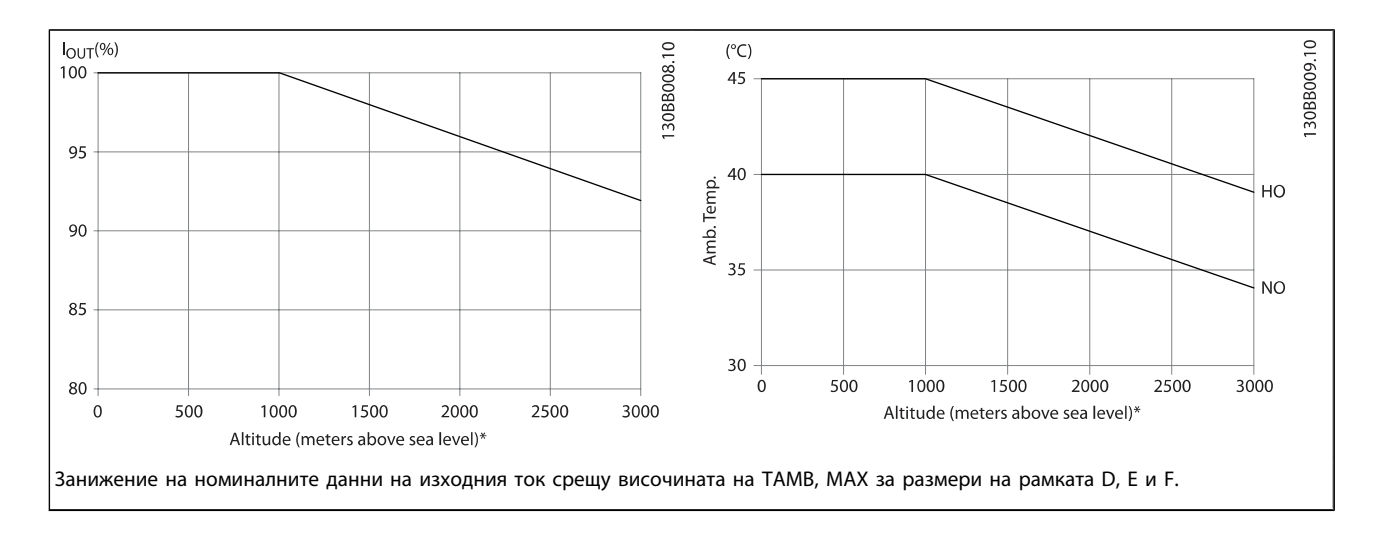

#### 9.2.5 Понижаване на номиналната мощност за работа при ниска скорост

Когато към честотния преобразувател има свързан електродвигател, необходимо е да се провери дали охлаждането на електродвигателя е адекватно. Нивото на загряване зависи от товара върху двигателя, както и от работната скорост и време.

#### Приложения с постоянен въртящ момент (режим CT)

Може да възникне проблем при ниски стойности на оборотите при приложения с постоянен въртящ момент. В едно приложение с постоянен въртящ момент електродвигателят може да прегрява при ниски обороти поради помалкото въздух от вградения вентилатор на електродвигателя.

Следователно, ако електродвигателят трябва да работи непрекъснато при обороти, по-ниски от половината на номиналната стойност, електродвигателят трябва да бъде снабден с допълнително въздушно охлаждане (или може

да се използва електродвигател, проектиран за този тип работа).

Една алтернатива е да се намали нивото на товара на електродвигателя чрез избиране на по-голям електродвигател. Обаче проектирането на честотният преобразувател поставя ограничение върху размера на електродвигателя.

#### Приложения с променлив (квадратичен) въртящ момент (VT)

В приложенията с VT, каквито са центробежните помпи и вентилаторите, където въртящият момент е пропорционален на квадрата на скоростта, а мощността е пропорционална на куба на скоростта, няма нужда от допълнително охлаждане или занижаване на номинала на е.

В дадените по-долу графики типичната крива при VT е под максималния въртящ момент със занижаване на номинала и максимален въртящ момент с форсирано охлаждане при всички скорости.

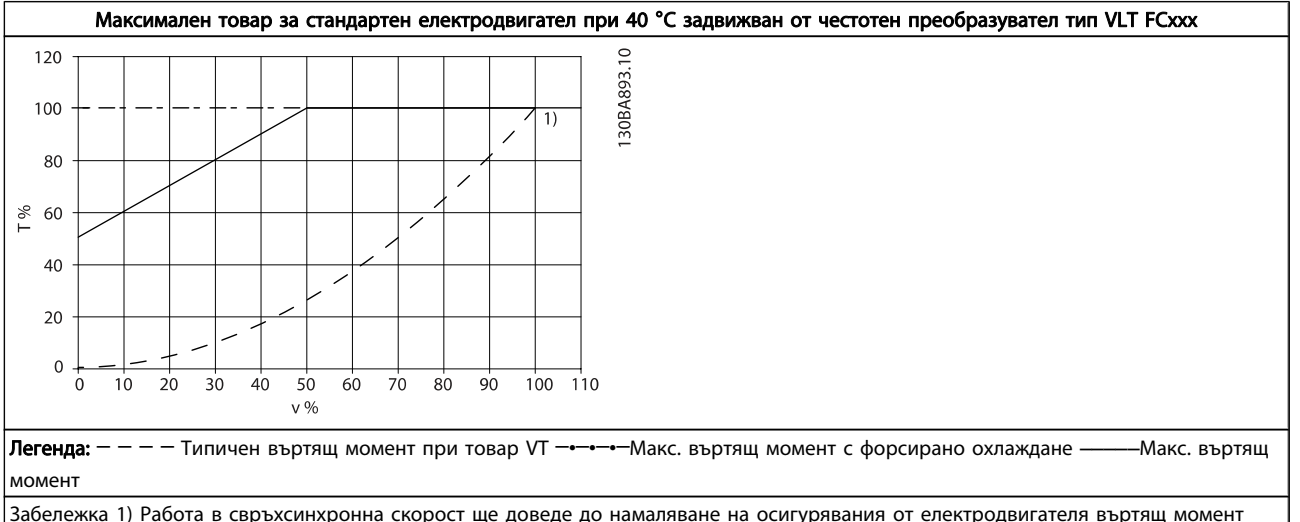

обратно пропорционално на увеличаването на скоростта. Това трябва да се има предвид на етап проектиране, за да избегне претоварване на електродвигателя.

#### Индекс Миструкции за експлоатация на задвижване VLT® HVAC

# Индекс

# ( (LCP 102) 58

# A

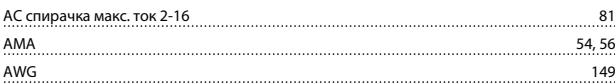

# C

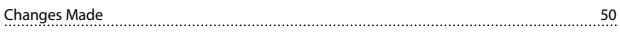

# D

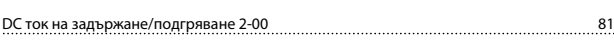

# G

GLCP 54

# K

# <u>КТҮ сензор и там на там на там на там на там на там на там на там на там на там на там на там на там на там на там на там на там на там на там на там на там на там на там на там на там на там на там на там на там на там </u>

#### L Loggings 50

M

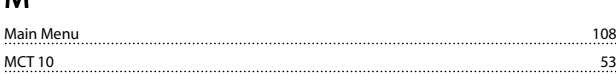

# N

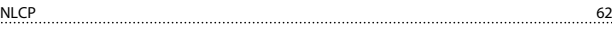

# P

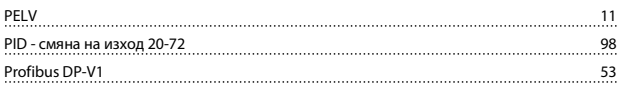

# Q

<u>Quick Menu 60, 108</u>

# S

Status 60

# U

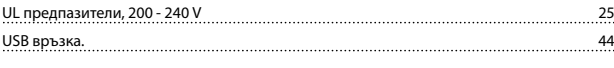

## V

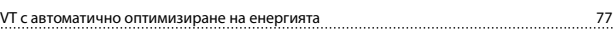

# А

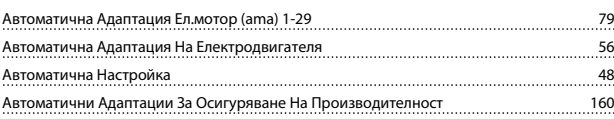

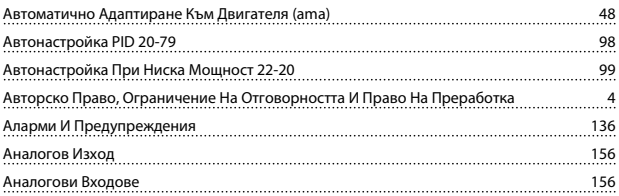

## Б

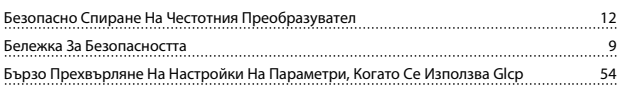

## В

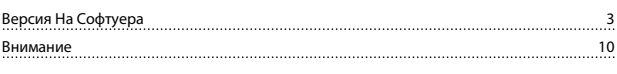

# Г

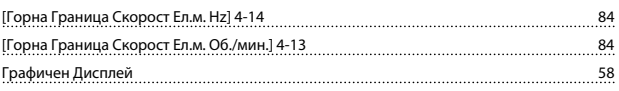

# Д

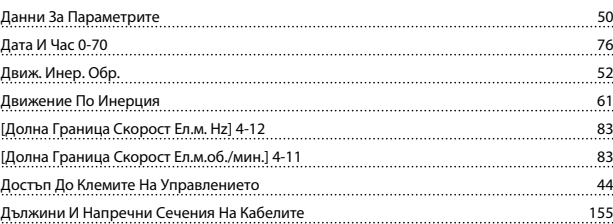

## Е

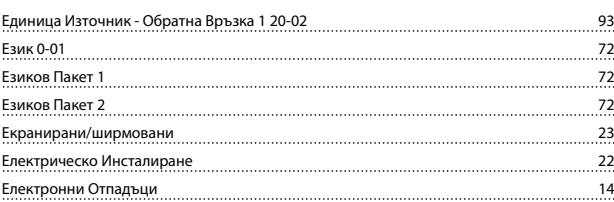

# З

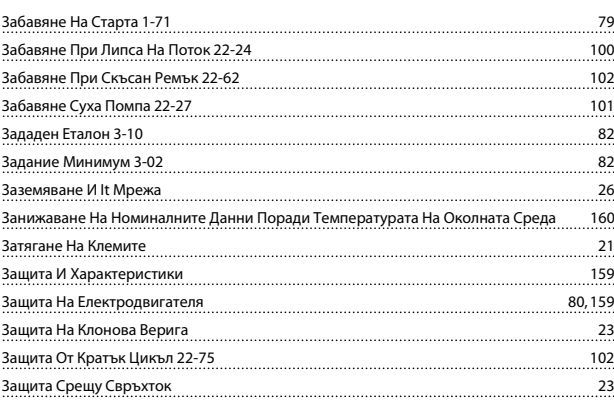

# И

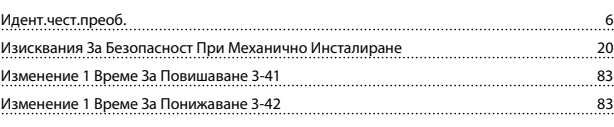

# Danfoss

# Индекс Миструкции за експлоатация на задвижване VLT® HVAC

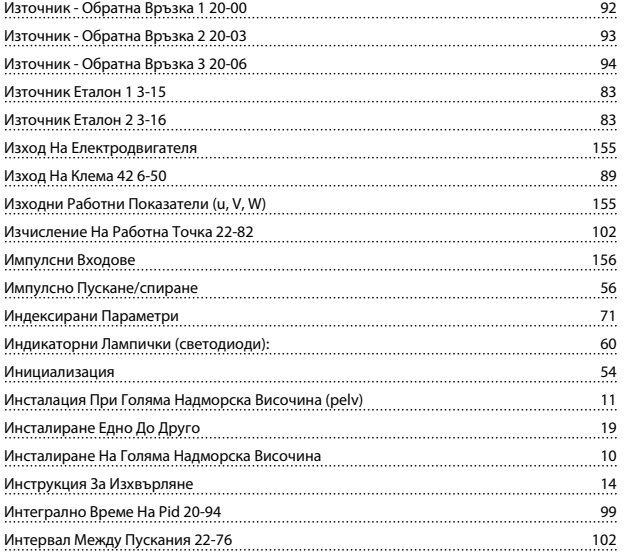

# $K$

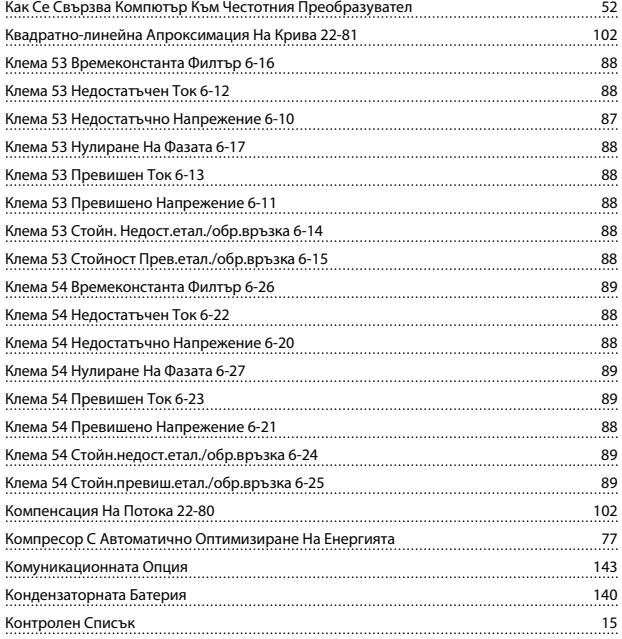

# Л

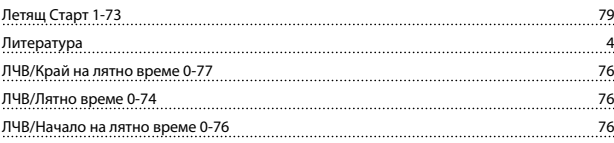

## М

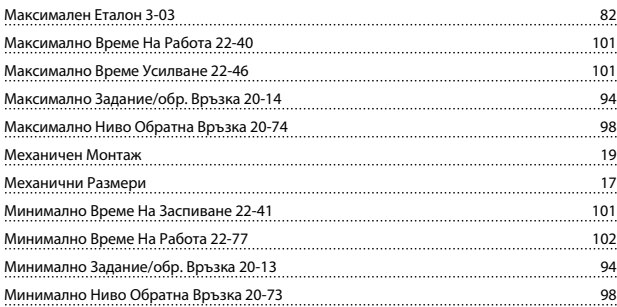

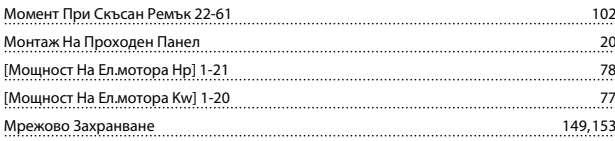

# Н

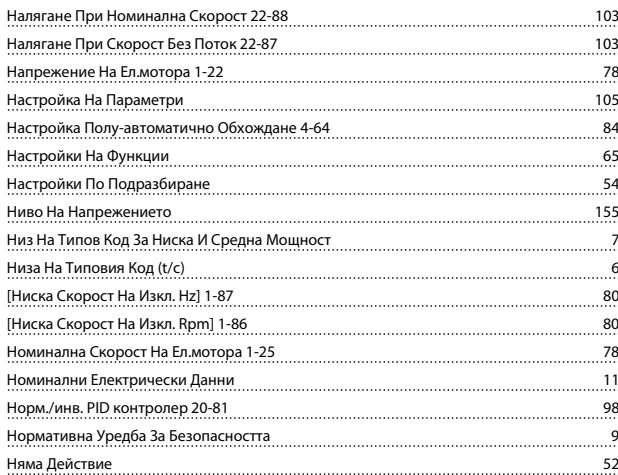

## О

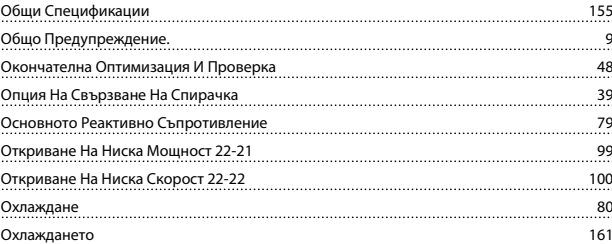

# $\prod_{\text{flav}}$

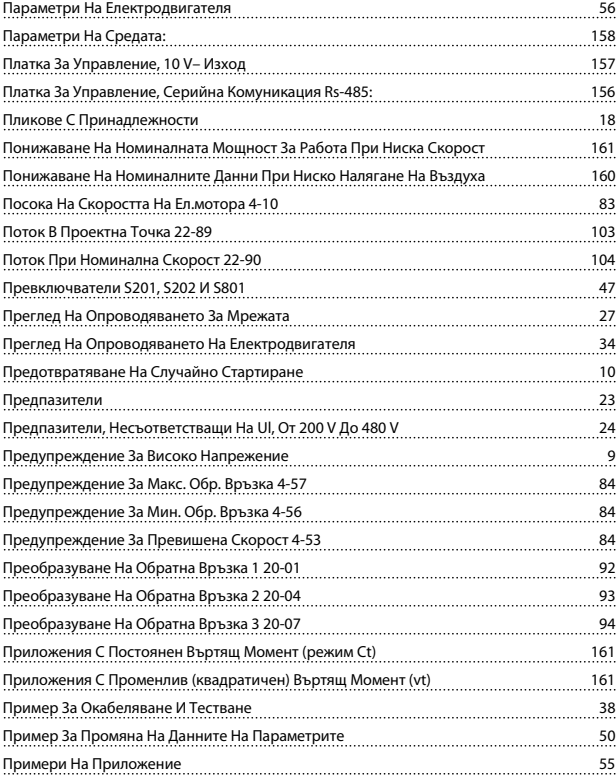

# Danfoss

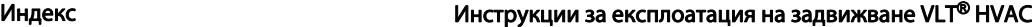

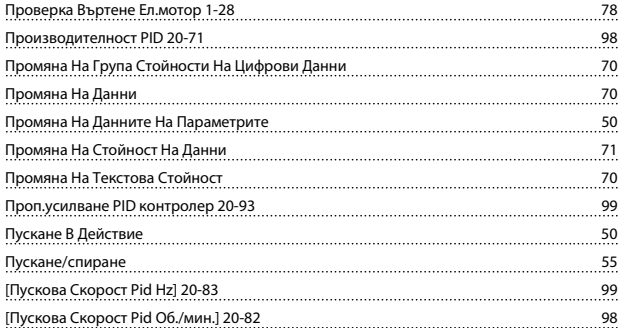

# Р

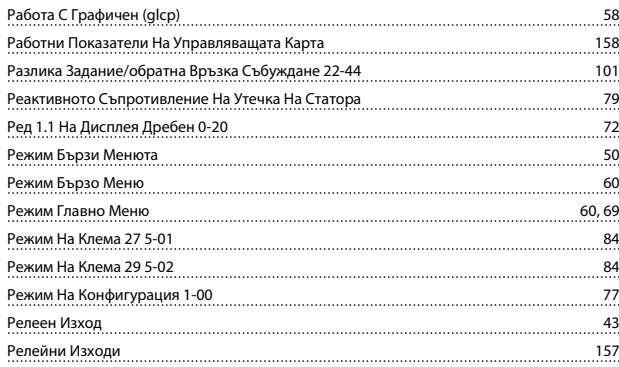

# $\frac{c}{c}$

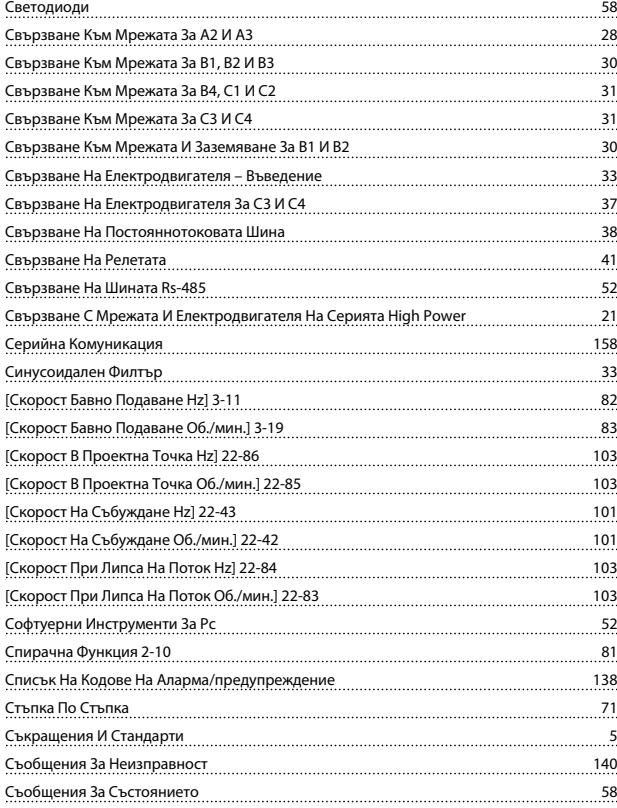

# Т

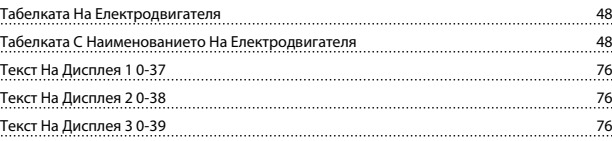

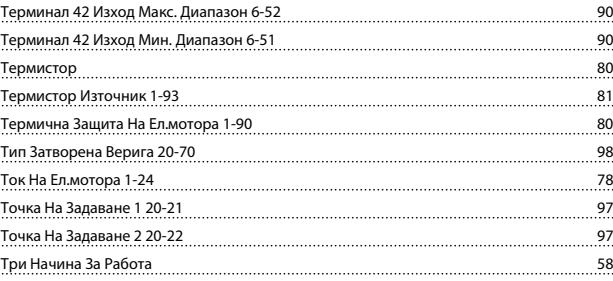

#### У

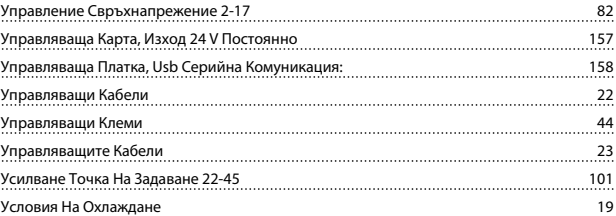

# $\Phi$

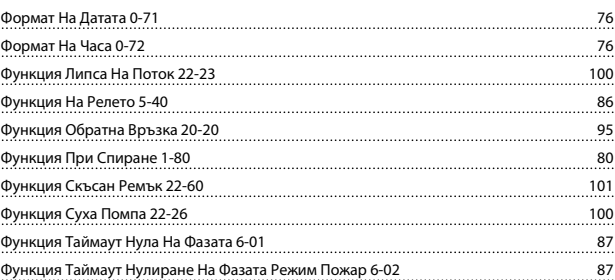

# Х

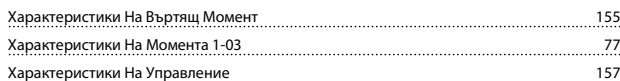

# Ц

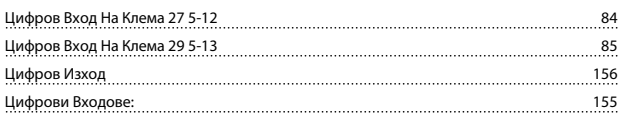

# Ч

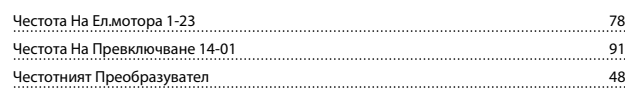